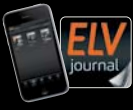

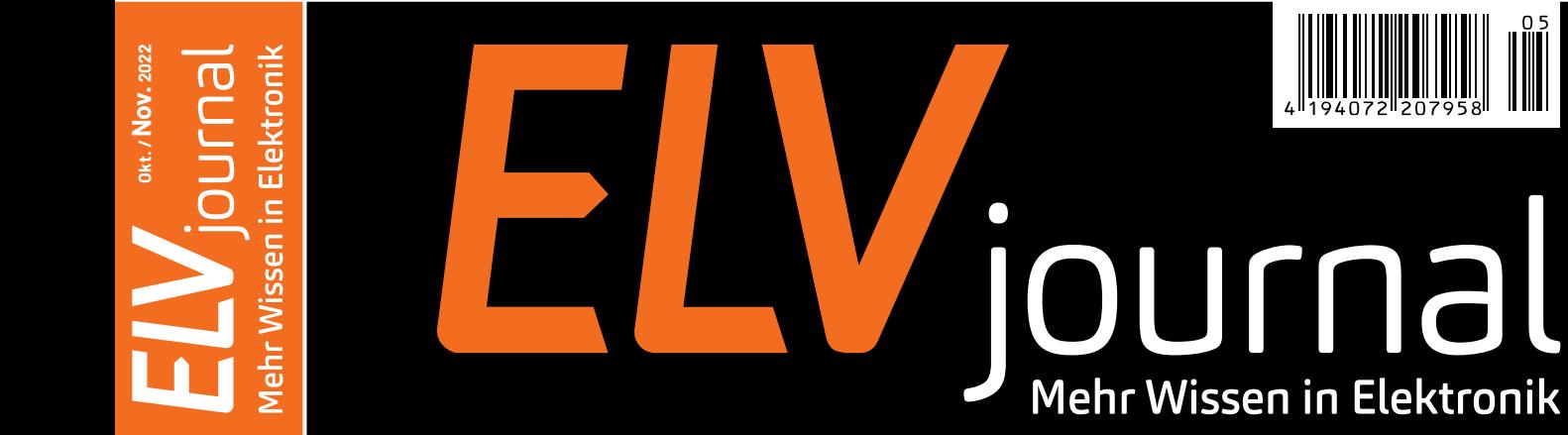

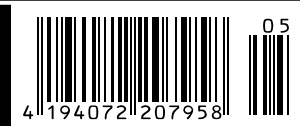

# **Mini-Signalgenerator**

**Praktisches Werkzeug zum Experimentieren**

**Praxis: 6 Elektronik-Tipps zum Energiesparen Leserwettbewerb: Lokale Sprachsteuerung achsteuerungKnow-how: Wie funktionieren Wärmepumpen**

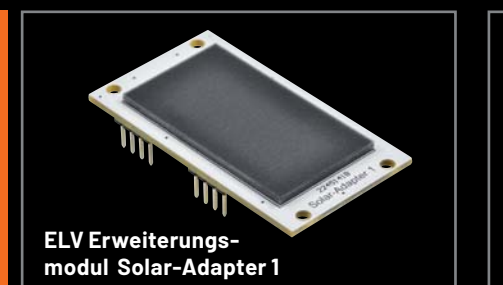

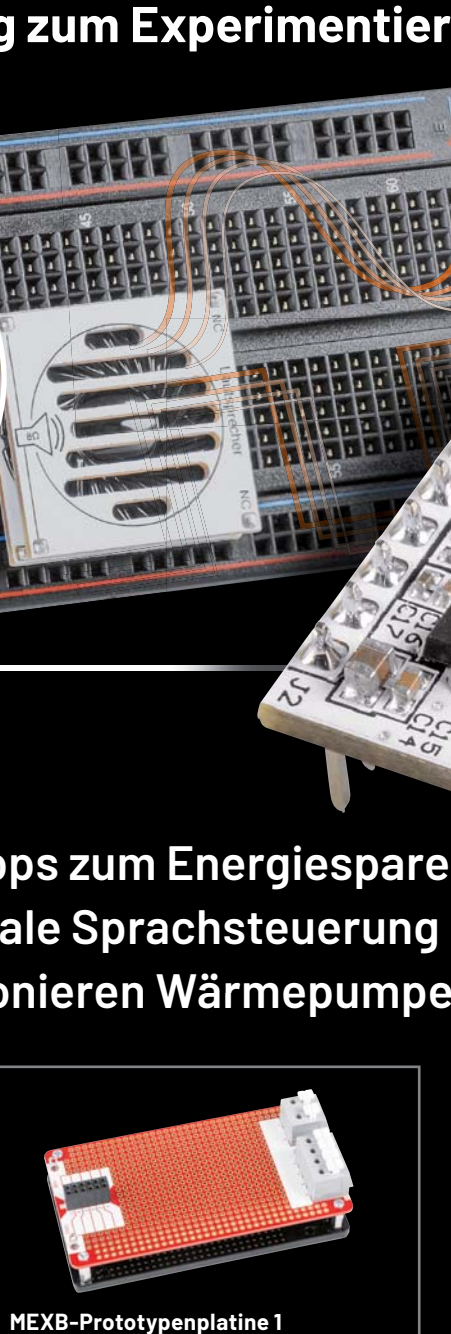

**MEXB-Prototypenplatine 1**

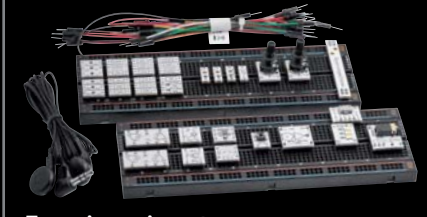

**Experimentierset ExperimentiersetOperationsverstärker** 

# **Smart Energie sparen**

**BAUSATZ** 

HomeMatic

180

## **ELV** HomeMatic

#### **Zählersensor-Sendeeinheit Strom/Gas**

Die Zählersensor-Sendeeinheit stellt die Funkverbindung zwischen den Gas-/ Stromzählersensoren des Systems sowie einer Zentrale (z. B. CCU3) her und sorgt für die Anpassung an den jeweiligen Energiezähler.

**Erfassen Sie Ihren Gasverbrauch**

## **FIV**

24222045

ាក់

BK-G4

## **Sensor für Gaszähler ES-GAS-2**

- Geeignet für gängige Zählertypen wie z. B. Elster BK-G4, Metrix G4 und Pipersberg RF1
- **Einfache Montage, rückstandslos** entfernbar

**Erfassen Sie Ihren Stromverbrauch**

Artikel-Nr. 140143

**44,95 €\***

## **ELV Energiesensor ES-IEC**

 Für Anbringung an der Normschnittstelle von Smart-Metern ■ Unterstützte Protokollmodi (durch HM-ES-TX-WM): IEC 62056-21 A, B, C, D, SML

 $\rho$ elitë **ES-IEC** 

**29,95 €\***

Artikel-Nr. 156782

Artikel-Nr. 142148

 $f$ Meter<br> $f$  M 14 0102

**MULLIMANIA** UUUUUU

**34,95 €\***

**BAUSATZ** 

### **Lieber Elektronik-Freund,**

überall heißt die Devise momentan: Energie sparen! Die immer weiter steigenden Preise für Strom und besonders Gas zwingen uns, intensiv darüber nachzudenken, wie wir aktuell und zukünftig mit wertvollen Ressourcen umgehen. Energie zu sparen heißt aber nicht nur, Kosten zu sparen, sondern auch weniger fossile Energien zu nutzen, somit die Umwelt weniger zu belasten und dadurch die Auswirkungen auf das Klima so schnell und umfassend wie möglich zu begrenzen.

Die gute Nachricht ist, dass wir gerade mithilfe der Elektronik bereits einen umfangreichen Werkzeugkasten zur Hand haben, um Kosten zu minimieren und den Einsatz von Energie intelligent zu verwalten. Angefangen vom einfachen Messgerät, das die (versteckten) Energiefresser identifiziert, über Schalt-Mess-Steckdosen oder Heizungsthermostate für das Smart Home bis hin zu Energiezähler-Schnittstellen, die den gesamten Verbrauch im Haus erfassen.

Mithilfe dieser smarten Geräte lässt sich aber nicht nur sinnvoll Geld sparen und gleichzeitig die Umwelt schonen. Weniger Energie zu verbrauchen bedeutet nämlich nicht, dass man Abstriche in Bezug auf die Gemütlichkeit im modernen Zuhause machen muss. Ganz im Gegenteil - die Heizung bei Abwesenheit automatisch herunterzuregeln oder von unterwegs aus auf eine individuell behagliche Temperatur zu stellen, bevor man nach Hause kommt, trägt ebenso zur Steigerung des Komforts bei wie Geräte automatisch zu schalten oder sich sogar ein eigenes Energiemanagement aufzubauen. So wird zukünftig aus der Photovoltaikanlage oder dem Balkonkraftwerk zusammen mit dem E-Auto und den intelligenten Smart-Home-Geräten eine übergreifende Lösung geschaffen.

Sechs einfache "Elektronik-Rezepte", die es heute schon für die unterschiedlichen Möglichkeiten des Energiesparens gibt, zeigen wir Ihnen in dieser Ausgabe - für den Einsteiger bis zum Fortgeschrittenen. Und in unserer Serie zu Vermittler-Software im Smart Home beleuchten wir diesmal mit openHAB ein Werkzeug, mit dem man ein intelligentes Energiemanagement selber realisieren kann. Prof. Heinz-G. Redeker

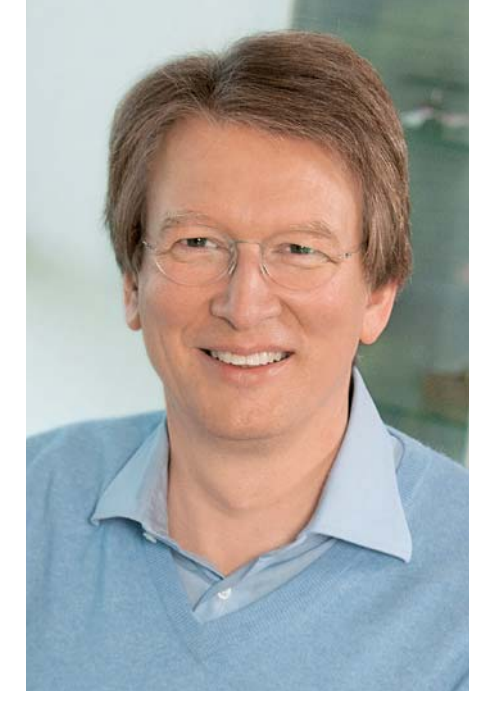

Viel Spaß beim Lesen und Nachbauen – und bleiben Sie neugierig!

Heirz. G. Redelee

## **Das ELVjournal Geschenk-Abo**

- Sparen Sie über 35 % gegenüber den einzelnen Print- und Online-Abonnements
- Verschenken Sie Technikwissen ohne Verpflichtung: 6 Ausgaben des ELVjournals als Geschenk – ohne automatische Verlängerung
- Kombinieren Sie die Vorteile von Print und online und lesen Sie das ELVjournal so, wie Sie es gerne möchten. Als Printausgabe, online im Web oder mobil auf Tablet oder Smartphone

Angebot nur in Deutschland möglich, alle Infos im ELVshop oder über oben stehenden QR-Code

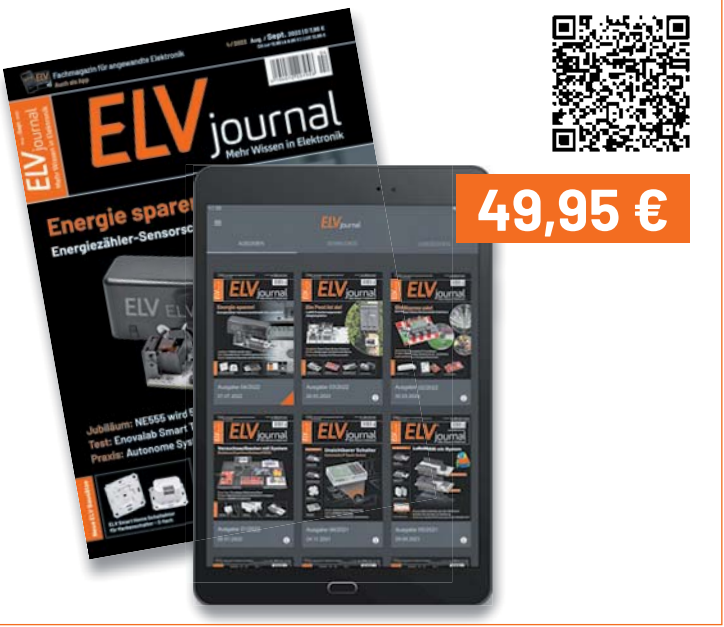

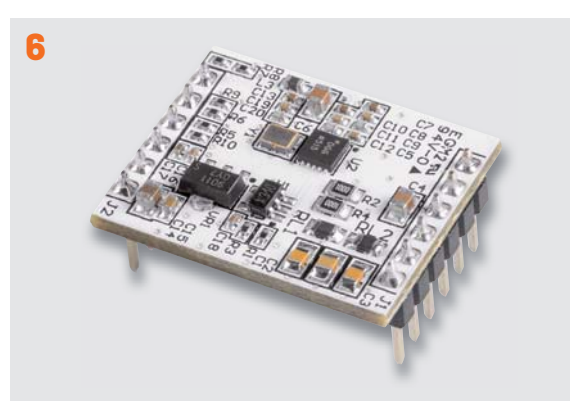

**Mini-Signalgenerator**

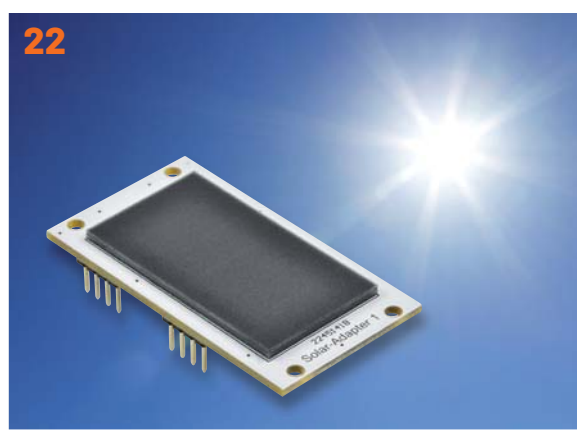

**ELV Erweiterungsmodul Solar-Adapter 1**

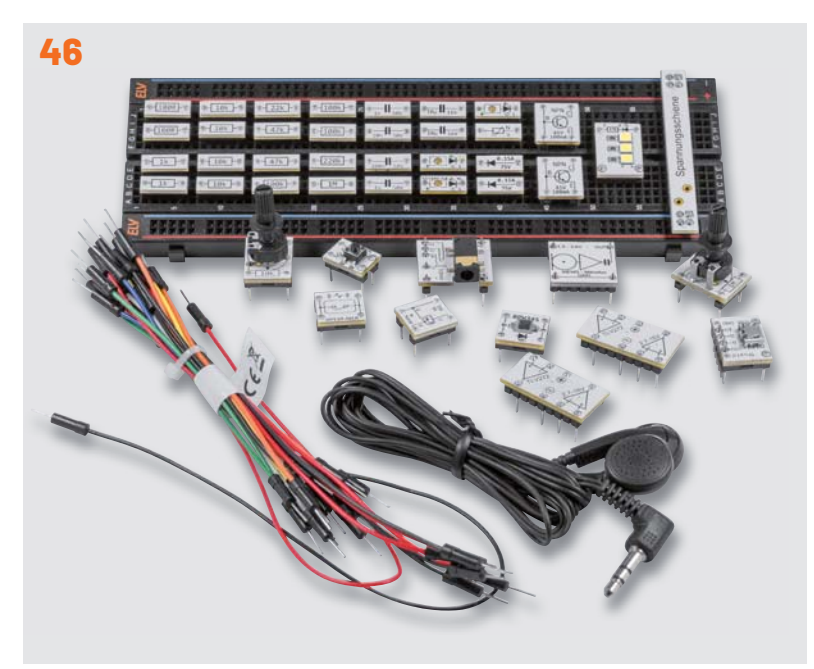

**Experimentierset Operationsverstärker**

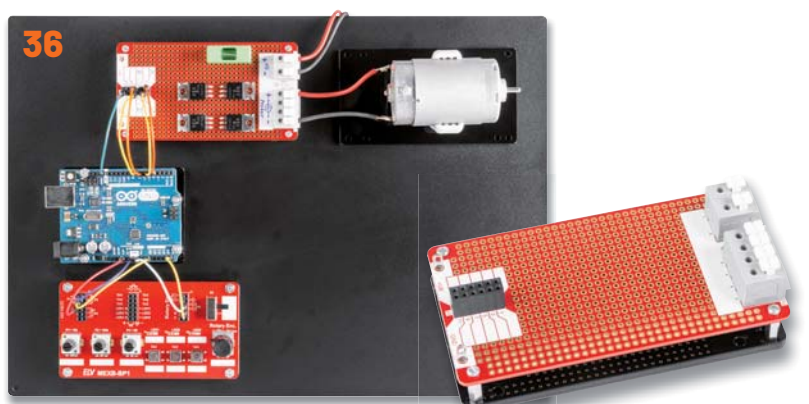

**MEXB-Prototypenplatine 1**

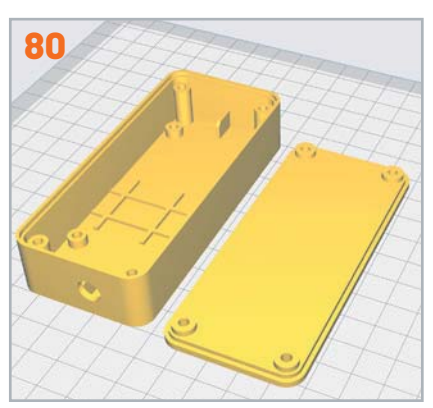

**3D-Druck-Gehäuse**

**Inhalt 5/2022 Inhalt 5/2022**

## **Bausätze**

- **6 Mini-Signalgenerator**  DDS-Breakout-Board DDS-BOB1
- **22 Sonnensammler**  ELV Erweiterungsmodul Solar-Adapter 1 ELV-EM-SA1
- **36 Experimentieren mit Leistung**  MEXB-Prototypenplatine 1 MEXB-PP1
- **46 Experimentierset Operationsverstärker**  Elektronik lernen mit spannenden Schaltungen aus der Welt der OpAmps

## **Kurz vorgestellt**

**80 Schick und App**  3D-Druck-Gehäuse und Integration in die App für die Homematic IP Klingelsignalerkennung HmIP-DSD-PCB

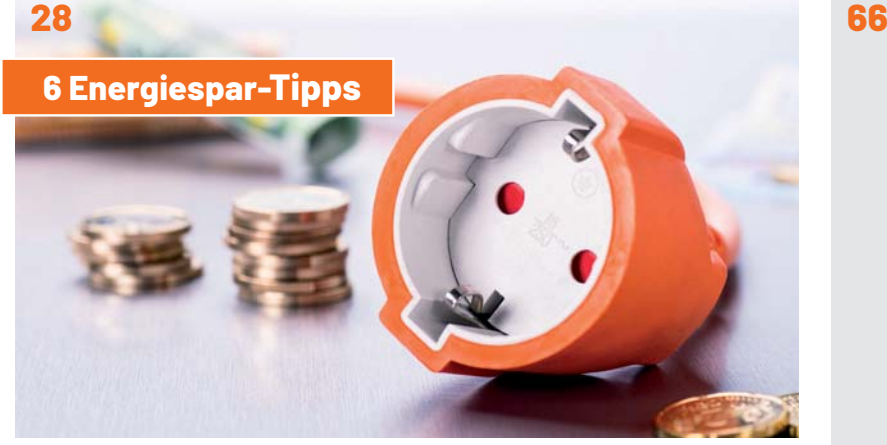

**Intelligent Energie sparen**

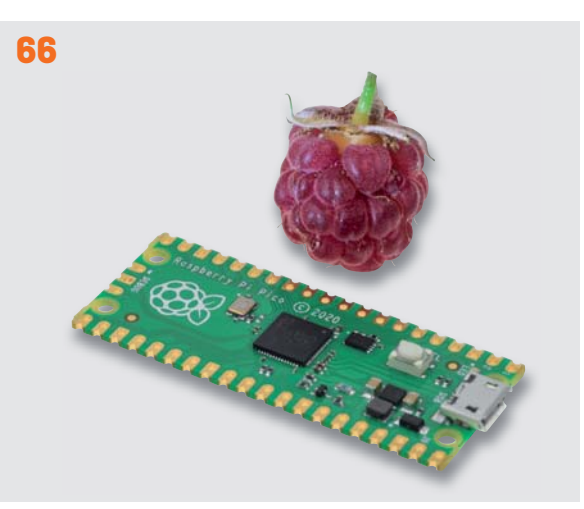

**Raspberry Pi Pico**

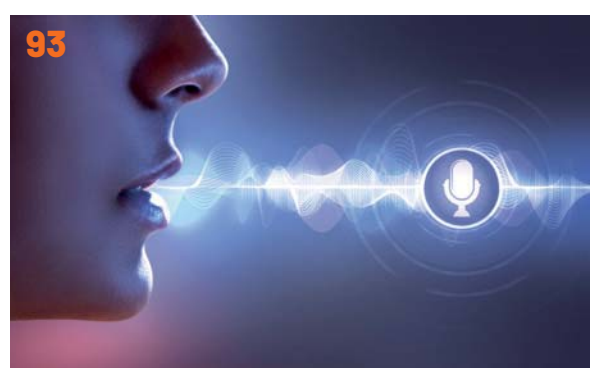

**Leserwettbewerb: Hallo, Homematic**

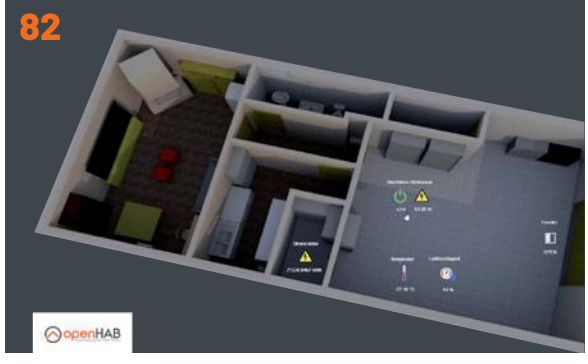

**Vermittler im smarten Zuhause**

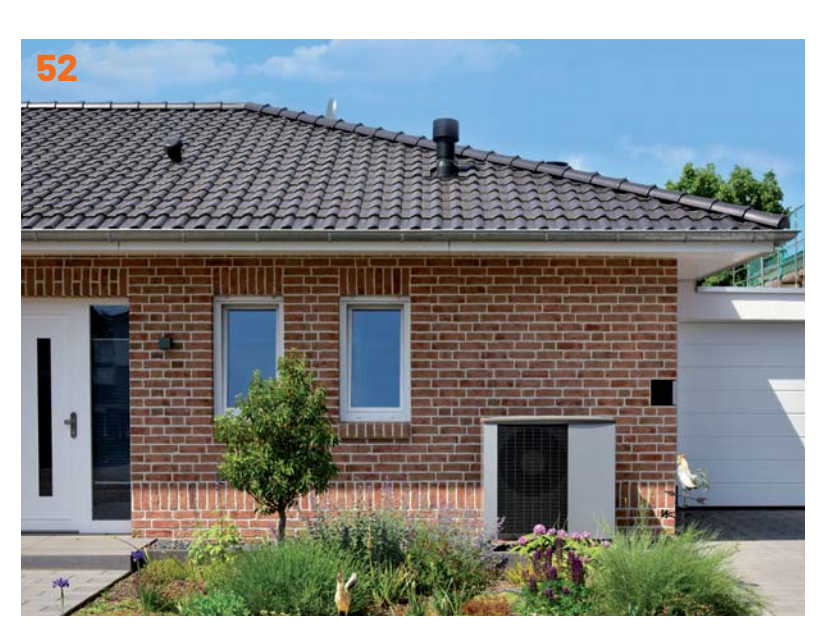

**Wärmepumpen**

## **Know-how**

- **11 Röhrenradio-Restaurierung, Teil 9**  Hochfrequenz- und Oszillator abstimmung (Mittelwelle)
- **28 Intelligent Energie sparen**  Elektronik-Rezepte zur Kostensenkung und Nachhaltigkeit
- **52 Wärmepumpen**  Wenn die Wärme aus der Umwelt kommt
- **66 Raspberry Pi Pico, Teil 1**  Programmieren mit MicroPython und C

**82 Vermittler im smarten Zuhause, Teil 3**  openHAB – open Home Automation Bus

### **Leserwettbewerb**

**93 Hallo, Homematic!**  Lokale Sprachsteuerung für Homematic Geräte

## **Außerdem**

- **3 Editorial**
- 42 Leser fragen- **Experten antworten**
- **77 Leser testen und gewinnen**
- **106 Die Neuen**
- **112 Service, Bestellhinweise, Impressum**
- **114 Vorschau**

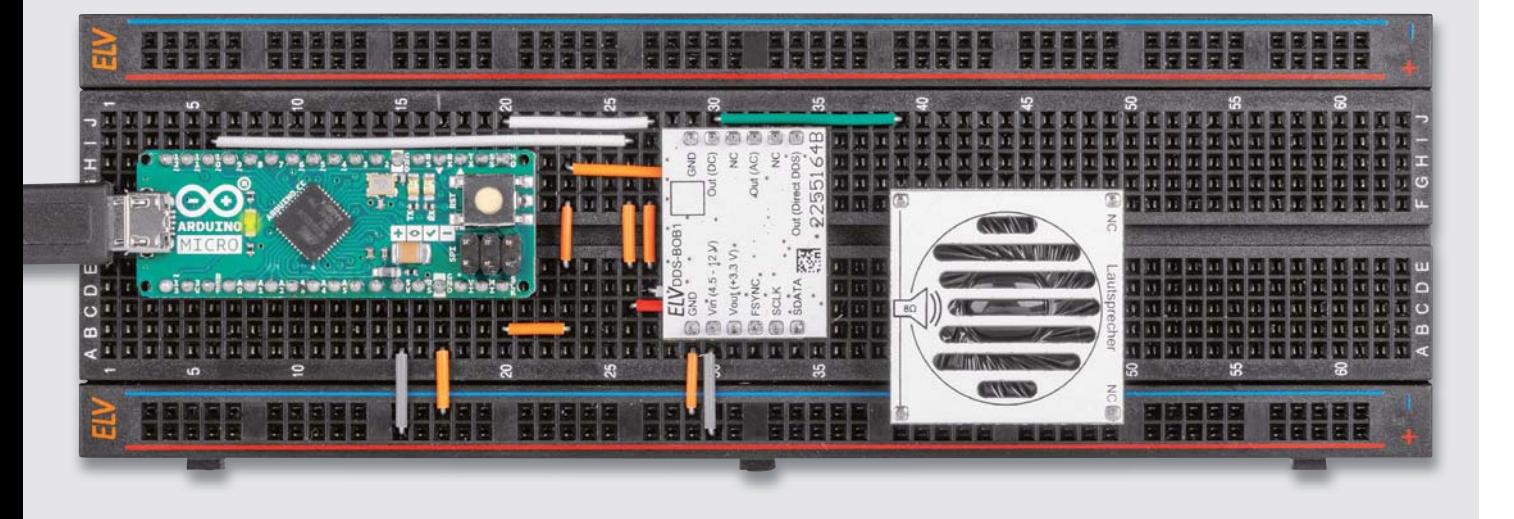

Anwendungsbeispiel

# **Mini-Signalgenerator**

## **DDS-Breakout-Board DDS-BOB1**

**Das DDS-Breakout-Board DDS-BOB1 kann als Signalgenerator beispielsweise zur Erstellung oder Prüfung eines individuellen passiven Filters oder als Taktgeber für digitale Schaltungen genutzt werden. Mit dem kleinen Formfaktor kann die Platine, auf der ein spezieller DDS-Signalgenerator-IC verwendet wird, sowohl auf einem Breadboard zum Experimentieren als auch im Stand-alone-Betrieb verwendet werden. Alle für den Betrieb des DDS-Signalgenerator-ICs benötigen Leitungen sind auf Stiftleisten gelegt und ermöglichen so z. B. eine einfache Einbindung in eine Mikrocontrollerschaltung. Das DDS-BOB1 liefert zum einen das direkte Ausgangssignal vom DDS-IC, zum anderen zwei verstärkte Signale, bei dem eins von der Gleichspannung entkoppelt ist.** 

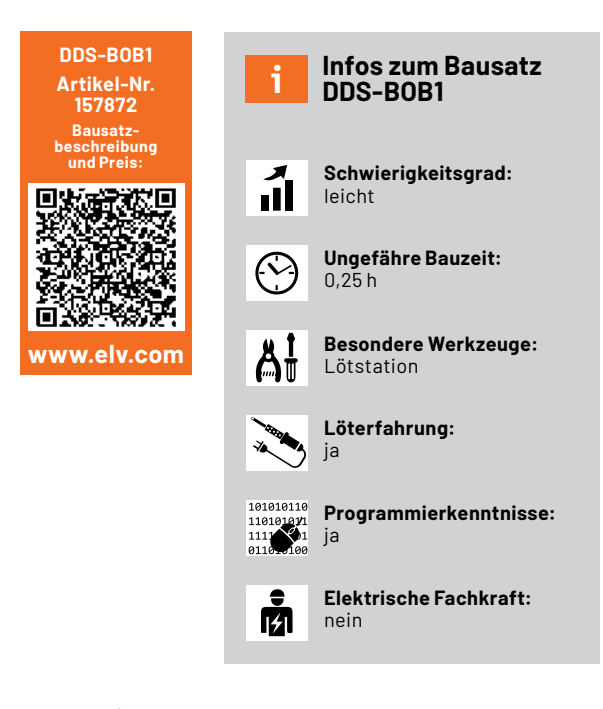

#### **Eckdaten**

Mit dem DDS-BOB1 können sowohl Sinus- als auch Dreieck- und Rechtecksignale erzeugt werden. Die Ausgangsfrequenz lässt sich im Bereich von 15,25 mHz bis 1 MHz in 15,25-mHz-Schritten einstellen. Mit einem auf der Platine befindlichen Filterfeld können individuelle Filter direkt auf der Platine platziert werden. Über einen separaten Pin wird eine Spannung von 3,3 Volt für die Versorgung weiterer Hardware bereitgestellt.

Im ELVjournal 4/2022 wurde der Mini-DDS-Signalgenerator [1] vorgestellt, der mit einem TFT-Farbdisplay und drei Bedienelementen, darunter einem Bedienrad mit Tastfunktion, eine bereits sehr kompakte Bauform hat. Aber manchmal ist es gerade die Miniaturisierung, die ein Projekt erst möglich macht. Aus diesem Grund wurde das DDS-Breakout-Board DDS-BOB1 entwickelt.

Gegenüber anderen DDS-Breakout-Boards beinhaltet das DDS-BOB1 aber nicht nur die Kernstücke eines DDS-Signalgenerators, also das DDS-IC und einen Quarzoszillator als Taktgeber, sondern es verfügt zusätzlich über einen Verstärker, einen stabilisierten Spannungsausgang mit 3,3 Volt und ein Filterfeld für die Erstellung individuell angepasster Ausgangsfilter. Alles zusammen befindet sich auf einer sehr kleinen Platine mit den Abmessungen von 26 x 20 mm. Bild 1 zeigt das DDS-BOB1 auf einem gängigen Breadboard halber Größe.

#### **Schaltung**

In Bild 2 ist das sehr kompakte Schaltbild des DDS-BOB1 dargestellt. Als Spannungsversorgung für den DDS-BOB1 wird über den Pin 2 (Vin) der Stiftleiste J2 eine Spannung im Bereich von 4,5 bis 12 V angelegt. Aus dieser Eingangsspannung wird mittels des Linearspannungsreglers VR1 vom Typ TS9011SCY eine Gleichspannung von 3,3 V erzeugt. Die Kondensatoren C14 bis C17 dienen zur Filterung und Glättung.

Mit der 3,3-V-Betriebsspannung wird der Quarzoszillator Y1 versorgt, der den zum Betrieb des DDS-Signalgenerators U2 benötigten Grundtakt von 4,096 MHz erzeugt. Mit der Induktivität L3 und den Kapazitäten C13, C19 und C20 werden eventuelle Störeinflüsse und Spannungsspitzen gefiltert und geglättet. Auch der DDS-Signalgenerator U2 vom Typ AD9837 wird mit der vom Linearregler VR1 erzeugten Spannung von 3,3 V betrieben und erzeugt intern eine weitere Spannung von 2,5 V, die mit C10-C12 gefiltert wird, für den Betrieb der internen digitalen Schaltkreise.

Die 3,3-V-Betriebsspannung liegt auch am Pin 3 (Vout) der Stiftleiste J2 an und kann so für die Versorgung weiterer Baugruppen genutzt werden. Achten Sie in dem Fall aber auf die maximale Verlustleistung von 0,5 W, die am Linearregler entstehen darf.

Bild 3 zeigt den inneren Aufbau des AD9837 in Form eines Blockschaltbilds. Zentrale Elemente sind hier der SIN-ROM, ein Speicher, in dem der "Kurvenverlauf" des zu erzeugenden Sinussignals abgelegt ist, der Phase-Accumulator, ein Register, das definiert, welche Werte aus dem SIN-ROM ausgelesen werden sollen, und der DAC, ein 10-Bit-Digital-Analog-Wandler, der die aus dem SIN-ROM stammenden digitalen Werte in ein analoges Signal konvertiert und es am Signalausgang VOUT ausgibt.

Neben der Erzeugung eines Sinus- und Dreiecksignals ist es beim DDS-BOB1 auch möglich, ein Rechtecksignal zu erzeugen. Dazu wird

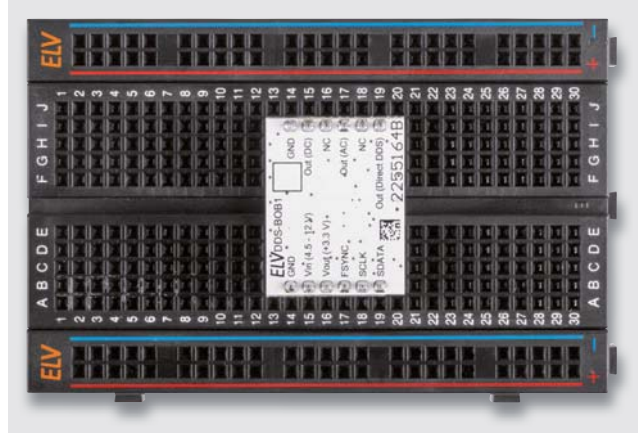

*Bild 1: Das DDS-Breakout-Board auf einem Steckbrett*

das SIN-ROM überbrückt und nur noch das höchstwertige Bit (MSB) des Phase-Accumulators ausgewertet. Ist das MSB gesetzt, wird am Ausgang VOUT ein Pegel von 3,3 V ausgegeben, ansonsten ca. 0 V.

Zusätzlich zu den Spannungsein- und -ausgängen befinden sich auf der Stiftleiste J2 auch die SPI-Anschlüsse (FSYNC, SCLK, SDATA) des DDS-Signalgenerators, über die der Generator angesteuert wird. Durch die Widerstände R5 bis R10 erhält jeder SPI-Anschluss einen eigenen Spannungsteiler, mit dem es ermöglicht wird, Mikrocontrollersysteme zu nutzen, die mit einer Betriebsspannung von 3 bis 5 V arbeiten.

Das am Pin 10 (VOUT) des DDS-Signalgenerators erzeugte Ausgangssignal teilt sich nun in zwei Signalwege auf. Ein Signalweg geht direkt auf den Pin 6

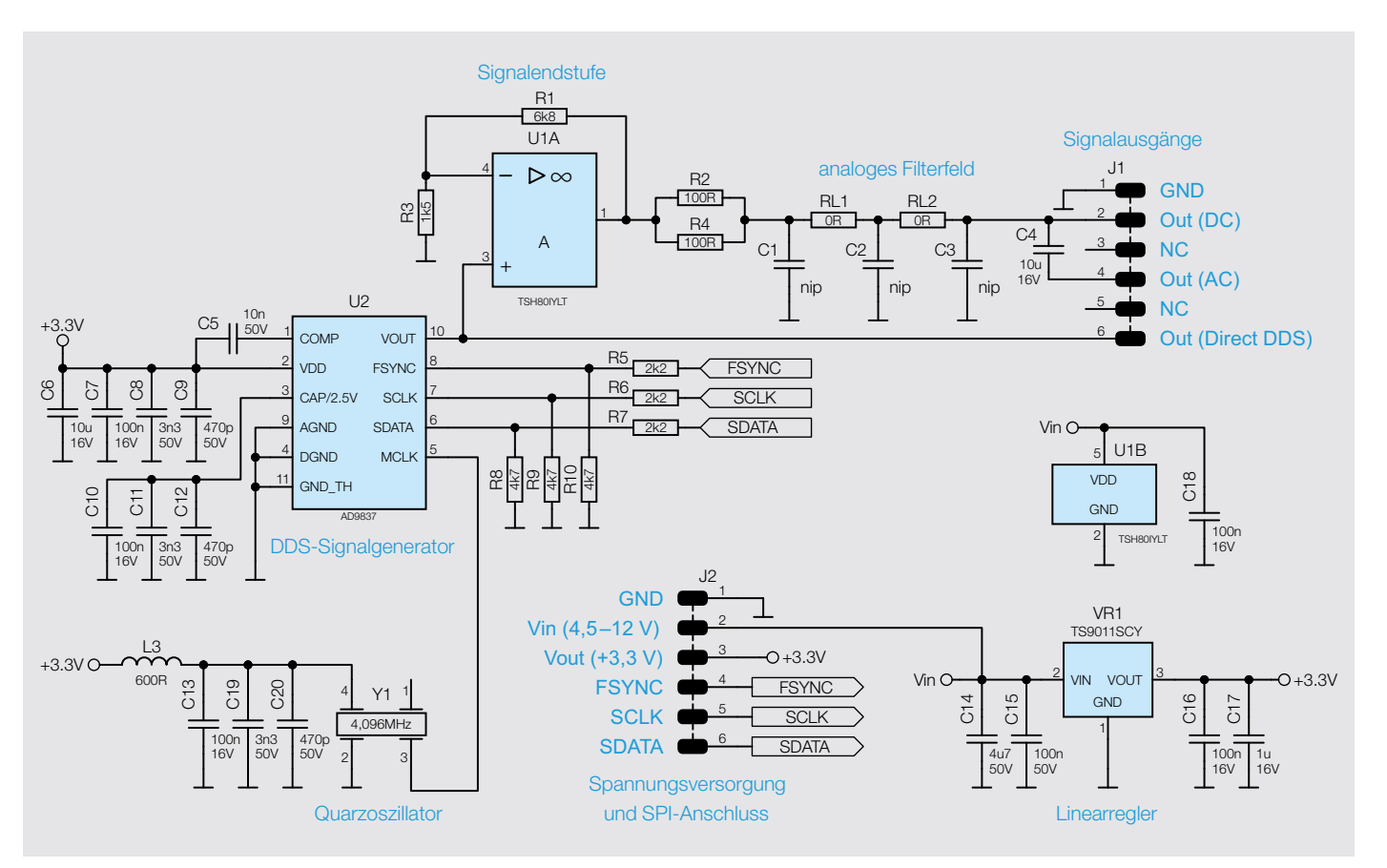

*Bild 2: Das Schaltbild des DDS-Breakout-Boards*

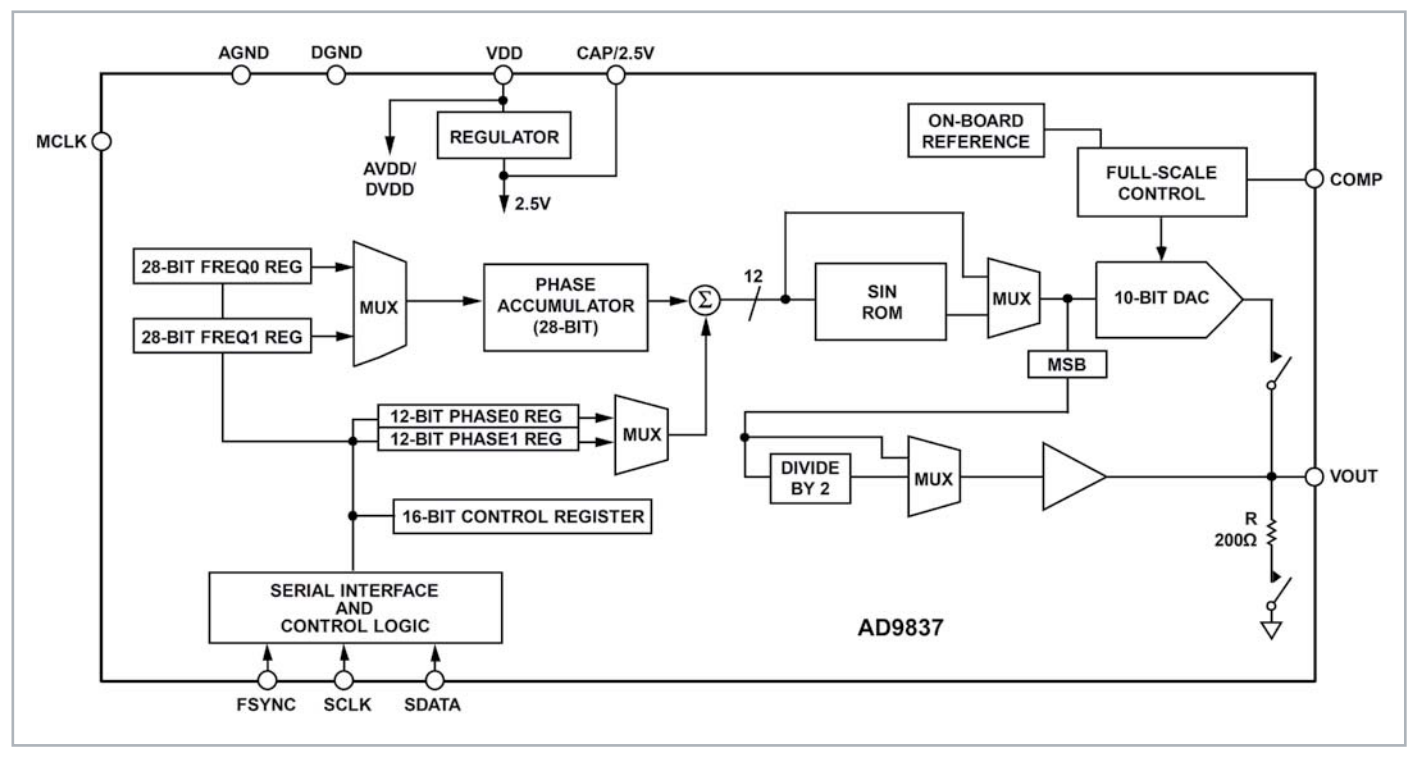

*Bild 3: Blockschaltbild des DDS-ICs AD9837* 

(Direct DDS) der Stiftleiste J1 und kann so unverändert abgegriffen werden. Der zweite Signalweg führt über den Operationsverstärker U1, wo das Signal mit einem eingestellten Faktor von 5,53 verstärkt wird und anschließend am Pin 1 vom Operationsverstärker U1 ausgegeben wird. Anschließend folgt mit den zwei Widerständen R2 und R4 eine Impedanzanpassung auf 50 $\Omega$ , und das Signal wird über das optionale Filterfeld direkt an Pin 2 (DC) von J1 geführt oder durch den Kondensator C4 zusätzlich vom Gleichspannungsanteil entkoppelt und dann auf den Pin 4 (AC) von J1 geführt.

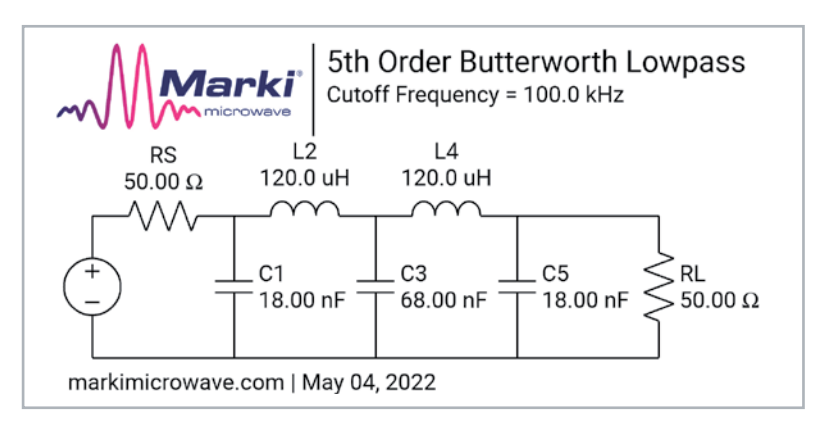

*Bild 4: Beispiel eines LC-Filters fünfter Ordnung*

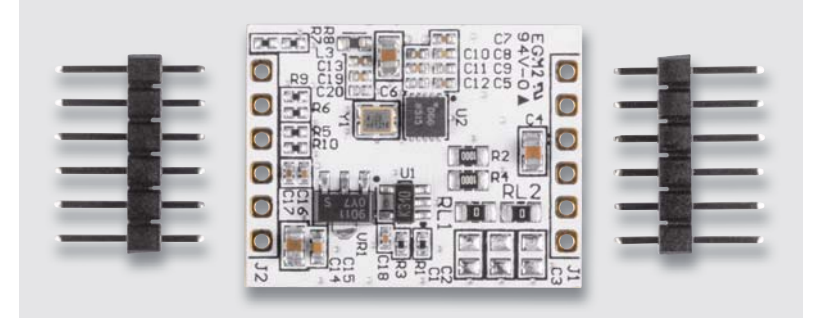

*Bild 5: Der Lieferumfang des DDS-Breakout-Boards*

#### **Das Filterfeld**

Eine Besonderheit des DDS-BOB1 stellt das vorhandene Filterfeld dar. Mit diesem ist es dem Anwender möglich, sein individuell angepasstes Ausgangsfilter direkt auf der Platine zu setzen. Das kompakte Design des Filterfelds eliminiert weitestgehend parasitäre Effekte wie zusätzliche induktive oder kapazitive Einwirkungen auf das eigentliche Filter.

Das Filterfeld besteht aus den fünf 0805-SMD-Pads C1 bis C3 sowie RL1 und RL2. Auf diesen SMD-Pads können Sie nun Ihre eigenen Bauteile platzieren. Dabei ist es nicht zwingend notwendig, Bauteile im Format 0805 zu verwenden, auch Bauteile im Format 0603 oder 1206 lassen sich manuell auflöten.

Ab Werk sind die beiden Pads RL1 und RL2 mit einem 0-Ω-Widerstand bestückt und das Signal gelangt somit ungefiltert an die Ausgangspins 2 (DC) und 4 (AC) von J1. Durch die Anordnung der Pads können RC-/LR-/LC-/RLC-Filter erzeugt werden, im Falle der LC-Filter sogar bis hin zur fünften Ordnung.

Bild 4 zeigt beispielhaft ein Tiefpassfilter fünfter Ordnung mit einer Grenzfrequenz von 100 kHz. Für die Berechnung der Komponentenwerte von passiven Filtern gibt es diverse Webseiten, auf denen Online-Rechner zur Verfügung stehen. Auf den unter [2], [3] und [4] angegebenen Webseiten finden sich drei gute Online-Rechner für diverse passive Filter.

#### **Lieferumfang und Nachbau**

Dank der schon vorbestückten SMD-Bauteile ist der Aufwand für den Zusammenbau sehr gering. Wie aus dem Lieferumfang in Bild 5 zu erkennen ist, müssen nur noch die zwei Stiftleisten angelötet werden. Bild 6 zeigt das Platinenfoto und den zugehörigen Bestückungsplan der fertig aufgebauten Platine.

Möchten Sie ein individuelles Filter verwenden, dann werden Sie auch SMD-Bauteile in dem vorge-

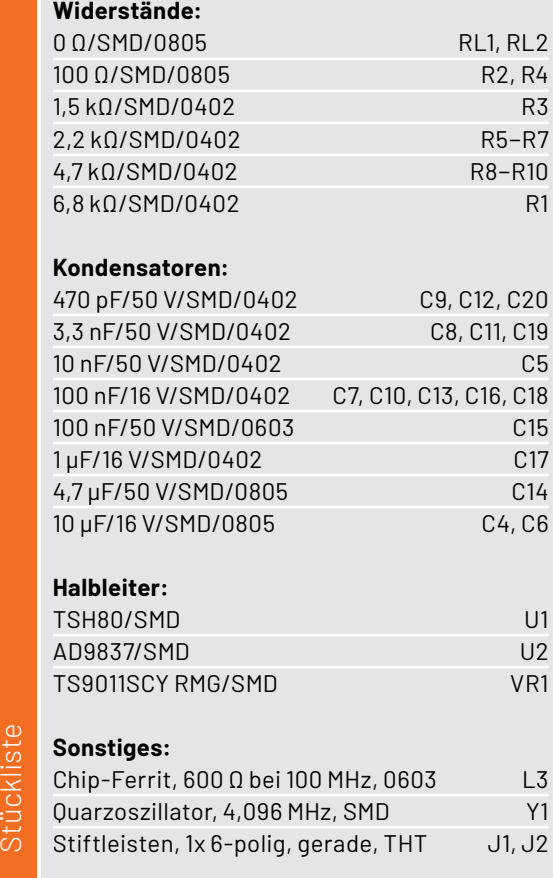

sehenen Filterfeld auflöten müssen. In bestimmten Filterkonstellationen kann es dann vorkommen, dass die benötigten Bauteile eine hohe Bauform haben und größer sind als die Kunststoffkörper der beiden Stiftleisten. In diesem Fall bietet es sich an, die beiden Stiftleisten umgekehrt zu montieren. Ansonsten liegt das DDS-BOB1 beim Einstecken in ein Steckbrett auf den hohen Bauteilen auf.

#### **Inbetriebnahme**

Für den Betrieb des DDS-BOB1 benötigen Sie einen Mikrocontroller, der den DDS-Signalgenerator über

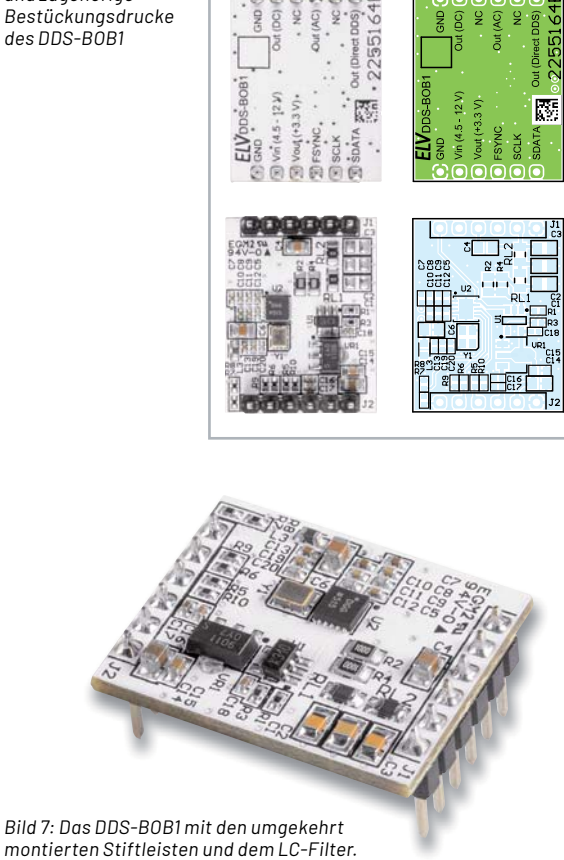

*Bild 6: Platinenfotos und zugehörige* 

die SPI-Anschlüsse ansteuert. Dies kann z. B. ein Arduino sein, wie im Titelbild zu sehen ist. Die Nutzung eines Arduinos hat den Vorteil, bereits vorhandene Bibliotheken nutzen und somit schnell die benötigten Funktionen in eigene Projekte einbinden zu können.

Für die Suche nach passenden Bibliotheken kann der in der Arduino-IDE integrierte Bibliotheksverwalter (Bild 8) genutzt werden, oder Sie suchen passende Bibliotheken direkt im Internet. Hierbei sei erwähnt, dass die Ansteuerung des im DDS-BOB1 eingesetzten DDS-Signalgenerators AD9837 die

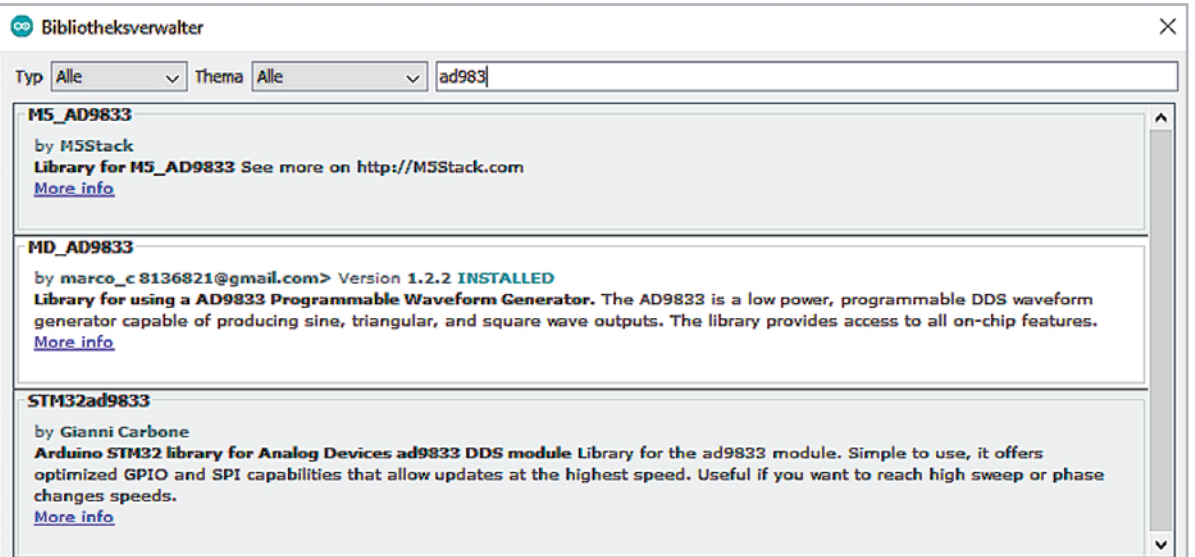

*Bild 8: Die Suche nach vorhandenen Arduino-Bibliotheken über den Bibliotheksverwalter, hier für den DDS-Signalgenerator AD983x*

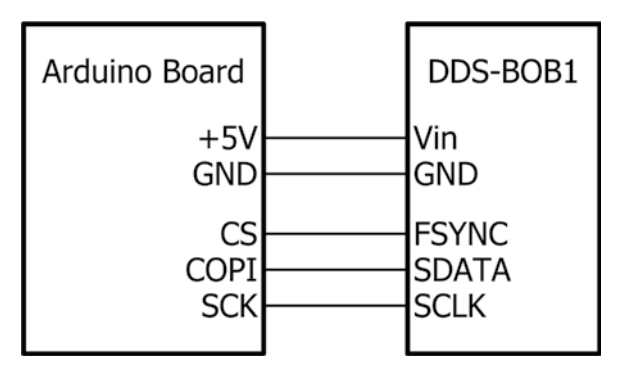

*Bild 9: Die Verbindungen zwischen dem Arduino und dem DDS-BOB1*

gleiche ist wie beim Typ AD9833 und somit auch diese Arduino-Bibliotheken genutzt werden können. Nach der Auswahl einer passenden Bibliothek können Sie einen eigenen Sketch in der Arduino-IDE programmieren oder ein eventuell bestehendes Beispiel aus der Bibliothek verwenden.

Bei der Verwendung eines Arduinos, der üblicherweise über eine USB-Verbindung versorgt wird, kann das Board auch als Spannungsversorgung für das DDS-BOB1 genutzt werden. Dazu sind der Spannungsausgang (+5 V) und der Masseanschluss (GND) vom Arduino an den entsprechenden Anschlüssen (Vin und GND) des DDS-BOB1 anzuschließen.

Neben diesen Versorgungsanschlüssen müssen auch die SPI-Kommunikationsleitungen zwischen den Geräten verbunden werden. Dazu wird der Datenausgang COPI (Controller Out Peripheral In) des Arduinos mit dem Pin SDATA und der Taktausgang SCK mit dem Pin SCLK des DDS-BOB1 verbunden. Zum Schluss bleibt noch der "Chip-Select-Ausgang" CS, mit dem der Arduino die Kommunikationsbereitschaft signalisiert. Dieser ist an dem Pin FSYNC des DDS-BOB1 angeschlossen. Eine übersichtliche Darstellung der benötigten Verbindungen zeigt das Blockschaltbild in Bild 9.

Schließen Sie nun den Arduino per USB an Ihren Computer an und flashen Sie den programmierten Sketch in den angeschlossenen Arduino.

Damit sind alle Schritte für den Betrieb des DDS-BOB1 erledigt und das Gerät ist einsatzbereit. Um das Ausgangssignal optimal abzugreifen und Störeinflüsse von außen zu vermeiden, sollten die Leitungslängen möglichst kurz gehalten werden. Werte zu den maximalen Leitungslängen sind in den technischen Daten angegeben.

#### **Anwendungsbeispiele**

Ähnlich wie beim Mini-DDS-Signalgenerator MDS1 aus dem ELVjournal 4/2022 liegen die typischen Anwendungsgebiete des DDS-BOB1 beim Test von Audio- und Filterschaltungen oder der Generierung von sehr stabilen und fein einstellbaren Taktsignalen.

Durch den Einsatz des DDS-BOB1 direkt auf Steckboards können Sie die erzeugten Ausgangssignale bequem und schnell abgreifen. Im einfachsten Fall schließen Sie nur einen Lautsprecher an, um die erzeugten Signale hörbar zu machen. Manchmal ist es aber notwendig, das Ausgangssignal durch den Einsatz weiterer Hardware anzupassen, damit es für Ihre Anwendung richtig nutzbar wird. In diesem Fall können Sie für die Anpassungen z. B. das ELV Prototypenadapter-Sortiment [5] nutzen, das speziell für die Verwendung auf Steckbrettern ausgelegt ist und über eine große Anzahl an Bauteilen verfügt.

Gerade die Möglichkeit, mit eigenen Programmen die Ansteuerung des DDS-BOB1 komplett selbst zu definieren und weitere ansteuerbare Hardware einzubinden, erzeugt zusätzliche Anwendungsgebiete. Zum Beispiel lassen sich analoge Modulationssignale wie AM/FM oder auch einfache digitale Modulationen wie ASK, FSK und PSK realisieren. Auch Wobbelgeneratoren, die eigenständig einen definierten Frequenzbe-<br>Teich durchlaufen, können so erzeugt werden. reich durchlaufen, können so erzeugt werden.

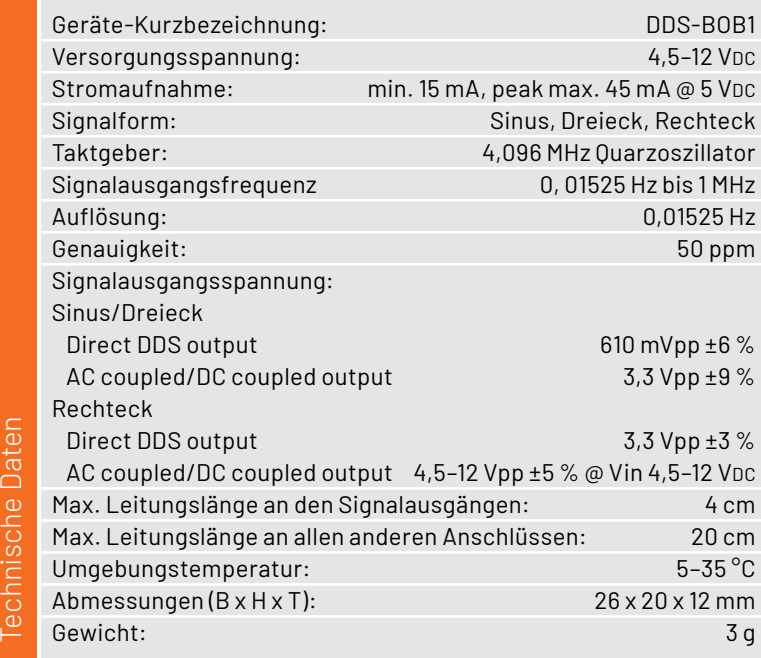

#### *Bild 9: Die Verbindungen zwischen dem Arduino und dem DDS-BOB1.* **i Weitere Infos**

- [1] ELV Bausatz Mini-DDS-Signalgenerator MDS1: Artikel-Nr. 157710
- [2] ElectronicBase Low Pass Filter Calculator: https://electronicbase.net/low-pass-filter-calculator/
- [3] Okawa Filter Design and Analysis: http://sim.okawa-denshi.jp/en/Fkeisan.htm
- [4] RFTools LC Filter Design Tool: https://rf-tools.com/lc-filter/
- [5] ELV Prototypenadapter-Sortiment: https://de.elv.com/pad

Alle Links finden Sie auch online unter: de.elv.com/elvjournal-links

# **Röhrenradio-Restaurierung**

#### **Hochfrequenz- und Oszillatorabstimmung (Mittelwelle)** Teil 9

**Was genau ist die Hochfrequenz-Abstimmung und warum müssen wir sie durchführen? Eigentlich brauchen wir diesen Schritt oft gar nicht unbedingt zu befolgen. Wir haben nämlich den wichtigsten Abgleich bereits im vorherigen Beitrag erklärt und durchgeführt, und zwar die Abstimmung der Zwischenfrequenz. Bei diesem Vorgang haben wir unser**  Radio so abgeglichen, dass es die beste Empfindlichkeit und Selektivität erreicht. Wir haben den ganzen Pfad von der **Mischstufe bis zur Detektorsektion verfolgt, um das eingehende Antennensignal optimal zu verarbeiten. Und was ist**  davor? Nun, das ist genau das, was beim Hochfrequenz-Abgleich optimiert werden soll. Man kann diese Phase auch als **"Hochfrequenz- und Oszillatorabgleich" bezeichnen. Warum, das erklären wir in diesem Beitrag.**

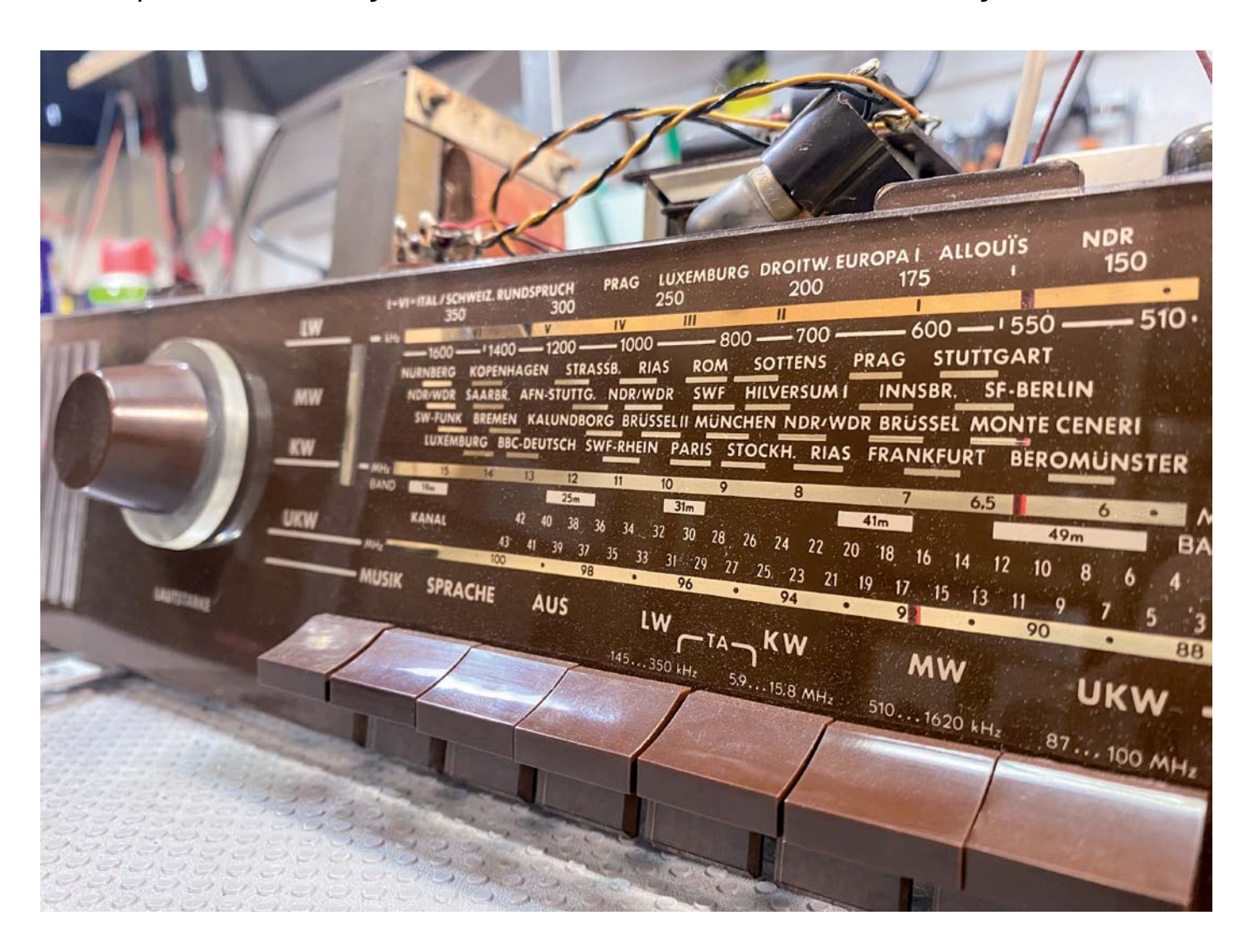

#### *Über diese Serie bzw. die Beiträge*

*Diese Artikelserie soll dem Leser einen Einblick in die praktische Seite der Vollrestaurierung eines Röhrenradios geben. Ein Grundig 2147 aus dem Jahr 1961 ist das Anschauungsobjekt dieser Serie, da es enorme Möglichkeiten bietet, die Fähigkeiten zu erlernen, die zur Restaurierung eines solchen Radios in der Zukunft dienen könnten.*

#### *Über den Autor*

*Manuel Caldeira schloss sein Studium der Elektrotechnik an der University of Natal (Durban) 1985 ab. Direkt nach der Universität begann er, bei Siemens (Südafrika) zu arbeiten. Danach ging er in die Wirtschaft, anstatt in der Technik zu bleiben. Schließlich kehrte er aus Spaß zur Elektronik zurück und genießt es, alte Röhrenradios zu restaurieren und an so ziemlich allem zu tüfteln, was ihm auf dem Gebiet der Elektronik gefällt. Er betreibt von seinem Wohnsitz auf Madeira aus mit mehr als 16500 Abonnenten auf YouTube den Kanal "Electronics Old and New by M Caldeira", der sich hauptsächlich mit Röhrenradios beschäftigt. In den vergangenen sechs Jahren hat er dazu mehr als 430 Videos veröffentlicht.*

#### **Hochfrequenz-Abgleich - Ja oder nein?**

Das offensichtlichste Merkmal der Notwendigkeit einer solchen Abstimmung ist eigentlich recht einfach zu erkennen. Bild 1 zeigt das Radio, das auf 1000 kHz im Bereich Mittelwelle eingestellt ist. Ich habe es auf diese Position eingestellt, weil ich am Antenneneingang ein Signal mit dieser Frequenz (1000 kHz) einspeise, das mit einem 1-kHz-Ton moduliert ist. Dieses Signal wird von meinem Signalgenerator erzeugt (Trägerfrequenz 1000 kHz mit einem aufmodulierten 1-kHz Signal) und dem Antenneneingang über eine Dummy-Antenne (s. Kasten Dummy-Antenne) eingespeist. Das ist so, als würde man versuchen, einen Radiosender einzustellen, von dem man weiß, dass er genau auf dieser Frequenz sendet. Die resultierende Wellenform, aufgezeichnet auf dem Oszilloskop am Lautsprecher (rechts oben im Bild), zeigt eine gezackte Linie, die überhaupt nicht wie ein Ton aussieht. Tatsächlich sieht es so aus (und klingt) wie Rauschen.

Was ist los mit unserem Radio? Nun, wenn das Signal nicht dort ist, wo wir es erwarten, sollten wir auf der Senderskala suchen, bis wir den 1-kHz-Ton hören. Wir finden den Ton ein wenig rechts von der 1000-kHz-Marke auf dem Ziffernblatt, wie in Bild 1 unten links zu sehen ist. Die resultierende Wellenform (rechts daneben) zeigt, dass offensichtlich ein Ton am Lautsprecher wiedergegeben wird.

Wir haben uns also auf das 1000-kHz-Signal bei etwa 970 kHz abgestimmt. Dieses Beispiel zeigt uns, dass unsere Skalenausrichtung nicht genau ist. Also müssen wir unseren Oszillator anpassen, um das Problem zu beheben. Wir wissen auch nicht, ob die Antennenschaltung - der Teil des Radios vor der Mischstufe - optimal abgestimmt ist, damit das 1000-kHz-Signal mit maximaler Leistung durchkommt. Deshalb können wir auch diese Schaltung anpassen. Dieser Vorgang ist für alle Bänder erforderlich und wird als Hochfrequenz- und Oszillatorabgleich bezeichnet, weil er an beiden Schaltungen durchgeführt wird. Wenn unser Radio einen Hochfrequenz-Verstärker hätte, würde dieser Teil wahrscheinlich auch einen abstimmbaren Schaltkreis haben und könnte ebenfalls abgeglichen werden, um die Signalstärke zu optimieren.

#### **Achtung, Gefahr! – Hochspannung!**

Die Spannungen im Inneren eines Röhrenradios können sehr hoch sein - im Bereich von Hunderten von Volt, sodass äußerste Vorsicht geboten ist, um lebensbedrohliche Stromschläge zu vermeiden.

Die beschriebenen Arbeiten dienen nur als Anschauungsbeispiel und zum Verständnis der verwendeten Technologie und sollten nur von dafür qualifizierten Technikern durchgeführt werden.

#### Was genau stimmen wir ab?

Sie erinnern sich vielleicht daran, dass wir Schaltpläne vereinfachen können, um die Schaltung besser zu verstehen. Bild 2 zeigt dieses Verfahren für

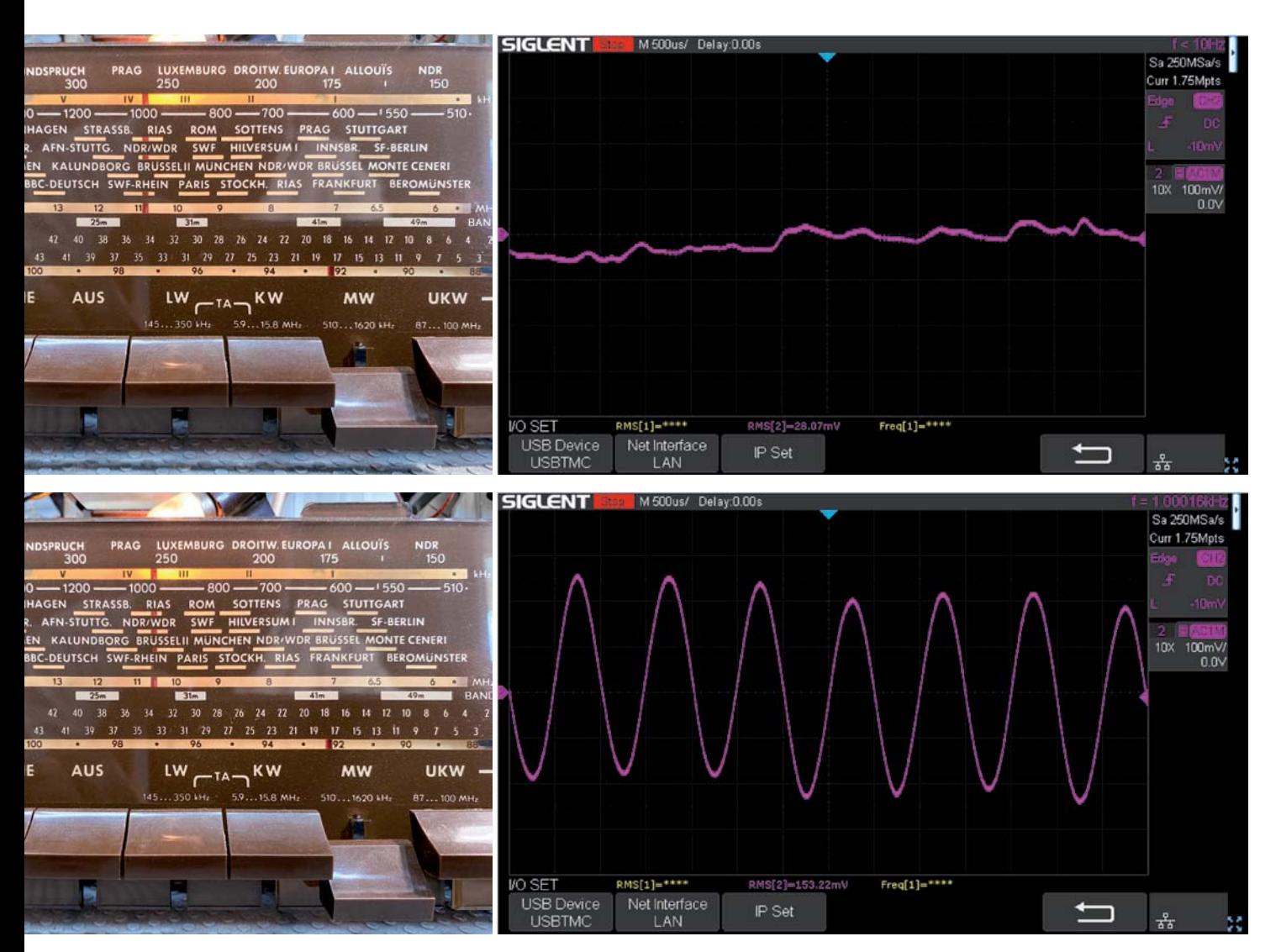

*Bild 1: Wir empfangen ein 1000-kHz-Signal auf Mittelwelle und haben den Sender auf diese Position eingestellt (oben links). Die Audiowellenform (oben rechts) zeigt nur Rauschen und keine Zeichen eines Signals. Wenn wir nach dem Signal auf der Senderskala suchen, empfangen wir es etwas rechts von der 1000-kHz-Marke (unten links) und sehen an der Wellenform das Vorhandensein eines simulierten Radiosignals (unten rechts).* 

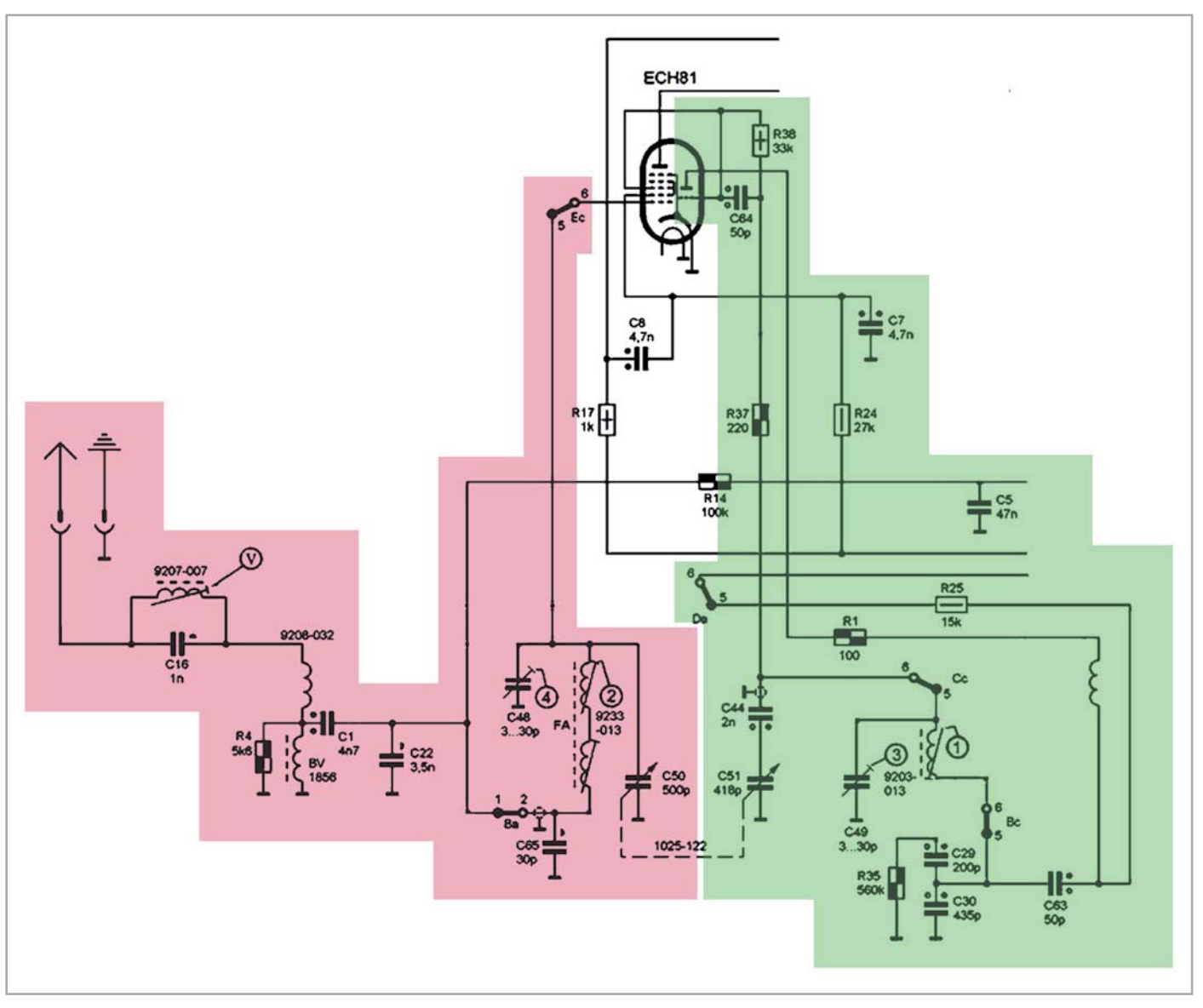

*Bild 2: Front-End-Bereich (rosa) und Oszillatorteil (grün) des Radios*

den Umstand, dass der Bereich Mittelwelle ausgewählt wurde. Wir sehen den Front-End-Bereich (rosa) und den Oszillatorteil (grün), der in Betrieb ist, wenn wir den Bereichswahlschalter auf Mittelwelle stellen.

Im Folgenden werden wir die Hochfrequenz- und Oszillatorabstimmung für den Mittelwellenbereich untersuchen. Dasselbe Konzept gilt dann auch für die anderen Bänder. Im Schaltbild (Bild 2) sehen wir mit

Zahlen markierte Bauteile: einen Trimmer-Kondensator (4), eine einstellbare Induktionsspule (2) in der Front-End-Schaltung, einen weiteren Trimmer-Kondensator 3 und eine einstellbare Spule (1) im Oszillatorteil. Diese Zahlen beziehen sich auf die Einstellpunkte in den Abgleichanweisungen in Tabelle 1.

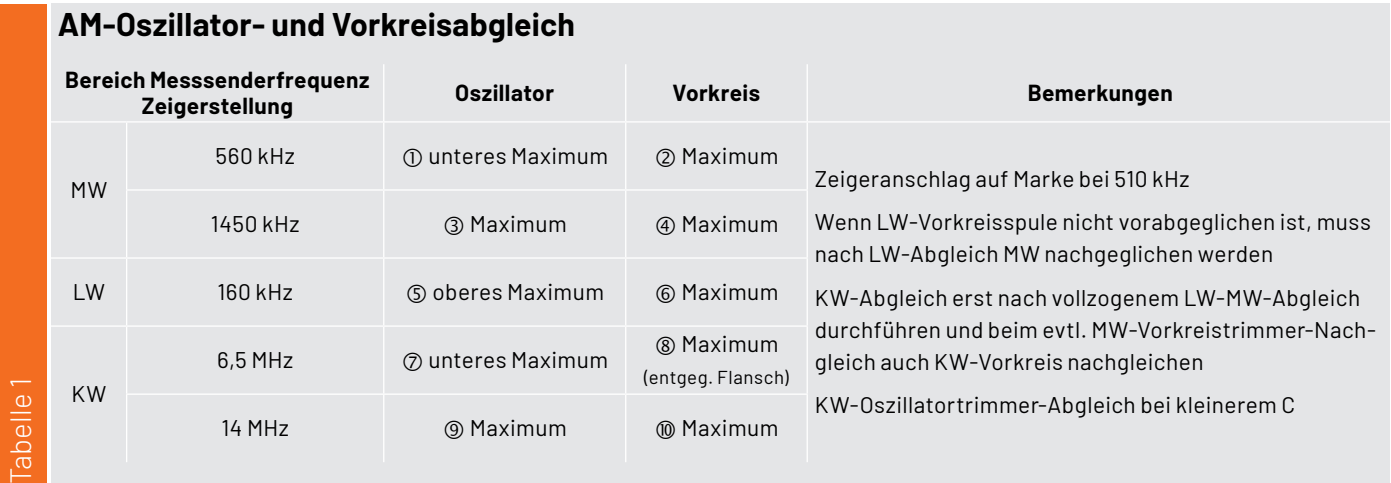

Empfindlichkeit auf 50 mW bezogen, Messsender mit 400 Hz 30% moduliert

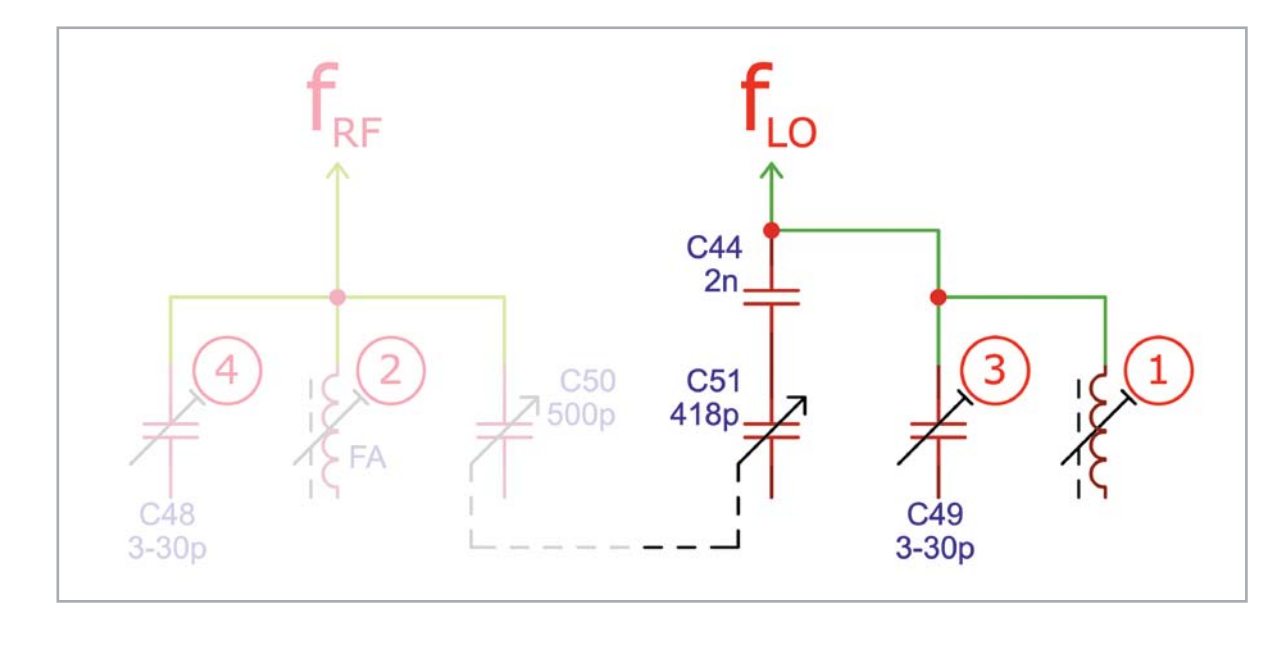

*Bild 3: Die Schwingkreise, die wir abstimmen können* ɏ *der lokale Oszillator (LO) auf der rechten Seite*

Was bedeuten nun diese Abgleichanweisungen? Aus den vorangegangenen Diskussionen wissen wir, dass es das Ziel der Oszillatorschaltung ist, eine Frequenz zu erzeugen, die höher ist als die Frequenz, auf die wir abstimmen wollen, und zwar genau um 460 kHz (die Zwischenfrequenz). Für das Mittelwellenband, das von 510 kHz bis 1620 kHz reicht, muss die Oszillatorschaltung also von 970 kHz bis 2080 kHz abgestimmt werden.

Dieser Frequenzbereich wird durch einen abgestimmten Schaltkreis (Schwingkreis) erreicht, der im grünen Abschnitt in Bild 2 zu sehen ist. Um diese Schaltung leichter identifizieren zu können, wurde sie in Bild 3 reduziert wiedergegeben. Dort sehen wir den Schwingkreis des Lokaloszillators (LO), der sich aus einer einstellbaren Spule  $(1)$ , einem Trimmerkondensator  $\circled{3}$  und der Reihenschaltung von C44 und C51 zusammensetzt.

Sehen wir uns zunächst an, welche Funktion C44 hat. Wir wissen, dass C51 ein Teil des Doppelkondensators ist, mit dem wir den Sender abstimmen. Es ist ein variabler Kondensator, der von wenigen Pikofarad (pF), wenn er ganz offen ist, bis zu einem Maximum von 418 pF reicht. Er ist in Reihe mit C44, sodass Letzterer die Gesamtkapazität des Schwingkreises sieht.

Der Grund für seine Verwendung liegt darin, einen kleineren einstellbaren Kapazitätsbereich zu schaffen, der notwendig ist, um die höhere Frequenz zu erreichen, die der Oszillator im Verhältnis zum abgestimmten Front-End-Schaltkreis haben muss. C44 wird als Padding-Kondensator (Serien-Abgleichkondensator) bezeichnet. In einigen Fällen kann C44 auch ein Trimmer sein, um eine perfekte Nachführung am unteren Ende des Bandes zwischen dem Oszillator und dem Front-End (für eine konstante Differenz von 460 kHz am Mischer über das gesamte Band hinweg) zu erzeugen.

In unserem Radio ist C44 ein Festkondensator und besitzt eine viel höhere Kapazität als C51 (selbst wenn C51 bei seinem Maximum ist), also können wir ihn für alle praktischen Zwecke zur Prüfung dieses Schwingkreises ignorieren.

Was der Padding-Kondensator bewirkt, ist, dass der variable Bereich von C51 tatsächlich von 0 pF (weit offen) bis zu einem Maximum von 346 pF (vollständig geschlossen) reicht, wie der folgenden Gleichung entnommen werden kann:

$$
C_{\text{SER}} = (C51 \times C44) / (C51 + C44)
$$

Wir haben jetzt also einen Schwingkreis mit einem variablen Kondensator CSER (im Bereich von 0 pF bis 346 pF), einen Trimmer Kondensator C49  $\circled{3}$  (im Bereich von 3 pF bis 30 pF) und eine einstellbare Induktivität (1). Wir müssen beachten, dass von diesen drei Bauteilen die einzige Komponente, um einen Radiosender einzustellen, der Drehkondensator ist, denn der Trimmer und die Spule sind nach dem Abgleich "fest".

Die Resonanzfrequenz eines Schwingkreises wird nach folgender Formel berechnet:

$$
fr = 1/[2\pi \sqrt{(LC)}]
$$

fr = Resonanzfrequenz in Hz (Hertz)

L = Induktivität in Henry (H)

C = Kapazität in Farad (F)

Daher müssen wir sicherstellen, dass, wenn der Kondensator seinen Maximalwert erreicht hat, wir in der Lage sein müssen, auf die niedrigste Frequenz abzustimmen, die wir für den jeweiligen Bereich benötigen. In diesem Fall brauchen wir 970 kHz vom lokalen Oszillator (460 kHz höher als die 510 kHz am unteren Ende unseres Mittelwellenbands). Wir erreichen dies durch Einstellen der Induktivität, bis wir diese Resonanzfrequenz haben. Dann gehen wir zum anderen Ende des Bands - der höchsten Frequenz, auf die wir abstimmen müssen, wenn der Drehkondensator vollständig geöffnet ist. In dieser Position ist der Abstimmkondensator auf seinem Minimum (0 oder nahezu 0 pF), sodass die einzige Kapazität im Schwingkreis der Trimmer C49 ist.

Aus der Gleichung für die Resonanzfrequenz des Schwingkreises geht hervor, dass die Kapazität C nie wirklich 0 sein kann, sonst wäre die Resonanzfrequenz theoretisch unendlich (dividiert durch 0). Wir haben also zwischen 3 pF und 30 pF, um die 2080 kHz zu erzeugen, die vom Oszillator benötigt werden, um auf 1620 kHz, die höchste Frequenz auf dem Mittelwellenband, zu kommen.

#### **Hin und Her**

Mit der Einstellung auf der höchsten Frequenz "vermasseln" wir jetzt aber gleichzeitig die unterste Frequenzausrichtung. Durch die Einstellung des Trimmerkondensators beim Abgleich der höchsten Frequenz ändern wir die maximale Gesamtkapazität, die die Schaltung sehen wird, wenn wir den Abstimmkondensator wieder auf die niedrigste Frequenz abstimmen. Diese Einstellung wird dann nicht mehr exakt sein, sodass wir dann auf dieses Ende des Frequenzbandes abstimmen und die Induktivität erneut einstellen, um die Ausrichtung zu korrigieren. Aber jetzt haben wir wieder eine andere Induktivität, wenn wir auf die höchste Frequenz zurückgehen. Ja, das stimmt. Also müssen wir den Trimmerkondensator am oberen Ende des Frequenzbandes erneut einstellen.

Dieses Hin-und-Her-Verfahren muss wiederholt werden, bis wir die korrekte Ausrichtung bei der niedrigsten und bei der höchsten Frequenz erreichen. Dies kann eine ganze Reihe von Wiederholungen erfordern, aber jedes Mal nähern sich die Ausrichtungen den richtigen Positionen, und schließlich können wir beide Enden der Skala mit einem akzeptablen Grad an Genauigkeit ausrichten.

In der Anleitung wird nicht verlangt, dass wir uns an den absoluten Extremwerten der Skala orientieren müssen. Vielmehr sind die Ausrichtungspunkte ein wenig von den Enden entfernt, wie in Tabelle 1 zu sehen ist. Für Mittelwelle werden 560 kHz als niedrigster Frequenzausrichtungspunkt (nicht 510 kHz) und 1450 kHz für das obere Ende des Frequenzbereichs (nicht 1620 kHz) genannt.

Der Grund dafür ist, dass wir eine über die gesamte Skala ziemlich genaue Nachführung erreichen wollen, die bekanntermaßen nicht linear ist, sodass eine Annäherung das Beste ist, worauf wir hoffen können. Die absoluten Enden des Frequenzbereichs werden recht nahe beieinander liegen, wenn wir uns an den vorgegebenen Sollwerten orientieren.

#### **Sendermarke**

Wir haben erwähnt, dass der einzige "bewegliche" Teil des Abstimmungsprozesses der Drehkondensator für die Senderwahl ist, das ist aber nicht ganz richtig. Der eigentliche Zeiger, der den Sender auf der Skala anzeigt, kann auch entlang der Wählscheibe bewegt werden. Wir müssen sicherstellen, dass auch der Zeiger an der richtigen Position steht, bevor wir die Abstimmung vornehmen. Die Anweisungen von Bild 4 besagen, dass der Zeiger genau auf der 510-kHz-Marke stehen muss, wenn der Drehkondensator voll geschlossen ist. Damit wird sichergestellt, dass wir nicht mit einem Ausrichtungsproblem beginnen, das nicht mit dem Schwingkreis zu tun hat. Wenn der Senderzeiger sich nicht an dieser Position befindet, kann man ihn vorsichtig entlang des Seilzugs an die richtige Stelle schieben. Manchmal wird ein wenig Lack verwendet, um sicherzustellen, dass sich die Sendermarke nicht auf der Schnur bewegt, daher kann es notwendig sein, den Lack zu lösen, um den Zeiger zu bewegen.

#### **Was ist mit den anderen AM-Bändern?**

Das gleiche Verfahren gilt für die beiden anderen amplitudenmodulierten Bänder, nämlich Langwelle (LW) und Kurzwelle (KW). Der einzige Unterschied sind die tatsächlichen Frequenzpunkte, die für den Abgleich verwendet werden. Bild 4 zeigt uns diese Markierungen auf der Senderskala:

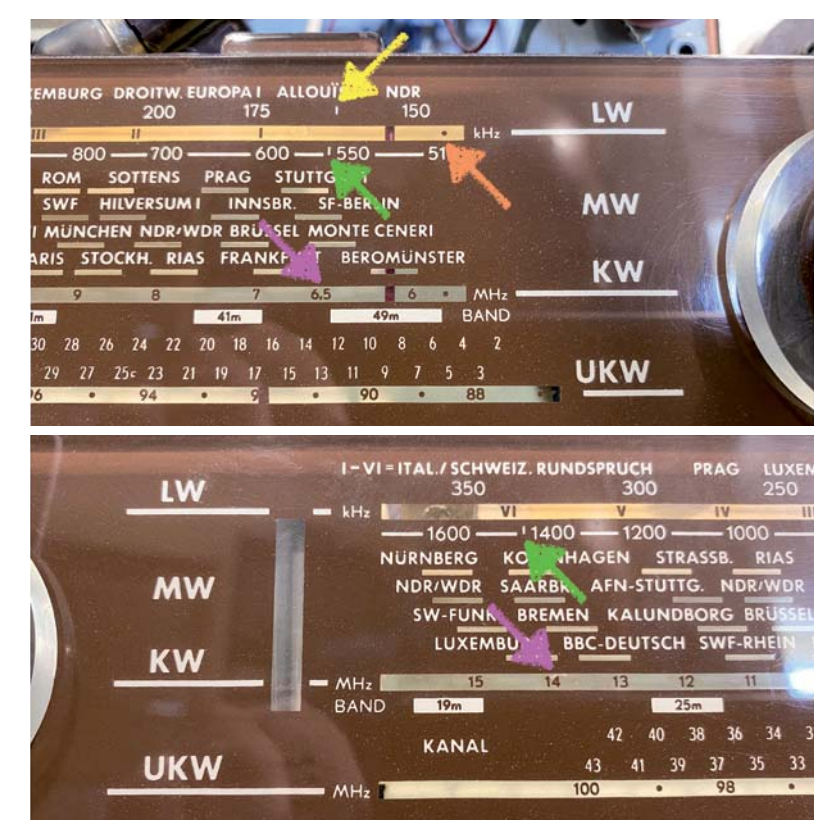

*Bild 4: Die Markierungen auf der Senderskala für die Abstimmung des lokalen Oszillators*

- 1) Der orangefarbene Pfeil zeigt auf die 510-kHz-Marke, auf die wir den Zeiger einstellen müssen.
- 2) Der gelbe Pfeil zeigt auf nur eine Position auf dem Zifferblatt, 160 kHz, die als der einzige Einstellungspunkt für LW verwendet wird. Dieses Band wird nicht wie die anderen auf zwei Positionen abgestimmt.
- 3) Die grünen Pfeile zeigen die unteren (560 kHz) und höheren (1450 kHz) Einstellpunkte für MW.
- 4) Die violetten Pfeile zeigen die unteren (6,5 MHz) und oberen höheren (14 MHz) Einstellpunkte für KW.

#### **Der Abgleich des Antennenschaltkreises**

Wir haben uns nun mit der Funktion des Oszillatorteils und dem damit verbundenen Abgleichverfahren beschäftigt. Allerdings gibt uns die Wartungsanleitung auch Abgleichspunkte für den Antennenkreis. Was hat es damit auf sich? Genauso wie der Oszillator abgeglichen wird, um eine genaue Korrelation zwischen der erzeugten Oszillatorfrequenz und dem Sender, auf den das Radio eingestellt wird (wie auf der Senderskala angezeigt), herzustellen, sorgt der Antennenkreis dafür, dass wir den bestmöglichen Empfang dieses Senders erhalten.

Die Antennenschaltung wählt nicht den Sender aus, den wir hören. Das ist die Aufgabe des Lokaloszillators und der eigentlichen Zwischenfrequenz, die am Radio eingestellt wurde. Mit anderen Worten: Wenn wir das Radio so einstellen, dass der Oszillator eine lokale Oszillatorfrequenz von 1460 kHz (fLO) erzeugt und die Zwischenfrequenz auf 460 kHz (fZF) eingestellt ist, dann wird der Sender die Frequenz (fHF) haben. Diese ergibt sich aus der Differenz zwischen diesen beiden Frequenzen:

 $fHF = fLO - fZF$ 

Das bedeutet, dass wir den Sender, den wir empfangen wollen, durch die Abstimmung des lokalen Oszillators wählen. Das mag seltsam klingen, aber so funktioniert es. Was macht also die Antennenschaltung und warum hat sie auch einen Drehkondensator, der an den Drehkondensator des Lokaloszillators gekoppelt ist?

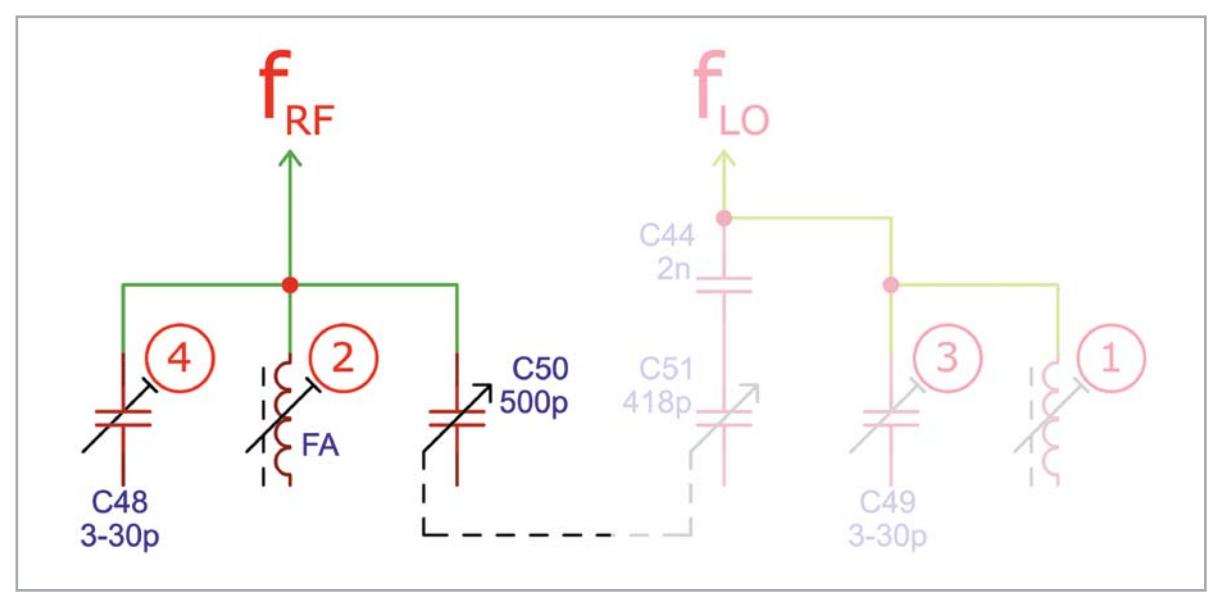

*Bild 5: Die Schaltung des Schwingkreises der Antenne (links)*

#### **Front-End-Abstimmung**

Das vereinfachte Schema in Bild 5 zeigt uns, dass der Antennenteil auch aus einem Schwingkreis besteht, der aus einer einstellbaren Spule  $Q$ , einem Trimmerkondensator 4 und einem Drehkondensator C50 besteht. Dieser Drehkondensator ist ein Teil des Abstimmkondensators, den wir zum Abstimmen des Radios verwenden.

Wir sehen, dass C50 mit C51 in der Oszillatorschaltung verbunden ist, sodass sich diese beiden immer zusammen bewegen. Die beiden Schwingkreise haben sehr unterschiedliche Funktionen:

- 1. Der Oszillator-Schwingkreis erzeugt ein Signal, das in den Mixer eingespeist wird, und zwar mit einer genauen Frequenz, die durch die Position des variablen Abstimmkondensators C51 bestimmt wird.
- 2. Der Schwingkreis der Antennenschaltung ist ein Filter, das ein Band von Frequenzen durchlässt, das sich mittig in der Mittenfrequenz des Filters befindet, die wiederum durch die Position des variablen Abstimmkondensators C50 bestimmt wird. Alle anderen Frequenzen werden abgeschwächt.

Das Ziel ist es, sicherzustellen, dass der Antennenkreis optimiert (abgestimmt) ist, um das Signal durchzulassen, das der Frequenz entspricht, die sich aus der Kombination Lokaloszillator und ZF-Frequenz ergibt. Das mag verwirrend klingen, aber Bild 6 macht es klarer.

Betrachten wir ein Beispiel, bei dem der lokale Oszillator 1460 kHz erzeugt, während die Zwischenfrequenz auf 460 kHz eingestellt ist. Unter diesen Umständen ist das Signal, das zu hören ist, der Sender bei 1000 kHz, wie er vom Antennenkreis der Antennenschaltung kommt.

Die Antenne bringt eine große Anzahl von Signalen ein, aber wir wollen nur den Sender bei 1000 kHz zur Mischstufe durchlassen. Daher geben wir das Antennensignal durch einen Filter, um alle unerwünschten Signale herauszufiltern und nur den gewünschten Sender durchzulassen. Dieses Filter ist

nicht sehr scharf. Auch wenn es leicht verstimmt ist, bedeutet dies nicht, dass wir den Sender überhaupt nicht hören können.

Bild 6 zeigt uns drei mögliche Situationen:

- 1. Wenn der Schwingkreis des Front-Ends (Antenne) unterhalb der 1000 kHz abgestimmt ist, als Ergebnis der mechanischen Position des Drehkondensators C50, dann ergibt sich die grüne Kurve. An der Stelle, an der sie die 1000-kHz-Position kreuzt, schneidet das Filter bereits einen Teil der Leistung dieses Signals ab, sodass die Signalstärke unseres gewünschten Senders reduziert wird.
- 2. Das Gleiche gilt, wenn die Abstimmung ein wenig zu hoch ist. Die blaue Kurve zeigt eine ähnliche Abschwächung der Signalstärke des gewünschten Senders.
- 3. Die rote Kurve zeigt einen optimal abgestimmten Antennen-Schwingkreis, bei dem die optimale Signalstärke an den Mischer weitergegeben wird.

Unser Ziel ist es, diese optimale Abstimmung des Front-Ends zu erreichen, und zwar über das gesamte Band von 510 kHz bis zu 1620 kHz, während der lokale Oszillator von 970 kHz bis 2080 kHz abstimmt. Dies führt dazu, dass das Radio die höchstmögliche Signalstärke für den Sender aufweist, auf den das Radio abgestimmt ist, und der Frequenz entspricht, die der Zeiger auf der Senderskala anzeigt.

#### **Abstimmen des Antennenschaltkreises**

Ein Blick auf die Abstimmungsanweisungen in der Tabelle 1 zeigt uns, dass das Abgleichen der Antennenschaltung sehr ähnlich zu der des lokalen Oszillators ist. Der Unterschied besteht darin:

- 1) Um den Oszillator abzugleichen, verschieben wir das Signal auf die entsprechende Position der Skala.
- 2) Um den Antennenschaltkreis abzustimmen, stellen wir die Position auf der Skala so ein, dass die höchstmögliche Signalstärke an der entsprechend gewählten Frequenz empfangen wird und der Oszillator korrekt abgestimmt ist.

Wenn wir der logischen Reihenfolge der Anleitung folgen, sollen wir den Oszillator zunächst auf die niedrigere Frequenz abstimmen, um dann den Antennenkreis ebenfalls auf diese Frequenz abzustimmen. Danach folgt die höhere Frequenz mit der gleichen Vorgehensweise.

Wie jedoch bereits erwähnt, kann der Abgleich des Oszillators einige Wiederholungen erfordern, bis er hinreichend genau ausgeführt ist. Wenn wir den optimalen Abgleich des Antennenschaltkreises erreichen wollen, müssten wir diese Wiederholungen auch hinsichtlich der Antenne durchführen, um die bestmöglichen Ergebnisse zu erzielen. Ich ziehe es vor, dieses Verfahren zu vereinfachen, indem ich zuerst den Oszillator am unteren und oberen Ende ausrichte und erst dann das Gleiche für die Abstimmung des Antennenkreises durchführe. Der Abgleich des Antennenkreises erfordert ebenfalls ein paar Wiederholungen - genauso wie beim Oszillatorschaltkreis und aus den gleichen Gründen -, aber ich behandle es als separates Verfahren, nachdem ich weiß, dass die Oszillatorgenauigkeit erreicht ist.

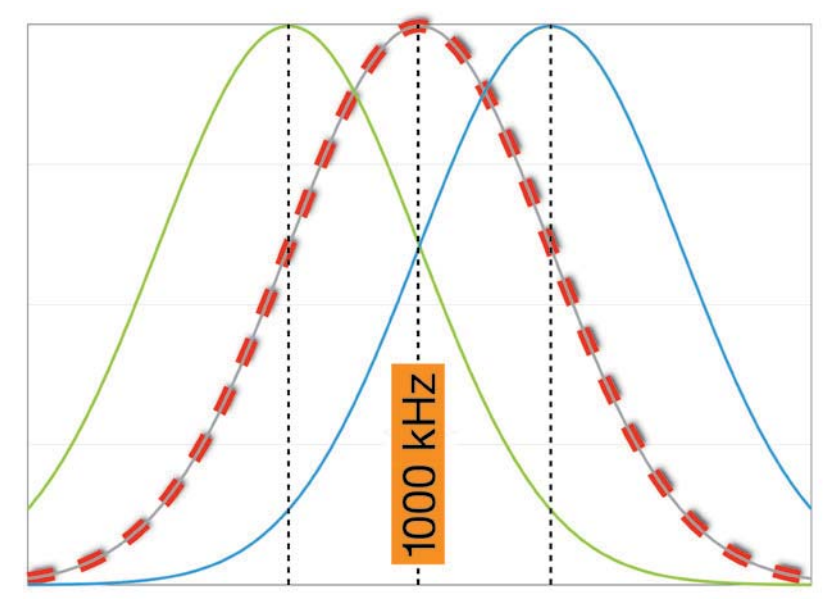

*Bild 6: Ein optimal abgestimmtes Front-End (Schwingkreis der Antennenschaltung) erfasst die höchste Signalstärke von der Antenne für den gewünschten Sender.*

#### **Was ist eine Dummy-Antenne (Antennenattrappe)?**

Der Zwischenfrequenz-Abgleich wurde mit einem Signalgenerator durchgeführt, indem das Signal an verschiedene Punkte in der Zwischenfrequenz-Kette angelegt wurde, und zwar ohne besonders auf die Impedanzanpassung zu achten. Wir haben lediglich einen Kondensator zum Abblocken der Gleichspannung verwendet und so die Wechselwirkung zwischen dem Testpunkt und dem Signalgenerator verhindert.

Um die Hochfrequenz- und Oszillatorbereiche abzugleichen, speisen wir das Signal in die Antennenbuchse des Radios ein. Die Antennenschaltungen erwarten eine "Langdraht"-Antenne mit einer ziemlich hohen Impedanz, sodass die 50  $\Omega$  des Signalgenerators die Abstimmung der empfindlichen Front-End-Schaltkreise verzerren würden. Wir könnten diese Schaltungen zwar auf diese Weise abstimmen, aber sobald wir den Signalgenerator entfernen würden, wäre die Abstimmung nicht mehr gewährleistet.

In der Regel wird ein Gerät zwischen dem Signalgenerator und dem Antenneneingang verwendet, das wie eine Antenne für das Radio aussieht. Dieses Gerät wird Dummy-Antenne (Antennenattrappe) genannt. Es gibt verschiedene Versionen und es ist nicht wirklich wichtig, dass Sie eine bestimmte davon verwenden. Alle basieren auf einer einfachen Schaltung, die aus passiven Bauteilen, wie in Bild 7 dargestellt, besteht.

Diese Schaltung wird als I.E.C.-Dummy-Antenne bezeichnet und kann sehr einfach mit Bauteilen realisiert werden, die in etwa den im Schaltplan angegebenen Werten entsprechen. Präzision wäre nur dann erforderlich, wenn wir genaue Empfindlichkeitsmessungen durchführen, um die Spezifikationen zu überprüfen, was nicht unsere Absicht ist. Viele Hersteller geben nur an, dass man einen 400-Ω-Widerstand zwischen dem Signalgenerator und dem Antenneneingang verwenden soll.

Ich habe vor einiger Zeit ein geschaltetes Pi-Dämpfungsglied gebaut, weil mein Signalgenerator zeitweise zu stark war, selbst auf niedrigster Ausgangsstufe. Ich kann nun 3 dB, 6 dB, 12 dB, 24 dB oder eine beliebige Kombination davon von dem Signal abschwächen, indem ich einfach Stufen ein- oder ausschalte. Ich habe dann die Dummy-Antenne in ein Gehäuse eingebaut (Bild 8), sodass ich es einfach bedienen und die entsprechenden Stufen komfortabel einstellen kann.

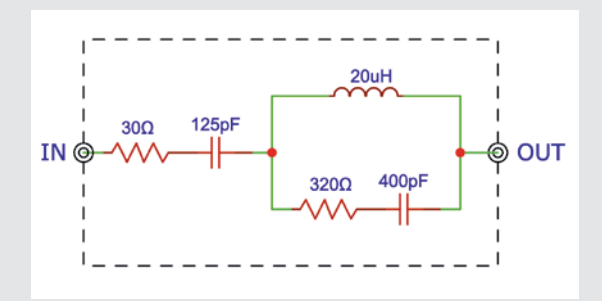

*Bild 7: I.E.C.-Dummy-Antenne*

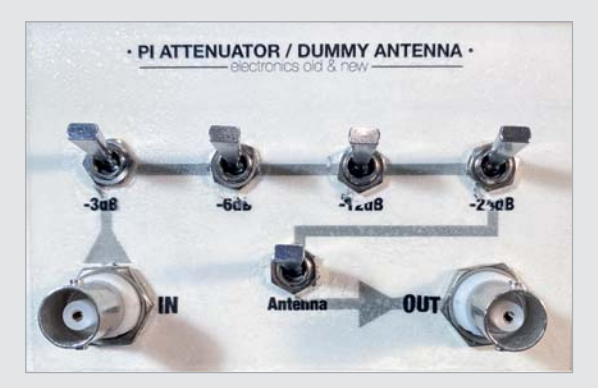

*Bild 8: DIY-Pi-Dämpfungsglied*

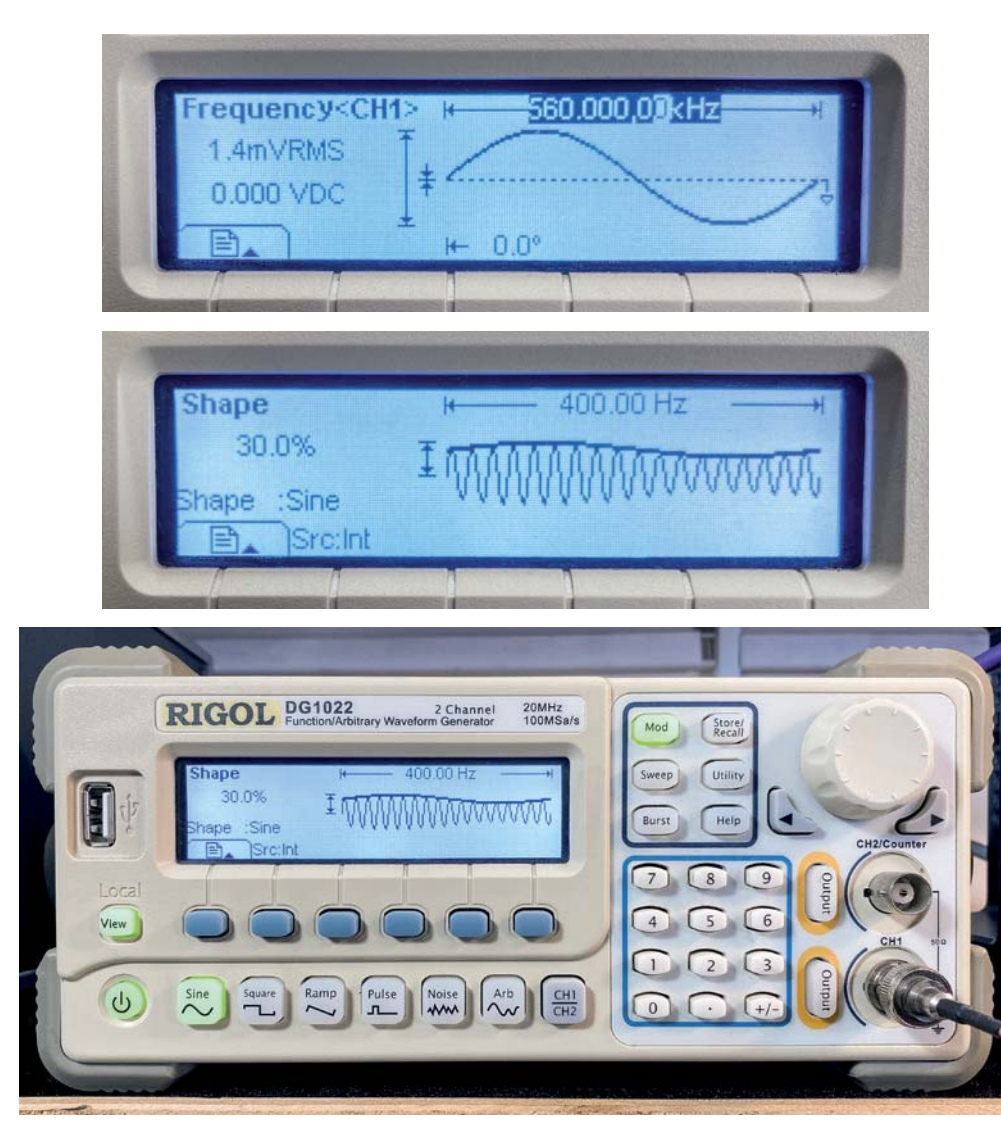

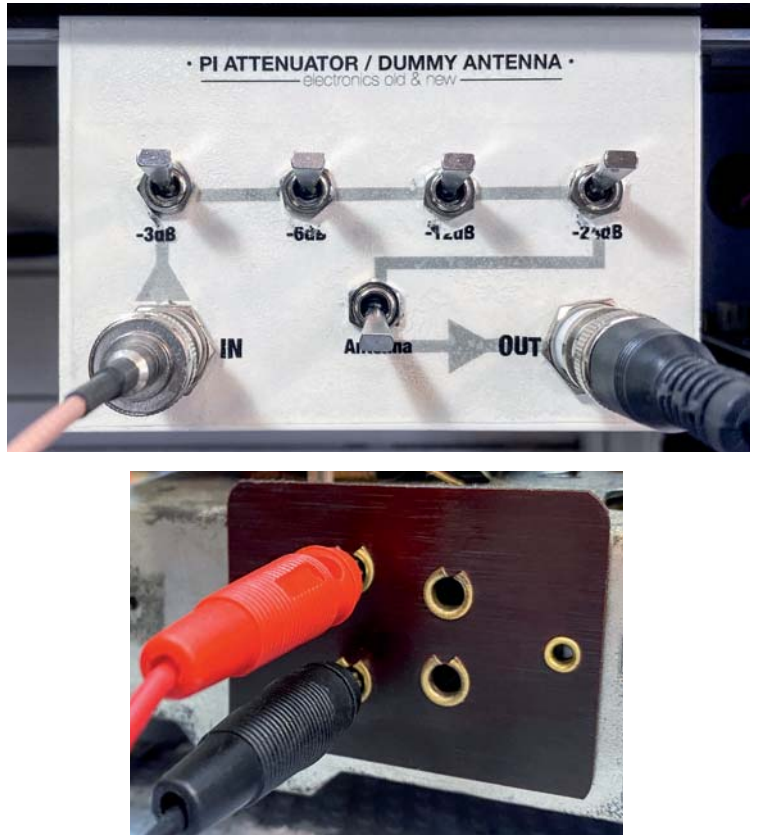

*Bild 9: Das vom Signalgenerator erzeugte Testsignal (560 kHz, 30 % moduliert mit 400 Hz, minimale Amplitude) wird durch das Dämpfungsglied und die Dummy-Antenne geleitet und in die externe AM-Antennenbuchse des Radios eingespeist.*

#### **Testsignal und Überwachung der Signalstärke**

Wir beginnen mit dem Abgleich der Mittelwelle. Den Anweisungen folgend stellen wir den Signalgenerator so ein, dass ein 560-kHz-Trägersignal erzeugt wird, auf das ein 400-Hz-Ton bei 30 % Modulation aufmoduliert wird. Zu Beginn stelle ich die Amplitude sehr niedrig ein, was bei meinem Signalgenerator 1,4 mVRMS bedeutet. Wir passen diese Amplitude nach Bedarf an, um einen hörbaren Ton an den Lautsprechern zu erreichen. Wir können sie erhöhen oder verringern, indem wir das geschaltete Dämpfungsglied mit der integrierten Dummy-Antenne im Signalweg zuschalten. Dieser Aufbau (Bild 9) bleibt für alle AM-Bandeinstellungen gleich, nur die Trägerfrequenzen werden je nach Bedarf eingestellt.

Ich verwende ein Wechselspannungsmessgerät (ich bevorzuge ein analoges Messgerät, da man die Abweichung der Nadel besser erkennt), das über die Lautsprecheranschlüsse angeschlossen wird, um die Amplitude des 400-Hz-Tons zu messen, der vom Trägersignal übertragen wird (Bild 10).

Bei fester Lautstärke können wir die relative Amplitude des Ausgangssignals messen und so unsere Einstellungen vornehmen, um einen maximalen Wert auf dem Voltmeter zu erreichen. Dies ist unser Indikator für die Stärke des durchkommenden Signals und damit die Genauigkeit der Ausrichtung.

#### Los geht's -**Troubleshooting**

Wenn alles richtig eingestellt ist, sollte es eigentlich recht einfach sein, alle erforderlichen Anpassungen vorzunehmen.

Solange Sie dem logischen Ablauf der Anleitung folgen, sollte alles reibungslos ablaufen. Wenn es doch nicht klappt, nachfolgend einige Hinweise zur Lösung von Problemen.

Keine Abstimmung ist wirklich völlig mühelos, und diese war keine Ausnahme. Lassen Sie mich die verschiedenen Schritte aufzeigen und was ich gefunden habe:

- 1. Die Einstellung von  $\overline{0}$  und  $\overline{3}$  (Bild 11 unten und Bild 12) war einfach, sodass der Oszillator perfekt auf Mittelwelle abgestimmt war.
- 2. Die Einstellung der Mittelwelle und des Antennenkreises  $\bigcirc$  war ebenfalls einfach, aber  $\bigcirc$  stellte ein Problem dar. Um  $\oslash$  abzustimmen, müssen Sie die beiden Spulen auf der Ferritantenne bewegen, wie in Bild 11 dargestellt. Diese waren jedoch vollständig eingewachst und zeigten keine Anzeichen dafür, dass sie seit dem Bau des Geräts bewegt wurden. Das Problem mit dem Bewegen dieser Spulen ist, dass man dies nicht mit einem leitfähigen Werkzeug machen kann, und selbst wenn man mit der Hand zu nahe an diese Spulen kommt verändert sich die Reaktion.

 Aus Erfahrung habe ich festgestellt, dass diese Spulen selten justiert werden müssen, es sei denn, jemand hat an ihnen herumgepfuscht. Ich habe daher getan, was ich schon bei vielen anderen Restaurationen getan habe: Ich habe sie so gelassen, wie sie waren.

- 3. Die Einstellung des Radios auf Langwelle erlaubte es mir, die Oszillatoreinstellung **G** ganz einfach vorzunehmen, da sie sehr zugänglich und ziemlich locker war. Die Abstimmung war nicht sehr weit vom Optimum entfernt, aber ich habe trotzdem eine kleine Anpassung vorgenommen.
- 4. Die Antennenausrichtung 6 für LW ist eine weitere Spule auf der Ferritantenne. Auch diese Spule war mit Wachs versiegelt und wurde nie verändert, also habe ich sie so gelassen.
- 5. Dann ging ich weiter zur Kurzwelle. Die Einstellung des Oszillators  $\odot$  bei 6.5 MHz war ein Problem. Es handelt sich um eine Spule, die sehr tief versenkt und zudem kaum beweglich ist. Die Abstimmung lag etwa 2 mm daneben, und ich beschloss, diesen "Fehler" zu akzeptieren, anstatt den Bruch des Ferritkerns zu riskieren und dadurch ein großes Problem zu bereiten.
- 6. Die Einstellung von (9) bei 14 MHz war einfach, also war das schnell erledigt.
- 7. Das Auffinden von  $\circledR$  erwies sich als Problem. Die Zeichnung in Bild 11 zeigt diesen Einstellpunkt als Loch im abgeschirmten Gehäuse des UKW-Front-Ends, aber bei meinem Radio ist dieses Loch einfach nicht vorhanden. Ich habe bereits erwähnt, dass einige der Informationen, die ich benutze, aus einem Grundig-97A-Servicehandbuch stammen, denn das Servicehandbuch für das Grundig 2147 enthält nicht alle notwendigen Informationen. Die beiden Radios sind nicht genau gleich, und das ist wohl einer der Unterschiede. Ich habe die Verdrahtung im Inneren des Radios verfolgt, sie mit dem Schaltplan verglichen und festgestellt, dass es sich um eine Spule handelt, die von der Oberseite des Gehäuses zugänglich ist, in einer Linie mit dem Kondensator 10 auf der Unterseite. Das Einstellen der Spule hatte keinen Einfluss auf die Empfindlichkeit.
- 8. Die Einstellung von 10 machte ebenfalls keinen Unterschied. Das zeigt, dass die Front-End-Antennenschaltungen ihre Einstellungen über all die Jahre beibehalten haben.

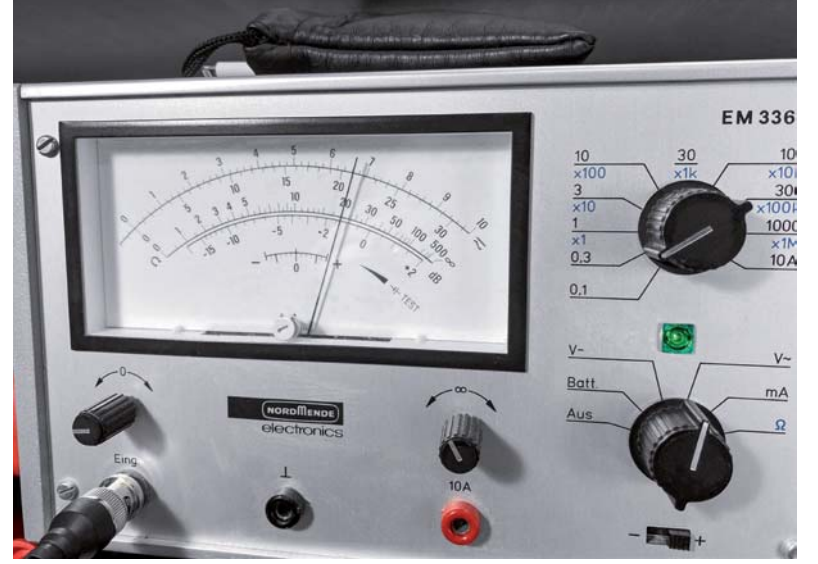

*Bild 10: Ein analoges Voltmeter ist am besten geeignet, um die Antennenabstimmung durchzuführen.*

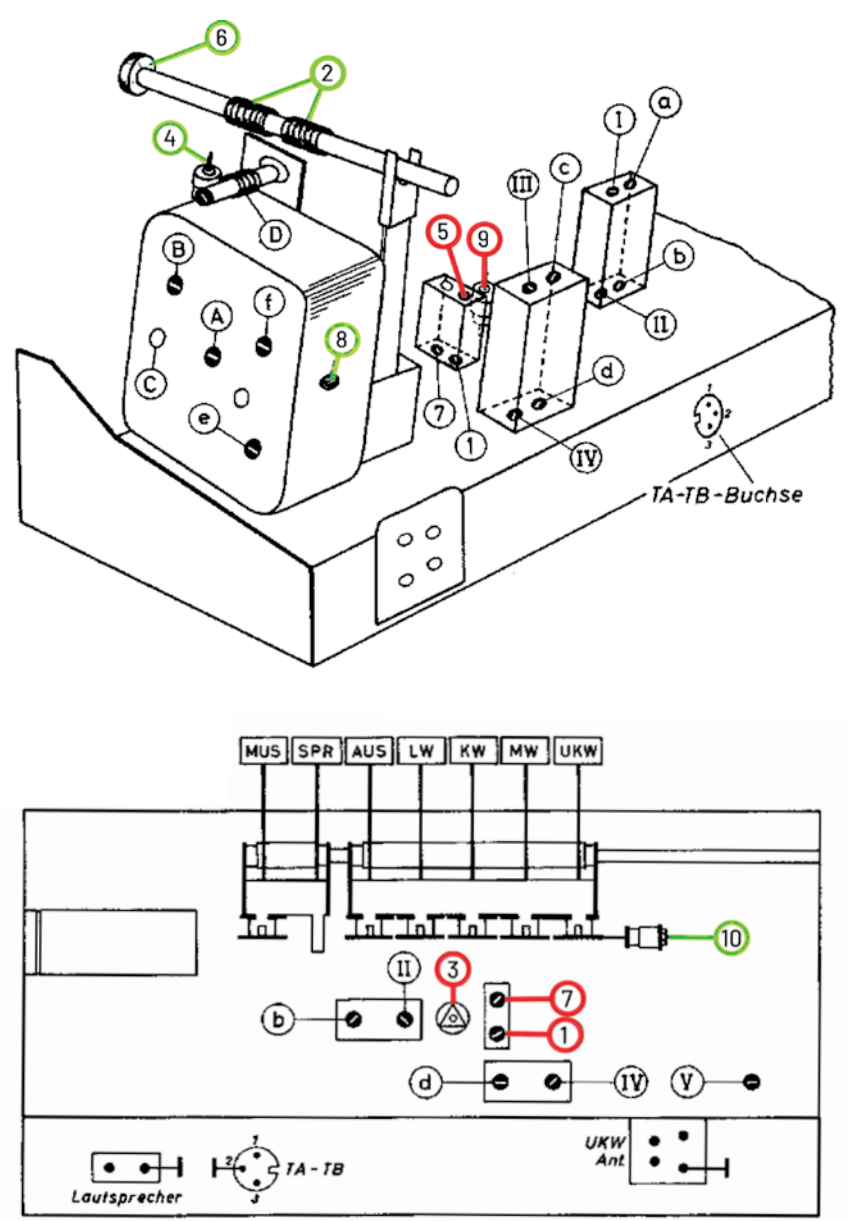

*Bild 11: Kennzeichnung der Einstellpunkte für den Oszillator (rot) und die Antenne (grün)*

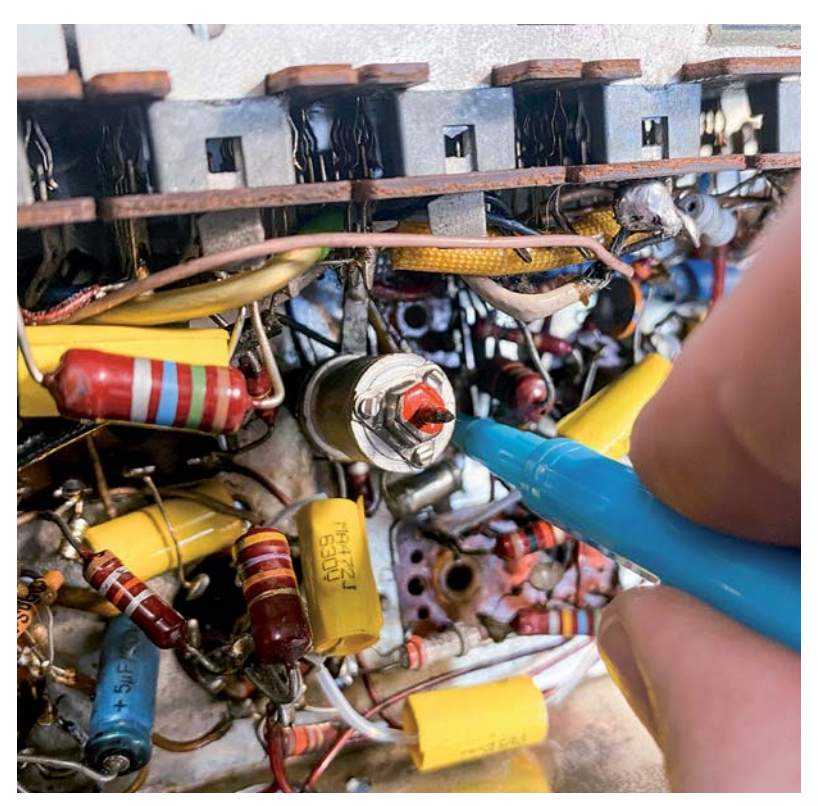

*Bild 12: Einstellung von*  $\overline{O}$  *für die Abstimmung des MW-Oszillators bei 560 kHz* arbeiten.

I-VI=ITAL/SCHWEIZ.RUNDSPRUCH

**Tests in der Mitte der Bänder**

Es ist immer eine gute Idee, die Genauigkeit der Abstimmung und Skala in der Nähe der Mitte jedes Bands zu prüfen, um sicherzustellen dass wir einen erfolgreichen Abgleich erreicht haben.

Ich wähle Langwelle und 200 kHz als Prüfpunkt. Das tue ich, weil ich weiß, dass es eine Station bei 198 kHz gibt, die ich gerne höre. Die Genauigkeit war fantastisch, wie aus Bild 13 oben ersichtlich ist.

Für die Mittelwelle habe ich 800 kHz gewählt, und auch hier war die die Genauigkeit sehr gut, wie das mittlere Bild 13 zeigt. Für den Test der Kurzwelle habe ich 10 MHz gewählt. Die tatsächliche Position des Signals liegt etwa 1 mm rechts von der Markierung auf der Senderskala. Das bedeutet, dass es nicht absolut genau ist, was zu erwarten war, da ich  $\oslash$  nicht wie oben erwähnt eingestellt habe. Der Fehler ist jedoch so gering, dass ich ihn lieber akzeptiere, als eine defekte Spule zu riskieren, was ein wirklich schwer zu lösendes Problem wäre.

#### **War es die Mühe wert?**

Die Antwort auf diese Frage hängt von dem Grund ab, warum Sie überhaupt an dieser Art von Projekt

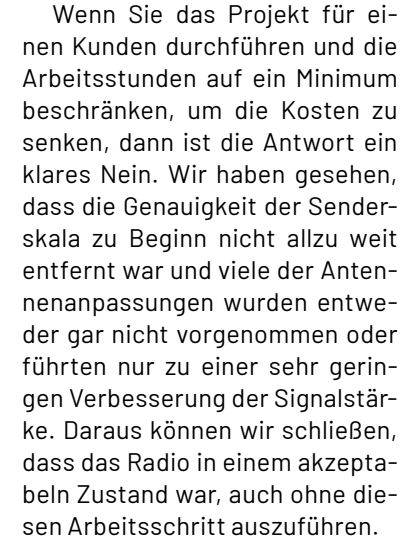

Wenn es sich jedoch (wie bei mir) um ein Hobbyprojekt handelt, dann gelten andere Maßstäbe. Die schiere Befriedigung, alle Gründe für jeden Schritt zu verstehen und zu wissen, dass man alles getan hat, um das Radio zu perfektionieren, ist die größtmögliche Belohnung.

#### **Ausblick**

Wie geht's weiter? Der nächste Schritt in diesem Projekt wird sein, sich ganz auf das UKW-Band zu konzentrieren. Dieses Band ist wahrscheinlich dasjenige, das die meiste Freude bereiten wird, da es in unserem Teil der Welt immer noch viele Stationen auf UKW **EIV** gibt.

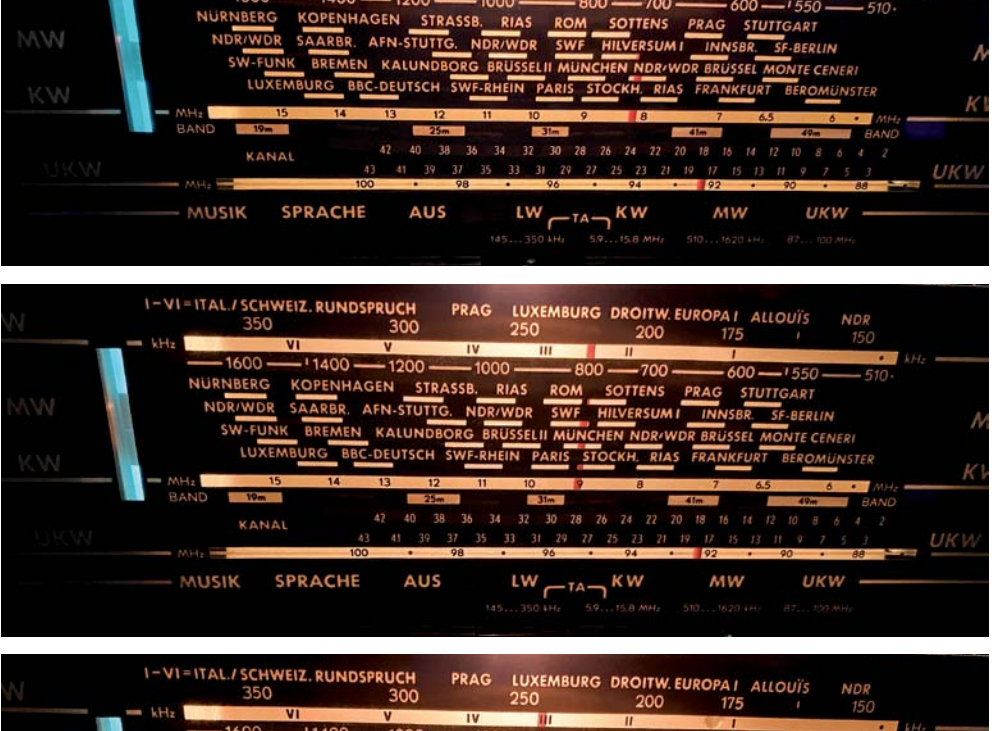

**PPAG** 

LUXEMBURG DROITW. EUROPA I ALLOUÏS

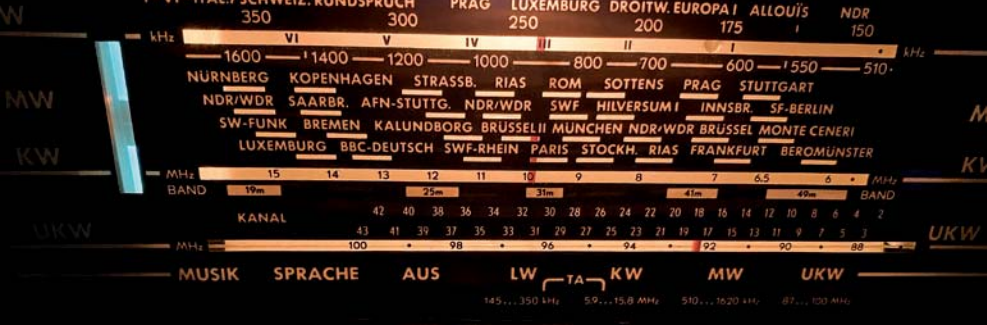

*Bild 13: Prüfung der Abstimmung in der Mitte der Bänder zur Überprüfung der Genauigkeit. Bei LW (oberes Bild) ist die Ausrichtung bei 200 kHz absolut exakt. MW (mittleres Bild) ist auch am 800-kHz-Punkt genau richtig. Bei KW (unteres Bild) sehen wir eine leichte Fehlausrichtung bei 10 MHz.*

# **Signal-Spezialisten**

## **ELV Funktionsgenerator-Board DDS 30**

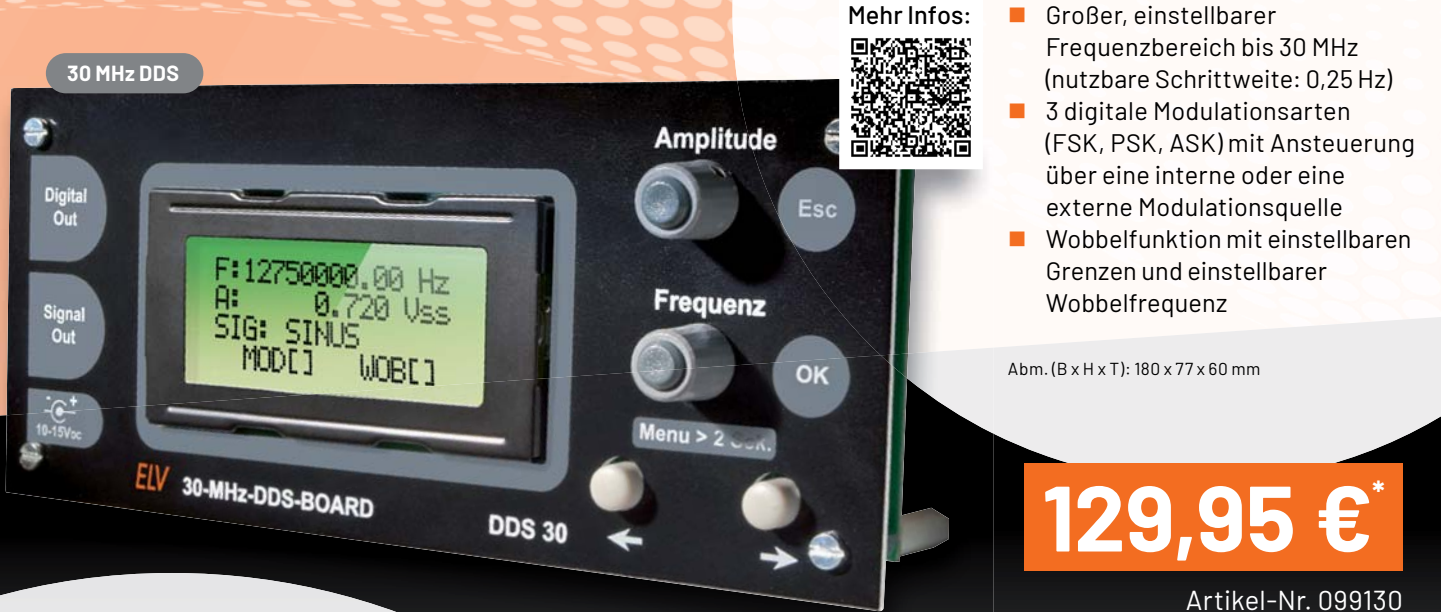

PROGRAMMABLE SIGNAL GENERATOR

Wave

Freq. **Ampl** 

Offset

Duty

 $Phase$ 

 $1000'000.000Hz$ 

10'000.000Hz

 $5.000V_{pp,100}$ 

**JOY-10** 

## **Signalgenerator JT-PSG9080**

**jOY-it** 

**PSC**<br>9080

14Bi

 $\overline{v}$ 

- Frequenzbereich: 1 nHz bis 80 MHz, Abtastrate: 300 MSa/s
- **2-Kanal-Signalgenerator,** 1-Kanal-Frequenzzähler
- **Intuitives Tastenlayout** und 8,89-cm-Farb-LC-Display (3,5")

Abm. (B x H x T): 219 x 160 x 240 mm

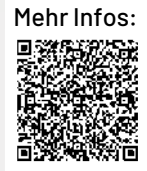

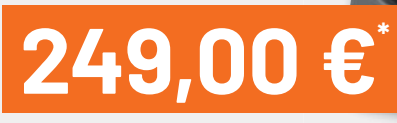

Artikel-Nr. 251876

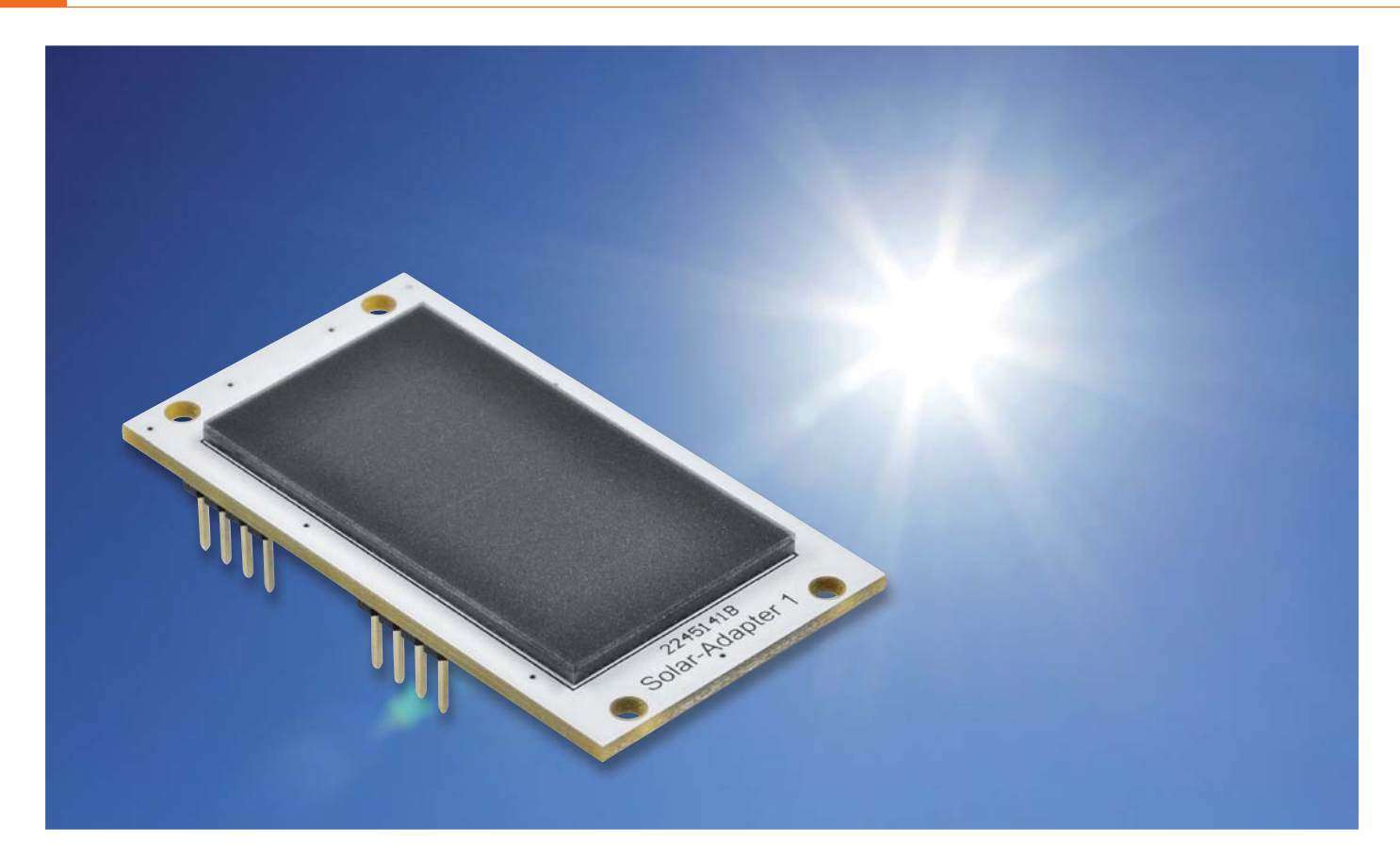

## **Sonnensammler**

## **ELV Erweiterungsmodul Solar-Adapter 1 ELV-EM-SA1**

**Sensoren im LoRaWAN zeichnen sich vor allem durch die energiearme Übertragung von Daten über große Entfernungen aus. Mit dem ELV-Modulsystem für LoRaWAN bieten wir neben dem Basismodul ELV-LW-Base die entsprechenden Applikationsmodule an, die als Sensorik dienen. Die Spannungsversorgung der Module kann direkt über die USB-C-Buchse an der ELV-LW-Base erfolgen, aber auch über Powermodule wie das ELV-Buttoncell und das ELV-EnergyHarv. Für Letzteres ist das ELV Erweiterungsmodul Solaradapter 1 gedacht, das wir in diesem ELVjournal vorstellen. Dieses kann einfach auf das Energy-Harvesting-Modul aufgesteckt werden und ermöglicht damit eine autarke Spannungsversorgung der Module aus dem LoRaWAN-Experimentiersystem.**

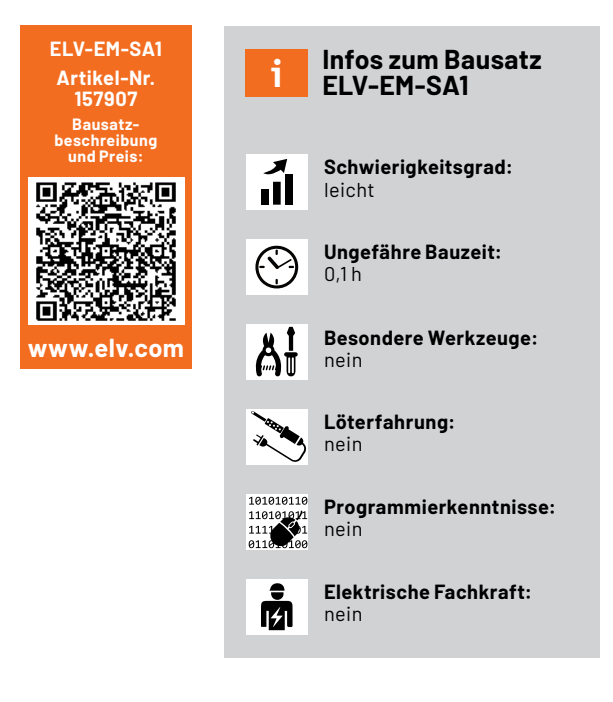

#### **Autarke Sensoren**

Nicht überall ist eine permanente Spannungsversorgung für unser ELV-Modulsystem für LoRaWAN möglich. Meist ist dies auch aufgrund des energiearmen Betriebs gar nicht notwendig. Soll der Sensorknoten beispielsweise im Außenbereich eingesetzt werden, bietet sich die Nutzung der Sonnenenergie an, vorausgesetzt es ist genug Sonnenlicht an dem entsprechenden Standort vorhanden.

Das ELV Erweiterungsmodul Solar-Adapter 1 kann in diesem Fall einfach auf das ELV Powermodul Energy Harvesting (Bild 1, [1]), das mit einem entsprechenden Energiespeicher wie z. B. NiMH-Akkus verbunden ist, aufgesteckt werden. Diese Kombination dient dann als autarke Spannungsversorgung für die ELV-LW-Base [2] und weitere Applikationsmodule wie z. B. das ELV Applikationsmodul Temperatur Luftfeuchte [3]. Ein Anwendungsbeispiel für so einen Modulstapel ist in Bild 2 zu sehen.

Als Gehäuse bietet sich unser modulares Gehäusesystem MH0101 an, das mit einem transparenten Oberteil erhältlich ist [4]. Die Gehäusegröße ist so bemessen, dass in das Standardgehäuse eine ELV-LW-Base, ein Applikationsmodul, das ELV Powermodul Energy Harvesting und das ELV Erweiterungsmodul Solar-Adapter 1 genau hineinpassen (Bild 3). Kleine Energiespeicher wie Supercaps können in das Gehäuse integriert werden, andere größere Energiespeicher können durch herausgeführte Kabel unterhalb des Gehäuses sicher und geschützt angebracht werden.

#### **Solarmodul**

Als Solarmodul wird das SM141K06L von Anysolar eingesetzt. Es besteht aus sechs in Reihe geschalteten, hocheffizienten monokristallinen Solarzellen. Es kann aufgrund der verwendeten Technologie sowohl in Innen- als auch in Außenbereichen eingesetzt werden. In Tabelle 1 sind die wichtigsten technischen Spezifikationen zu sehen.

#### **Solarzellen-Technologie**

Solarzellen sind sogenannte Energiewandler, die die Strahlungsenergie der Sonne in elektrische Energie umwandeln. Sie finden schon seit vielen Jahrzehnten Einsatz in elektronischen Geräten. Der Taschenrechner ist das wohl bekannteste elektronische Produkt, das im Consumerbereich mit kleinen Solarmodulen die Spannungsversorgung realisiert. Große Module sind in Photovoltaikanlagen und auch in sogenannten Balkonkraftwerken zu finden.

Die Solarzelle macht sich zur Energiewandlung von Sonnen- in elektrische Energie den photovoltaischen Effekt zunutze und arbeitet nach dem Prinzip der Photodiode. Bild 4 zeigt den schematischen Aufbau einer Solarzelle.

Die Grenzschicht bzw. der p-n-Übergang einer kristallinen Silizium-Solarzelle entsteht, wenn eine p-dotierte Schicht an eine n-dotierte Schicht stößt. Ohne Lichtzufluss bildet sich so eine Raumladungszone in dieser Solarzelle, die durch den räumlichen Konzentrationsunterschied im p- und n-Gebiet entsteht. Eine Raumladungszone ist in Halbleitern ein Bereich, in dem entweder ein Überschuss oder ein Mangel an Ladungsträgern vorherrscht, sodass diese Zone nicht mehr ladungsneutral ist. Ein elektrisches Feld baut sich auf, das der Abwanderung von Ladungsträgern entgegenwirkt. Sobald nun Strahlung in Form von Licht auf den Halbleiter fällt, werden zusätzliche Ladungsträger in der Raumladungszone eingebracht. Die Elektronen wandern in Richtung des n-Gebietes, die entstandenen Löcher bewegen sich in Richtung des p-Gebietes. Die Elektronen und Löcher sammeln sich an den Oberflächen der beiden Schichten.

Wenn die Oberflächen entsprechend kontaktiert werden, kann die Leerlaufspannung (Open-Circuit-Voltage UOC) zwischen der p- und der n-dotierten Schicht gemessen werden. Im Fall unseres im ELV-EM-SA1 verwendeten monokristallinen Solarmoduls liegt diese bei 4,15 V (s. Tabelle 1). Schaut man sich das Solarmodul genauer an, erkennt man

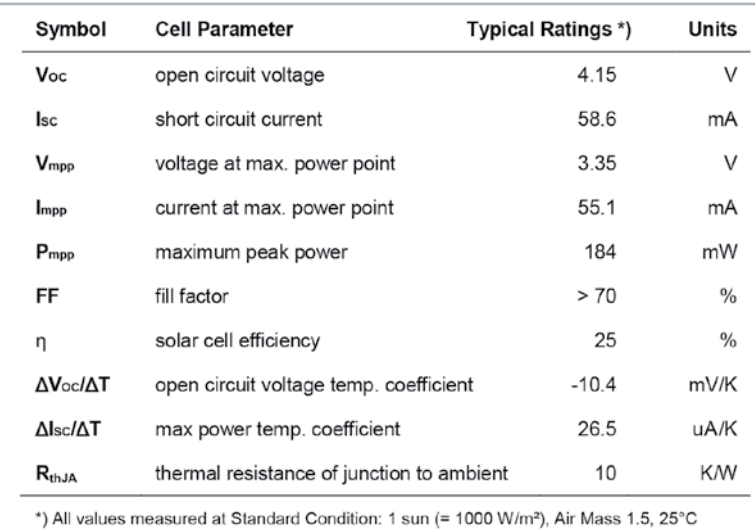

*Tabelle 1: Die wichtigsten technischen Spezifikationen des Solarmoduls SM141K06L* 

*(Quelle: Datenblatt Anysolar SM141K06L)*

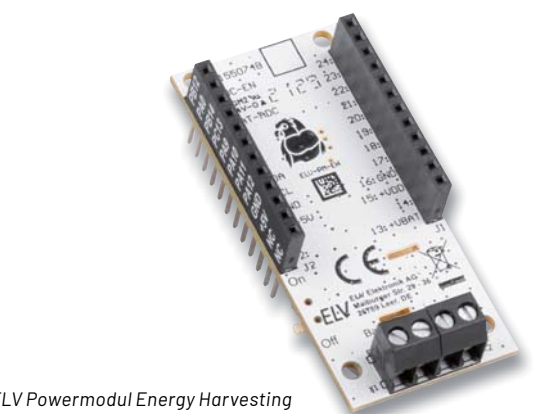

*Bild 1: ELV Powermodul Energy Harvesting*

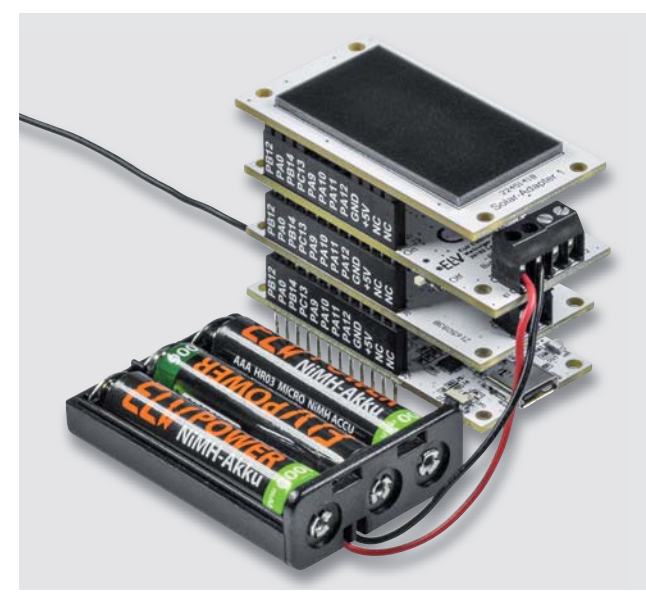

*Bild 2: Ein Modulstapel mit der ELV-LW-Base (unten), darüber das ELV Applikationsmodul Temperatur Luftfeuchte, darauf das ELV Powermodul Energy Harvesting mit angeschlossenen Mignon-Akkus und ganz oben das ELV Erweiterungsmodul Solar-Adapter 1*

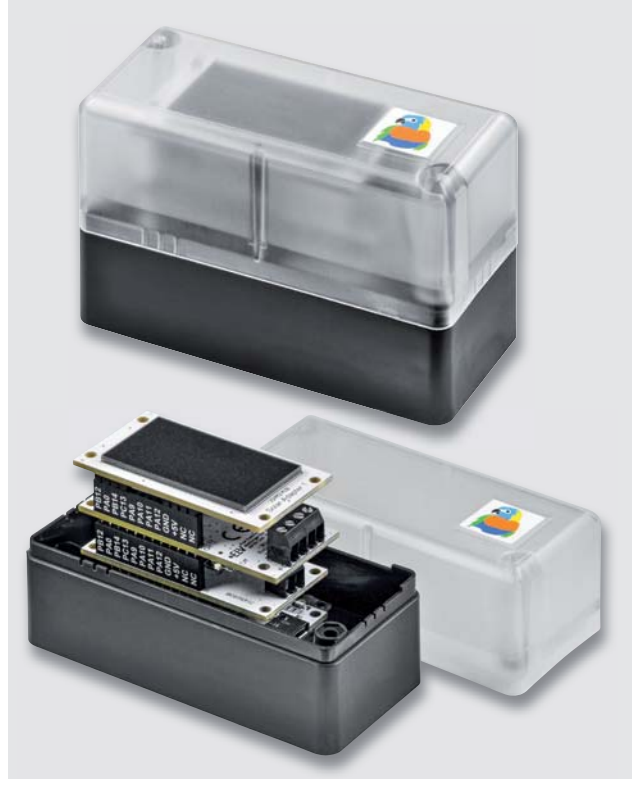

*Bild 3: Passt exakt in das Gehäuse – der Modulstapel aus Bild 2 mit dem transparenten Deckel des modularen Gehäuses MH0101.*

sechs in Reihe geschaltete Solarzellen. Diese hohe Leerlaufspannung erreicht das Solarmodul allerdings nur bei sehr hoher Bestrahlungsstärke (~ 1000 W/m²).

Werden die Flächen miteinander verbunden, so fließt der Kurzschlussstrom. Das elektrische Verhalten einer Solarzelle lässt sich deutlich in der Strom-Spannungs-Kennlinie darstellen (Bild 5). Hier zeigt sich für verschiedene Bestrahlungen der Solarzelle die Spannung in Abhängigkeit zum Strom. Bei offenen Klemmen stellt sich an den Kontakten die Leerlaufspannung UOC ein, die bei einer Silizium-Solarzelle ca. 0,6 V mit einer Bestrahlung von 1000 W/m<sup>2</sup> beträgt. Beim Kurzschließen der Klemmen läuft die Spannung gegen 0 V und der Kurzschlussstrom ISC stellt sich ein. Der Strom verhält sich nahezu proportional zu der Einstrahlung der Zelle.

Gleichzeitig hängt der Kurzschlussstrom von der Fläche der Solarzelle ab. Die Spannung verringert sich mit steigender Temperatur der Solarzelle, was im Einsatz berücksichtigt werden muss. Um die maximale Leistung an der Solarzelle zu erreichen, muss das maximale Produkt aus Strom und Spannung gesucht werden. Der optimale Betriebspunkt wird in der Photovoltaik als Maximum Power Point (MPP) bezeichnet und ist in Bild 5 jeweils als Punkt auf den Kennlinien dargestellt.

Um die Güte einer Solarzelle zu bestimmen, kann der Füllfaktor FF herangezogen werden. Das Verhältnis der Leistung im MPP zu dem Produkt aus Leerlaufspannung und Kurzschlussstrom der Solarzelle beschreibt die Güte. Die ideale Solarzelle besitzt den Wert 1. Bei kristallinen Solarzellen werden Werte zwischen 0,75 und 0,85 erreicht, bei amorphen Zellen liegt der Füllfaktor zwischen 0,5 und 0,7. Das für das ELV-EM-SA1 verwendete monokristalline Solarmodul hat einen Füllfaktor von > 70 % bzw. 0,7 (s. Tabelle 1).

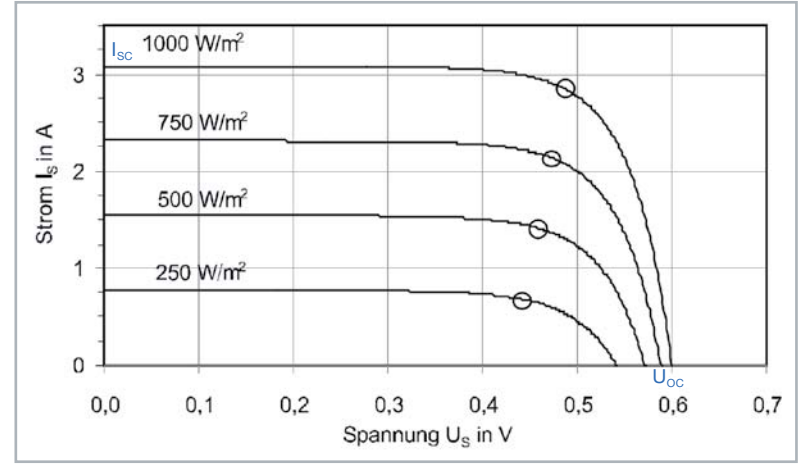

*Bild 5: Beispiel einer Strom-Spannungs-Kennlinie einer Solarzelle mit unterschiedlichen Einstrahlungen*

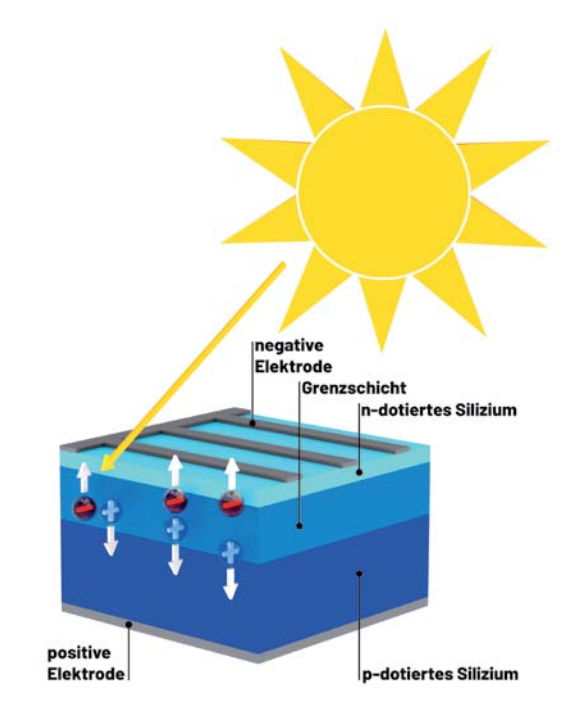

*Bild 4: Schematischer Aufbau einer Solarzelle*

#### **Zellentypen**

#### **Polykristalline Zellen**

Polykristalline Zellen werden in der Regel für Außenanwendungen eingesetzt und haben eine spektrale Empfindlichkeit von etwa 500 bis 1100 nm. Sie sind im mittleren Preissegment angesiedelt und bieten in der Regel einen Wirkungsgrad von 15 bis 20 Prozent.

#### **Amorphe Zellen**

Amorphe Zellen arbeiten in einem Spektralbereich von etwa 300 bis 600 nm und werden überwiegend in Innenräumen verwendet, da sie für das obere Lichtspektrum nicht empfindlich sind und das natürliche Sonnenlicht nicht nutzen können. Sie bieten einen Wirkungsgrad von 5 bis 7 Prozent und werden hauptsächlich für Geräte mit sehr geringem Stromverbrauch wie Uhren und elektronische Taschenrechner verwendet.

#### **Monokristalline Zellen**

Monokristalline Zellen wie die im ELV-EM-SA1 eingesetzte Anysolar SM141K06L haben eine spek-

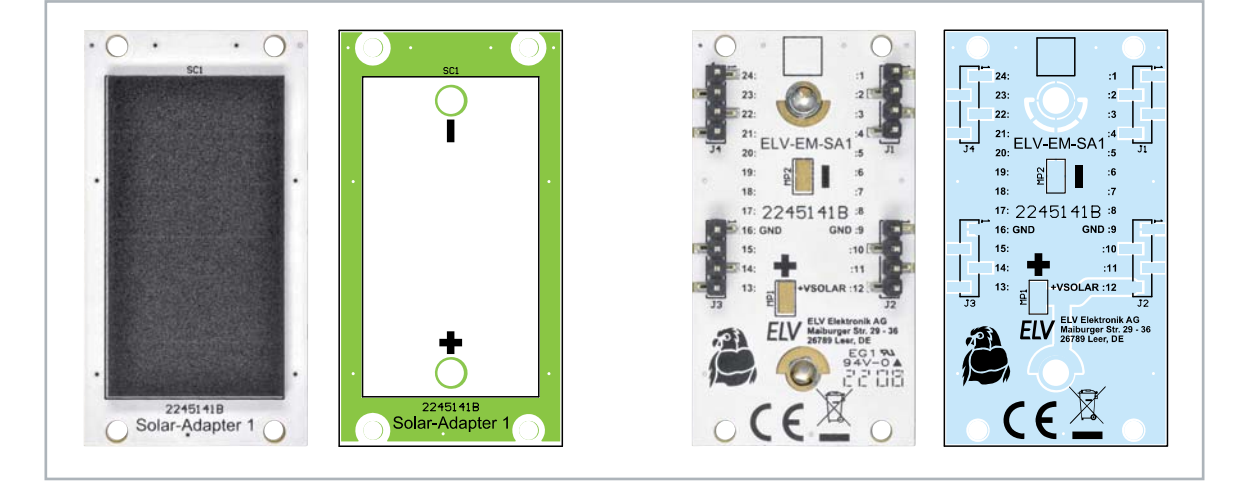

*Bild 6: Platinenfotos und Bestückungsdrucke des ELV-EM-SA1*

1 2

Buchsenleiste des ELV-Modulsystems

> 24 23 $\overline{22}$ <u>بر</u> 20 $\vec{0}$  $\frac{1}{\alpha}$  $\overline{1}$

> > $\frac{1}{\sigma}$  14 $\frac{1}{\alpha}$

3

9 10

11 12

8

trale Empfindlichkeit von 300 nm (Nah-Ultraviolett) bis 1100 nm (Nah-Infrarot), was auch sichtbares Licht (400 bis 780 nm) einschließt. Aufgrund dieses breiten Spek tralbereichs können sie sowohl in Innenräumen als auch im Freien eingesetzt werden.

Monokristallines oder einkristallines Material ist am teuersten, enthält aber keine Verunreinigungen, sodass die Effizienz der Energieumwandlung im Laufe der Betriebszeit nicht abnimmt. Der typische Wirkungsgrad der im Handel erhältlichen monokristallinen Zellen liegt zwischen 15 und 25 Prozent. Die Oberfläche dieser Zellen hat eine homogene dunkelblaue oder dunkelgraue Farbe.

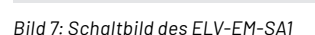

+VSOLAR  $\vec{p}$ 

1 2

J2

J1

Buchsenleiste des ELV-Modulsystems

 $\vec{0}$  $\overrightarrow{a}$ 

3

9  $10$ 

11  $12$ 

 $|8|$ 

#### **Schaltung**

Die Platinenfotos und Bestückungsdrucke zum ELV Erweiterungsmodul Solar-Adapter 1 sind in Bild 6 und das Schaltbild ist in Bild 7 zu sehen. Die Schaltung gestaltet sich recht einfach, neben der Solarzelle werden noch vier Stiftleisten für die Kontaktierung genutzt. Die Solarzelle ist auf der einen Seite mit Masse (SC1B) verbunden, die auch auf der Stiftleiste J2 Pin 1 verbunden ist. Die positive Solarspannung (SC1A) ist mit Stiftleiste J2 Pin 4 verbunden. Über diesen Pin wird die Solarspannung (+VSOLAR) an das ELV Powermodul Energy Harvesting übergeben.

#### **Anwendung**

Die Anwendung und Inbetriebnahme des ELV-EM-SA1 ist denkbar einfach. In Verbindung mit dem ELV-EnergyHarv ist es lediglich auf dieses Modul aufzustecken. An den Pins +VSOLAR und GND wird die Spannung vom Solarmodul direkt an das ELV Powermodul Energy Harvesting weitergegeben.

Man kann das ELV-EM-SA1 auch abgesetzt betreiben. Dazu kann man das Modul über die Lötpads (+/-) auf der Unterseite mit einem Kabel mit dem zu versorgenden Gerät verbinden. Das empfiehlt sich z. B., wenn die Sonneneinstrahlung an der Montagestelle des Modulstacks unzureichend ist. So kann man das Modul auch für andere Energy-Harvesting-Anwendungen verwenden, z. B. für den ELV Bausatz Universelles Energy Harvesting Modul UEH80 (Bild 8, [5]).

Da das ELV Erweiterungsmodul Solar-Adapter 1 Breadboardkompatibel ist, eignet es sich auch für experimentelle Schaltungsaufbauten, bei denen ein Solarmodul als Energiewandler verwendet **EIV** werden soll.

Solar Cell

- SC1B

MP2

-回

16GND GND

9<br>+<br>→<br>DCS

J3

J4

 $\frac{2}{9}$ 

O

*Bild 8: Auch mit dem ELV Bausatz Universelles Energy Harvesting Modul UEH80 kann das ELV-EM-SA1 verwendet werden.*

| Stückliste | Sonstiges:<br>Solarzelle, 3,35 V, 55,1 mA<br>Stiftleisten, 1x 4-polig, gerade | SC <sub>1</sub><br>$J1 - J4$    |
|------------|-------------------------------------------------------------------------------|---------------------------------|
|            |                                                                               |                                 |
| Daten      | Geräte-Kurzbezeichnung:                                                       | ELV-EM-SA1                      |
|            | Leerlaufspannung:                                                             | 4.15V                           |
|            | Kurzschlussstrom:                                                             | 58,6 mA                         |
|            | Umgebungstemperatur:                                                          | $-10$ bis +55 $^{\circ}$ C      |
|            | Abmessungen (B x H x T):                                                      | $55 \times 12,8 \times 29,5$ mm |
|            | Gewicht:                                                                      | 9,99q                           |

#### **i Weitere Infos**

- [1] ELV Powermodul Energy Harvesting: Artikel-Nr. 156839
- [2] ELV-LW-Base: Artikel-Nr. 156514
- [3] ELV Applikationsmodul Temperatur und Luftfeuchte: Artikel-Nr. 157134
- [4] Modulares Gehäuse mit transparentem Oberteil MH0101b: Artikel-Nr. 157760
- [5] ELV Bausatz Universelles Energy Harvesting Modul UEH80: Artikel-Nr. 156456

Alle Links finden Sie auch online unter: de.elv.com/elvjournal-links

# **Ideen ganz einfach selber drucken**

## **CREALITY**

**Preiswerter 3D-Druck-Einstieg**

## **FFF-3D-Drucker Ender 3 V2**

- Verarbeitet 1,75-mm-Filament (PLA/TPU/PETG)
- Stellt hochauflösende Druckobjekte her: 0.1–0.4 mm Schichtdicke (100–400 Micron)
- Großer, offener Bauraum (220 x 250 x 220 mm)
- $\blacksquare$  Einstellbare Druckgeschwindigkeit bis zu 150 mm/s
- Hochwertige Schrittmotortreiber für leises Drucken (< 50 dB)
- Intuitiv nutzbare Bedieneinheit mit 8,9-cm-LC-Farbdisplay (3,5")

 $Abm.$  ( $B \times H \times T$ ):  $475 \times 620 \times 470$  mm

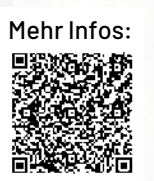

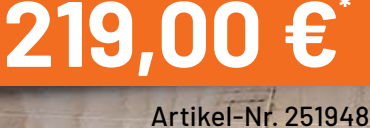

## **ANYCUBIC**

## **FFF-3D-Drucker Vyper Bequem drucken dank Autonivellierung**

VYPER

- Zur Verarbeitung von 1,75-mm-Filament Mehr Infos: (PLA/TPU/PETG/ABS)
- Geeignet auch für detaillierte Projekte; Druckauflösung: 0,1 mm (100 Micron)

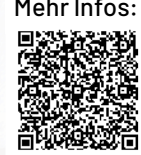

ANYCUBIC

- Bauraum  $(B \times H \times T)$ : 245 x 260 x 245 mm
- Druckgeschwindigkeit: max. 180 mm/s
- Bedienung via 10,9-cm-Touchdisplay (4,3")
- $\blacksquare$  Bequemes Drucken dank automatisierter Druckbettnivellierung mit 16 Messpunkten
- Druckdateizuführung via USB-Anschluss oder SD-Karte
- **A** Inkl. Slicer-Software Cura

Abm. (B x H x T): 516 x 508 x 457 mm

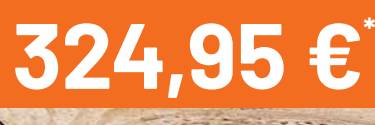

Artikel-Nr. 252518

CUBIC  $\mathbb{Z}$ 

 $\odot$ 

## **6 Energiespar -Tipps**

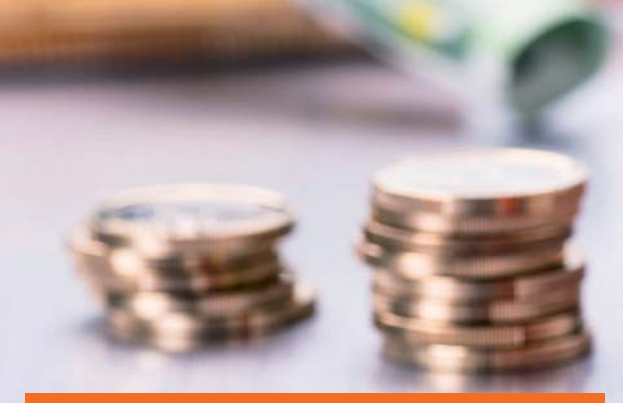

**Wir freuen uns auf Ihr Feedback: Wie gefallen Ihnen unsere Energiespar-Tipps, welche Bereiche können wir noch für Sie in den Fokus stellen?** Schreiben Sie uns: redaktion@elvjournal.com

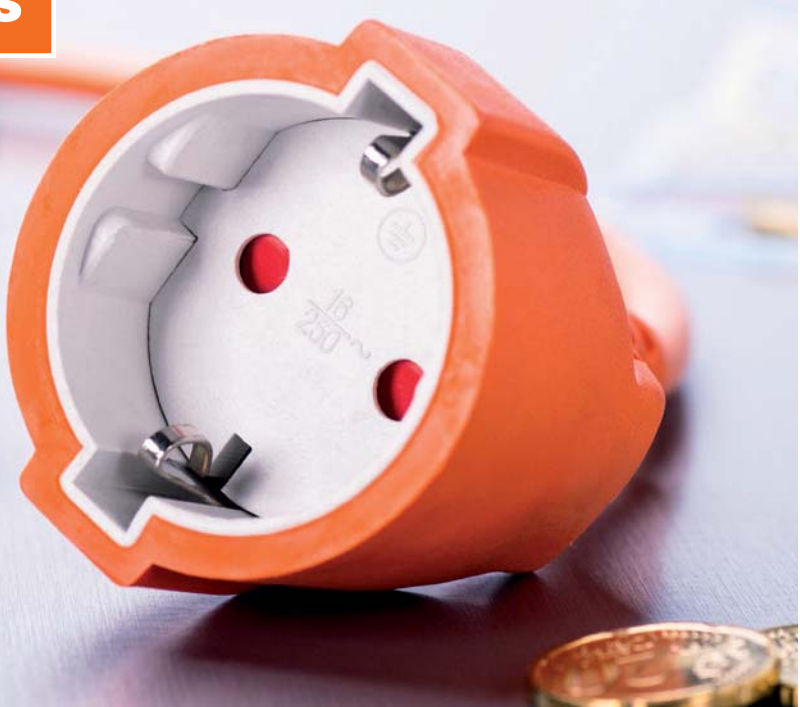

# **Intelligent Energie sparen**

## **Elektronik-Rezepte zur Kostensenkung und Nachhaltigkeit**

**Das Thema Energiesparen ist in aller Munde. Und dabei geht es nicht nur darum, Kosten zu sparen, sondern gleichzeitig auch darum, die Umwelt nachhaltig zu schonen. Die gute Nachricht: Mit intelligenten elektronischen Lösungen lassen sich diese Vorhaben recht einfach und preiswert angehen. Wir stellen sechs Elektronik-Rezepte vor, die für den Ein**steiger bis zum Profi, Lösungswege zum Energiesparen aufzeigen.

Es gibt viele Wege, sich dem Thema Energiesparen zu nähern. Natürlich könnte man einfach dauerhaft Geräte abschalten und nicht mehr nutzen. Dieser Verzicht würde aber – je nach Gerät – zu Abstrichen im Komfort führen, ist bei Kühlschrank, Waschmaschine oder auch Geschirrspüler gar nicht machbar und bei letzterem ökologisch zudem nicht sinnvoll.

Außerdem gilt es, zwischen Energiesparen und Energieeffizienz zu unterscheiden. Bei einem Raspberry Pi, der als Server durchgängig läuft, lässt sich am eigentlichen Verbrauch recht wenig machen. Hier kann aber die Feststellung, wie viel Energie er konsumiert, zu einer Entscheidung führen, die Energie und damit Kosten spart. Läuft z. B. ein zweiter Kleinrechner dauerhaft für ähnliche oder andere Aufgaben, kann man überlegen, beide Aufgaben auf einer Plattform zu realisieren. Anders sieht es bei dem oben erwähnten Kühlschrank aus. Hier gibt es verschiedenste Modelle, die zwar den gleichen Zweck erfüllen, aber je nach Effizienzklasse deutliche Unterschiede im Energieverbrauch aufweisen. In den beiden genannten Beispielen bedeutet eine Veränderung und eine damit verbundene Einsparung des Energieverbrauchs keinen Komfortverlust.

Um aber überhaupt festzustellen, wo die "Energiefresser" sind, muss man zunächst deren Verbrauch ermitteln. Der eine oder andere wird dann erstaunt sein, wie sehr sich z. B. die Grundlast - also über den Tag ständig laufende Verbraucher im Haushalt – auf die Stromrechnung auswirkt. 200 bis 400 Watt als Grundlast sind gerade in Zeiten des Homeoffice keine Seltenheit.

Da wird dann ein kleiner Raspberry Pi, der 365 Tage durchläuft, plötzlich doch zu einem Kostenfaktor. Oder hätten Sie gedacht, dass ein einzelner dauerlaufender Raspberry Pi 4 bei einem Preis von 40 Cent pro Kilowattstunde allein etwa 20 Euro pro Jahr nur an Stromkosten generiert?

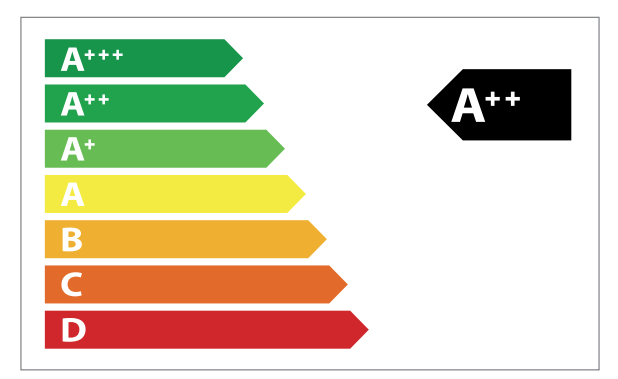

Geräte-Effizienzklassen - hier lohnt der Blick beim Kauf, um später *'ĊÐīæðÐķĊÌÌĉðĴNďĮĴÐĊšķĮĨīÐĊȘ*

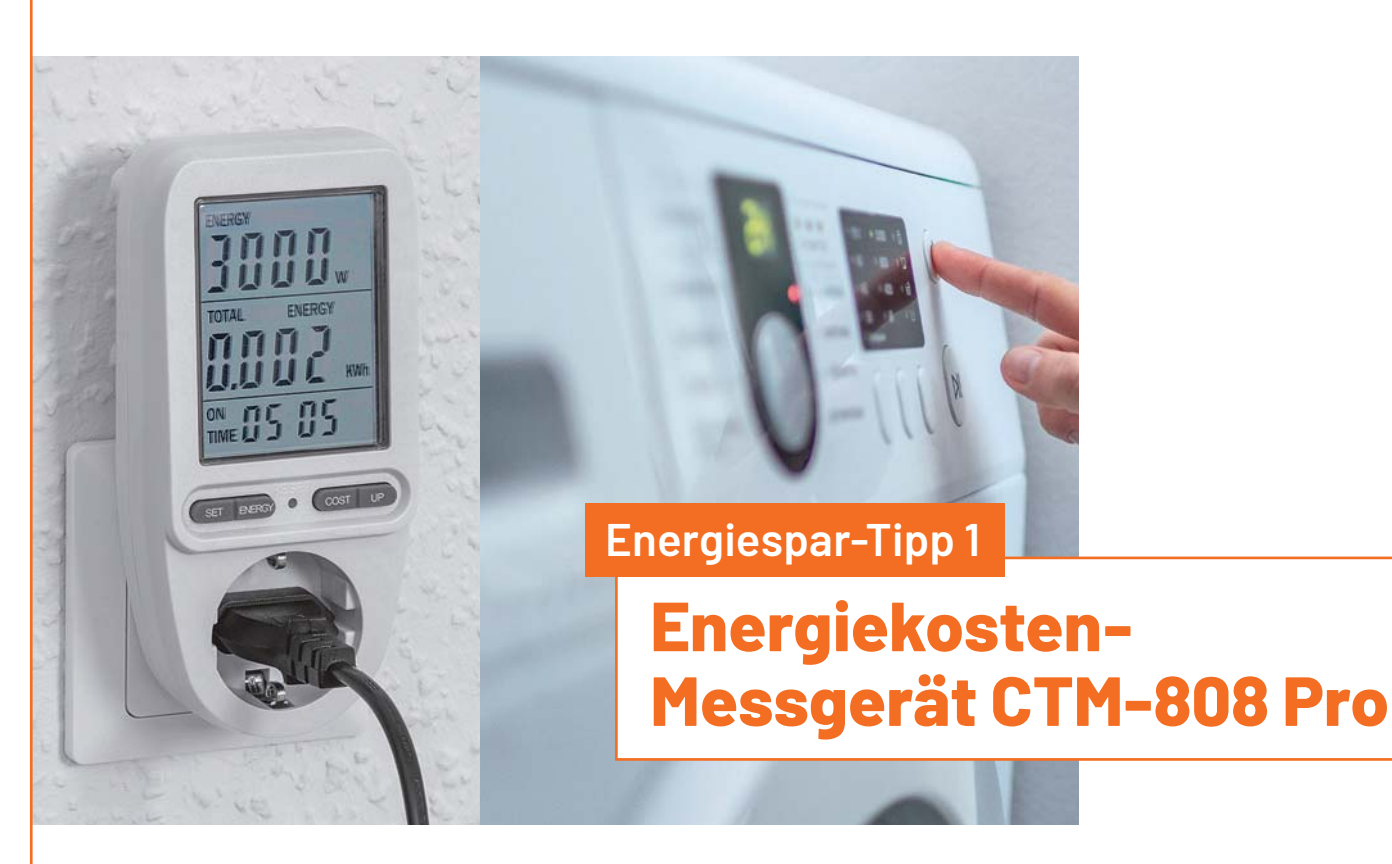

**Schwierigkeitsgrad:** Einsteiger

**Besondere Voraussetzungen:** keine

#### **Sie benötigen:**

**• Chilitec-Energiekosten-Messgerät CTM-808 Pro** Artikel-Nr. 252838

**Eine der einfachsten Methoden, Energie zu sparen, ist der Einsatz von sogenannten Energiekosten-Messgeräten (EKM). Das Chilitec-Energiekosten-Messgerät CTM-808 Pro bietet neben einem günstigen Preis zum Einstieg in das Energiesparen einige Zusatzfunktionen, die z. B. gleich den Verbrauch in reale Kosten in Euro umrechnen.**

Diese als Zwischenstecker ausgelegten EKM zeigen die Leistungsaufnahme einzelner Geräte an. Damit lassen sich schnell leistungshungrige Geräte identifizieren, die die Energiekosten im Haushalt in die Höhe treiben. Sie eignen sich für per Stecker angeschlossene Geräte bis 3000 Watt (230 V/50 Hz).

Neben der aktuellen Leistungsaufnahme zeigt das **Chilitec CTM-808 Pro** auch die Messzeit und den in diesem Zeitraum angefallenen Verbrauch an. Konfiguriert man die Angaben zu den Energiekosten pro kWh, werden per Knopfdruck die aufgelaufenen Kosten für den bezogenen Strom angezeigt. Denn nicht nur bei Großverbrauchern wie Waschmaschine, Kühlschrank oder Wäschetrockner lohnt es sich, genauer hinzuschauen. Diese verbrauchen zwar kurzzeitig eine Menge Strom, aber auch Raspberry Pi & Co. können als kleinere Dauerverbraucher ein Faktor bei den Energiekosten sein.

Als besondere Features zeigt das Chilitec CTM-808 Pro auch die aktuelle Spannung, die Stromaufnahme des angeschlossenen Geräts, die Netzfrequenz und den Leitungsfaktor an. Praktisch: Zieht man das Gerät aus der Steckdose, bleiben die Daten bis zu einem Monat gespeichert.

#### **Weitere Infos ...**

... zum Chilitec-Energiekosten-Messgerät CTM-808 Pro finden Sie im ELVshop unter der Artikel-Nr. 252838 oder unter:

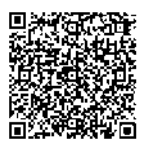

#### **Fazit:**

Mit wenig Kosten und ohne umfangreiches Fachwissen eignet sich das Chilitec-Energiekosten-Messgerät CTM-808 Pro für die ersten Schritte zum Einstieg in das Thema Energiesparen.

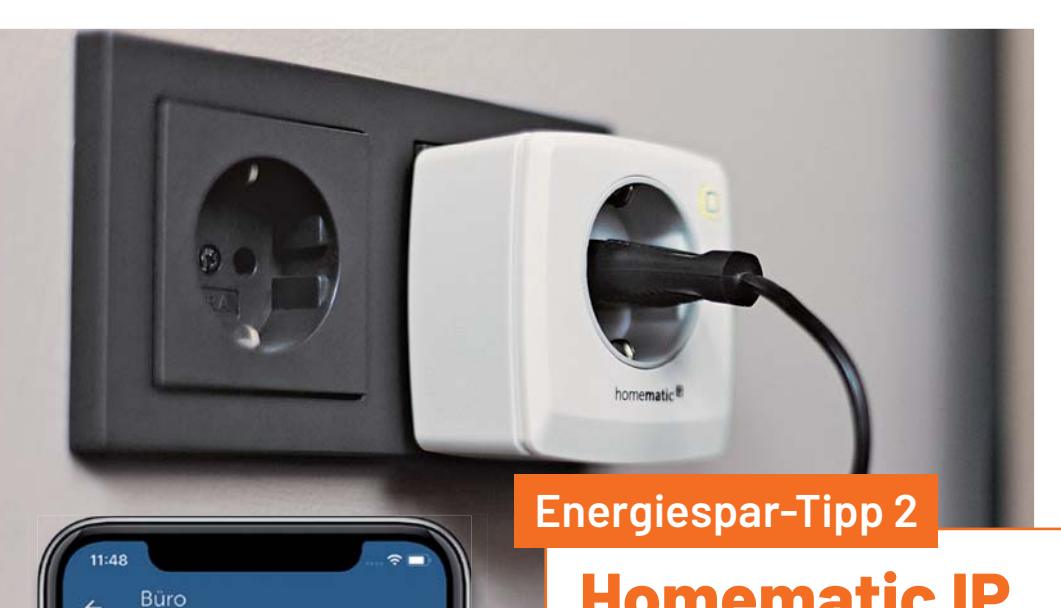

## **Homematic IP Schalt-Mess-Steckdose**

#### **Voraussetzungen:**

Gerä

Schalt-Mess-Steckdose Schalt-Mess-Steckdo 6.17 W ☆

Būro

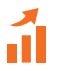

**Schwierigkeitsgrad:** Einsteiger

**Besondere Voraussetzungen:** keine

#### **Sie benötigen:**

- **Homematic IP Schalt-Mess-Steckdose HmIP-PSM-2**  Artikel-Nr.: 157337
- **Homematic IP Access Point**  Artikel-Nr. 140887 *oder*
- **Smart Home Zentrale CCU3**  Artikel-Nr. 151965

**Viel mehr als nur messen kann man mit der Homematic IP Smart Home Schalt-Mess-Steckdose HmIP-PSM-2. Sie kann nicht nur den Energieverbrauch angeschlossener Geräte präzise bestimmen und auswerten, sondern auch zum Schalten genutzt werden und so zeitgesteuert bzw. automatisiert Verbraucher an- oder ausschalten.**

Genauso wie das auf der vorhergehenden Seite vorgestellte Energiekosten-Messgerät ist die **Homematic IP Schalt-Mess-Steckdose**  dafür gedacht, die Leistung einzelner Verbraucher zu messen. Das kann sie sehr genau tun – bei der Leistung mit einer Genauigkeit von 1 % ±0,03 W. Der Messbereich umfasst 3680 W mit einer Auflösung von 0,01 W und ist damit auch für Geräte mit hohem Strombedarf geeignet.

Für die Homematic IP Schalt-Mess-Steckdose, die für die Anwendung im Smart Home gedacht ist, benötigt man eine Zentrale. Hier kann man zwischen dem Homematic IP Access Point HmIP-HAP und der Smart Home Zentrale CCU3 wählen.

Im Zusammenhang mit den Smart-Home-Zentralen kann die Schalt-Mess-Steckdose dann aber ihr ganzes Können ausspielen. So werden nicht nur die Leistungsdaten per PC/Tablet (CCU3) oder Smartphone (HmIP-HAP, s. Titelbild) angezeigt, sondern auch zeitgesteuert oder automatisiert Verbraucher mit einer maximalen Schaltleistung (ohmsche Last) mit 13 A/3000 W an - oder ausgeschaltet. Auf diese Weise kann man geeignete Geräte komfortabel vom Netz nehmen, um Energiekosten zu sparen.

#### **Weitere Infos ...**

... zur Homematic IP Schalt-Mess-Steckdose finden Sie im ELVshop unter der Artikel-Nr. 157337 oder unter:

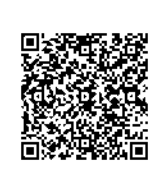

#### **Fazit:**

Zusammen mit dem Homematic Access Point oder der Smart Home Zentrale CCU3 lassen sich nicht nur langfristig Energiekosten sparen, sondern es gelingt auch ein einfacher Einstieg ins Smart Home. Damit schafft man nebenbei noch eine Menge Komfort im Zuhause.

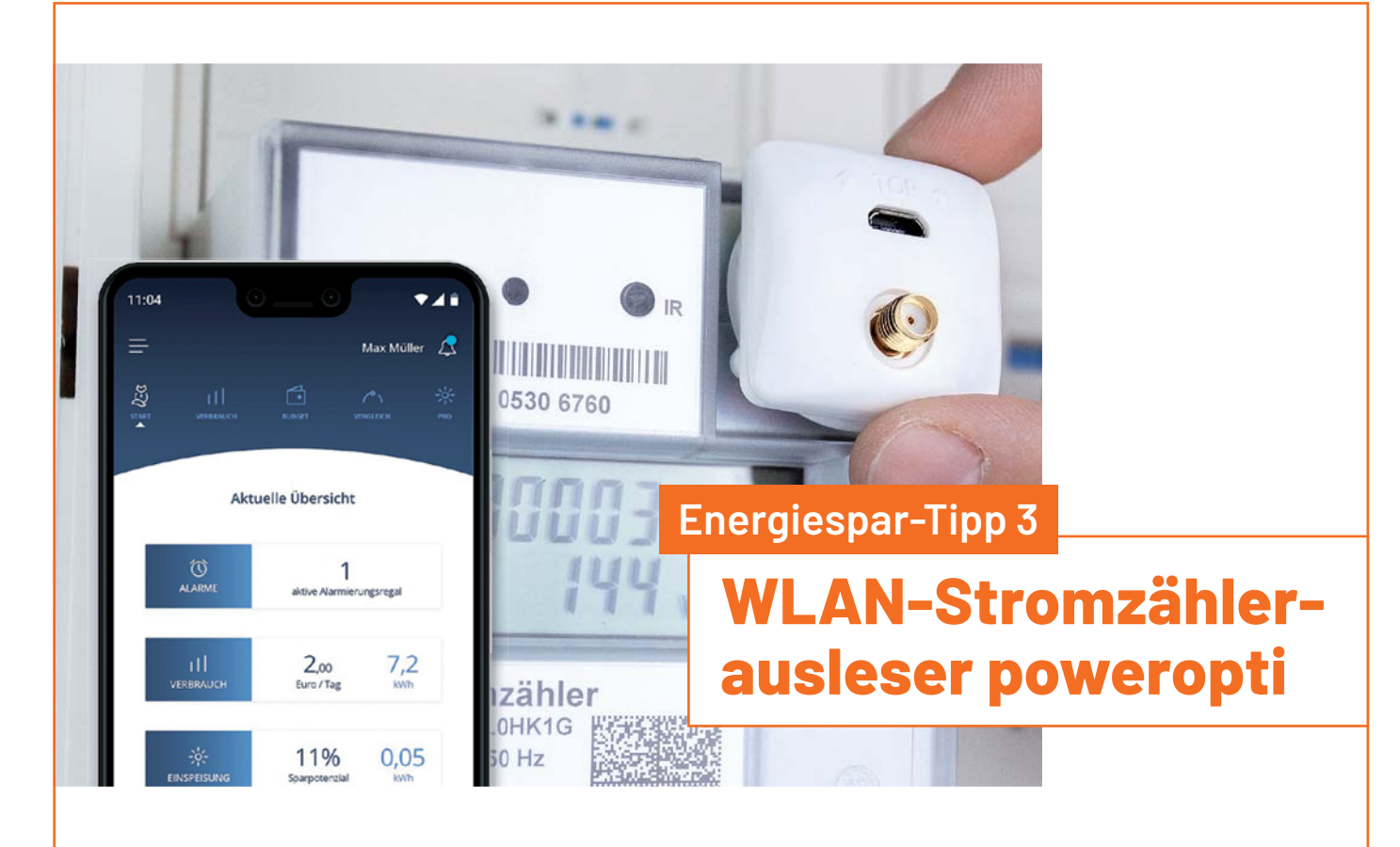

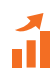

**Schwierigkeitsgrad:** Einsteiger

**Besondere Voraussetzungen:** elektronischer Stromzähler. Steckdose im oder am Zählerschrank, WLAN-Empfang

#### **Sie benötigen:**

- **WLAN-Stromzählerausleser poweropti PA201901**  Artikel-Nr. 251535 *oder*
- **WLAN-Strom-/Wärmezählerausleser poweropti PA201902**  Artikel-Nr. 251536 *oder*
- **WLAN-Stromzählerausleser poweropti+ für eBZ und EasyMeter-Zähler**  Artikel-Nr.: 251954

#### **Weitere Infos ...**

 $\ldots$ zu den Stromzählerauslesern von Powerfox finden Sie im ELVshop unter:

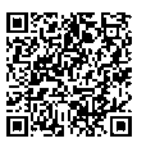

**Während Energiekosten-Messgeräte die Leistung einzelner Verbraucher erfassen, können die Powerfox-WLAN-Stromzählerausleser poweropti den Gesamtverbrauch aller Geräte im Haus und damit auch die Grundlast anzeigen. Die Installation am elektronischen Stromzähler ist einfach, und die Anzeige der über das WLAN übertragenen Daten geschieht per Smartphone-App.** 

Ein Wort vorweg - die WLAN-Stromzählerausleser poweropti von Powerfox eignen sich nur für elektronische Stromzähler und somit beispielsweise nicht für die klassischen Ferrariszähler, die an der sich drehenden Scheibe mit einer roten Markierung erkennbar sind. Je nach Zählertyp müssen zudem unterschiedliche poweropti-Modelle angeschlossen werden. Eine Kompatibilitätsliste findet sich auf den jeweiligen Artikelseiten im ELVshop. Auch sollte eine Steckdose im Zählerschrank oder in dessen Nähe montiert sein, da die Spannungsversorgung über USB erfolgt. Zudem wird für die Datenübertragung ein in Reichweite befindliches WLAN benötigt.

Der poweropti liest über die Infrarotschnittstelle oder LED-Diode moderner elektronischer Zähler alle 15 Minuten den Zählerstand und alle ein bis zwei Sekunden die Leistungswerte von der Bezug- und Einspeiseseite aus. Die Stromdaten werden über WLAN in der Cloud gespeichert und von dort direkt über die Powerfox-App angezeigt (s. Bild oben).

Die Anzeigevarianten sind dabei sehr vielfältig. Neben den aktuellen Leistungswerten und dem Zählerstand, kann man z. B. den Verbrauch pro Tag und die Kosten sowie die zu erwartende Differenz zum gezahlten Abschlag anzeigen lassen.

#### **Fazit:**

Will man einen einfachen, aber komfortablen Überblick per Smartphone über den gesamten Stromverbrauch im Haus bekommen, eignet sich der Powerfox-WLAN-Stromzählerausleser poweropti sehr gut. Vor allem der schnelle Überblick zum Gesamtverbrauch und damit zu den Kosten hilft dabei, Energie sinnvoll einzusparen.

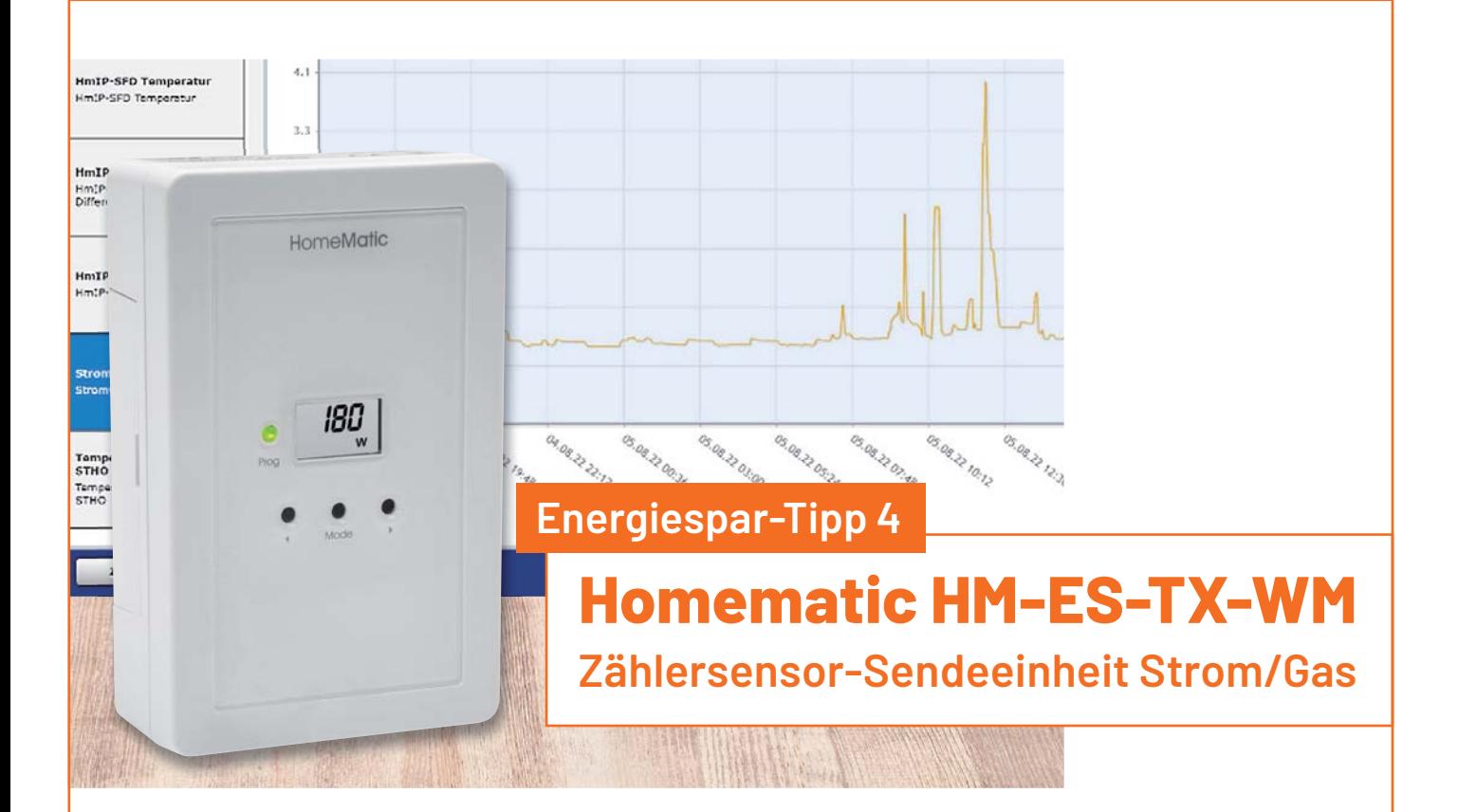

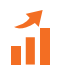

**Schwierigkeitsgrad:** Fortaeschrittene

**Besondere Voraussetzungen:** Löterfahrung

#### **Sie benötigen:**

- **Zählersensor-Sendeeinheit Strom/Gas HM-ES-TX-WM**  Artikel-Nr. 140143
- **Smart Home Zentrale CCU3**  Artikel-Nr. 151965

#### **Je nach Zählertyp:**

- **Energiesensor ES-IEC**  Artikel-Nr. 142148
- **Energy-Sensor ES-GAS-2**  Artikel-Nr. 156782
- **Zählersensor Ferraris-Zähler ES-Fer**  Artikel-Nr. 140795
- **Zählersensor LED ES-LED**  Artikel-Nr. 140805

#### **Weitere Infos ...**

... zu Homematic HM-ES-TX-WM finden Sie im ELVshop unter der Artikel-Nr. 140143 oder unter:

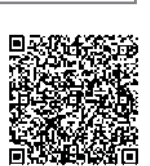

**Mit dem ELV Homematic Bausatz Zählersensor-Sendeeinheit Strom/Gas HM-ES-TX-WM bekommt man umfangreiche Möglichkeiten, die Verbräuche im Smart Home zu kontrollieren. Die Zählersensor-Sendeeinheit ist dabei das Kernstück des Energiezähler-Erfassungssystems.**

Ein besonderes Feature ist der Batteriebetrieb der als Bausatz aufgelegten Zählersensor-Sendeeinheit - eine Steckdose für den Betrieb ist somit nicht notwendig. Die für den jeweiligen Zähler passenden Sensoren werden über ein Kabel angebunden, und so kann die Sendeeinheit auch außerhalb des Zählerschranks für einen besseren Funkempfang positioniert werden.

Neben dem Auslesen von Stromzählern mit optischer Schnittstelle können auch die Daten von klassischen Ferraris-Stromzählern erfasst werden. Zudem gibt es auch einen Sensor zum Auslesen von Gaszählern. Damit erfasst man zwei der wichtigsten Kostenfaktoren, die man über die erforderliche Smart Home Zentrale CCU3 visualisieren und auswerten kann.

In der Geräteansicht der Weboberfläche (WebUI) der CCU3 können je nach Zähler z. B. die aktuelle Leistung und der Zählerstand angezeigt werden. Konfiguriert man den Preis/kWh, bekommt man zudem auch die Kosten in Euro angezeigt. Über die Diagrammfunktion (s. Bild oben) lässt sich der zeitliche Verlauf des Verbrauchs aufzeigen; so kann man sowohl die Verbrauchsspitzen als auch die Grundlast gut erkennen.

#### **Fazit:**

Der ELV Homematic Bausatz Zählersensor-Sendeeinheit Strom/ Gas HM-ES-TX-WM eröffnet vielfältige Möglichkeiten zur Erfassung von Verbrauchsdaten, und dies nicht nur von Strom-, sondern auch von Gaszählern. Die Smart Home Zentrale CCU3 benötigt zwar etwas Einarbeitung, wird aber in Verbindung mit der Zählersensor-Sendeeinheit zu einem mächtigen Werkzeug für den Smart-Home-Enthusiasten.

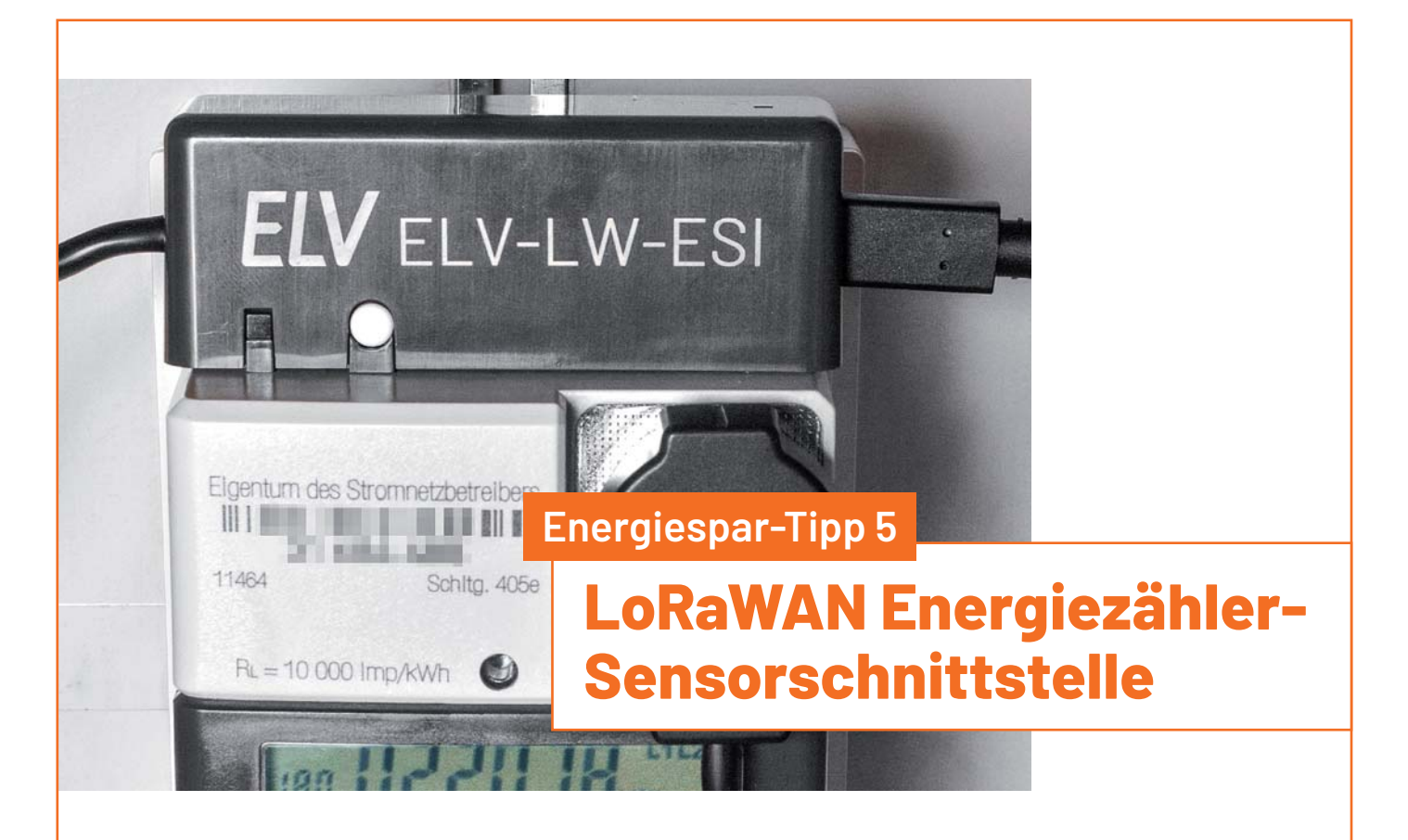

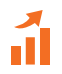

**Schwierigkeitsgrad:** Fortgeschrittene

**Besondere Voraussetzungen:** LoRaWAN-Gateway in Reichweite, Steckdose im/am Zählerschrank

#### **Sie benötigen:**

- **Energiezähler-Sensorschnittstelle**  Artikel-Nr. 157439
- **Micro-USB-Netzteil**  z. B. Artikel-Nr. 251471

**Je nach Zählertyp:**

- **Energiesensor ES-IEC**  Artikel-Nr. 142148
- **Energy-Sensor ES-GAS-2**  Artikel-Nr. 156782
- **Zählersensor Ferraris-Zähler ES-Fer**  Artikel-Nr. 140795
- **Zählersensor LED ES-LED**  Artikel-Nr. 140805
- **Optional: Indoor-LoRaWAN-Gateway**  Artikel-Nr. 252153

**Der ELV Bausatz LoRaWAN Energiezähler-Sensorschnittstelle ELV-LW-ESI nutzt die neue Funk- und Netzwerktechnologie LoRaWAN, die sich durch einen sehr stromsparenden Betrieb bei hohen Reichweiten auszeichnet.** 

Mit der noch jungen Funk- und Netzwerktechnologie LoRaWAN erschließt sich vor allem für Sensoren außerhalb des Smart Homes eine neue Welt. Im Gegensatz zu Nahbereichs-Funktechnologien wie WLAN oder Bluetooth hat LoRaWAN je nach Gegebenheiten eine Reichweite von einigen Hundert Metern bis zu einigen Kilometern. Damit können auch von entfernt gelegenen Orten ohne Internetanbindung Daten versendet werden, sofern ein LoRaWAN-Gateway in Reichweite ist.

Genauso wie bei der zuvor beschriebenen Homematic Zählersensor-Sendeeinheit Strom/Gas können Stromzähler mit optischer Schnittstelle sowie die Daten von klassischen Ferraris-Stromzählern erfasst werden. Auch das Auslesen von Gaszählern ist möglich.

Die Sensordaten werden vom ELV-LW-ESI an eine Netzwerkinfrastruktur weitergegeben, um dort verarbeitet zu werden. Für die Weiterleitung der Daten gibt es zahlreiche Möglichkeiten, beispielsweise per MQTT, über Webhooks oder Cloud-Dienste. Nach Weiterleitung der Daten können diese dann visualisiert bzw. analysiert werden. Dafür bieten sich neben Konnektivitäts-Plattformen im Internet wie Tago.io oder Ubidots auch eigene Server mit einem Raspberry Pi an, der die Daten per MQTT empfängt und in Broker-Software (openHAB, ioBroker, Node-RED …) visualisiert bzw. Automatisierungen ermöglicht.

#### **Fazit:**

Energiesparen ist nicht nur zu Hause interessant. Auch das Auslesen von Strom- oder Gaszählern an entlegeneren Orten ohne Internetanbindung, aber in Reichweite eines LoRaWAN-Gateways, hilft bei der Analyse der Verbrauchsdaten und damit bei der Entscheidung, wo Kosten eingespart werden können.

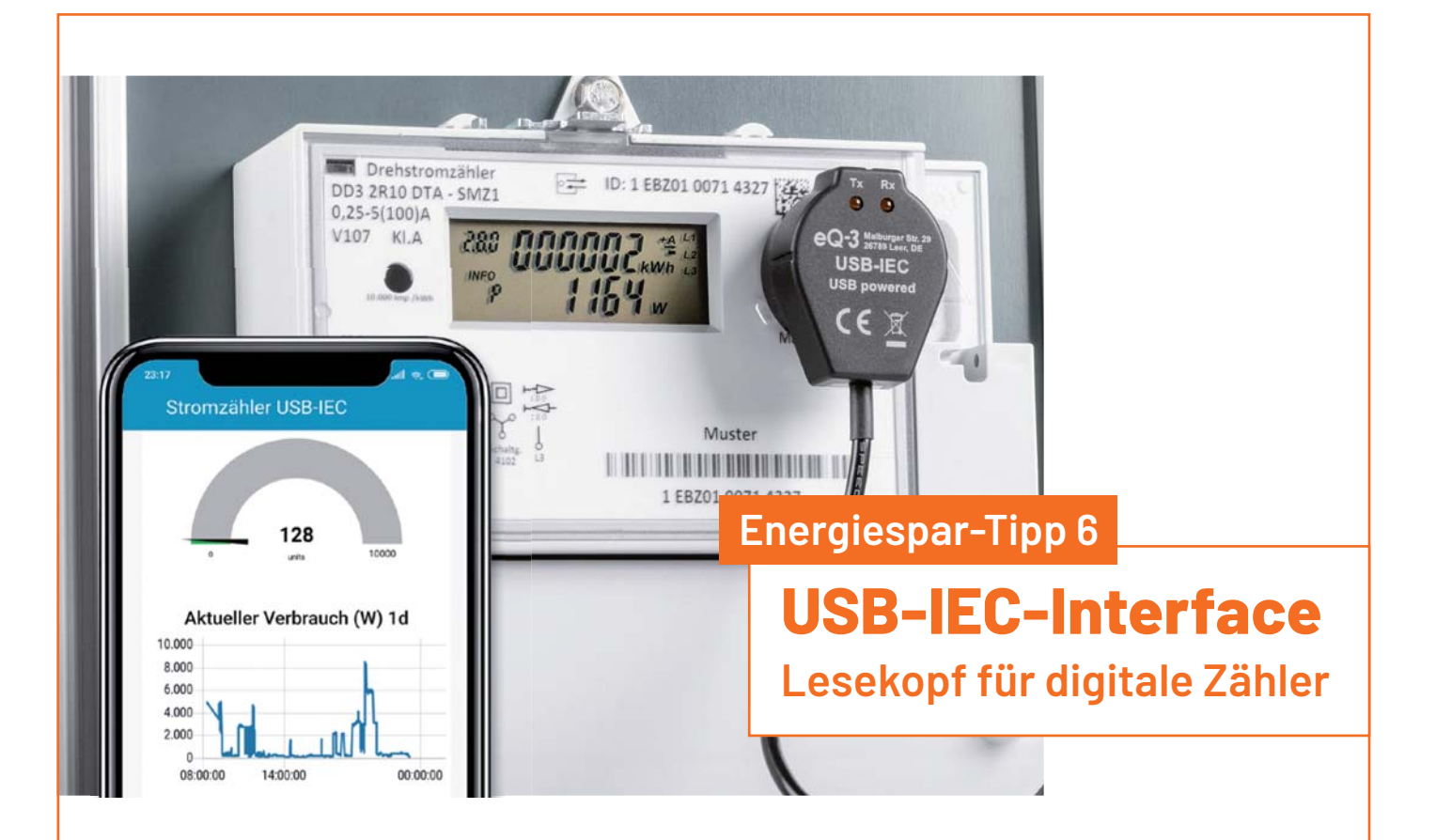

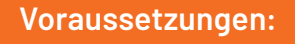

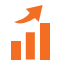

**Schwierigkeitsgrad:** Fortgeschrittene

**Besondere Voraussetzungen:** Löterfahrung

#### **Sie benötigen:**

- **Lesekopf mit USB-Schnittstelle für digitale Zähler USB-IEC**  Artikel-Nr. 155523
- **Raspberry Pi (3/4) plus Zubehör (SD-Card, USB-Netzteil)**

**Mit dem ELV Bausatz Lesekopf mit USB-Schnittstelle für digitale Zähler USB-IEC lassen sich die über eine optische Schnittstelle ausgegebenen Daten eines elektronischen Stromzählers auslesen. Die erfassten Daten werden dabei über eine USB-Schnittstelle ausgegeben.**

Wer aus elektronischen Stromzählern ausgelesene Daten individuell erfassen und verarbeiten möchte, um den Energieverbrauch zu kontrollieren und zu optimieren, bekommt mit dem **Lesekopf mit USB-Schnittstelle für digitale Zähler USB-IEC** ein sehr universelles Werkzeug dafür an die Hand. Der Bausatz ist dabei nur für das Auslesen der Daten zuständig. Mit zum Teil frei erhältlicher Software eröffnen sich Möglichkeiten der nachgelagerten Datenverarbeitung z. B. auf einem PC oder Raspberry Pi.

Zur Auswertung der Daten ist allerdings einige Vorarbeit notwendig. Wir haben das im ELVjournal in zwei Beiträgen genau beschrieben:

- Stromzähler einfach auslesen USB-IEC-Interface (Artikel-Nr. 251604)
- Intelligenter Strom Daten vom USB-IEC-Interface mit Node-RED auslesen und verarbeiten (Artikel-Nr. 251605 – kostenloser Download)

Die Mühe, an die Daten zu gelangen, lohnt sich jedoch – da sie als Rohdaten vorliegen, kann man sie beliebig auswerten, um so z. B. die Grundlast zu bestimmen oder Energiefresser zu identifizieren. Da Zweirichtungszähler nicht nur den Bezug, sondern auch die eingespeiste Leistung beispielsweise einer Photovoltaik-Anlage erfassen, kann man mit dem USB-IEC sogar eine Lösung für das eigene Energiemanagement schaffen.

#### **Weitere Infos ...**

... zum ELV Bausatz Lesekopf mit USB-Schnittstelle für digitale Zähler USB-IEC finden Sie im ELVshop unter der Artikel-Nr. 155523 oder unter:

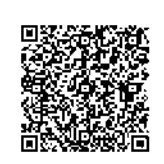

#### **Fazit:**

Mit dem ELV Bausatz Lesekopf mit USB-Schnittstelle für elektronische Zähler USB-IEC lassen sich die aus den digitalen Stromzählern erfassten Rohdaten sehr individuell visualisieren und auswerten.

## dht **Archiviert Ihre Musikschätze Audio-Digitalisierer Grabstar Audio**

- Stand-alone-Digitalisierung von z. B. Kassetten (Hörbüchern), Tonbändern
- **Automatische oder manuelle Track-Separation** für eine komfortable und einfache Dateianlage
- Digitalisiert mit einer Bitrate von 160 kbps Signal-Rausch-Abstand: 90 dB
- Speichert Aufnahmen direkt auf SD-Speicherkarte oder USB-Speicher (bis 32 GB)
- **Line-Ausgang und Abspiel-Funktion für eine** direkte Audiokontrolle der Aufnahme

Abm. (B x H x T): 66 x 24 x 62 mm

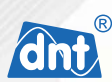

## **Rettet Videoschätze vor dem Zerfall**

## **Video-Digitalisierer Grabstar AV**

Artikel-Nr. 252706

**Grabstar Audio** 

**39,99 €\***

 $\omega$ 

- **Für Quellen mit Composite-/** S-Video-Ausgang
- Unterstützte Aufnahme- Auflösungen: 720 x 576p, 720 x 480p, 640 x 480p
- **Einstellbarer automatischer** Aufnahmestopp ■ Einstellbarer automatischer<br>Aufnahmestopp<br>■ Mit Lautsprecher und Display
- für Live-Kontrolle bzw.
- Wiedergabe der Aufnahmen<br>Speichert Aufnahmen<br>auf SD-Speicherkarte oder Speichert Aufnahmen auf SD-Speicherkarte oder USB-Speicher (bis 128 GB)

Abm. (B x H x T): 160 x 25 x 75 mm

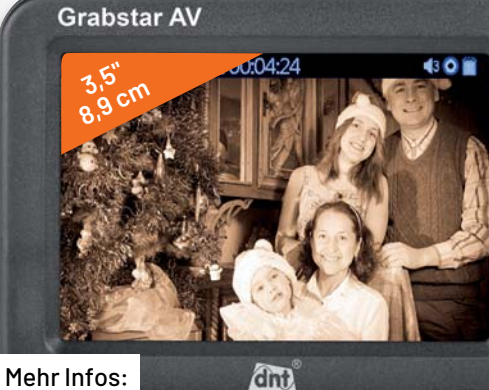

 $\Box$ 

m

П

Mehr Infos:

 $> 11$ 

dnt

 $\bullet$ 

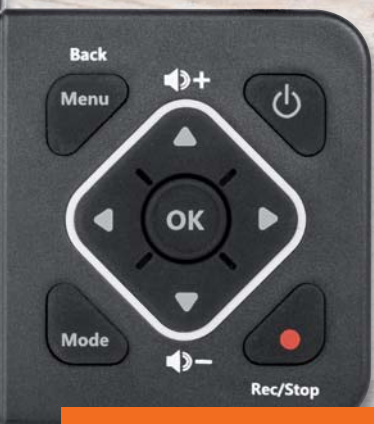

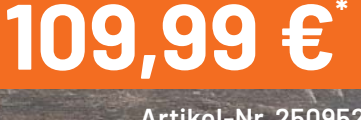

**Artikel-Nr. 250952**

ELVjournal 5/2022

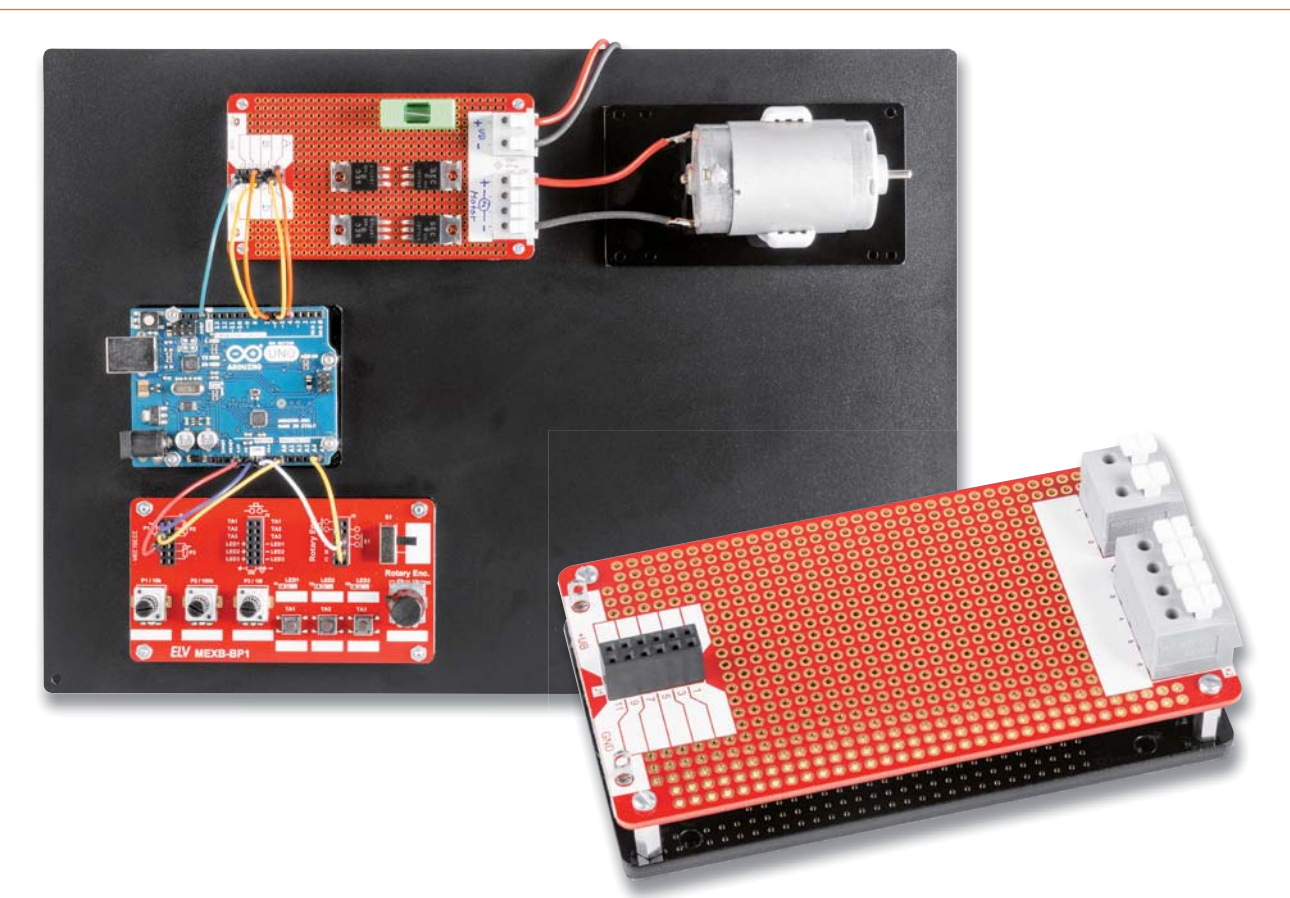

# **Experimentieren mit Leistung**

## **MEXB-Prototypenplatine 1 MEXB-PP1**

**In Experimentier- und Mikrocontrollerschaltungen kommt es nicht selten vor, dass Leistungselektronik wie z. B. Relais oder Leistungsendstufen benötigt werden. Da Steckboards (Breadboards) nicht für hohe Ströme ausgelegt sind, ist es ratsam, diese Leistungselektronik auf eine externe Prototypenplatine auszulagern. Mit der neuen MEXB-Prototypenplatine 1 MEXB-PP1 ermöglichen wir den Anschluss dieser Leistungselektronik. Der Bausatz kann in unserem Modularen Experimentierboard-System (MEXB) oder stand-alone genutzt werden.**

**MEXB-PP1 Artikel-Nr. 158229 Bausatz- beschreibung und Preis:**

**www.elv.com**

**i Schwierigkeitsgrad:** leicht **Infos zum Bausatz MEXB-PP1**

**Ungefähre Bauzeit:** 0,5 h

> **Besondere Werkzeuge:** Lötkolben

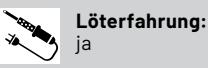

101010110 **Programmierkenntnisse:** nein

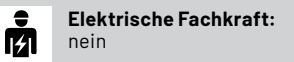

#### **Hohe Ströme für Steckboards nicht geeignet**

Mit dem hier vorgestellten Bausatz MEXB-Prototypenplatine 1 lassen sich Schaltungen mit einem hohen Strombedarf auf eine dafür vorgesehene Lochrasterplatine auslagern. Steckboards eignen sich hervorragend, um Schaltungen im Protypenstatus aufzubauen und anschließend zu testen. Leider sind diese Breadboards nicht für hohe Ströme ausgelegt. Dies liegt an den doch sehr filigranen Kontakten, wie man in Bild 1 gut erkennen kann.

Die Kontaktflächen sind sehr klein und erlauben nur Ströme von einigen Hundert Milliampere. Bei Strömen von mehr als ca. 0,5 A entstehen durch die Kontaktübergangswiderstände recht hohe Spannungsabfälle. Die Lösung: Leistungselektronik auf eine externe Platine mit entsprechend dicken Leiterbahnen auslagern. Hierfür kann man natürlich eine Standard-Lochrasterplatine verwenden oder man fertigt sich eine eigens entwickelte Platine an.

Unser MEXB-PP1 ist im Prinzip auch nur eine Lochrasterplatine, jedoch mit einigen Vorteilen:

• Leistungsstarke Klemm- und Anschlussleisten weisen oft kein Rastermaß von 2,54 mm auf. Bei unserer Prototypenplatine sind die Anschlussklemmen auf der Platine integriert bzw. können bei Bedarf
bestückt werden. Die verwendeten Klemmleisten sind werkzeuglos zu bedienen, was ein weiteres Feature darstellt (Bild 2).

- Eine passende Trägerplatte aus Acrylkunststoff sorgt für die nötige Stabilität und schützt die Leiterbahnseite vor Berührungen bzw. verhindert Kurzschlüsse durch andere metallische Teile (Bild 11).
- Eine Buchsenleiste erleichtert die Kontaktierung zum Steck- bzw. Mikrocontrollerboard, da diese passend für Steckkabel ist.
- Durch Aufbringen einer selbstklebenden Magnetfolie kann eine Kompatibilität zum MEXB-System (siehe Titelbild) hergestellt werden. Module (Steckboards usw.) können somit frei auf der metallischen Grundplatte [1] positioniert werden (Bild 11).

#### **Anwendungsbeispiel**

Anhand von zwei Beispielen wollen wir die Anwendungsmöglichkeiten der Prototypenplatine aufzeigen. Vor dem Aufbau einer Schaltung empfiehlt es sich, den Abschnitt "Sicherheit" zu lesen. Beim Arbeiten mit höheren Strömen sollte man sich im Klaren darüber sein, dass immer Brandgefahr besteht. Wer einige Grundregeln beachtet, kann diese Gefahr minimieren.

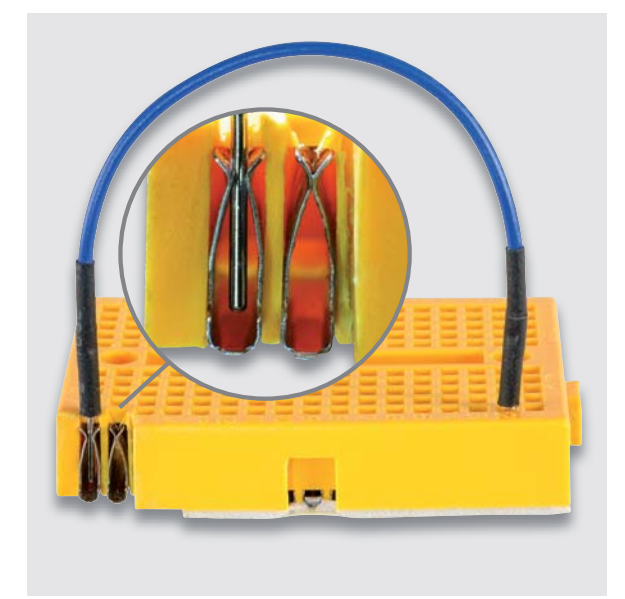

*Bild 1: Die Buchsenkontakte eines Steckboards im Detail*

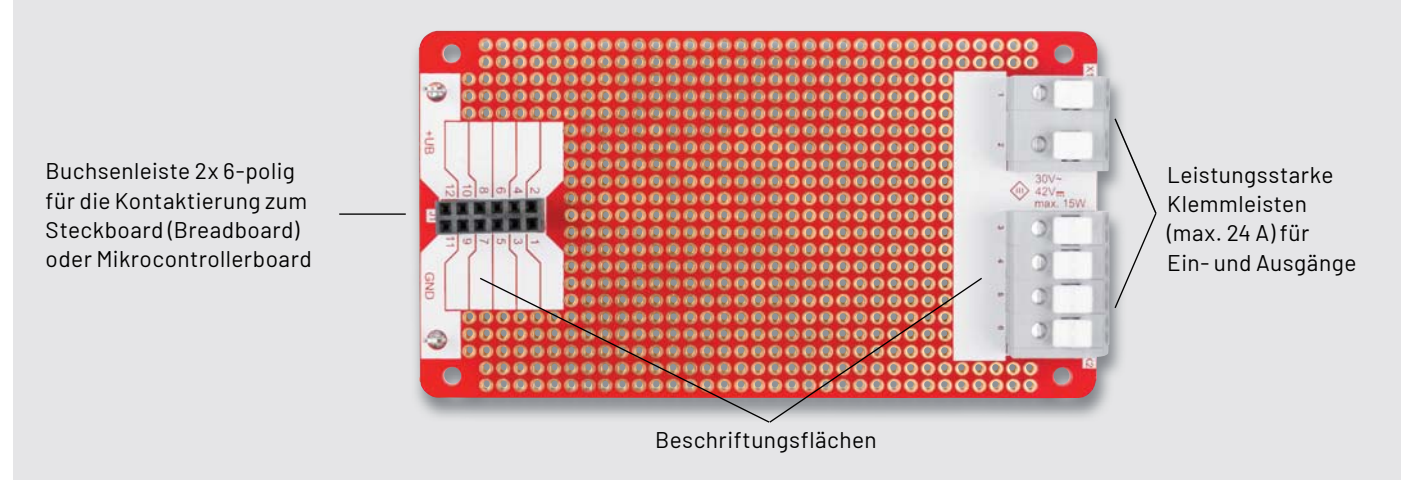

*Bild 2: Die MEXB-PP1 Prototypenplatine* 

Schauen wir uns unser erstes Beispiel an. Wir wollen mit einem Arduino oder einem anderen Mikrocontrollerboard zwei Leistungsrelais schalten und lagern die Leistungselektronik auf unsere Prototypenplatine aus. In Bild 3 ist das Schaltbild für dieses Beispiel dargestellt.

Bei der Auswahl der Relais ist zu beachten, dass die Primärwicklung zu der Versorgungsspannung der Quelle (Arduino usw.) passt. Hat die Primärwicklung einen niedrigen ohmschen Widerstand ist unter Umständen noch ein Leistungstransistor vorzuschalten. Bei induktiven

Lasten wie bei unser Relaiswicklung sollte immer eine Freilaufdiode parallel zur Wicklung geschaltet werden. So werden unerwünschte Spannungsspitzen vermieden, die zur Zerstörung der Steuerelektronik führen könnten. Wie man im Schaltbild auch erkennt, haben wir vorschriftsmäßig eine Sicherung eingebaut, die im Fehlerfall größeren Schäden der peripheren Elektronik verhindert.

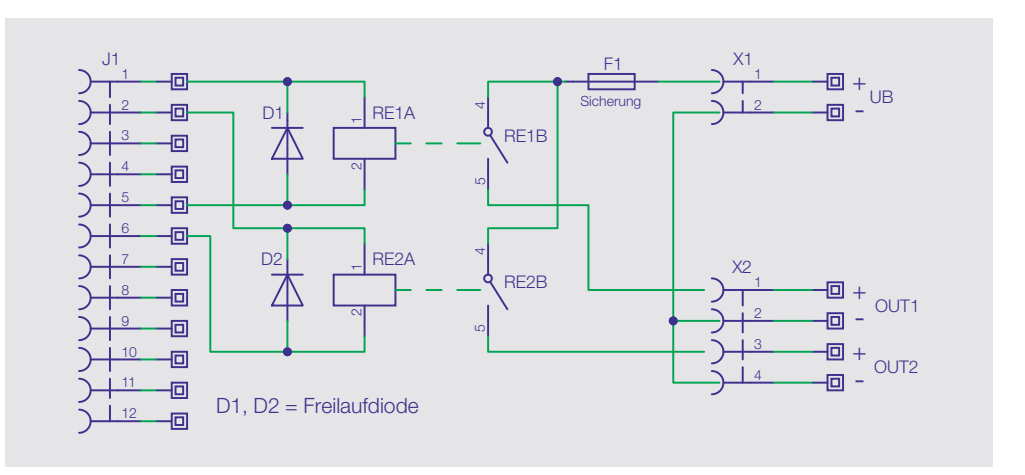

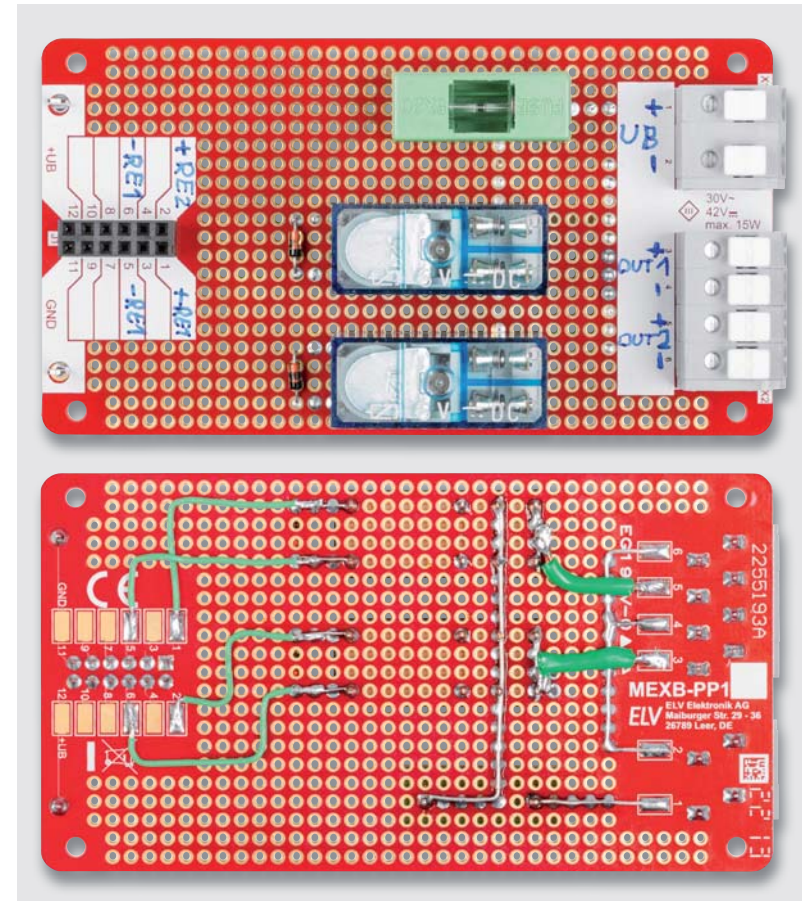

*Bild 4: Die Beispielschaltung mit Relais* 

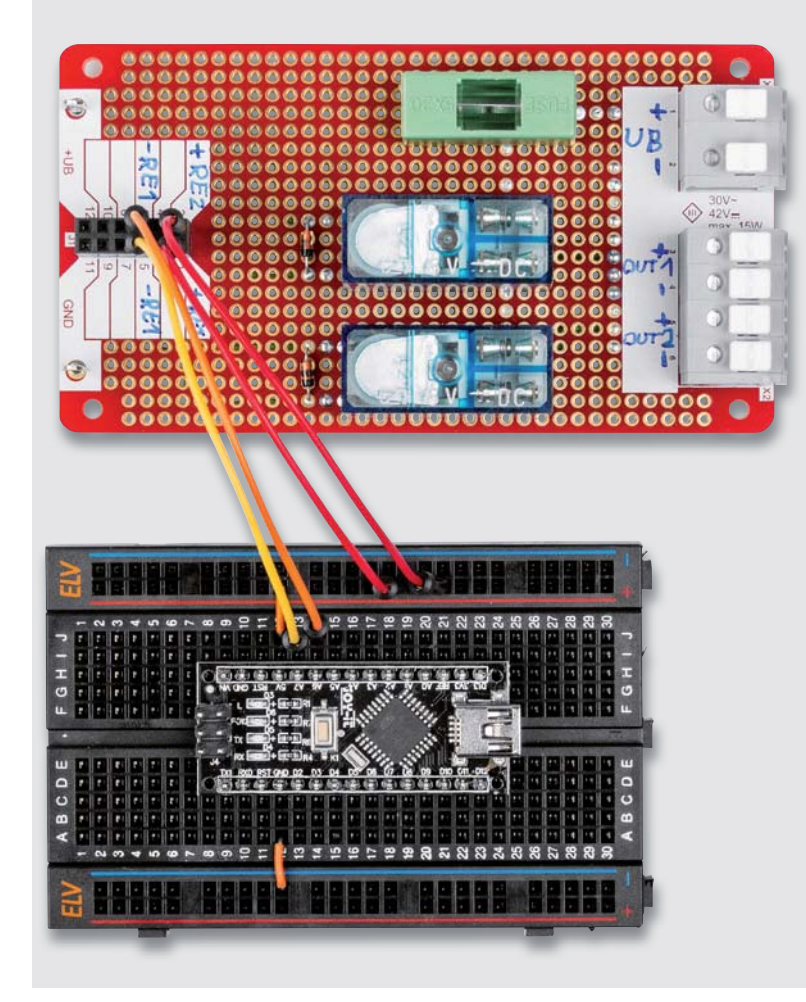

*Bild 5: Die Beispielschaltung in Verbindung mit einem Mikrocontrollerboard (Arduino-Nano)* 

Wie der Aufbau in der Praxis aussieht, zeigt Bild 4. Auf der Platinenunterseite ist die Leiterbahnführung gut zu erkennen. Für eine einfache und praktische Anwendung sind für die Anschlüsse an den Klemmen und Buchsen separate, gekennzeichnete Lötpads vorhanden, sodass die Verbindungsleitungen nicht direkt an die Lötstellen dieser Bauteile gelötet werden müssen.

Verbindungsleitungen müssen abhängig vom Strom einen entsprechenden Querschnitt aufweisen. Man erkennt, dass einige Verbindungsleitungen durch einen aufgelöteten Silberdraht und andere wiederum durch Kabel hergestellt wurden. Die Verbindungen vom Relais zur Eingangsbuchse können aus dünnen Kabeln bestehen, da hier kein nennenswerter Strom fließt. Wenn wir uns die Platinenoberseite anschauen, erkennt man, dass alle verwendeten Ein- und Ausgänge von Hand mit einem wasserfesten Stift beschriftet wurden. Hierfür gibt es entsprechende weiße Beschriftungsfelder.

Die 2x6-polige Buchsenleiste dient als Verbindungsschnittstelle zur Steuerelektronik (Steckboard, Arduino usw.). In Bild 5 ist zu sehen, wie mit Steckkabeln, die als Zubehör für Steckboards angeboten werden, die Verbindung zum Experimentierboard hergestellt wird.

Unser zweites Beispiel zeigt eine H-Brücke mit Transistoren (Bild 6). Mit einer H-Brücke können die Geschwindigkeit und die Drehrichtung eines Motors eingestellt werden. Wir verzichten hier auf ein Beispielschaltbild und eine detaillierte Beschreibung, da es je nach Anwendungsfall unterschiedliche Schaltungskonzepte gibt. Bild 6 zeigt symbolisch, wie so ein Aufbau einer H-Brücke aussehen könnte. Bei dem dargestellten Aufbau ist zu beachten, dass die Kühlflächen der Transistoren nicht mit den PADs auf der Platine in Berührung kommen, falls sich genau unterhalb aufgelötete Verbindungen befinden.

Unser Prototypenmodul ist mit einer Trägerplatte aus Kunststoff (Acryl) ausgestattet. Durch Aufbringen einer Magnetfolie (liegt dem Bausatz bei) auf der Unterseite der Trägerplatte wird das Modul kompatibel mit dem MEXB-System.

Durch die magnetischen Eigenschaften kann das Modul frei auf der Metallplatte der MEXB-Basis platziert werden (Bild 7). Mit diesem System können unterschiedliche Module und Steckboards stabil positioniert werden. Unser Beispiel in Bild 7 zeigt einen Arduino, der ebenfalls mit einer Trägerplatte versehen ist, und das MEXB-Bedienpanel MEXB-BP1 [2]. Der abgebildete Motor, der als Last am MEXB-PP1 hängt, wurde mit einer PG-Kabelschelle auf einer Trägerplatte montiert.

#### **Sicherheit**

Für die Sicherheit von elektronischen Geräte gelten in der EU Richtlinien und Normen, an die man sich auch bei Experimentierschaltungen halten sollte. Beim Umgang mit hohen Strömen besteht immer Brandgefahr durch überlastete Bauteile, Kabel und Leiterbahnen. Laut der Richtlinie EN IEC 62368-1 sind bei einer Leistung bis 15 W keine besonderen Vorkehrungen zu treffen. Aus diesem Grund sind auf der Platine die maximal zulässigen Werte für die Einund Ausgangsspannung sowie die Leistung nach dieser Richtlinie angegeben (Bild 8). Möchte man mit höheren Strömen arbeiten, was ja in der Regel der Fall ist, liegt es beim Anwender, für entsprechende Sicherheitsmaßnahmen zu sorgen. Wer sich über die Gesetzeslage informieren möchte, kann den weiterführenden Links ([3], [4]) folgen.

Was unbedingt beachte werden muss, ist im Folgenden erklärt:

- Bei einer Leistung von mehr als 15 W ist eingangsseitig eine Sicherung einzubringen. Die Sicherung muss an die Stromaufnahme angepasst sein. Der Sicherungshalter muss ebenfalls für die verwendete Sicherung ausgelegt sein.
- Die Kabel und Leiterbahnverbindungen müssen einen Mindestquerschnitt, abhängig vom Strom, aufweisen.
- Die maximale Spannung in der Schaltung darf 30 V (AC) und 42 V (DC) nicht überschreiten.

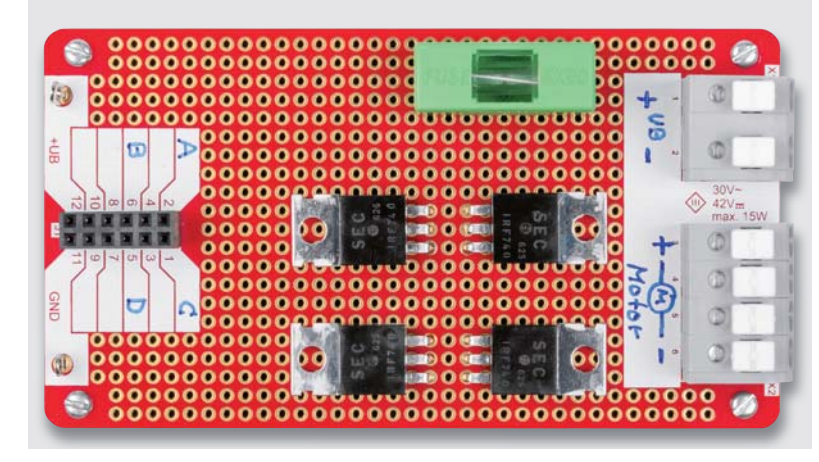

*Bild 6: Anwendungsbeispiel mit einer H-Brücke zur Motorsteuerung*

• Die Schaltung muss bei einer Leistung von mehr als 15 W in ein Gehäuse eingebaut werden, das die Anforderungen einer Brandschutzumhüllung erfüllt.

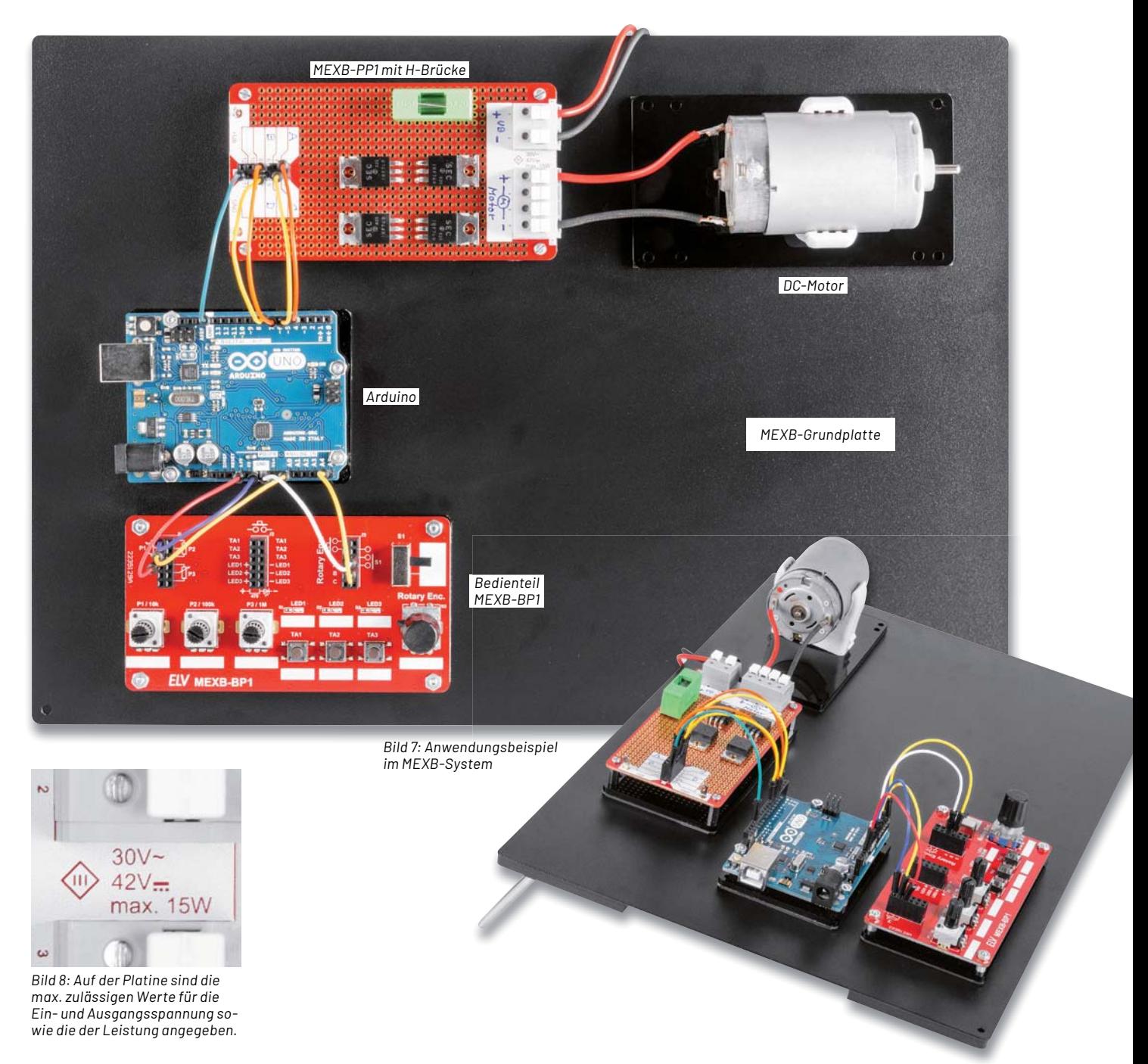

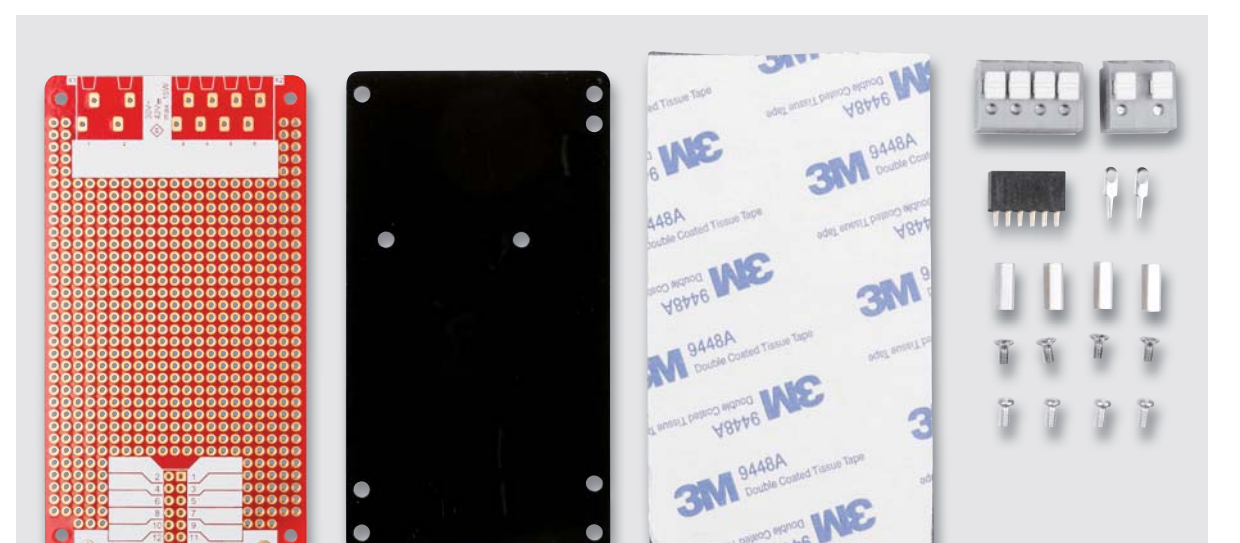

*Bild 9: Alle im Bausatz enthaltenen Bauteile* 

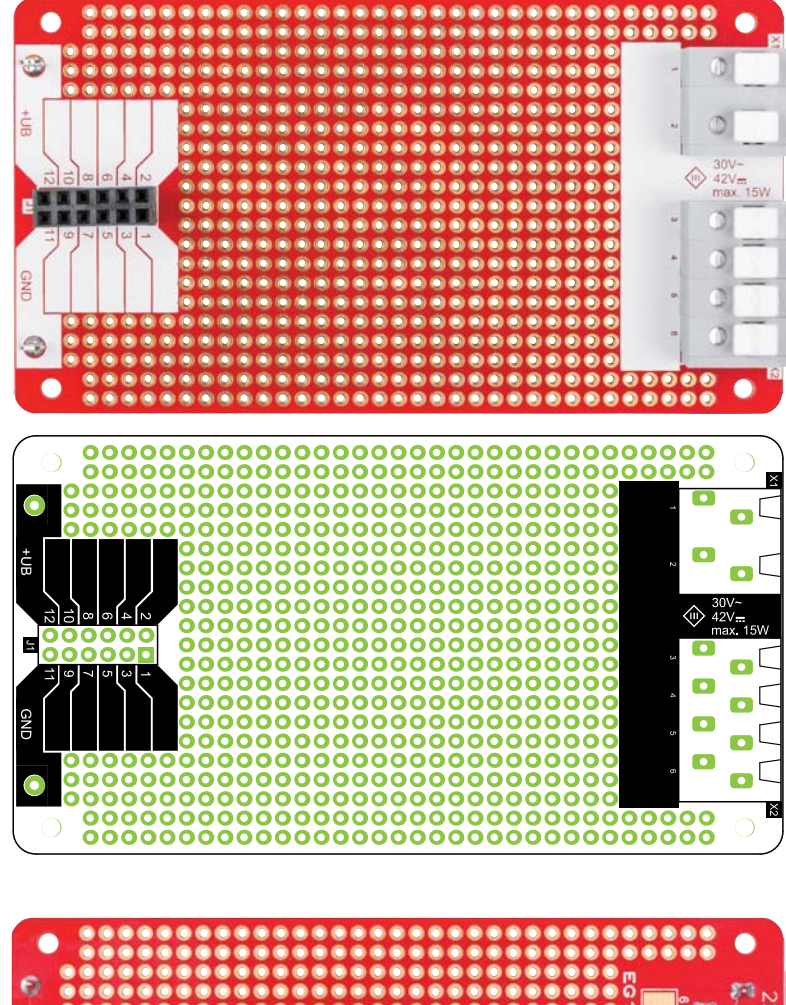

#### **Nachbau**

In Bild 9 sind alle im Bausatz enthaltenen Bauteile aufgezeigt. Wie man erkennt, ist nur eine geringe Anzahl an bedrahteten mechanischen Bauteilen zu bestücken. Der Nachbau sollte somit auch Einsteigern in die Elektronik gelingen.

Folgendes gilt es zu beachten: Die Bauteile werden von oben in die Platine eingesetzt und sollten plan und gerade auf der Platine aufliegen. Anschließend werden die Anschlussdrähte auf der Unterseite verlötet. Eine gute Orientierungshilfe dazu liefern das Platinenfoto und der Bestückungsplan (Bild 10).

Wir beginnen mit dem Einsetzen der Buchsenleiste J1. Nun werden die beiden Lötstifte, die sich neben der Buchse J1 befinden, bestückt und verlötet. Im nächsten Arbeitsschritt werden die beiden Klemmen X1 und X2 eingesetzt. Hier ist darauf zu achten, dass die Öffnungen für die Drahtanschlüsse nach außen zeigen.

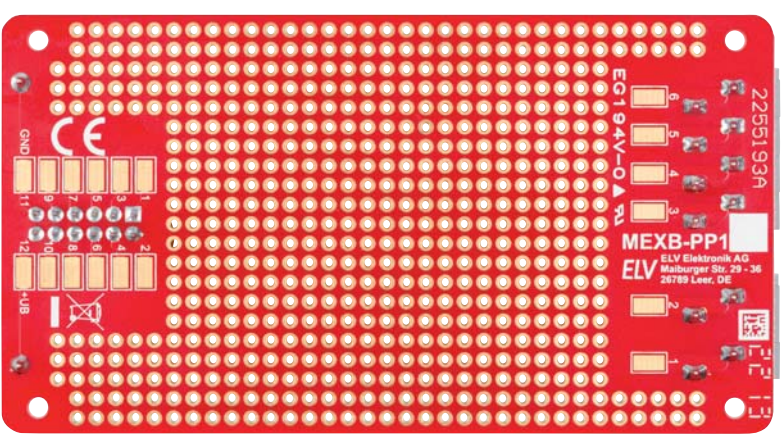

*Bild 10: Platinenfotos und Bestückungsdruck* 

1x Platine MEXB-PP1 1x Buchsenleiste 2x 6 pol., RM 2,54, gerade J1 1x Federkraftklemme, 2-polig, RM = 7,5 mm, max. 24 A X1 1x Federkraftklemme, 4-polig, RM=7,5 mm, max. 24 A X2 4x Abstandsbolzen mit M2,5-Innengewinde, 10 mm 2x Zylinderkopfschrauben, M2,5 x 5 mm Stückliste Stückliste 2x Senkkopfschrauben, M2,5 x 5 mm Magnetfolie, 1,5 mm, selbstklebend Trägerplatte, 101,6 x 55,2 x 3 mm, PMMA schwarz

Nachdem alle Bauteile bestückt und verlötet sind, kann die Montage der Platine auf der Trägerplatte erfolgen. Die Befestigung erfolgt mittels vier Abstandshaltern, die zunächst auf der Trägerplatte mit vier Senkkopfschrauben M2,5 x 5 mm montiert werden. Es ist darauf zu achten, dass die Schrauben von der richtigen Seite eingesetzt werden, denn nur auf einer Seite befinden sich Senkungen für die Schrauben. Sind alle Abstandshalter montiert, kann die Platine aufgesetzt und festgeschraubt werden. Hier werden vier Schrauben M2,5 x 5 mm benötigt. In Bild 11 ist detailliert dargestellt, wie die Montage erfolgt.

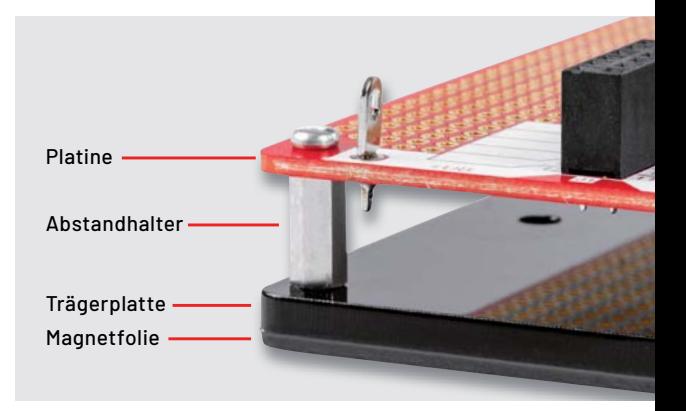

*Bild 11: Mechanischer Aufbau (Seitenansicht)* 

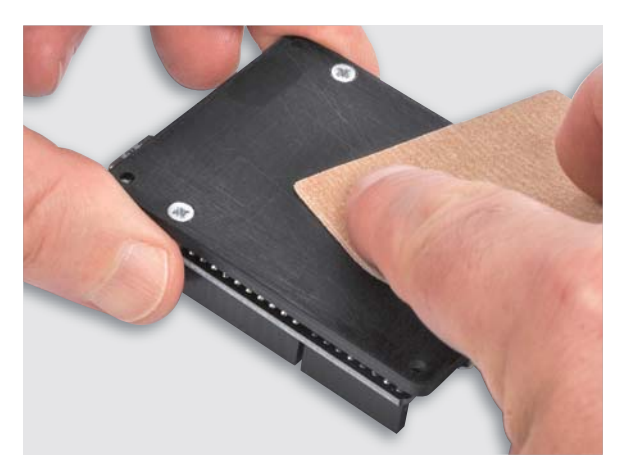

*Bild 12: Die Oberfläche der Acrylplatte muss mit Schleifpapier aufgeraut werden.*

Die Magnetfolie ist nur dann erforderlich, wenn die Prototypenplatine in Verbindung mit dem MEXB-System verwendet werden soll (Bild 7).

Die Grundplatte des MEXB besteht aus einer Stahlplatte, sodass Komponenten mit magnetischen Eigenschaften, wie in unserem Fall die Prototypenplatine, auf der Grundplatte fixiert werden können. Vor dem Aufkleben der Magnetfolie muss die Oberfläche der Trägerplatten-Unterseite aufgeraut werden, denn die Acryloberfläche ist sehr glatt und bietet dem Kleber keine guten Hafteigenschaften. Bild 12 zeigt, wie man einfach mit sehr feinem Schleifpapier (Körnung > 240) die Oberfläche aufraut.

Anschließend kann die Schutzfolie abgezogen und die Magnetfolie aufgeklebt werden. Die Magnetfolie ist mit Absicht etwas größer als die Trägerplatte, damit man Spielraum für das Aufbringen der Folie hat. Überstehende Folie kann mit einem schar-

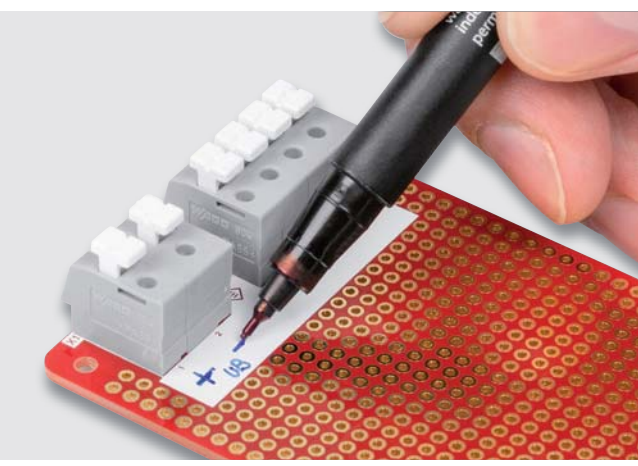

*Bild 13: Die weißen Felder auf der Platine können beschriftet werden.* 

fen Messer (Cutter) entlang der Trägerplatte abgeschnitten werden. Vorsicht, Verletzungsgefahr!

Zur Beschriftung der Ein- und Ausgänge befinden sich auf der Platine weiße Flächen, die mit einem wasserfesten Stift, wie in Bild 13 zu sehen ist, beschriftet werden können. Mit etwas Alkohol kann in der Regel die Beschriftung wieder entfernt werden.**ELV** 

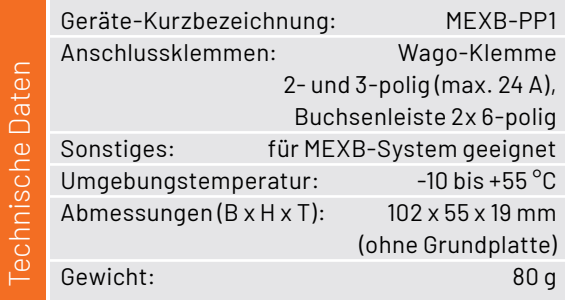

#### **i Weitere Infos**

- [1] ELV MEXB-Grundplatte MEXB-GP: Artikel-Nr. 156958
- [2] ELV Bausatz Bedienpanel für Experimentierboards MEXB-BP1: Artikel-Nr. 157431
- [3] http://www.gesetze-im-internet.de/prodsg\_2021/
- [4] https://www.vde-verlag.de/normen/0800723/din-en-iec-62368-1-vde-0868-1-2021-05.html (kostenpflichtig)
- Alle Links finden Sie auch online unter: de.elv.com/elvjournal-links

## **Leser fragen**

**Experten antworten**

#### **Sie suchen Beratung oder haben Fragen zu Ihrem ELV Projekt? Wir helfen Ihnen gerne!**

Jeden Tag beantworten wir Hunderte von Fragen per E-Mail oder Telefon. Dieses Wissen stellen wir Ihnen im Internet zur Verfügung: Die wichtigsten Fragen zum Produkt finden Sie im ELVshop direkt beim Artikel.

#### **Frage Frage von Herrn Sailer zur Stoppuhr LSU100 (Artikel-Nr. 092029):**

Wie ist die Genauigkeit dieser Stoppuhr?

**Antwort von ELV:** Die Genauigkeit der Messfunktion der Stoppuhr LSU100 ist abhängig vom Takt des 16-MHz-Quarz oszillators, der den Prozessor der Stoppuhr "taktet".

Der verwendete Quarz kann bis zu ±30 ppm (Parts per Million) von der Sollfrequenz von 16 MHz abweichen. Bei dem Quarz sind 16000000 Takte/s gegeben.

Je Sekunde können daher max. 480 Quarztakte zu viel oder 480 Quarztakte zu wenig sein (30 ppm bezogen auf 16 MHz = 480 Takte (30 Takte bei  $1$  $MHz$ )).

Bezogen auf die max. Abweichung von 480 Takten ist eine Zeitabweichung von 1 Sekunde nach max. 33333 Sekunden gegeben (16000000 / 480  $= 33333.$ 

Bei einer Abweichung von +480 Takten "läuft" die Stoppuhr nach 33333 Sekunden (entspricht 9,26 Stunden) daher eine Sekunde vor.

Bei einer Abweichung von -480 Takten "läuft" die Stoppuhr nach 9,26 Stunden 1 Sekunde nach.

#### **Frage** von Herrn Sommer zum HmIP-BROLL Rollladenaktor **(Artikel-Nr. 151322):**

Der Rollladenaktor wird über den Wettersensor helligkeitsabhängig gesteuert (bei hoher Sonnenintensität herunterfahren). Das funktioniert auch hervorragend. Ich konnte jedoch feststellen, dass der Rollladen in regelmäßigen Abständen kurz "zuckt". Wie kommt das und wie lässt sich dieses Verhalten abstellen?

**von ELV:** Der Wettersensor sendet seine Messwerte zyklisch **Antwort** etwa alle 3 Min. Wenn Sie z. B. eine Automatisierung in der Form

- Auslöser ⇒ Helligkeit > 10000 Lux
- Aktion  $\Leftrightarrow$  Behanghöhe = 70 %

eingerichtet haben, wird diese (solange der aktuelle Helligkeitsmesswert größer als 10000 Lux ist) die Automatisierung alle 3 Minuten antriggern. Sofern der Rollladen bereits eine Behanghöhe von 70 % erreicht hat, wird dieser nur kurz "zucken". Ändern Sie die Automatisierungen dahingehend, dass Sie in der Zusatzbedingung den Rollladenzustand bzw. die Behanghöhe mit "einbauen", sodass sichergestellt ist, dass z. B. der Rollladen nur dann heruntergefahren wird, wenn dieser noch geöffnet ist. Also z. B.: Auslöser  $\Leftrightarrow$  Helligkeit > 10000 Lux

Zusatzbedingung  $\Leftrightarrow$  Behanghöhe < 5 % Aktion  $\Leftrightarrow$  Behanghöhe = 70 % und: Auslöser  $\Leftrightarrow$  Helligkeit < 5000 Lux Zusatzbedingung  $\Leftrightarrow$  Behanghöhe > 50 % Aktion  $\Leftrightarrow$  Behanghöhe = 0 %

**von Herrn Schulz zum Frage ES-IEC Stromzählersensor (Artikel-Nr. 142148):** 

Ich habe die Zählersensor-Sendeeinheit HM-ES-TX-WM und den Stromzählersensor ES-IEC zusammengebaut. Die Zählersensor-Sendeeinheit konnte erfolgreich an die Homematic Zentrale angelernt werden. Nun habe ich folgendes Problem bei der Inbetriebnahme: Nach dem Einlegen der Batterien wird kurz eine 2.5 angezeigt (sicherlich die Firmware), dann erscheint der Code "Err", gefolgt vom Rot-Grün-Gelb-Blin-

Antwort von ELV: Die Anzeige "Err" bedeutet Error (Fehler) und lässt vermuten, dass wahrscheinlich im verwendeten ES-IEC-Sensor etwas nicht in Ordnung ist. Prüfen Sie bitte einmal, ob die Anschlussleitungen des Sensors (die durch die Platine hindurchgeführt werden) zu lang sind und

ken der LED.

#### **von Herrn Köbler zur Homematic IP Fußbodenheizungssteuerung Frage HmIP-FALMOT-C12 (Artikel-Nr. 153621):**

Ich betreibe unter anderem zwei HmIP-FALMOT-C12 Fußbodenheizungsaktoren (angelernt an die CCU3) mit HmIP-WTH-2 Wandthermostaten. Die Komponenten sind in der CCU3 Zentrale direkt verknüpft. Die Heizung ist eine Luft-Wasser-Wärmepumpe mit Kühlfunktion. Im Heizbetrieb klappt alles bestens.

Nun möchte ich die Kühlfunktion nutzen. Ich stelle dazu die Heizung MANUELL auf Kühlbetrieb (soll nicht automatisch erfolgen). Anschließend möchte ich an den Wandthermostaten (oder der CCU) den Kühlbetrieb aktivieren und die entsprechende Wunschtemperatur einstellen (manueller Betrieb ohne Zeitprogramme). Das Öffnen-Schließen der Stellmotoren soll quasi umgekehrt zu der Heizfunktion erfolgen. Eine Multi-IO-Box ist meinerseits nicht nötig bzw. möglichst nicht gewünscht. Ich habe die Anleitungen etc. gelesen, finde aber nirgends einen hilfreichen Hinweis, wie ich die Kühlfunktion aktiviere. Durch langen Druck auf das Stellrad am WTH-2 kann ich auch nur Auto/Manu/Antenne wählen. Einstellungsmenüs sind nicht wählbar. Wie kann ich nun an der CCU3 oder dem WTH-2 den Kühlmodus aktivieren?

Antwort von ELV: Die Umschaltung zwischen dem Heiz- und dem Kühlbetrieb erfolgt über zwei Programme.

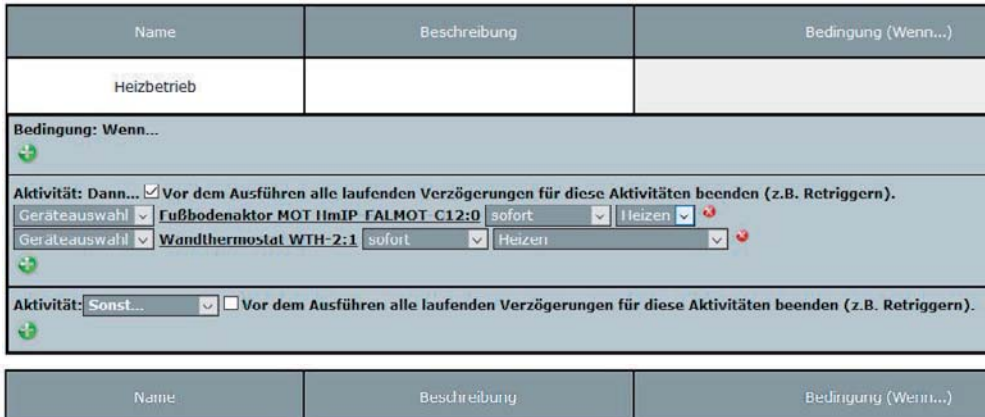

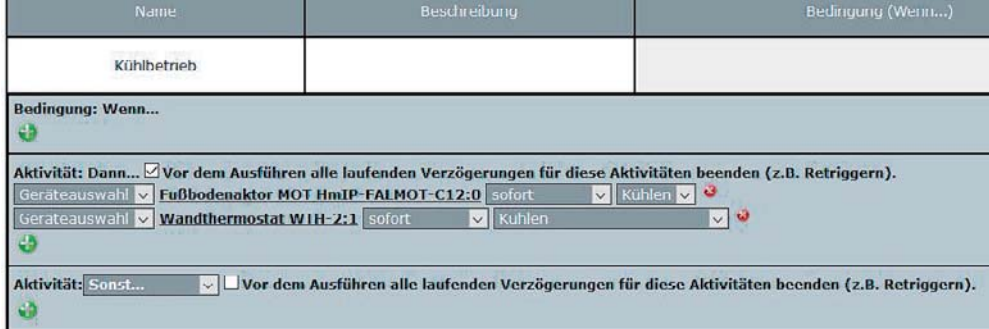

Die beiden Programme können Sie natürlich mit weiteren Wandthermostaten ergänzen. Das jeweilige Programm lässt sich dann über den Menüpunkt "Status und Bedienung -Programme" starten.

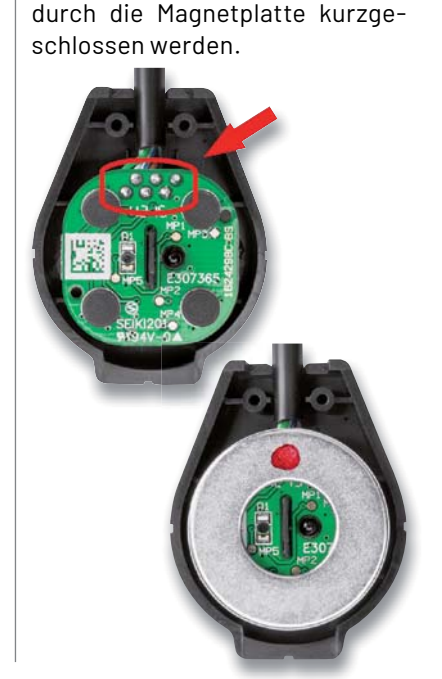

## **Technische Fragen? ELVjournal Redaktion**

Sie erreichen uns Montag bis Freitag von 9:00 bis 18:00 Uhr. Halten Sie bitte Ihre ELV Kundennummer (wenn vorhanden) bereit.

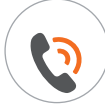

0491/6008-245 (NO) technik@elv.com

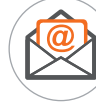

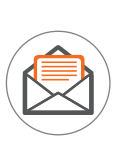

ELV Elektronik AG Redaktion ELVjournal Maiburger Straße 29-36 26787 Leer Deutschland

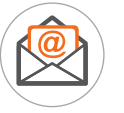

redaktion@elvjournal.com

# **gut gerüstet Für den Notfall**

#### **OSRAM**

## **Kfz-Starthilfegerät BATTERYstart 300 Eigenständig Starthilfe leisten**

- Geeignet für Benzin-/Dieselmotoren bis zu 6/3 l Hubraum Mehr Infos:
- 300-A-Starthilfestrom (1500 A Spitze)
- Bis zu 25 Startversuche pro Akkuladung
- Übersichtliche LED-Ladestandsanzeige am Gehäuse ■ Powerbank-Funktion über 2 USB-A-Ladebuchsen (2x 2,1 A)

 $\bm{Z}$ 

- für USB-Geräte, z. B. Tablets, Smartphones usw. Arbeits- und Notlichtfunktion mit heller 1-W-LED
- (3 Lichtmodi: Dauerlicht, Blinken, SOS-Signal)

Abm. (B x H x T): 168 x 33 x 88 mm

Anwendungs-beispiel

 $\overline{\mathbf{0}}$ illl

**12 V, 1500 A, 13000 mAh**

**99,95 €\***

OSRAM

**Artikel-Nr. 251724**

Anwendungsbeispiel

## **OSRAM**

**12 V/24 V**

## **Kfz-Batterieladegerät BATTERYcharge 908 Hält die Kfz-Batterie im Winter fit**

- 8-A-Batterielade-/Wartungsgerät mit 5,1-cm-LC-Display (2") und Erhaltungsladefunktion
- Geeignet für z. B. Autos, Wohnmobile, Motorräder u. v. m. - besonders bei bei längerem Nichtgebrauch und in der kalten Jahreszeit
- 7- bzw. 9-stufiger Ladezyklus, auf die zu ladende Batterie abgestimmt
- Integrierte Sicherheitsfunktionen, z. B. Verpolungsschutz
- Max. Batteriegröße: 150 Ah/12 V, 70 Ah/24 V
- **Memory-Funktion**

Mehr Infos:

Anwendungs-beispiel

Abm. (B x H x T): 106 x 185 x 64 mm

# **59,95 €\***

Artikel-Nr. 251728

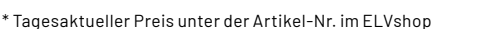

 $26.1V$ 

**MODE** 

12V / 24V **8A** 

**OSRAM** 

## **Experimentierset Operationsverstärker**

**Elektronik lernen mit spannenden Schaltungen aus der Welt der OpAmps**

**Das Experimentierset Operationsverstärker besteht aus zahlreichen Bauteilen, die für grundlegende Experimente mit Operationsverstärkern verwendet werden können. Mit insgesamt 43 Prototypenadapter-Modulen, einem Breadboard, einem Steckkabelset und einem Ohrhörer können die in dem Sonderheft vorgestellten Schaltungen nachgebaut werden. Außer im Bundle aus Sonderheft und Experimentierset Operationsverstärker ist der Bausatz auch separat für eigene Versuche erhältlich.**

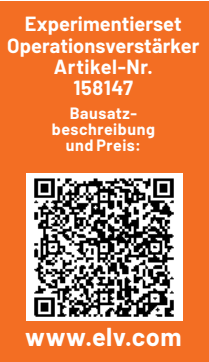

#### **Widerstandsplatinen**

Insgesamt 16 Widerstandsplatinen mit  $100 \Omega$ , 1 k $\Omega$ , 10 k $\Omega$ , 22 k $\Omega$ , 47 k $\Omega$ ,  $100k0.220k0$ und $1M0$ 

#### **Spannungsschiene**

Eine Spannungsschiene verbindet die beiden entsprechenden Schienen des Breadboards, damit die Versorgungsspannung auf beiden Seiten genutzt werden kann.

#### **Kondensatorplatinen**

6 Kondensatorplatinen  $(1nF, 10nF, 100nF, 1\mu F$  und  $10 \mu F)$ ergänzen das Set, damit die Funktion dieses Bauteils in verschiedenen Konstellationen genutzt werden kann.

#### **LED-Cluster-Platine**

Drei weiße LEDs mit integriertem Vorwiderstand

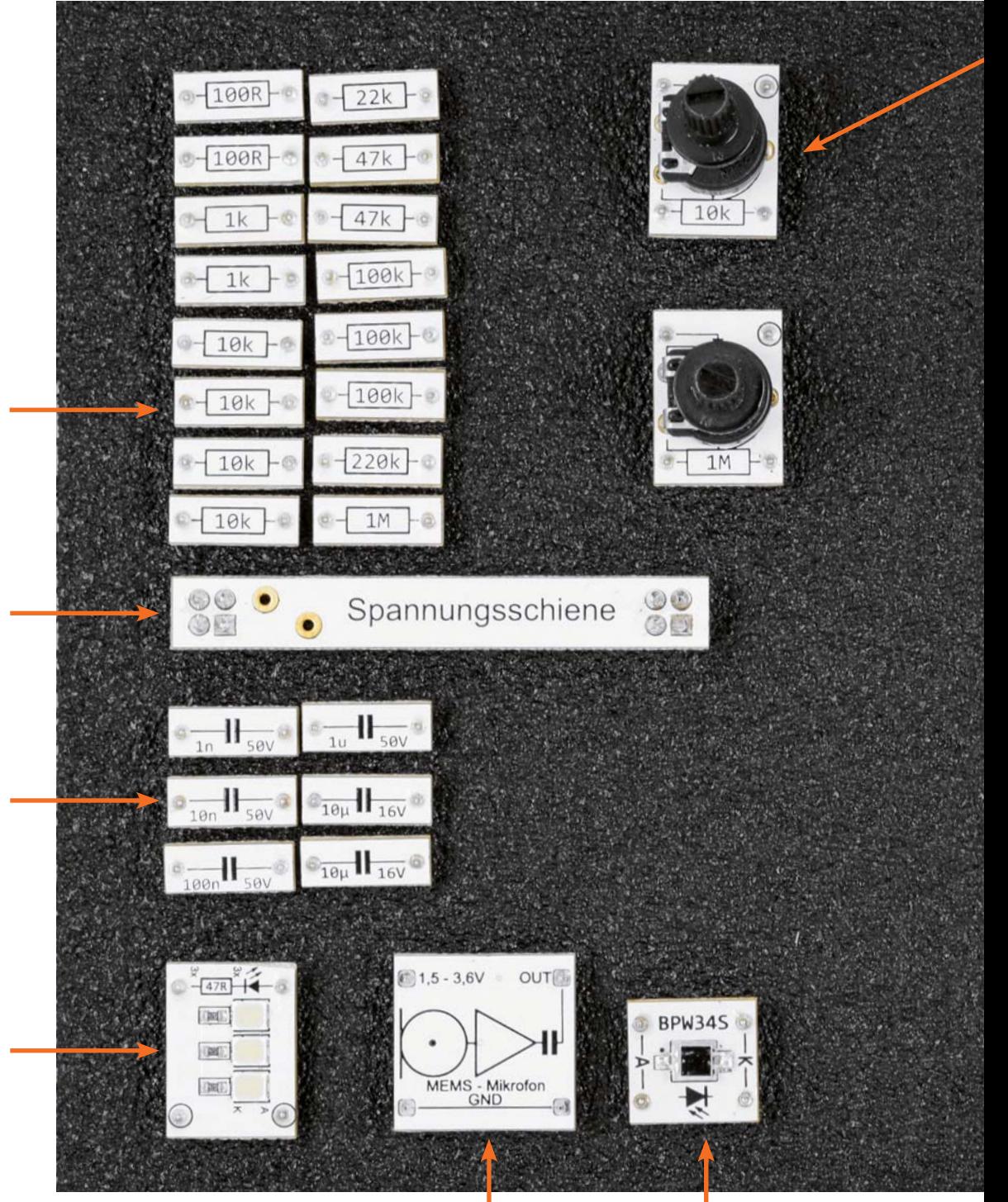

**MEMS-Mikrofon** Das MEMS-Mikrofon kann für Experimente mit Audioverstärkern genutzt werden.

**Silizium-Photodiode** Die Photodiode BPW34 erfasst optische Signale.

**Der Bausatz "Experimentierset Operationsverstärker" ist der Nachfolger des im letzten Jahr mit der im Verlag Heise**  Medien erscheinenden Zeitschrift "Make" aufgelegten Bausatzes "Experimentierset Prototypenadapter". Das neue **Experimentierset richtet sich dabei an alle, die den Umgang mit Operationsverstärkern erforschen wollen, um diese Bauteile besser zu verstehen. In einem begleitenden Sonderheft gibt es zahlreiche Schaltungsbeispiele zum Ausprobieren. Im Set enthalten: 43 Prototypenadapter-Module, ein Breadboard, ein Steckkabelset und ein Ohrhörer.**

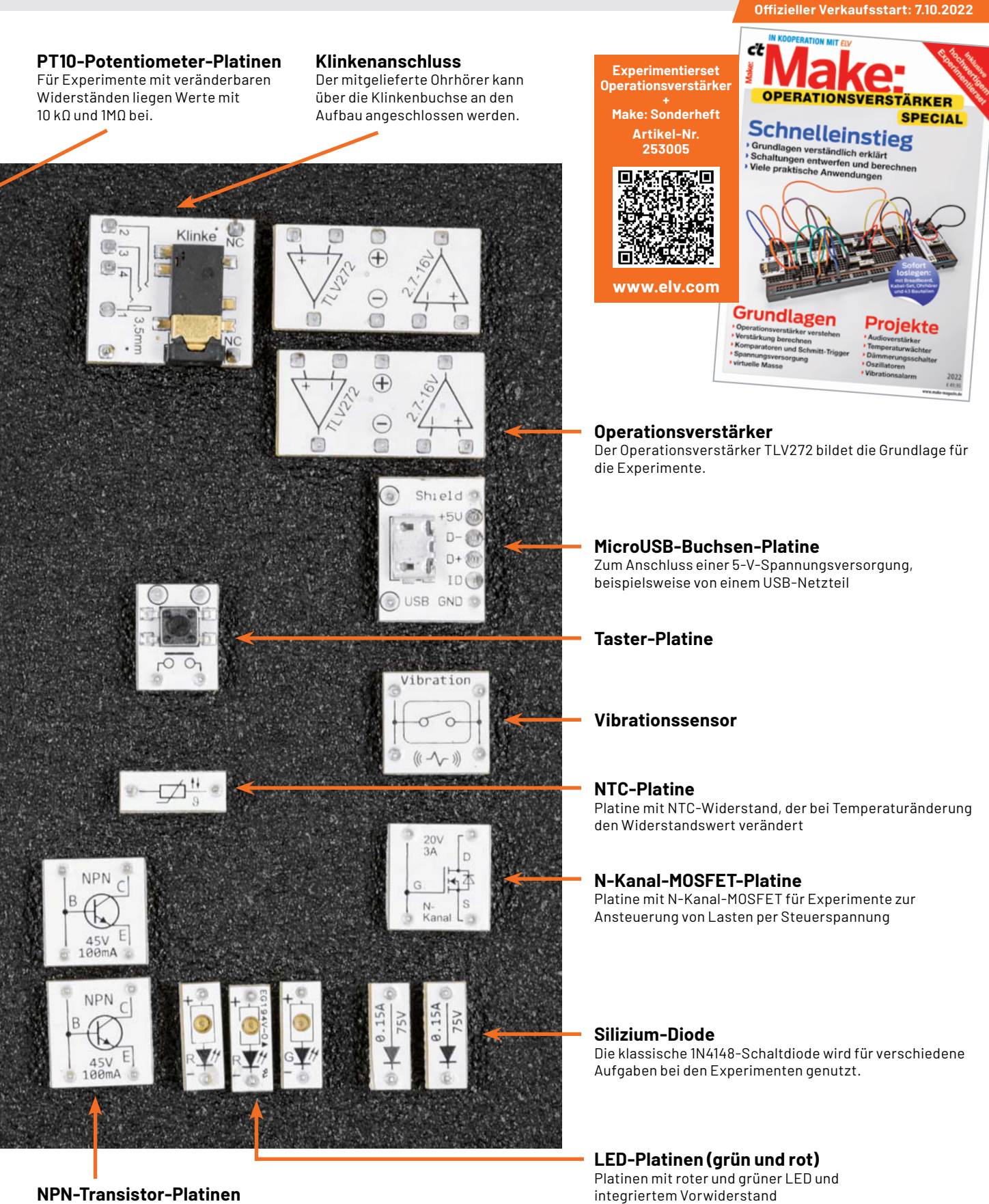

**NPN-Transistor-Platinen** Platinen mit dem NPN-Transistor BC847C für Experimente zur Ansteuerung von Lasten per Steuerstrom

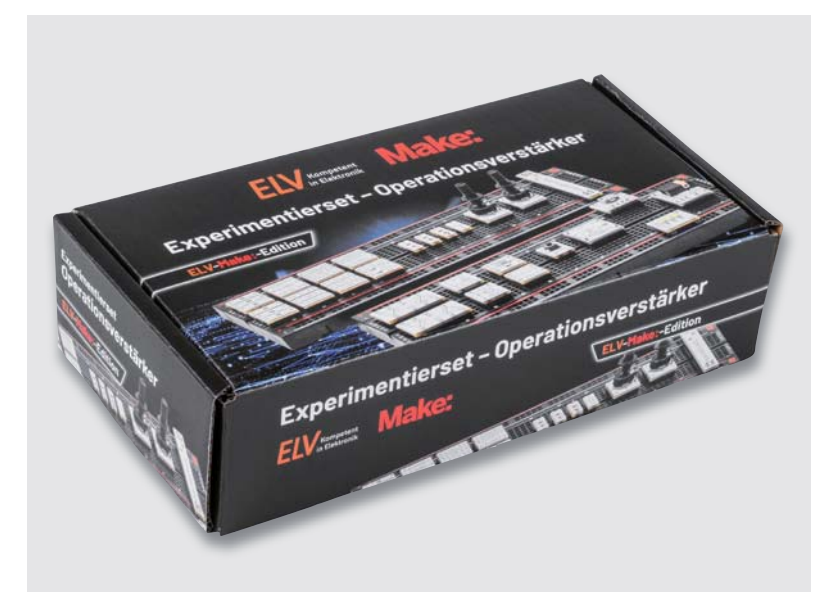

#### **Gemeinsame Entwicklung**

Der ELV Bausatz "Experimentierset Operationsverstärker" und die darauf abgestimmten Beispiele im Sonderheft "Make Operationsverstärker Special" richten sich an alle Elektronik-Interessierten, die den Umgang mit Operationsverstärkern lernen oder ihr Wissen dazu erweitern wollen. Die Praxisbeispiele in dem Heft sind auf den Bausatz abgestimmt.

Der Bausatz, der bereits fertig aufgebaut ist und kein Löten erfordert, enthält alles, was für die Experimente im Heft notwendig ist (Bauteile, Experimentierboard, Steckkabel, Ohrhörer). Lediglich ein USB-Netzteil mit Micro-USB-Stecker wird noch benötigt. Das sollte aber in nahezu jedem Haushalt verfügbar sein.

Das Experimentierset enthält 43 Bauteile im Prototypenadapter-Format, von denen es bereits eine Reihe weiterer Sets gibt [1].

Der Bausatz ist einzeln oder im Bundle mit dem Sonderheft zum offiziellen Verkaufsstart am 7.10.2022 im ELVshop erhältlich.

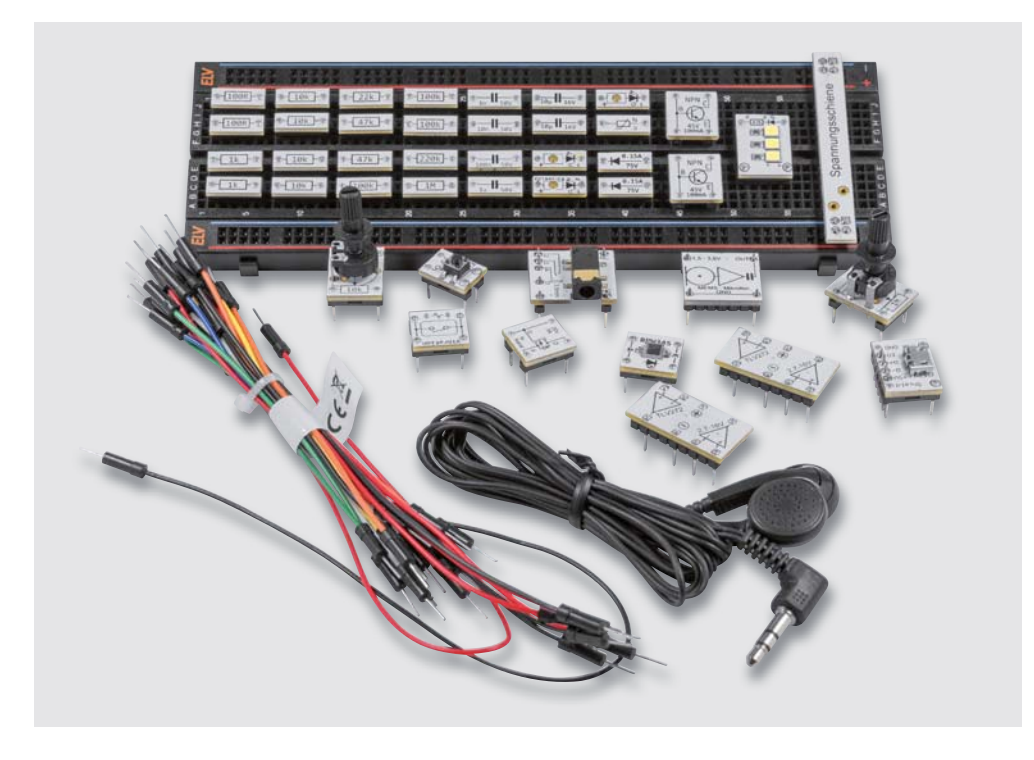

*Bauteile, Experimentierboard, Steckkabel und Ohrhörer sind im Experimentierset enthalten.*

#### **i Weitere Infos**

[1] ELV Bausatz Prototypenadapter für Steckboards: PAD1 (Stecker, Buchsen, Anschlüsse): Artikel-Nr. 153761 PAD2 (lineare Bauteile): Artikel-Nr. 154712 PAD3 (passive Bauteile): Artikel-Nr. 154743 PAD4 (digital/Peripherie): Artikel-Nr. 155107 PAD6 (CMOS-Logik): Artikel-Nr. 155858 PAD7 (Audio): Artikel-Nr. 156575

 ELV Bausatz Lochrasterplatine PAD5 für Steckboards mit Spannungsreglern: Artikel-Nr. 155289 ELV Steckplatine/Breadboard mit 830 Kontakten, schwarze ELV Version: Artikel-Nr. 250986

Mehr zu unseren Experimentierplattformen erfahren Sie online unter **https://de.elv.com/experimentieren-fuer-profis** oder unter nebenstehendem QR-Code.

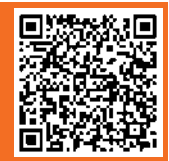

**ELV-Make:-Edition**

#### **Übersichtliche Informationen und Grundlagen**

In jedem Kapitel des Sonderhefts gibt es in einer Übersicht die wichtigsten Informationen: Was lernt man, was sollte man aus den vorhergehenden Kapiteln wissen, wie funktioniert die jeweilige Schaltung und welches Material ist dafür erforderlich.

les zum Artikel<br>I Web unter

Audioverstärker mit Mikrofon

iesem Artikel beschreiben wir den Aufbau eines Audioverstärkers mi<br>em MEMS-Mikrofon. Durch einen Kopfhörer kann das mit dem Mikro<br>genommene und verstärkte Signal abgehört werden. einem MEJ<br>aufgenom von Wilhelm Brückmann

Workshop

16 | Make: 15/2022

Die Schaltungen werden durch Illustrationen, einfach zu verstehende Schaltpläne und Hintergrundwissen zu Operationsverstärkern ergänzt.

Anhand von Schaltplänen, die durch den Aufdruck auf den Prototypenadaptern gut nachzuvollziehen sind, werden die Schaltungen erklärt.

Der Breadboardaufbau der Experimente ist jeweils in einem eigenen Bild dargestellt. **EIV** 

Neben Grundlagen zu den Operationsverstärkern finden sich viele Schaltungsbeispiele, u. a.

- Dämmerungsschalter Monoflop
- Dreieckoszillator
- Fensterkomparator

Technische Daten MEMS-Mikrofor

- IR-Tester
- 

Workshop

- LED-Flasher
- Regelbare Stromquelle • Sensortaste

• PWM-Modulator • Rechteck-Oszillator

Verstärkerschaltung Wir uns nun die Merre

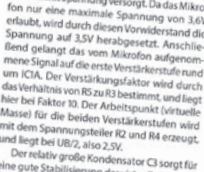

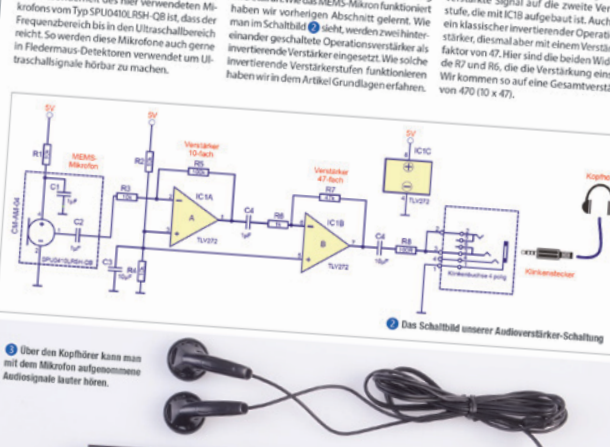

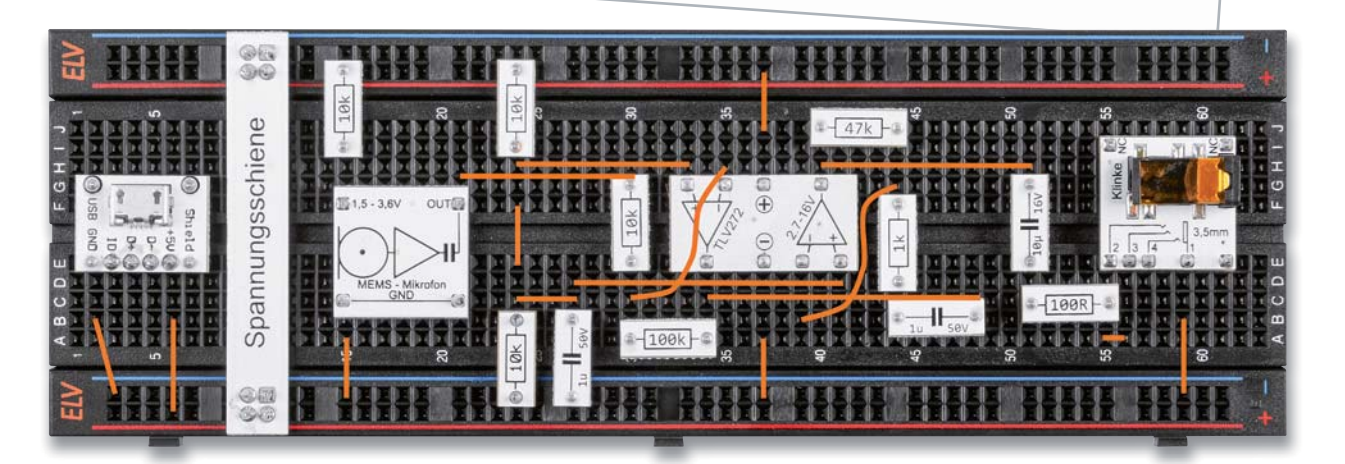

 $181$ Make: 15/2022

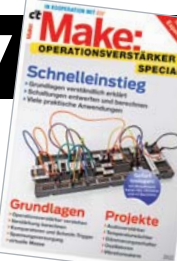

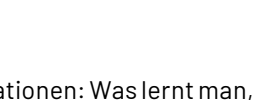

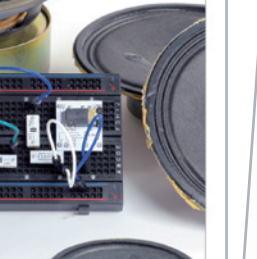

# Alternativ Heizen

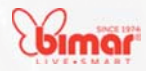

## **Konvektorheizung HC505**

- Konvektorheizung mit drei Leistungsstufen: 750 W, 1250 W und 2000 W
- Zuschaltbare Turbofunktion mit integriertem Lüfter
- Integrierter Thermostat für die Temperaturvorwahl
- 24-h-Zeitschaltuhr für Zeitvorwahl

**STANDARD** 

Abm. (B x H x T): 575 x 418 x 200 mm

*<u>Bimor</u>* 

## **Heizlüfter und Zyklongebläse HF205**

- **Passt die Heizleistung** (1000/2000 W) nach Thermostatvorwahl an die Raumtemperatur an
- Integrierter Thermostat für Temperaturvorwahl von 18 bis 30 °C
	- Zyklon-Lüfter für weitreichende und weiträumige Luftverteilung, 2 Drehzahlstufen

 $\Delta$ hm. (B x H x T): 260 x 275 x 205 mm

Mehr Infos:

*<u>Bimar</u>* 

## **PTC-Keramik-Heizung HP119**

■ Passt die Heizleistung (1500/3000 W) automatisch an die Raumtemperatur an

- Integrierter Ventilator,
- auch allein zum Lüften einsetzbar Integrierter Thermostat für Temperaturvorwahl

Abm. (B x H x T): 235 x 283 x 131 mm

Artikel-Nr. 252811 **109,90 €\***

**Rimar** 

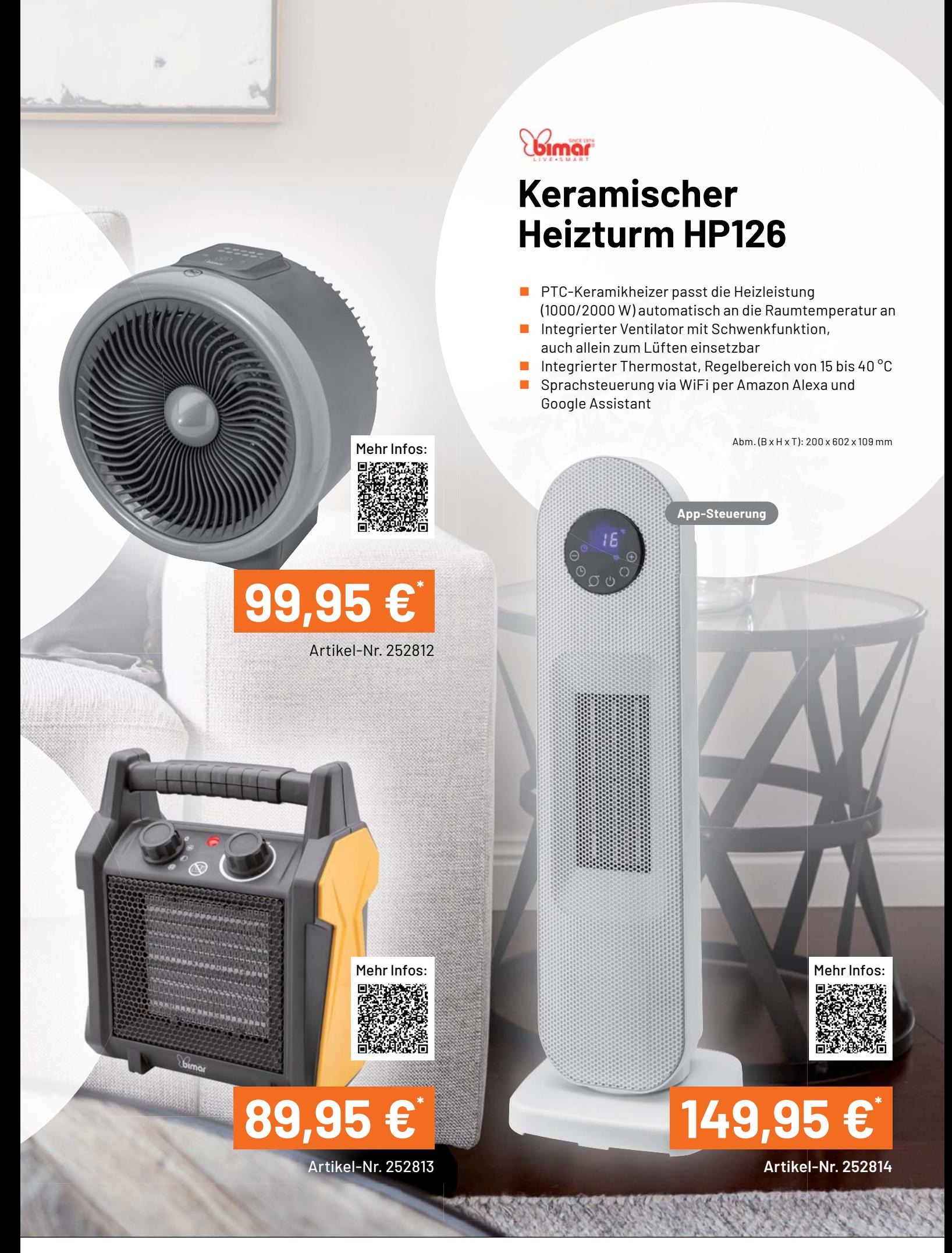

## **Wärmepumpen**

## **Wenn die Wärme aus der Umwelt kommt**

**Wärmepumpen sollen mehr und mehr die Wärmeversorgung mit fossilen Energieträgern ergänzen und sie schon mittelfristig ersetzen. Wir stellen die Technik vor, betrachten die Installationsmöglich**und sie schon mittelfristig ersetzen. Wir stellen die Technik vor, betrachten die Installationsmöglich-<br>keiten, die Nutzung im Bestands- und Neubau und werfen einen Blick auf die Möglichkeiten der Haus**automation in diesem Bereich. n** 

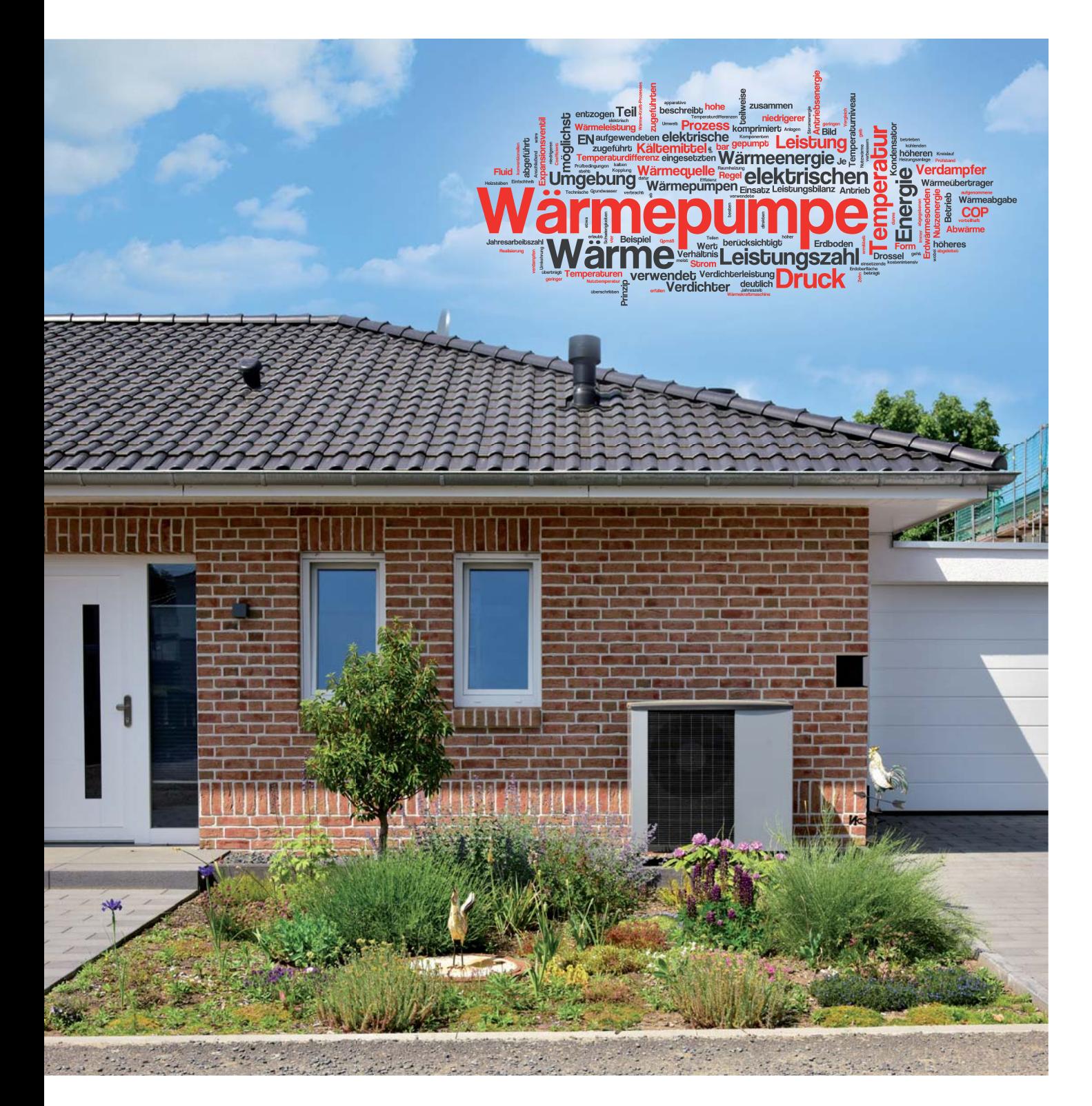

www.elvjournal.com

#### **Gas, Öl und eine vertane Energiewende**

Spätestens seit Ausbruch des Russisch-Ukrainischen Kriegs, den Embargomaßnahmen des Westens gegenüber Russland mit den daraus folgenden Konsequenzen für eine derzeit noch extrem wichtige Energiequelle für Industrie und die privaten Haushalte sind wir gezwungen, uns nach alternativen Energiequellen für die Erzeugung von Wärme und zu großen Teilen auch von Strom umzusehen.

Die nahezu totale Abhängigkeit von russischem Gas und die verfehlte Energiewendepolitik, die seit 2001 propagiert, aber nicht umgesetzt wurde, haben uns in diese Situation voller Unsicherheit gebracht.

Parallel zum Gas-Problem sind zusätzlich Probleme bzw. ein enormer Lösungsaufwand bei der Stromversorgung abzusehen - auf die reine Elektroheizung auszuweichen könnte sich für das Energieversorgungssystem fatal auswirken - dazu kommen noch die wachsenden Belastungen durch die Elektromobilität.

Wie kann man als Privatperson, Hausbesitzer oder Vermieter die Initiative ergreifen und dieses Problem lösen? Durch moderne Technik und intelligentes Ausnutzen der Physik! Es ist wohl unbestritten, dass die nahe Zukunft für die Wärmeerzeugung, ob für Warmwasser oder Heizung, der Wärmepumpentechnik gehört. Bisher hat sich die Wärmepumpe vorwiegend einen Namen bei der Ausrüstung von energieeffizienten Neubauten und Kommunalbauten gemacht - inzwischen gibt es ganze Neubaugebiete, bei deren Anlage von vornherein eine Gasversorgung sowie eine Errichtung von Ölheizungen ausgeschlossen wird. Die Technik ist nicht neu, Hersteller wie Viessmann zum Beispiel installieren diese Lösung schon seit den 1970er-Jahren.

Angesichts der unsicheren Zukunft der Gasversorgung und des langfristig generellen Verzichtwillens auf fossile Energieträger rückt zunehmend auch der Bestandsbau in den Fokus. Schon jetzt ist nach den derzeitigen Planungen der Politik die Neuinstallation von Gasheizungen ab 2024 untersagt, bei Bestandsanlagen gelten je nach eingesetzter Technik unterschiedliche Regeln. Beim Bestandsbau stehen zunächst energetische Sanierungsmaßnahmen im Vordergrund, die zwar sehr wirksam greifen, aber nicht überall in voller Breite ausführbar und auch manchmal nicht finanzierbar sind. Zumal die Politik darüber hinaus ein negatives Zeichen setzt, indem (Stand Sommer 2022) die Förderung dieser Maßnahmen zurückgefahren wird.

Wir werden im Laufe dieses Beitrags sehen, dass dennoch die Wärmepumpentechnik zumindest zu großen Teilen auch hier Wirkung zeigt.

Kommen wir also zu unserem Kernthema, der Technologie der Wärmepumpen. Als Techniker sind uns Entwicklungen in diesem Bereich ohnehin näher, und wir sind ja per se diesen gegenüber aufgeschlossen und lösungsorientiert.

#### **Die Technik**

In einem großen Technikforum wurde unlängst von einem Nutzer die Frage gestellt, ob es sich bei der Wärmepumpe um eine Art Perpetuum mobile handelt, wenn mit ein paar Hundert Watt Elektroenergie einige Tausend Watt Wärmeenergie erzeugt werden. Ihm waren die Gesetze der Thermodynamik und der Umsetzung einer Energieebene in eine andere also nicht geläufig. Das geht vielen Menschen so, die sich noch nicht mit den Wirkungsmechanismen des Wärme-Kraft-Prozesses auseinandergesetzt haben.

Aber jeder kennt grob den Wirkungsmechanismus eines Kühlschranks – er zählt per Definition zu den Kältemaschinen. Die verbreitetste Konstruktion, die wir zu Hause nutzen, ist der Kompressorkühlschrank. Bild 1 zeigt dessen Funktionsweise. In seinem geschlossenen Kreislauf befindet sich ein Kältemittel, das je nach Druckverhältnissen und Temperatur flüssig oder gasförmig ist. Diese Zustände kann man gut nachvollziehen, wenn man vereinfacht an eine Propangasflasche denkt: Im Druckbehälter ist das unter hohem Druck eingefüllte Gas flüssig. Öffnet man das Ventil, sinkt der Druck für das ausströmende Gas, und es wird gasförmig. Zusätzlich haben auch die Temperaturver-

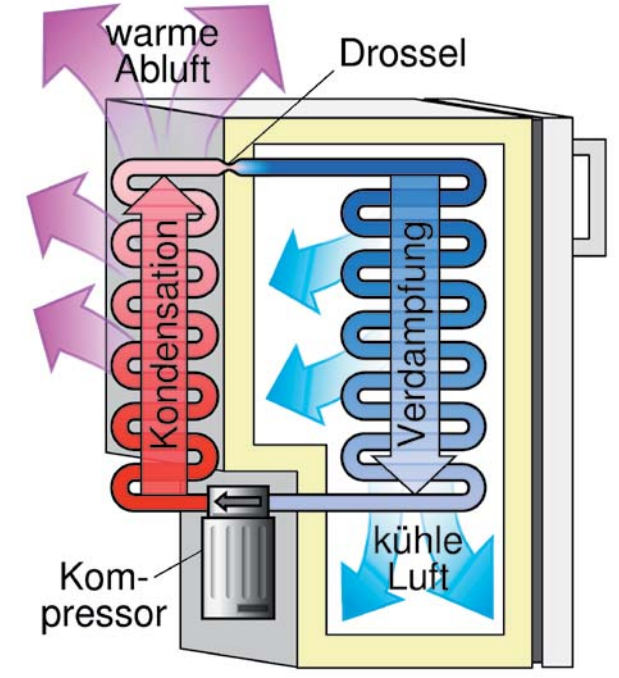

*Bild 1: Die Arbeitsweise und die Bestandteile des Kompressorkühlschranks. Bild : Wikipedia, CCO 1.0*

hältnisse in beiden Zuständen einen Einfluss auf die Zustandsänderung (Dampfdruckdiagramm).

Entnimmt man schnell viel Gas, sinkt der Druck in der Flasche schnell, die Flasche kühlt ab und vereist im Extremfall sogar. Bei niedrigen Temperaturen wird Propan wieder flüssig. Damit man hier weiter Gas entnehmen kann, muss man die Flasche wieder anwärmen, das heißt im Normalfall: ohne Gasentnahme in warmer Umgebung stehen lassen. Auf keinen Fall künstlich erwärmen oder in praller Sonne stehen lassen, denn dann steigt der Druck in der Flasche enorm an!

Zurück zum Kühlschrank. Gehen wir von der Situation direkt vor dem Kompressor aus. Das Kältemittel im geschlossenen Kreislauf ist an dieser Stelle zunächst gasförmig, kalt und hat einen geringen Druck. Der elektrische Kompressor verdichtet das Gas adiabatisch, das nun unter einem hohen Druck steht und heiß ist. Das kann man z. B. stark vereinfacht mit einer Fahrradluftpumpe vergleichen, die sich beim Pumpen, abgesehen von der Reibung des Kolbens, auch erwärmt: Die Luft wird durch das Verdichten erwärmt. Adiabatisch heißt, dass bei dem Umwandlungsprozess zunächst keine Wärmeabgabe erfolgt, sondern nur eine Zustandsänderung.

Nachdem das Gas den Kompressor passiert hat, strömt es heiß durch den Verflüssiger/Kondensator. Über diesen, als Rohrschlange mit großen Zusatzflächen ausgeführt, wird die Wärme an die Umgebung abgegeben, dabei tritt die Zustandsänderung ein, das Gas wird flüssig (es kondensiert). Danach gelangt das nun flüssige Gas an eine Drossel (Kapillarrohr/Expansionsventil), die den Druck wieder reduziert. Dadurch sinkt die Temperatur des Gases stark ab. Es gelangt in den Verdampfer, das sind die Kühlschlangen und -rippen im Inneren des Kühlschranks. Auf dieser Strecke entzieht es dem Kühlschrankinneren Wärmeenergie, und geht durch Verdampfung wieder in den gasförmigen Zustand über (der Fachbegriff hierfür heißt Verdampfungsenthalpie). So gelangt es zum Kompressor zurück, und der Kreislauf beginnt von Neuem.

Der Kompressor selbst ist das einzige Teil, das elektrische Energie für den Antrieb benötigt, die restliche Energie in diesem Kreislauf stammt aus dem Austausch der Wärmeenergie zwischen innen und außen. Der Kompressor selbst benötigt, außer im Anlaufmoment, relativ wenig Strom. Er schaltet sich im Normalbetrieb auch nur ein, wenn die Temperaturregelung des Kühlgeräts ihn dazu veranlasst, etwa bei allmählichem Wärmeverlust oder Neubeschickung mit Kühlgut. Deshalb ist es auch wichtig, dass die warme Abluft hinter dem Gerät frei abfließen kann und nicht gestaut wird. Denn dann wird der Kondensator in seiner Funktion behindert und die Verflüssigung des Gases gehemmt. Die Folge ist eine Erwärmung des gesamten Kreislaufs und ein Dauerbetrieb des Kompressors mit hohem Stromverbrauch.

Ganz ähnlich funktioniert die allbekannte Klimaanlage, nur in anderen Dimensionen des Wärmetausches. Hier entnimmt der Verdampfer im Innengerät der im Ergebnis abgekühlten Raumluft die thermische (Wärme-)Energie, und die warme Abluft des Kondensators wird über den großen Ventilator im Außengerät, das auch den Kompressor beherbergt, abgegeben.

#### **Einfach umkehren**

Nach diesem ausführlichen Exkurs zum Verhalten von Gasen und der Wirkungsweise einer Kältemaschine ist die Erklärung zur Wärmepumpe ganz einfach - sie wirkt umgekehrt zur Kältemaschine. Bild 2 zeigt ihr Arbeitsprinzip. Wir sehen prinzipiell die gleichen Komponenten wie bei Kühlschrank oder Klimaanlage. Hier sehen wir, dass der Verdampfer der Umwelt Wärme entzieht, über welche Wege, das erfahren wir noch.

Der vom flüssigen Kühlmittel (hier wird u. a. auch das vorhin besprochene Propan als umweltfreundlichere Alternative zu den FCKW enthaltenden traditionellen Kältemitteln eingesetzt) durchflossene Verdampfer entzieht also der Umgebung zu einem Teil die dort immer vorhandene Wärme - auch bei Minustemperaturen, denn physikalisch gilt alles, was über dem absoluten Nullpunkt liegt, als Wärme. Das so erwärmte, wieder gasförmige Kühlmittel gelangt nun an den Kompressor, wird hier verdichtet und wie beschrieben stark erwärmt.

Im zweiten Wärmetauscher, der den Verflüssiger enthält, wird die so erzeugte Wärme nun in den Heiz- oder Warmwasserkreislauf übertragen. Das danach entsprechend kühlere und verflüssigte Kältemittel gelangt nun über das Expansionsventil wieder in den Verdampfer und kühlt dabei über dessen Wärmetauscher die Umgebungsluft bzw. alternative Wärmemedien ab. Bild 3 zeigt die Technik eines solchen Innengeräts.

Die so erzeugte, exakter: umgewandelte Wärme ist die Angabe, die als "Wärmeleistung" für die Wärmepumpe genannt wird. Die Anlage "verschiebt" also, vereinfacht gesagt, eine der Umwelt entnommene Wärmemenge in das Gebäude - diese wird auf ein höheres Niveau angehoben.

#### **Effizient?**

Damit kommen wir zur Effizienz dieser Art der Heizung. Fakt ist, sie braucht mehr Strom als z. B. eine Gas-Brennwertheizung, bei der z. B. eine Nenn-Stromaufnahme im Betrieb von meist unter 100 W anfällt. Dies kommt in der Hauptsache durch die Steuerung und die Umwälzpumpe(n) zustande - genau das fällt aber auch bei der Wärmepumpe quasi als "Nebenschauplatz" an. Eine Gas-Brennwertheizung ist darüber hinaus insgesamt ein überaus effizientes System mit Nutzungsgraden bis zu 105%. Nebenbei erwähnt - viele moderne Gas-Brennwertgeräte können schon heute eine Beimischung von bis zu 20 % Wasserstoff verarbeiten - eine Energie-Alternative, die eine große Zukunft hat, wenn es gelingt, große Mengen davon mit nicht-fossilen Energiearten ohne weitere Umweltbelastung und effizient herzustellen ("Erneuerbare Energie" ist ja eher ein politisches Schlagwort, jeder Naturwissenschaftler weiß, dass Energie nur wandel-, aber nicht erneuerbar ist). Aber diese Heizung braucht unter dem Strich eben das derzeit knappe Gas.

Zurück zur Wärmepumpe. Die Kombination aus Kompressor, Umwälzpumpen, evtl. Ventilatoren braucht deutlich mehr Elektroenergie

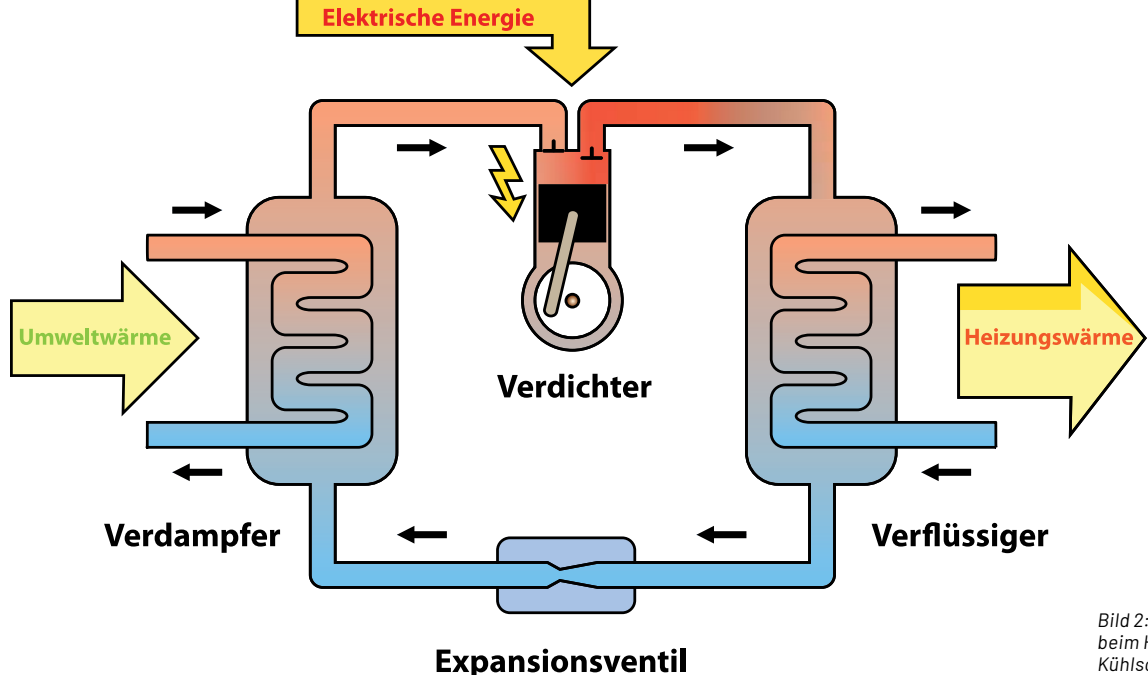

*Bild 2: Die Wärmepumpe arbeitet beim Heizen nach dem umgekehrten Kühlschrankprinzip.*

als die Gas-Brennwertheizung, nämlich mehrere Hundert Watt bis in den Kilowatt-Bereich hinein. Allerdings sorgen vielfach spezielle Stromtarife mit getrennten Zählern für moderate Stromkosten.

Wie beim Kühlschrank ist der Kompressor der größte Stromverbraucher, und er muss umso mehr Leistung bringen bzw. länger arbeiten, je größer das angestrebte Temperaturgefälle zwischen den beiden Energieebenen außen und innen ist. Das heißt in der Praxis z. B. für eine mit Außenluft arbeitende Wärmepumpe, dass mehr Leistung benötigt wird, wenn die Außentemperaturen fallen. Denn hier wird der angestrebte Temperaturunterschied zwischen innen und außen mit fallender Außentemperatur größer. Deshalb arbeitet die Wärmepumpe am effizientesten, wenn das Temperaturgefälle zwischen innen (sprich Heizungswasser, "Nutztemperatur") und außen möglichst gering ist. Und genau deshalb arbeitet auch eine Wärmepumpenheizung mit einer Flächenheizung, die ja nur geringe Vorlauftemperaturen um die 30 °C benötigt, weit effektiver als etwa in einem mit Gliederheizkörpern bestückten Heizkreislauf mit erforderlichen 55 °C oder sogar höheren Temperaturen. Bild 4 zeigt die Übersicht einer mit einer Wärmepumpe arbeitenden kompletten Anlage inklusive Brauchwassererwärmung.

Damit kommen wir zur Definition der Effizienz, die sich hier vor allem im sogenannten (S)CoP - (Saisonal) Coefficient of Performance - ausdrückt. Dieser ergibt sich als Quotient aus abgegebener Wärmeleistung und der eingesetzten elektrischen Energie, der nach definierten Prüfbedingungen ermittelt wird. Das S in dieser Abkürzung weist auf die Effizienz bei verschiedenen Außen- bzw. Medien-Temperaturen hin, hierfür weisen die Hersteller ein Zertifikat nach EN 14511 aus.

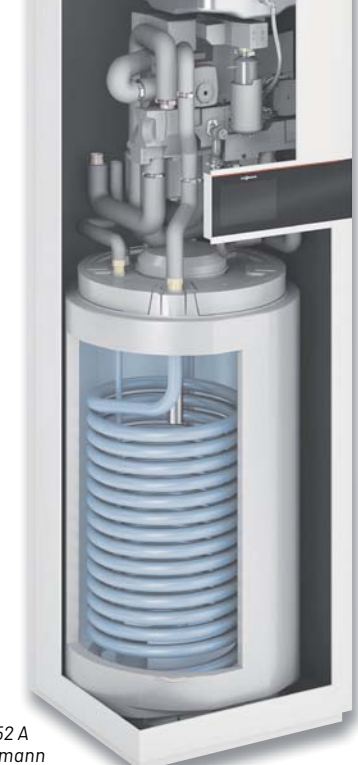

*Bild 3: Typischen Aufbau eines Wärmepumpen-Innengeräts, hier Vitocal 252 A von Viessmann. Bild: Viessmann*

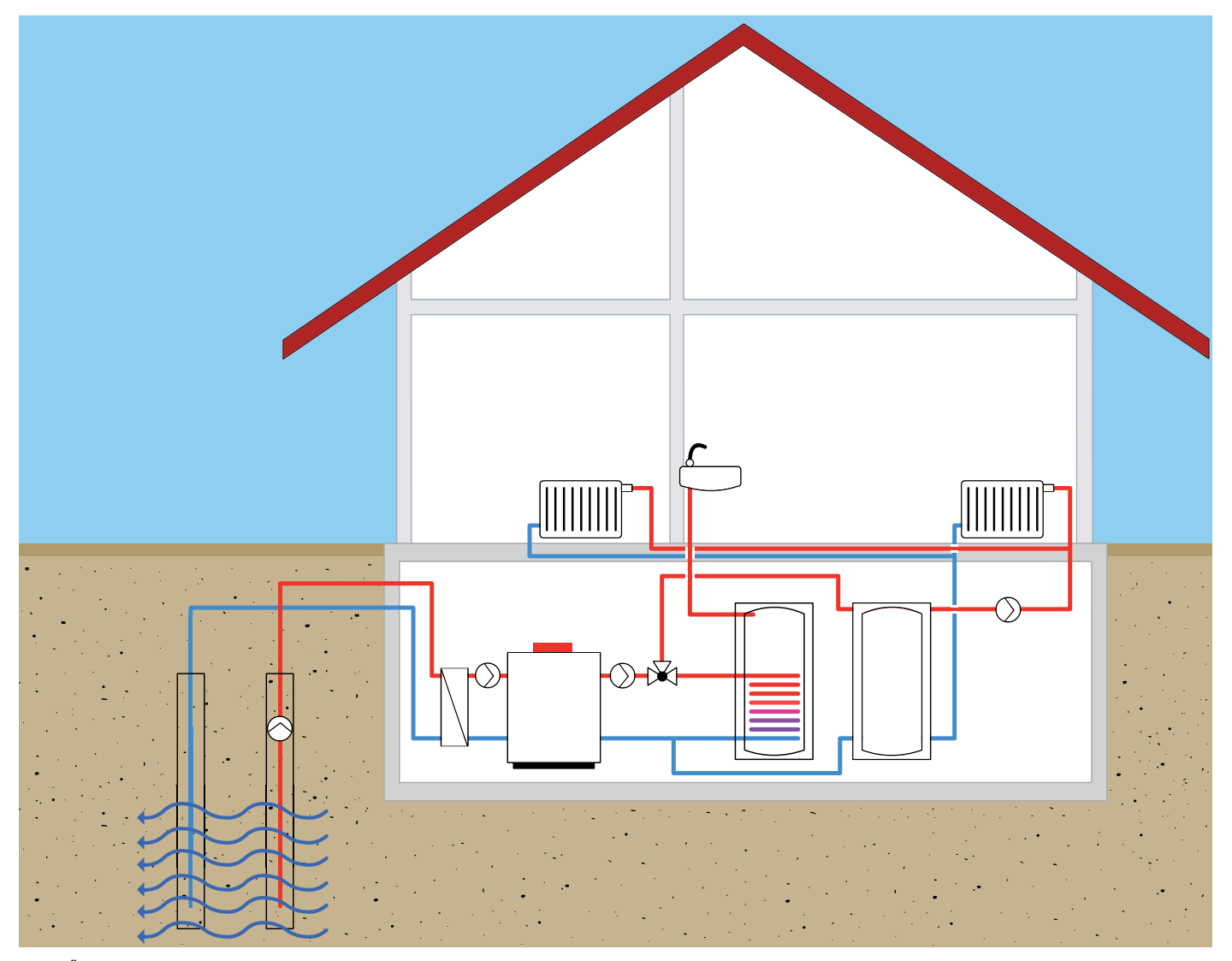

*Bild 4: Übersicht einer kompletten Wärmepumpenanlage mit Heizung und Warmwasseraufbereitung*

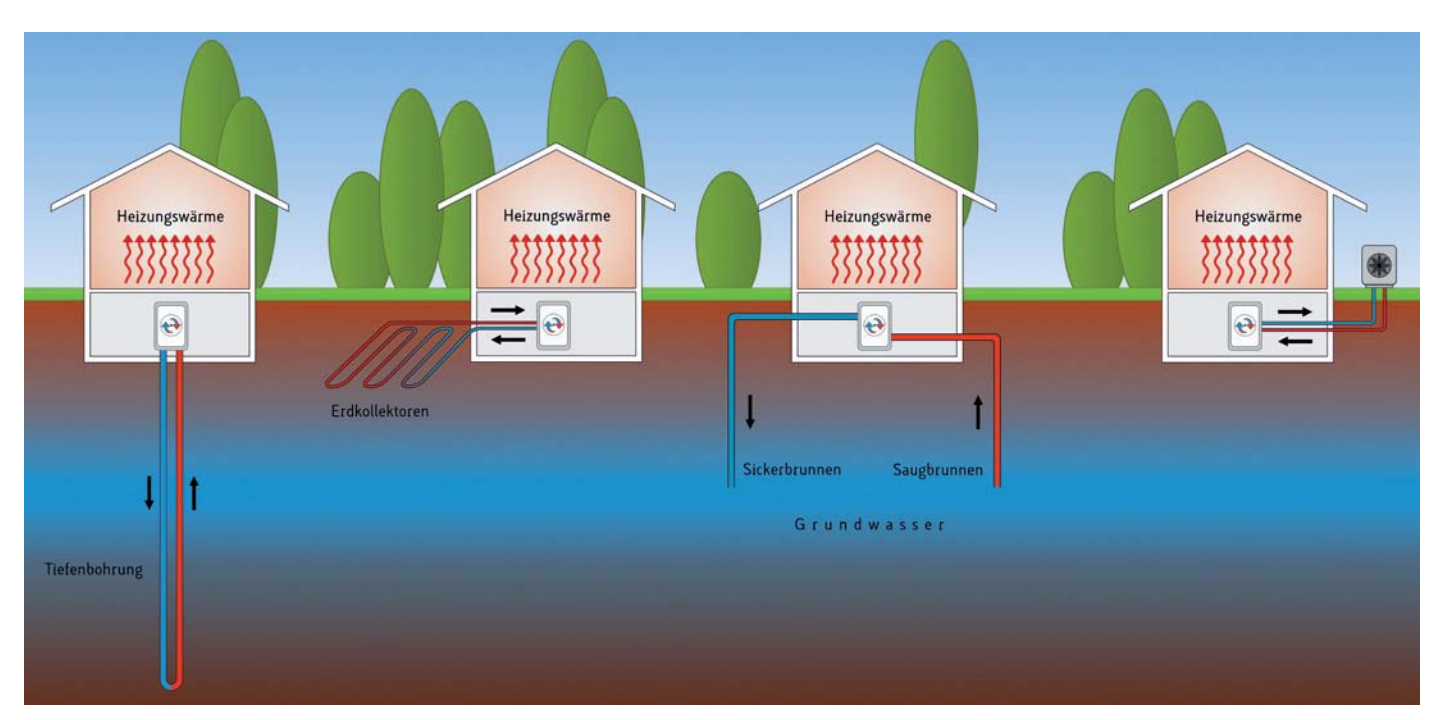

*Bild 5: Die vier wichtigsten Wärmegewinnungsprinzipien für die Wärmepumpe: Tiefenbohrung, Erdkollektor, Grundwasser und Außenluft*

Haben wir also eine Wärmepumpe, die bei einer Leistungsaufnahme von 1 kW eine Wärmeleistung von 5 kW abgibt, erwarten wir einen CoP von 5 und damit eine Heizung mit einer sehr hohen Leistungszahl und damit Effizienz. Zum Vergleich: Eine reine Elektroheizung hat einen CoP von 1, da hier allein die elektrische Energie zur Wärmeerzeugung herangezogen wird. Bei der Wärmepumpe entsteht die hohe Differenz dann eben aus der der Umwelt entzogenen Wärmeleistung. Also doch nicht das anfangs erwähnte Perpetuum mobile, sondern Thermodynamik. Bei all diesen Betrachtungen kommen noch Verluste hinzu, etwa die beim Energietransport, bei Dämmverlusten der Installation usw.

In der Praxis darf man allerdings auch der CoP-Angabe nicht ganz unkritisch gegenüberstehen, denn das Ganze ist auch stark temperaturabhängig, hier spielt z. B., ohne dies zu weit auszuführen, der Carnot-Wirkungsgrad [1] anhand der Temperaturverhältnisse hinein. Manche Hersteller und insbesondere Installateure rechnen hier auch gern einmal, vor allem bei der Entscheidungsfindung im Bestandsbau, mit dem Idealfall - sie müssen die später anfallenden Stromkosten bei ungünstigeren Verhältnissen ja nicht bezahlen. Außerdem ist der Wirkungsgrad auch begrenzt, wenn man den Carnot-Kreisprozess betrachtet.

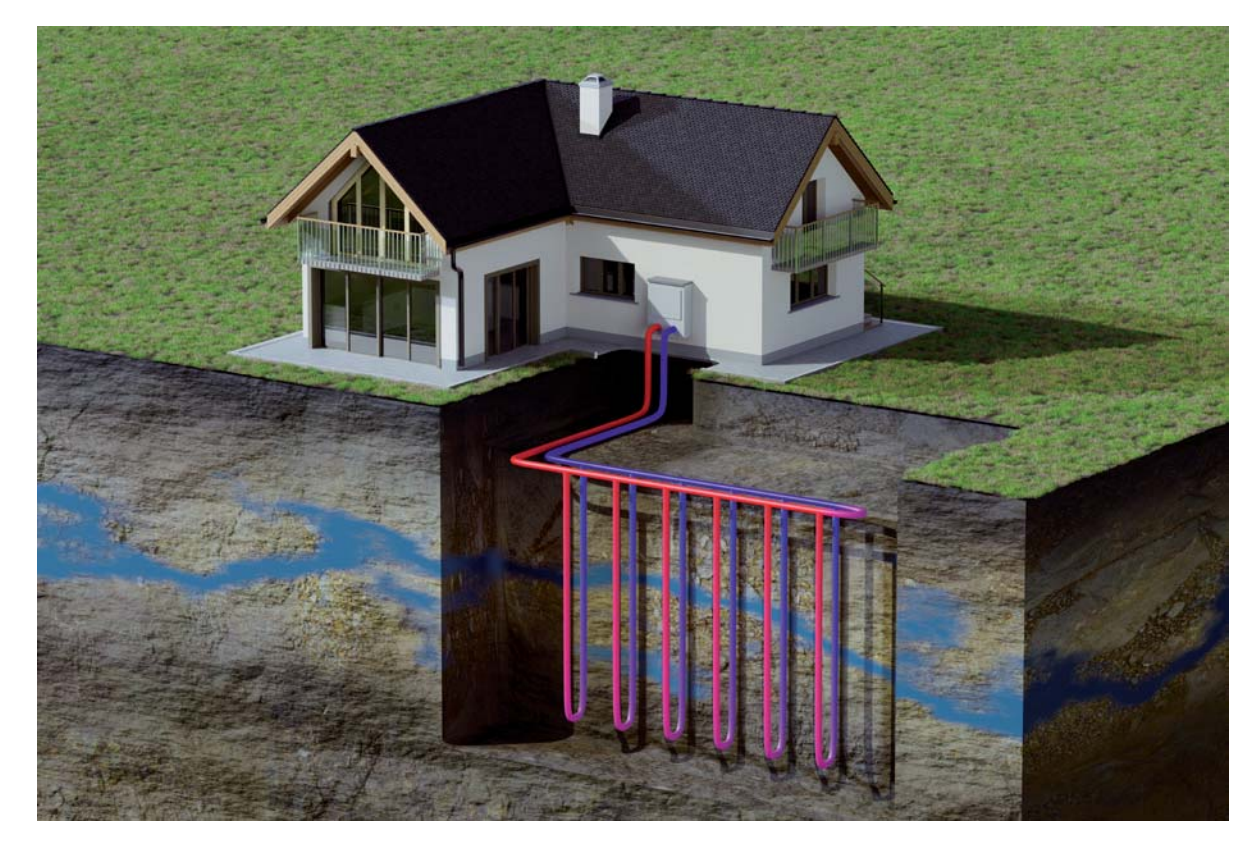

*Bild 6: Die Tiefenbohrung nutzt die in größerer Tiefe vorkommende sehr konstante Temperatur im Erdreich.*

Deshalb zieht man als zweites Kriterium den Gütegrad einer Wärmepumpe (nWP) heran, der derzeit für gute Geräte bis etwa 0,55 reicht und in den technischen Daten der Hersteller anzugeben ist.

#### **Woher kommt's?**

Woher bezieht die Wärmepumpe nun die externe Wärmeenergie? Bisher haben wir umschreibend von "der Umwelt" gesprochen. In Bild 5 sind die hauptsächlich eingesetzten Wärmequellen zusammenfassend gezeigt. Für die Bezeichnung der Anlagentypen gibt es unterschiedliche Begriffe, wir halten uns hier an die Definitionen der wichtigsten deutschen Hersteller wie z. B. Viessmann, Wolf oder Vaillant.

Betrachten wir die verschiedenen Hauptquellen Luft, Erde, Wasser einmal näher.

#### **Wärme aus dem Erdreich**

Es ist nichts Neues, dass unter unseren Füßen ein enormes und quasi unerschöpfliches Reservoir an Wärme schlummert - mit weitgehend konstanten (etwa 10 °C) und relativ hohen Temperaturen. Hier kann man zu zwei Lösungen der sogenannten Sole-Wasser-Wärmepumpe greifen. Die eine ist die **Tiefenbohrung**, bei der eine Erdsonde bis in Tiefen von 100 m eingebracht wird (Bild 6). Durch die Erdsonde pumpt die Wärmepumpe eine gut wärmetragende, frostsichere Flüssigkeit (Sole) im Kreislauf. Über den Wärmetauscher, der am Verdampfer des Geräts liegt, wird der Sole die Wärme entzogen und in den Prozess geführt. Da eine relativ hohe und konstante Temperatur des wärmeliefernden Mediums vorliegt, kann in Verbindung mit einer Flächenheizung ein sehr effizienter Betrieb erreicht werden, denn die Temperaturdifferenz, z. B. 10 °C zu 30 °C, ist recht gering. Außerdem ist die Temperatur in der Tiefe über das Jahr weitgehend gleich.

Auf der anderen Seite ist eine solche Tiefenbohrung nicht überall möglich. Geologische Gegebenheiten, gesetzliche Auflagen und Platzverhältnisse können hier u. a. Hindernisse sein. Bild 7 zeigt die Temperaturverhältnisse für verschiedene Tiefen.

Die zweite Variante, der **Erdkollektor**, ist die Alternative zur Tiefenbohrung. Hier werden Flächenkollektoren der unterschiedlichen Arten als mäanderformige, großflächige Rohrsysteme (Bild 8), wie man sie von Fußbodenheizungen kennt, als in Gräben verlegte Grabenkollektoren oder als korbförmige, in einem größeren Loch versenkte Kollektoren eingesetzt. Sie werden unterhalb der örtlich gängigen Frost-

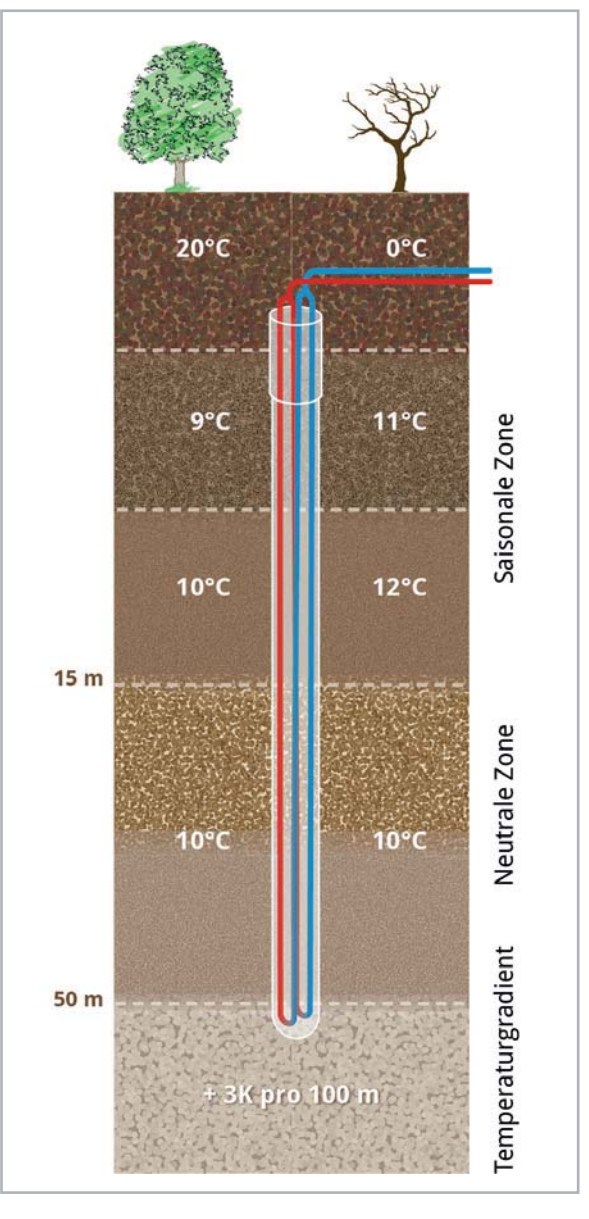

*Bild 7: Die Temperaturen im Erdreich im Vergleich Sommer/Winter. Bild: Bundesverband Wärmepumpe e.V.*

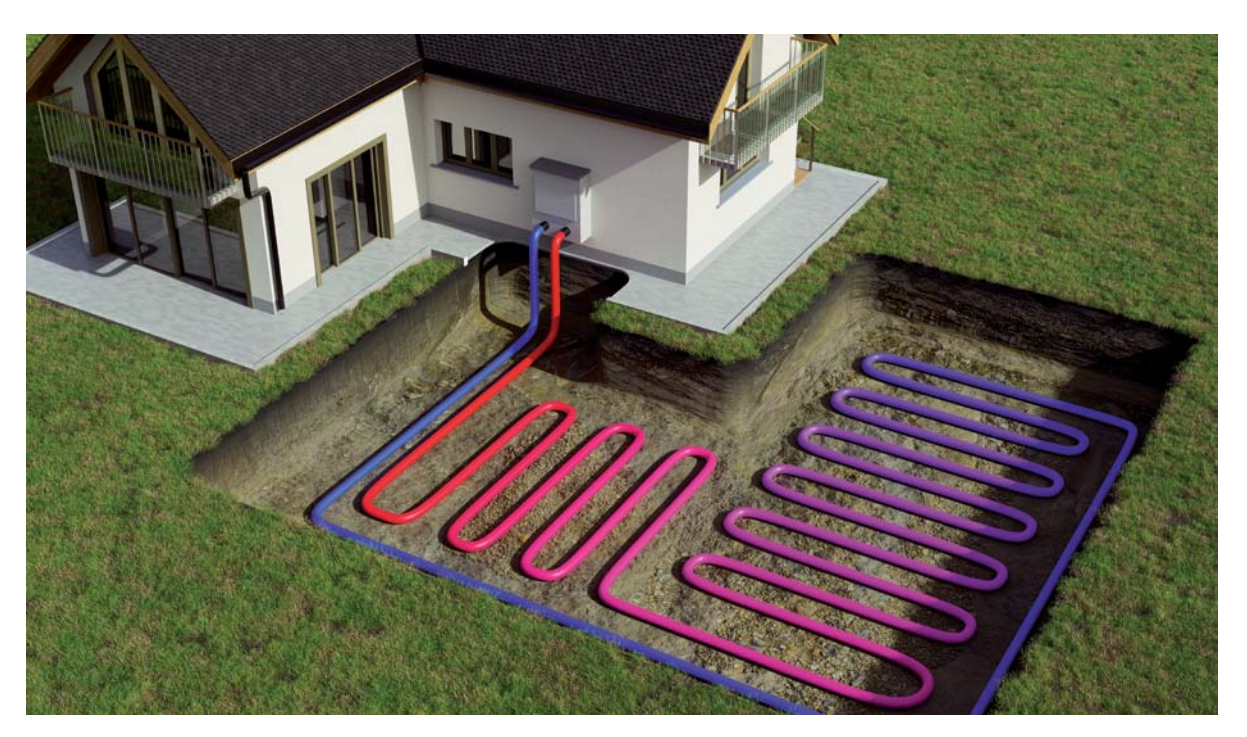

*Bild 8: Der großflächige Erdkollektor bezieht seine Wärmeenergie aus dem oberflächennahen Erdreich ab 1 m Tiefe.* 

grenze in Tiefen von 1 bis 10 m verlegt und arbeiten ebenfalls mit einer frostsicheren Sole als primäre Wärmeträger.

Natürlich eignet sich der Erdkollektor, vor allem bei genügend verfügbarer Fläche, sehr gut für den Neubau, bevor es an die Gestaltung des Außenbereichs geht. Aber auch im Bestandsbau, etwa bei der Umgestaltung des Gartens, bietet sich diese Kollektorart an, zumal man sie auch gut in Eigenleistung verlegen kann. Dabei sind Rahmenbedingungen wie Dimensionierung, Abstände und Auflagen zu beachten. Die Berechnung muss jedoch fachlich exakt erfolgen, da hier falsche Dimensionierungen zu Ertragsverlusten und Ähnlichem führen können.

Nicht direkt aus dem Erdreich, sondern aus der ebenfalls konstante Temperaturen um 10 °C führenden Grundwasserschicht bezieht die **Wasser-Wasser-Wärmepumpe** ihre Wärmemenge. Hier ist ein spezieller Brunnen die Voraussetzung, der bis in die lokale Grundwasserschicht reicht. Und wenn wir von Grundwasser reden, kommt der Trinkwasserschutz auf den Tisch – ohne Genehmigung geht hier nichts. Die sonstigen technischen Rahmenbedingungen gleichen den bisher besprochenen Lösungen, allerdings wird hier statt der Sole das Grundwasser durch den Primärkreislauf gepumpt und dem Wasser die Wärme entzogen.

#### **Wärme aus der Luft**

Die unaufwändigste und wohl verbreitetste Anlagenart der Wärmepumpe ist die **Luft-Wasser-Wärmepumpe**. Hier kann man die Gesamtanlage mit der bekannten Split-Klimaanlage vergleichen - über ein Außengerät wird die Luft aus der Umgebung zur Wärmeumwandlung herangezogen. Dies gelingt mit vertretbarer Effizienz bei Außentemperaturen bis zu  $-20$  °C.

Dabei wird die Außenluft an den Verdampfer geführt - das schon beschriebene Kühlschrankprinzip, aber eben umgekehrt. Die im Prozess abgekühlte Luft wird wieder an die Umgebung abgegeben.

Der einfache Anlagenaufbau eignet sich sowohl für den Neubau als auch den Bestandsbau, einzig der Aufbauort kann bei sehr dichter Bebauung ein Problem herbeiführen - wegen der Geräuschentwicklung. An der arbeiten die Entwickler ständig, z. B. durch optimierte Strömungseigenschaften der Lüfter, oder durch externe Geräuschdämmung, etwa spezielle Lärmschutz-Dämpfergehäuse und -wände. Bild 9 zeigt ein Beispiel für Schallemissionen von Luft-Wasser-Wärmepumpen und dazu ein Beispiel für ein schalldämmendes Schutzgehäuse.

#### **Abluft-/Umluft-Wärmepumpe und die Solartechnik**

Die Wärmepumpe "lebt" von der Nutzung von Temperaturunterschieden. Warum also nicht auch die im Haus vorhandenen Temperaturdifferenzen nutzen? Vor allem Neubauten verfügen über zentrale und dezentrale Lüftungsanlagen, zumindest aber über definierte Frischluftzufuhr-Möglichkeiten. Ausgeklügelte Lüftungssysteme können direkt die erwärmte Abluft aus dem Gebäude nutzen und damit gleich die zuströmende Frischluft erwärmen.

Globaler wirkt hier eine **Um- oder Abluft-Wärmepumpe**, deren Arbeitsprinzip wir in Bild 10 sehen. Sie saugt die warme Luft im Haus statt die Außenluft an. Die schließlich im Prozess abgekühlte Luft wird wieder ins Freie geblasen oder etwa in Räume geleitet, die absichtlich kühler sein sollen, z. B. Fitness- oder Vorratsraum. Bei der Umluftheizung wird der Luftkreislauf für die Heizung allein innerhalb des Gebäudes geführt, indem Temperaturgefälle z. B. zwischen Keller und Dachgeschoss genutzt werden.

Spätestens hier muss eine wichtige Unterstützung der Wärmepumpe genannt werden - die Solartechnik in Form der Solarthermie und der Photovoltaik.

Solarkollektoren können fast in allen Anlagen in die Wärmeerzeugung eingebunden werden. Sie sind, wie in der herkömmlichen Heizungstechnik auch, sowohl für die Heizungsunterstützung als auch die Warmwassererzeugung einsetzbar und können so das System ergänzen, ja zum Teil sogar in bestimmten Zeiten völlig entlasten, z. B. bei der Warmwasserbereitung im Sommer. Hier gibt es sogar Anlagenlösungen, die die Warmwasserbereitung zeitweise oder gänzlich unabhängig von der Heizungs-Wärmepumpe vornehmen. Die Erwärmung erfolgt nicht nur über Um- und Abluft sowie Außenluft, sondern hauptsächlich über einen auf den Bedarf der Bewohner zugeschnittenen Solarkollektor. Zusätzlich kann man hier Stromüberschüsse aus der Photovoltaik über elektrische Heizelemente im Warmwasserspeicher verwerten. Schließlich kann die PV-Anlage, solange sie oder ein vorhandener Speicher Strom liefern, die gesamte Stromversorgung der Heizungsanlage übernehmen.

Mit Um- oder Abluft arbeitende Geräte gibt es auch als reine Innengeräte, vorzugsweise für die vom Heizungssystem entkoppelte Warmwasserbereitung.

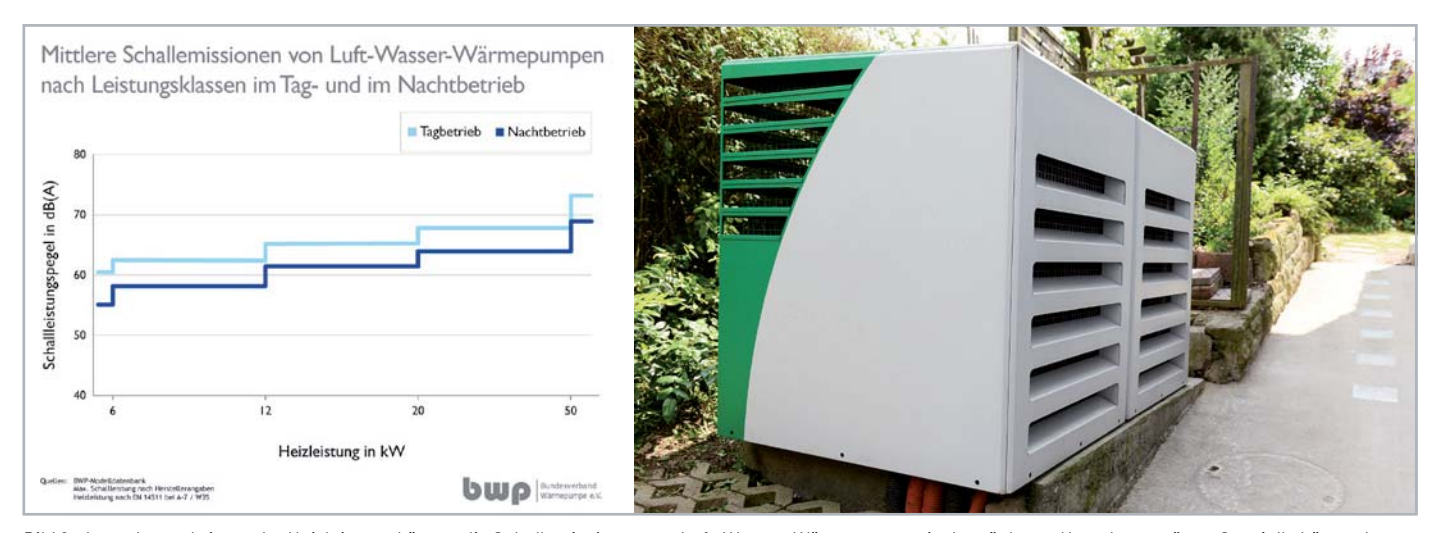

*Bild 9: Je nach zu erbringender Heizleistung können die Schallemissionen von Luft-Wasser-Wärmepumpen in der nächsten Umgebung stören. Spezielle Lärmschutzgehäuse können Abhilfe schaffen. Bilder: Bundesverband Wärmepumpe e.V.*

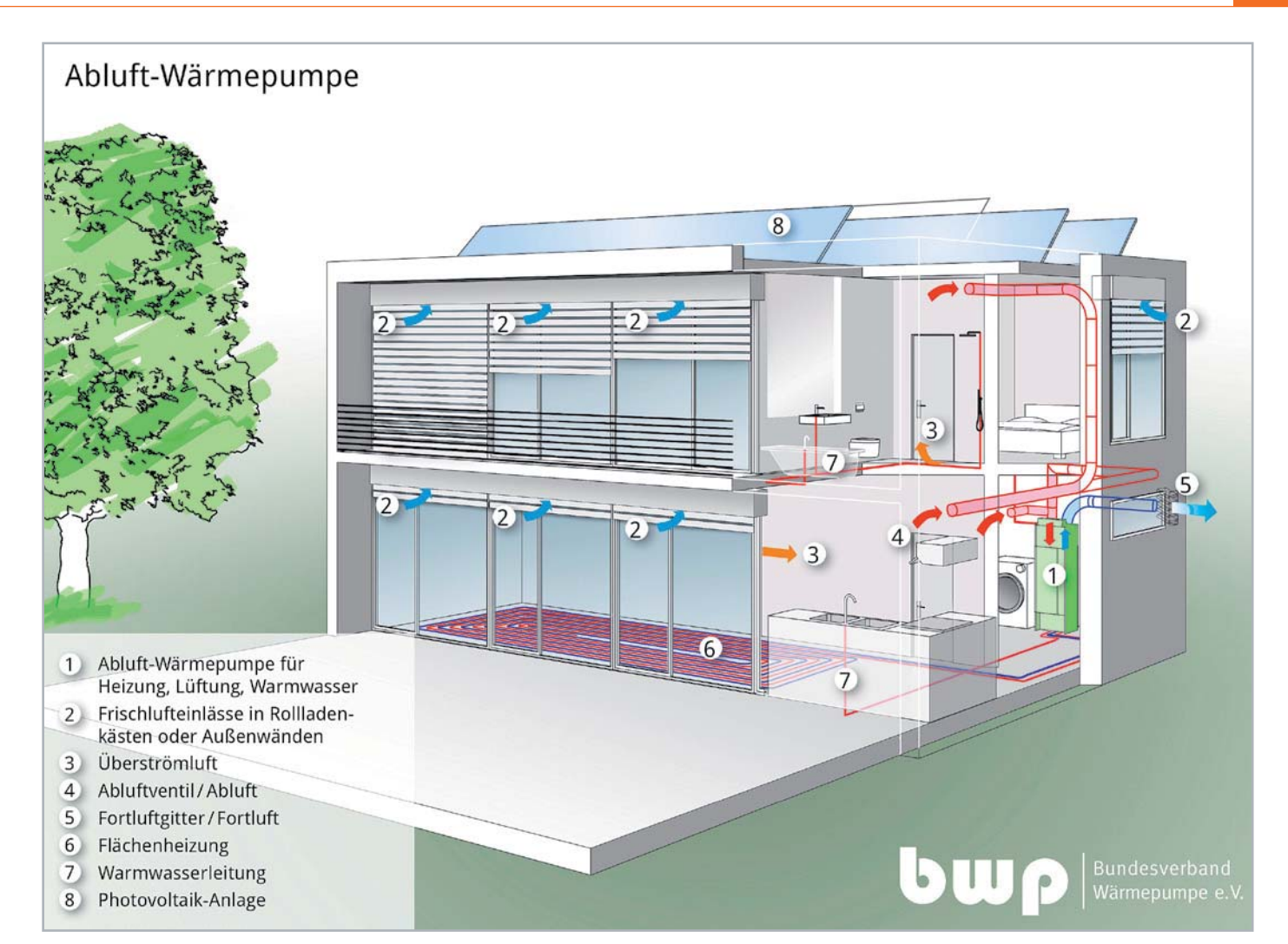

*Bild 10: Die Um-/Abluft-Wärmepumpe nutzt die im Haus vorhandene Wärmeenergie zum Betrieb. Bild: Bundesverband Wärmepumpe e.V.*

#### **Heizen mit Eis**

Klingt widersprüchlich, funktioniert aber und kann zudem auch zum Kühlen herangezogen werden. Basis der Wärmegewinnung ist hier eine unterirdische, mit Wasser gefüllte Zisterne (Bild 11), in der sich eine spiralförmige, mit Sole gefüllte Leitung (Entzugswärmetauscher) befindet. Diese entzieht zunächst dem Wasser in der Zisterne Wärme. Da die Zisterne nicht isoliert ist, nimmt sie auch wieder Wärme durch das umgebende Erdreich auf. Zusätzlich wird meist auch Wärme durch einen Solarkollektor in einem eigenen Kreislauf zugeführt (Regenerationswärmetauscher). Da beständig die abgekühlte Sole zurückgeführt wird, sinkt die Temperatur im Wasser, bis dieses sogar rings um den Rücklauf von innen nach außen gefriert. Durch die wieder zugeführte Wärme aus dem Erdreich und dem Solarkollektor taut das Wasser und es kann erneut Wärme entzogen werden. Dies ist ein ständiger Kreislauf - der Speicher wird immer wieder mit Erd- und Sonnenwärme neu beladen. Wenn die Wassertemperatur bei 0 °C liegt, und das Wasser anfängt zu vereisen (Phasenwechsel), wird eine hohe Wärmeenergie frei, die so genannte Kristallisationsenergie. Mit der Wärme, die das Wasser während dieses Gefriervorgangs abgibt, kann man Wasser in der gleichen Menge von 0 auf 80 °C erhitzen.

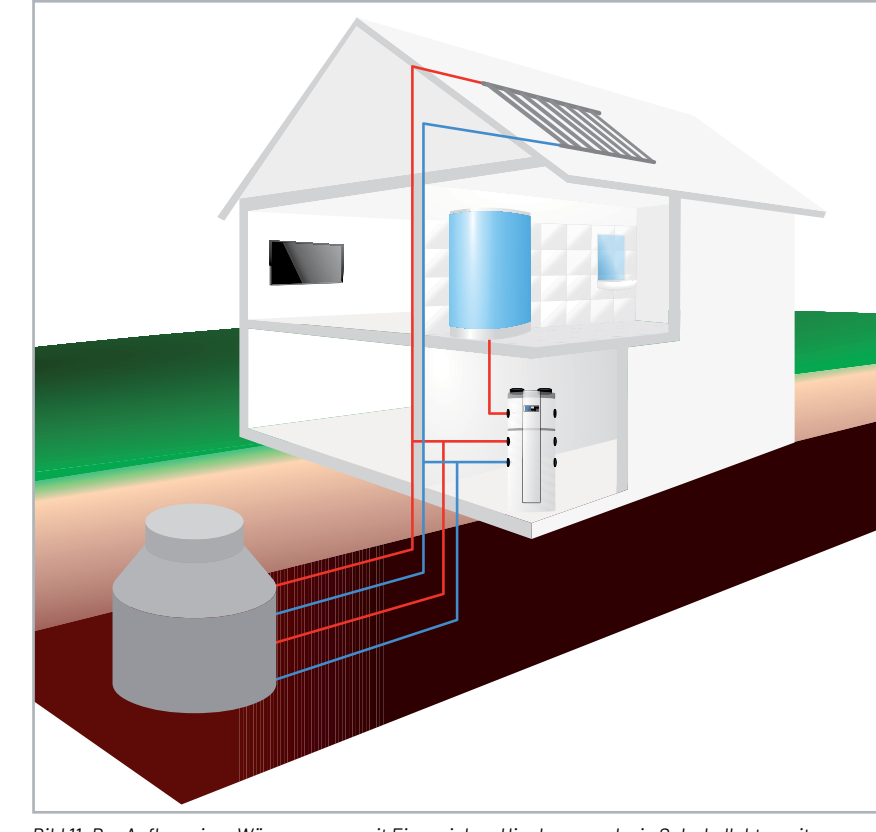

*Bild 11: Der Aufbau einer Wärmepumpe mit Eisspeicher. Hier kann auch ein Solarkollektor mit eingebunden werden.*

#### **Kühlen mit der Wärmepumpe**

Betreibt man eine Wärmepumpe, braucht man im Sommer zur Gebäudekühlung eigentlich keine Klimaanlage, sondern kann, je nach Anlagenausführung, die Wärmepumpe auch zum Kühlen einsetzen. Hier wird einfach der Prozess im System umgekehrt, und die Anlage arbeitet eben wie der Kühlschrank. Dabei unterscheidet man das "active cooling" vom "passive cooling".

Beim "active cooling" wird der Prozess, wie eben erwähnt, umgedreht. Der Verdampfer entzieht dem Gebäude die Wärme und gibt sie über den Verflüssiger draußen wieder ab - an die Luft, in die Tiefe oder in das Grundwasser. Hier arbeitet der Kompressor wie bei der Klimaanlage, und es wird über spezielle Ventile und ein zusätzliches Expansionsventil die Arbeitsrichtung umgekehrt. In einem zweiten Kreislauf erzeugt die kombinierte Wärmepumpe dabei wie im Heizbetrieb die Wärme für die Warmwasserbereitung.

"Passive cooling" hingegen funktioniert einfacher – hier wird dem Gebäude die Wärme über den einfachen Kreislauf der Wärmepumpe entzogen, in die Erde, das Grundwasser oder den Eisspeicher gepumpt und dort abgegeben. Selbstverständlich fällt hier das Thema Luft-Wasser-Wärmepumpe aus.

Passiv nennt man den Vorgang, weil der Kompressor nicht arbeiten muss, sondern nur die Umwälzpumpe. Kompressor und Expansionsventil werden hier umgangen. Hier ist eine Flächenheizung wie die Fußboden-, Wand- oder Deckenheizung von Vorteil. Zudem speichert der Baukörper gut die kältere Wärmemenge. Bild 12 zeigt den Vergleich zwischen der Wärmeleitung im Heiz- und Kühlbetrieb.

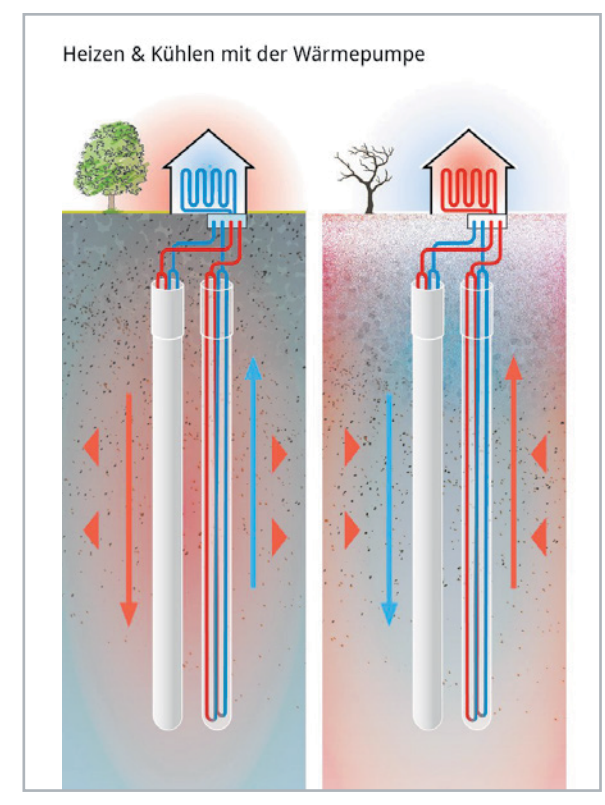

*Bild 12: Die Temperaturflüsse am Beispiel einer Tiefenbohrung für Heizen und Kühlen. Bild: Bundesverband Wärmepumpe e.V.*

#### **Die Wärmepumpe im Bestandsbau**

Angesichts der eingangs erwähnten Situation um Heizungen mit fossilen Brennstoffen gibt es natürlich auch die intensive Diskussion um die Wärmepumpentechnik im Bestandsbau. Hier gibt es andere Voraussetzungen als im seit etlichen Jahren immer besser energetisch perfektionierten Neubau (Passivhaus). Der Bestandsbau hat je nach Baujahr und Modernisierungsstand meist erhebliche Defizite in der Energieeffizienz, Stichworte Dämmung, Fenstermodernisierung, Beund Entlüfung, Ausführung des Heizsystems (Konvektor-/Radiator-/ Flächenheizung), Art der Heizung (Elektro, Kohle, Holz, Gas, Öl, Pellets). Daraus ergibt sich der Heizenergiebedarf, der in kWh/m<sup>2</sup> gemessen wird.

Tatsächlich sollten zunächst alle realisierbaren energetischen Sanierungsmaßnahmen wie Dämmung von Fassade, Geschoss- und Kellerdecken, Dach, Austausch von Fenstern und Eingangstüren, Beseitigung von Wärmebrücken usw. ausgeführt werden, bevor man an den Heizungsaustausch denkt. Denn ein energetisch gut vorbereitetes Haus ist die optimale Voraussetzung und vielfach auch die Bedingung für den ökonomischen Einsatz einer Wärmepumpe. Dazu kommt die Ausstattung der Heizung, also mit Heizkörpern und Flächenheizungen. Letztere sind ebenfalls eine gute Voraussetzung für den Einsatz einer Wärmepumpe, denn die hier erforderlichen Vorlauftemperaturen liegen weit niedriger (meist um 30 bis 35 °C) als die eines Heizkörpersystems, das meist Temperaturen jenseits der 50 °C erfordert, um ausreichend Wärme abgeben zu können. Hier und bei hohem Wärmebedarf durch Wärmeverluste muss die Wärmepumpe Schwerstarbeit leisten, ist doch ein deutlich höherer Temperaturlevel zu realisieren. Da kann die Wärmepumpe vor allem bei sehr niedrigen Außentemperaturen an ihre Grenzen geraten bzw. sie wird wegen des hohen Stromverbrauchs unökonomischer. Denn nicht immer kann man aus verschiedenen Gründen im Bestandsbau zur temperaturstabilen Tiefenbohrung, zum Brunnen oder zum Flächenkollektor greifen, und so bleibt oft nur die Luft-Wasser-Wärmepumpe. Diese Lösung muss nicht schlecht sein, kommt aber eben bei starkem Frost an ihre Grenzen, siehe SCoP.

Die wohl wichtigste Vorbereitung auf den Umstieg zur Wärmepumpe ist die fachlich exakte Beratung, im Idealfall von einem unabhängigen Energieberater. Eine zweite Meinung einzuholen ist sicher empfehlenswert, immerhin stehen hier hohe finanzielle Investitionen an.

Eine sehr gute Hilfe bei der Vorbereitung solch eines Projekts kann einmal die umfassende Bestandsbau-Studie des Fraunhofer-Instituts für solare Energiesysteme ISE [2] sein, aber auch auf den Webseiten der Heizsystemhersteller und des Bundesverbands Wärmepumpe e. V. [3] findet man umfassende Informationen, Projektberechnungen, Projektierungshilfen sowie Beratung.

#### **Zwischen- und saisonale Lösungen**

Es gibt viele Gründe, im Bestandsbau nicht gleich auf einen alleinigen Wärmepumpenbetrieb umzusteigen. Ist z. B. eine energetische Sanierung nicht oder nur zum Teil möglich, sind dazu vielleicht auch ausschließlich Heizkörper im Haus oder eine Mischung aus Heizkörpern und Flächenheizung (typischer Fall: nachträglicher Ausbau oder Anbau), so kann ein ausschließlicher Betrieb mit einer Wärmepumpe unökonomisch sein. Hier bieten sich zwei Lösungen an.

#### **Hybridsystem - das Beste zweier Welten**

Hersteller Viessmann schreibt dazu: "Ein Hybridsystem bietet größtmögliche Freiheit" – und trifft genau den Punkt. Mit einer Hybridheizung aus Öl- oder Gasbrennwertheizung sowie Wärmepumpe (in Bild 13 ist das Innenleben einer solchen Hybridheizung zu sehen) hat man alle Freiheiten. Man kann sich auf Preise im Energiemarkt genauso einstellen wie auf saisonal oder baulich bedingte unterschiedliche Wärmeanforderungen. So kann die Gasheizung eben im Winter bei tiefen Temperaturen effizient die hohen Vorlauftemperaturen einer Heizung mit

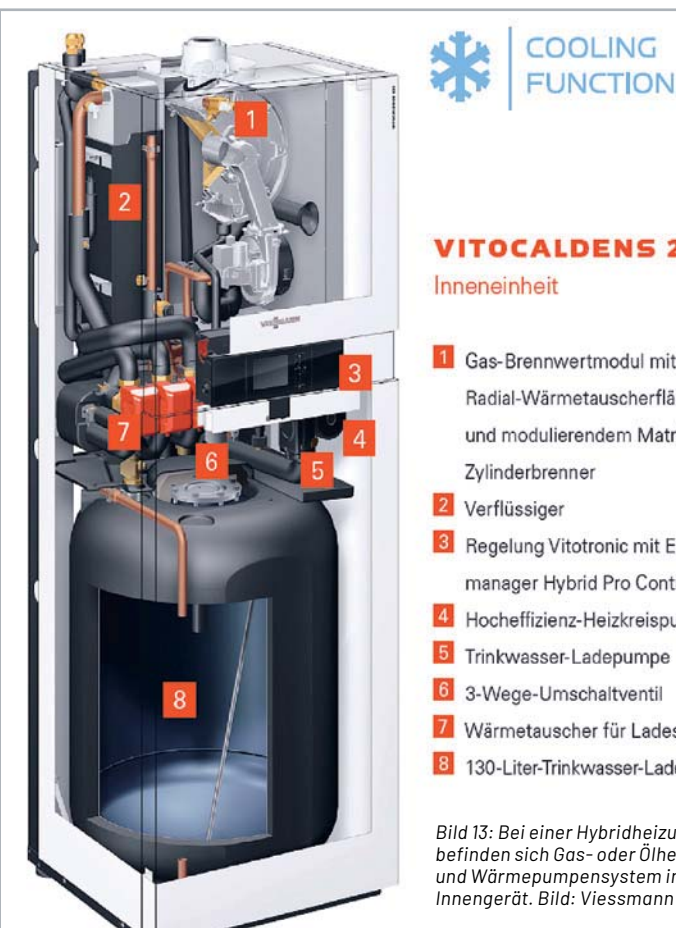

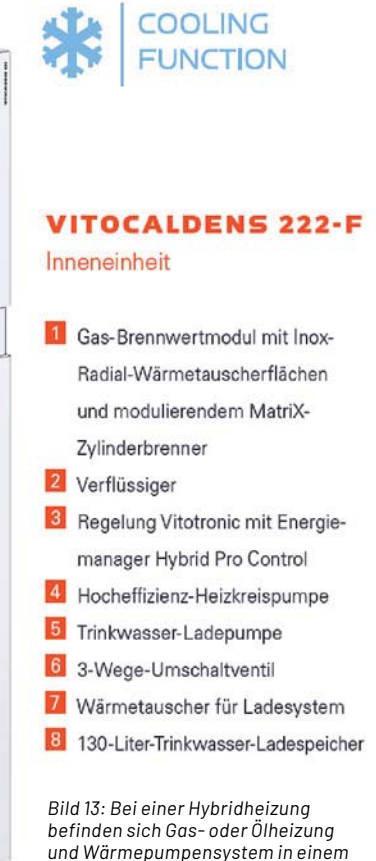

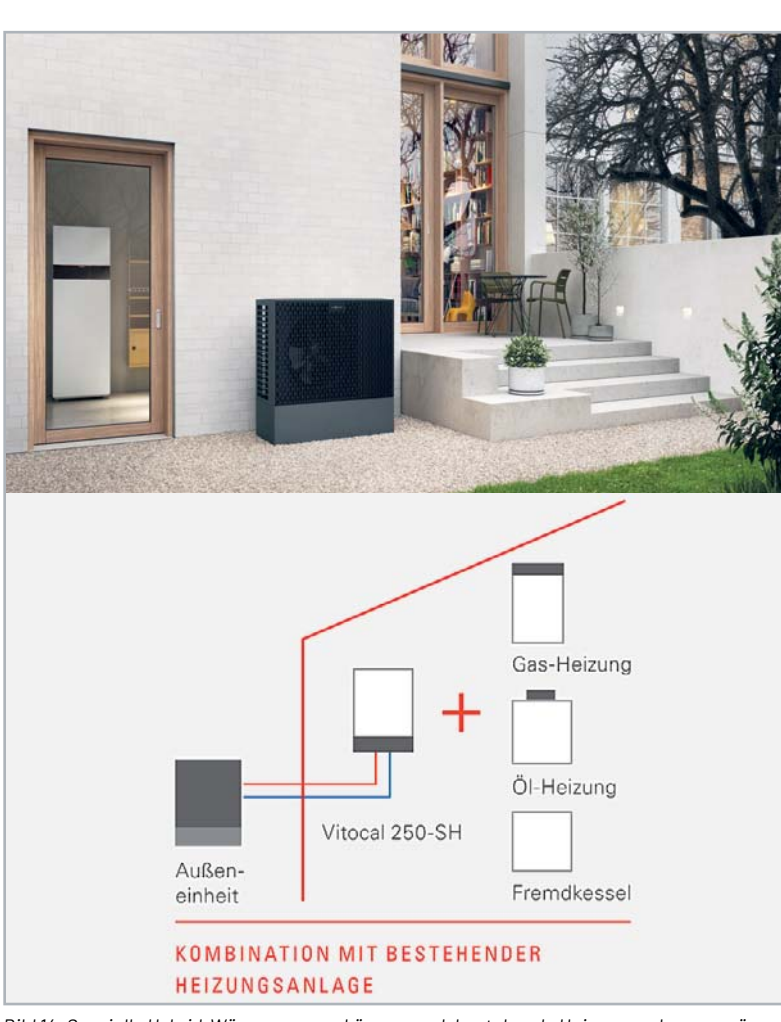

*Bild 14: Spezielle Hybrid-Wärmepumpen können auch bestehende Heizungsanlagen ergänzen. Bild: Viessmann*

Heizkörpern sichern und dabei trotzdem öknomisch arbeiten. Und in der Übergangszeit, bei hohen Gaspreisen und geringerem Wärmebedarf kommt die Wärmepumpe als Grundlastheizung zum Einsatz. So kann man Heizkosten sparen, die Wärme- und Warmwasserversorgung ist unter allen Umständen gesichert. Damit ist der Einsatz eines solchen Systems auch für den Neubau interessant, weil man flexibel zwischen Gas- und Stromkosten agieren kann und gleichzeitig bereits eine zukunftssichere Lösung im Haus hat.

Natürlich bietet sich auch hier eine Solarunterstützung durch Solarthermie und Photovoltaik an, die in beiden Systemen arbeiten kann.

Hybridgeräte gibt es nicht nur als komplette Lösung in einem Gerät, man kann mit speziellen Geräten auch eine bestehende Heizungsanlage ergänzen - eine für viele Besitzer im Bestandsbau ökonomisch interessante Lösung [4]. Bild 14 zeigt das Außengerät einer solchen Heizung sowie das Prinzip im Bestandsbau.

#### **Die Split-Klimanlage als Heizung**

Was, wenn die Gas- oder Ölheizung im Haus noch recht neu ist? Oder man aus verschiedenen Gründen keine Wärmepumpenheizung einbauen kann?

Auch hier gibt es eine Lösung, die zumindest punktuell, für die Übergangszeit oder bei der Gewichtung zwischen Strom- und Gaskosten in Frage kommt - die zwischen Kühl- und Heizbetrieb umschaltbare Klimaanlage (Bild 15). Immerhin steht Strom ja durchaus auch im Winter per Photovoltaik zur Verfügung. Und im Sommer ist er hervorragend zum Kühlen nutzbar. Die Klimaanlage arbeitet technisch genauso wie eine umschaltbare Luft-Wasser-Wärmepumpe, nur dass die über den Verdampfer und den Ventilator generierte Kalt- oder Warmluft direkt in den Raum geblasen wird. Ein angenehmer Nebeneffekt ist hier die zusätzliche Luftentfeuchtung über das abzuleitende Kondenswasser.

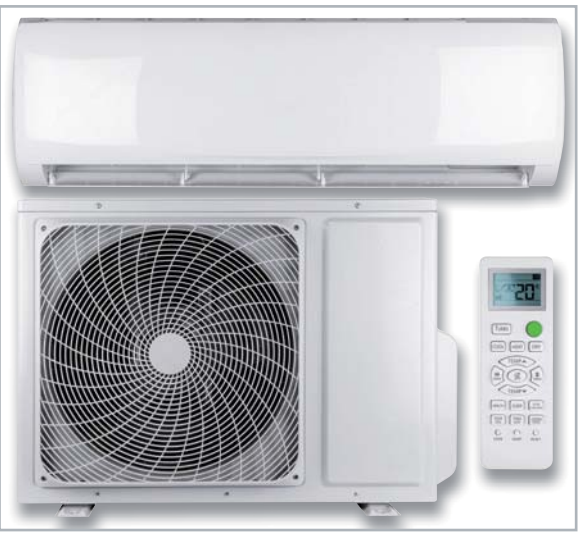

*Bild 15: Moderne Split-Klimaanlagen lassen sich meist auch als Raumheizung einsetzen.*

Die Split-Klimaanlagen sind in verschiedenen Bauarten verfügbar, einmal in der allseits bekannten Bauart, siehe Bild 15, mit dem weit oben an der Wand angebrachten Innengerät, und einmal als Truhengerät, das man aufstellen, wandhängend montieren oder auch in Nischen statt eines Heizkörpers (Bild 16) zu sehen, installieren kann. Will man sie vorwiegend zum (Zu-)Heizen einsetzen, sind diese Geräte die bessere Wahl. Hier liegen die Ein- und Ausströmöffnungen weiter auseinander, und die Regelung des Geräts kann effektiver arbeiten, da Verfälschungen durch die wieder angesaugte Raumluft geringer ausfallen.

Ist das Heizen damit effizient? Bis zu einer bestimmten Mindest-Außentemperatur durchaus und vor allem, wenn über eine PV-Anlage genug Strom zur Verfügung steht. Das in Bild 16 gezeigte Gerät hat z. B. einen CoP von nominal 4,07 (nach Norm EN14511), es gibt auch Anlagen, die einen Wert von bis knapp über 5 erreichen. Allerdings sinkt die Effizienz bei diesen Anlagen deutlich stärker und schneller als bei der eben anders dimensionierten Wärmepumpe - je nach Gerät und Preisklasse. Während die meisten Wärmepumpen noch bis auf -20 °C herab effizient bzw. überhaupt arbeiten, ist bei den heizenden Klimaanlagen meist bei -15 °C Schluss, und spätestens ab unter Null Grad sinkt die Heizleistung stark ab, der Verdichter bzw. die gesamte Anlage arbeitet (lautstark) mit höchster Leistungsaufnahme. Zwar bietet die Split-Klimaanlage eine hervorragende punktuelle und bedarfsgerecht zuschaltbare Kühl- und Heizungslösung, aber für sehr niedrige Temperaturen ist dann die Gas- oder Ölheizung als Back-up die meist ökonomischere Lösung.

Was ist in diesem Fall mit dem Warmwasser? Hier bietet sich die im Kapitel "Abluft-/Umluft-Wärmepumpe" diskutierte Stand-alone-Wärmepumpe an, die von Ab- oder Umluft im Haus mit Wärmenergie versorgt wird - man muss hier also kein zusätzliches Außengerät installieren.

#### **Einbindung in die Haustechnik**

Eine Wärmepumpe ist auch nur eine Heizungsanlage, und die ist in moderner Ausführung entweder ab Werk oder als Nachrüstlösung mit digitalen Schnittstellen, meist WLAN ausgestattet. Einmal für die Fernüberwachung und ggf. Fernwartung, und einmal für die bequeme Fernsteuerung des Betreibers über eine App oder WebUi. Auch viele der diskutierten Klimaanlagen verfügen über eine solche Schnittstelle.

Bevor wir uns allerdings dieser Schnittstelle widmen, kommt die "banale" Heizungssteuerung ins Spiel. Die wichtigste Maßnahme ist die Einzelraumregelung, sie kann Heizungskosten bis zu 30 % sparen und ist natürlich auch für die Wärmepumpe ein probates Mittel, durch bedarfsgerechte Einstellung weniger Stromkosten zu produzieren. Auch bei der Ausstattung mit gekoppelten Fensterkontakten bzw. Lüftungsüberwachung gelten die gleichen Vorteile und Anwendungsregeln wie bei der Gas-, Öloder Pelletheizung.

Eine recht leicht auch im Selbstbau-Bereich realisierbare Lüftungsmaßnahme kann statt Lüften über die Fenster eine dezentrale Belüftung über Rohrlüfter, besser noch mit der weiter vorn diskutierten Wärmerückgewinnung, sein. Diese Art der Belüftung lässt sich leicht mit einer Klimaüberwachung im Raum steuern, die durch eine Überwachung der Luftgüte (z. B. Messung des CO2-Gehalts der Luft) ergänzt werden kann.

Alle Heizungen, auch die Wärmepumpen, verfügen zwar zur Anpassung über einen Außentemperatursensor, aber diese Steuerung kann man noch erheblich perfektionieren, indem man eine direkte Ankopplung an die Haussteuerung vornimmt. So kann man etwa Heizzeiten und damit temporären Bedarf vorausschauend entsprechend der erwarteten Wetterlage, etwa am Morgen, anpassen lassen. Verfügt die Heizung über eine Schnittstelle, die externe Beeinflussung anbietet, kann man z. B. per IFTTT/MQTT und Wetterdienst-API detaillierter steuern. Betreibt man z. B. ioBroker als Middleware an der eigenen Smart-Home-Zentrale, wird man zahlreiche Software-Adapter nahezu aller Heizungs- und Klimaanlagenhersteller finden, über die sich via ioBroker die Anbindung realisieren lässt. Letztlich kann man dann sogar situativ per Sprachbefehl steuern oder eben bei der Rückreise aus dem Urlaub per Smartphone die Heizung vom Urlaubsmodus zeitgenau in den Normalmodus schalten. Auch die Ankopplung an die Photovoltaik lässt sich über die Haustechnik steuern, z. B. Überschuss-Heizung des Warmwassers, wenn der Hausakku bei Nulleinspeisung voll geladen ist.

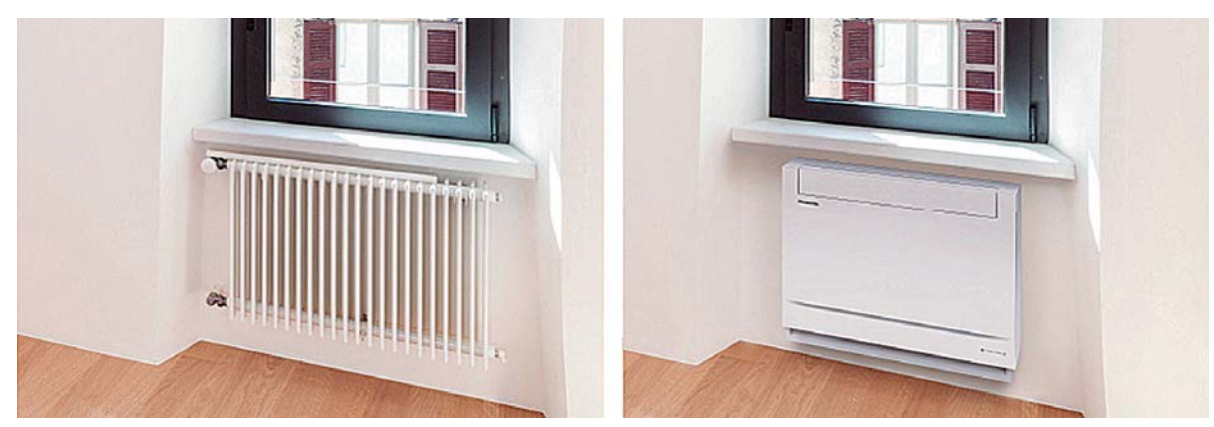

*Bild 16: Gute Wahl, wenn es um das Heizen per Split-Klimaanlage geht − ein universell installierbares Truhengerät, hier in einer Fensternische.*  $Rild·Pannsonic$ 

Interessant ist auch die Steuerung der besprochenen Klimageräte. Entweder lassen sie sich direkt per WLAN z. B. über einen Software-Adapter an iOBroker und damit z. B. an das Homematic IP System ankoppeln oder man schaltet einen WLAN-IR-Adapter dazwischen, der dann einfach die IR-Fernbedienung des Klimageräts ersetzt. Die dort zugehörige App fungiert dann vorwiegend als Raumthermostat, an dem sich Betriebsarten und Solltemperaturen ebenso einstellen lassen wie Kühl-/Heizzeiten.

Manche dieser Systeme lassen auch die Kopplung mit externen Sensoren wie abgesetzten Raumklimasensoren oder Bewegungs-/Präsenzmeldern zu. Warum soll die Klimaanlage auch weiter kühlen und

unnötig Strom verbrauchen, wenn niemand im Raum ist? Auch eine Geofencing-Funktion lässt sich realisieren, wenn man keinen profanen Hauptschalter für "Verlassen/Kommen" installieren will. Verlässt man das Haus, wird die Klimatisierung abgeschaltet bzw. die Heizung abgesenkt, kehrt man zurück, erlaubt selektives Geofencing das rechtzeitige Aktivieren.

Die hier beschriebenen Einbindungen können freilich nur ein kleiner Querschnitt sein, der Kreativität des jeweiligen Anwenders in seinem individuellen Smart-Home-System sind ja bekanntlich keine Grenzen gesetzt. Das Ziel ist immer das gleiche: Heizung und Klimatisierung energie- und kosten-<br>Sparend betreiben sparend betreiben.

#### **i Weitere Infos**

- [1] Carnot-Prozess: https://de.m.wikipedia.org/wiki/Carnot-Prozess
- [2] Fraunhofer ISE, Bestandsbaustudie: https://www.ise.fraunhofer.de/content/dam/ise/de/downloads/pdf/Forschungsprojekte/ BMWi-03ET1272A-WPsmart\_im\_Bestand-Schlussbericht.pdf
- [3] Bundesverband Wärmepumpe e.V.: https://www.waermepumpe.de
- [4] Viessmann-Hybridheizungen: https://www.viessmann.de/de/wissen/technik-und-systeme/gas-hybridheizung.html

Alle Links finden Sie auch online unter: de.elv.com/elvjournal-links

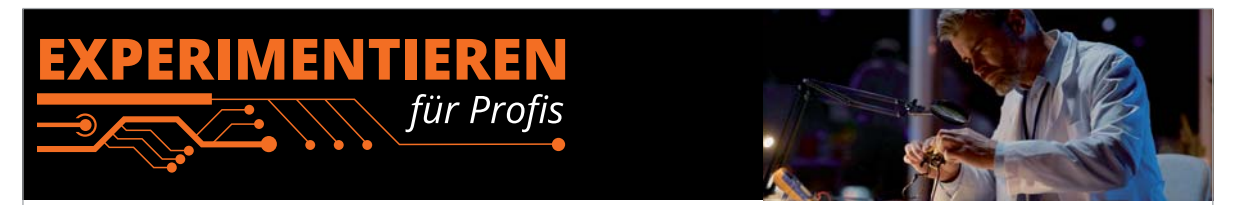

**Prototypenadapter** (PAD) sind ein praktisches Hilfsmittel zum professionellen Experimentieren auf dem Breadboard. Denn viele elektronische und mechanische Bauteile sind nicht Breadboard-kompatibel - die Anschlussdrähte sind zu dünn, zu kurz, zu lang, zu flexibel, nicht im Rastermaß oder haben die falsche Ausrichtung.

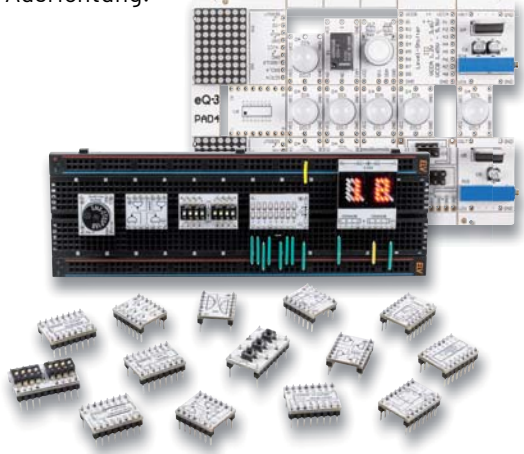

Prototypenadapter lösen dieses Problem. Auf ihnen sind die Bauteile jeweils auf einer kleinen Platine untergebracht, die wiederum über Stiftleisten verfügt, die in die Buchsenleisten der Steckboards passen.

Die aufgedruckte Anschlussbelegung der Bauteile ist ein zusätzliches Plus bei den Prototypenadaptern. Um kompliziertere Bauteile nutzen zu können, ist in der Regel ein Anschlussschema erforderlich, z. B. aus einem Datenblatt mit entsprechendem Schaltbild. Bei der Verwendung eines Prototypenadapters ist die Pinbelegung hingegen auf der Platinenoberfläche aufgedruckt. Das erleichtert das Arbeiten sowohl mit komplexen als auch einfachen Bauteilen.

Lesen Sie mehr über unsere Prototypenadapter und das Zubehör zum professionellen Experimentieren unter

#### **de.elv.com/experimentieren-fuer-profis**

oder scannen Sie den nebenstehenden QR-Code.

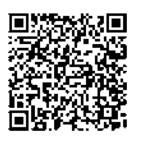

# Die ELVjournal Abos im Überblick

Das ELVjournal bringt Ihnen sechs Mal im Jahr spannende Bausätze, Hintergrundbeiträge zu technischen Themen und Tests zu angesagten Geräten. Daneben stellen wir die neuesten Entwicklungen unserer Smart Home Geräte vor und verlosen spannende Technik-Gadgets. Lesen Sie das ELVjournal so, wie Sie es gerne möchten: als Printausgabe, online im Web oder in unserer ELVjournal App auf dem Tablet oder Smartphone.

## **ELVjournal Kombi-Abo1**

- Bis zu 35 % Ersparnis gegenüber den einzelnen Print-/Online-Abos
- Versandkostenfreie Lieferung direkt zu Ihnen nach Hause ■ 12 Monate lang voller Zugriff auf alle kostenpflichtigen digitalen Inhalte des ELVjournals
- Komplett-Ausgabe des ELVjournals als PDF-Download
- Kostenlose, angereicherte Ausgaben in der ELVjournal App

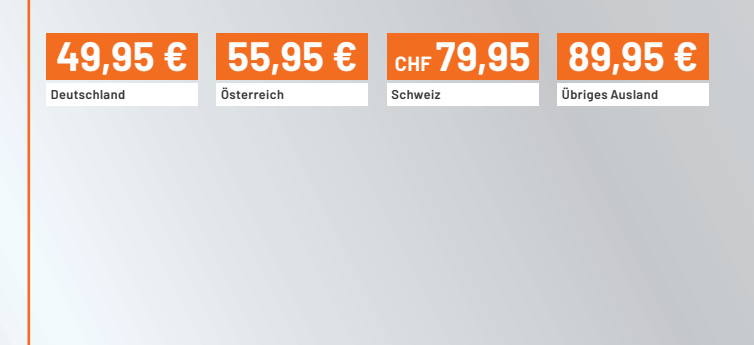

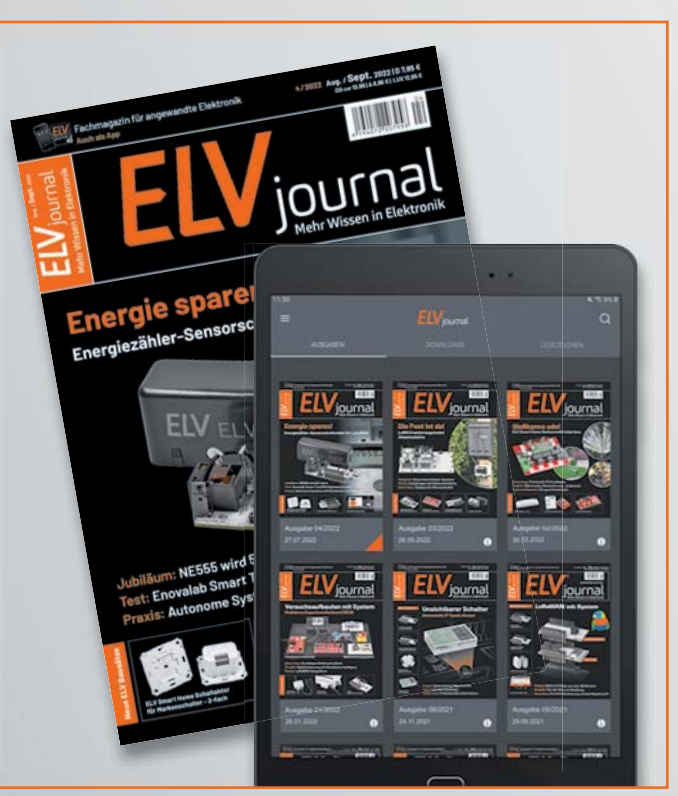

## **ELVjournal Print-Abo'**

- Über 15 % Preisvorteil im Vergleich zum Einzelkauf
- Versandkostenfreie Lieferung direkt zu Ihnen nach Hause
- Sie verpassen keine Ausgabe und sichern sich exklusive, innovative Anleitungen für Selbstbauprojekte und erweitern Ihr Technikwissen

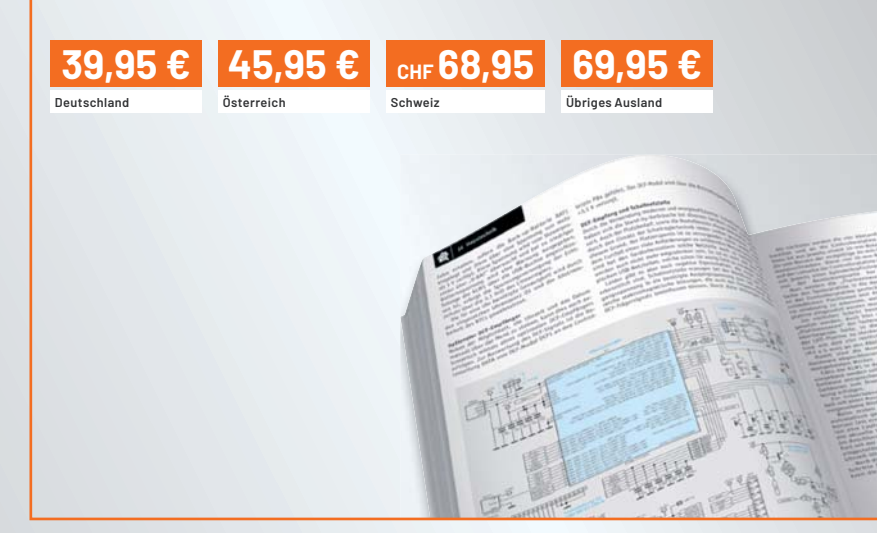

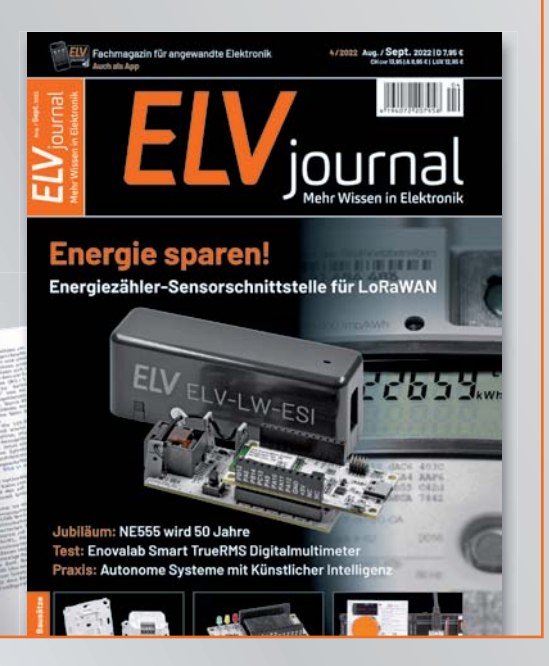

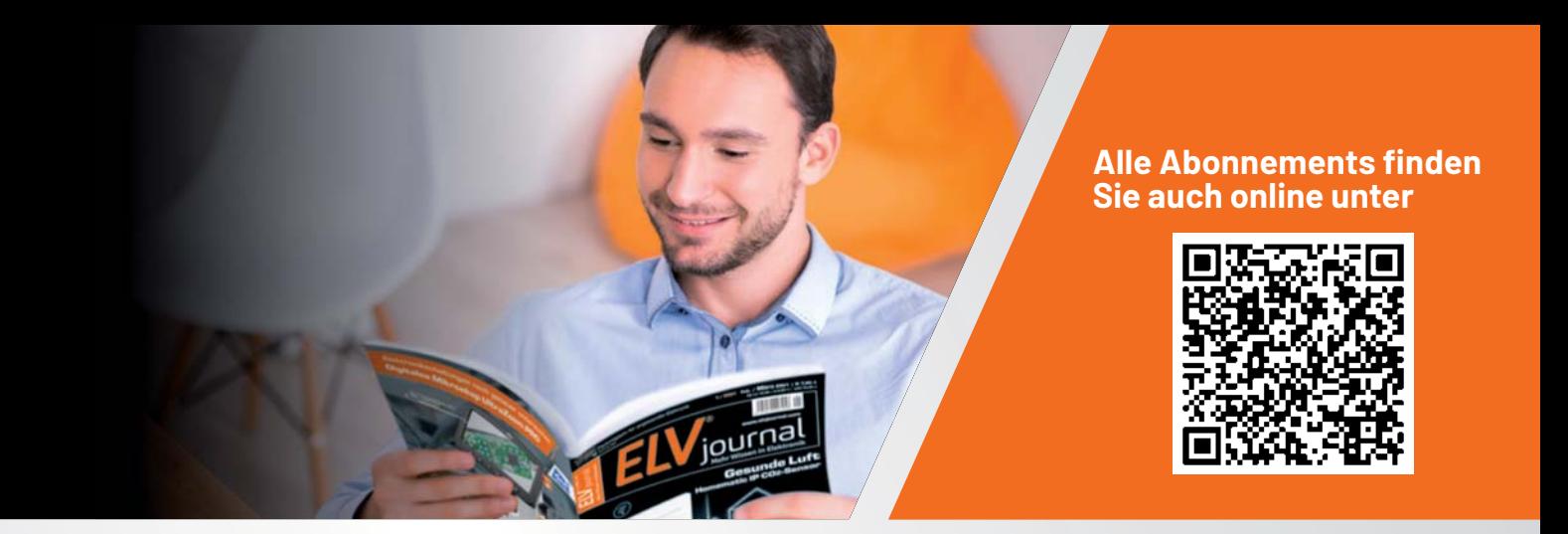

### **ELVjournal Online-Abo1**

- Über 15 % Preisvorteil im Vergleich zum Einzelkauf
- 12 Monate lang voller Zugriff auf alle kostenpflichtigen digitalen Inhalte des ELVjournals
- Komplett-Ausgabe des ELVjournals als PDF-Download
- Kostenlose, angereicherte Ausgaben in der ELVjournal App

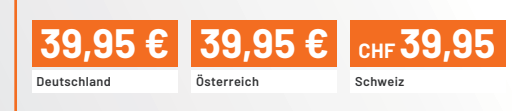

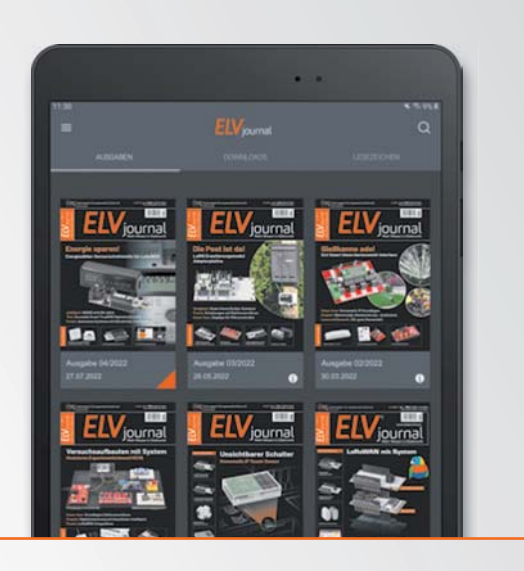

## **ELVjournal Schnupper-Abo**

- Bis zu 35 % Ersparnis gegenüber Einzelkauf
- Testen Sie 2 aktuelle Printausgaben des ELVjournals
- Die ELViournale werden direkt zu Ihnen nach Hause geliefert ohne zusätzliche Zustell- und Portokosten

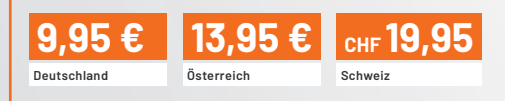

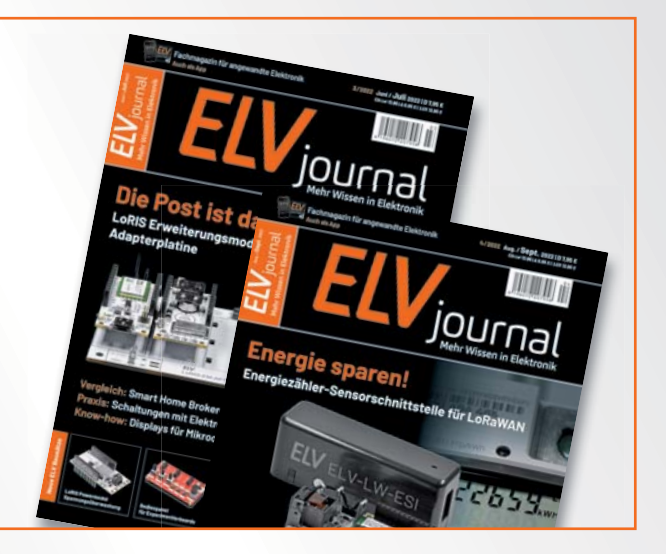

### **ELVjournal Geschenk-Abo**

- Sparen Sie über 35 % gegenüber den einzelnen Print- und Online-Abonnements
- Verschenken Sie Technikwissen ohne Verpflichtung: 6 Ausgaben des ELVjournals als Geschenk – ohne automatische Verlängerung
- Kombinieren Sie die Vorteile von Print und online und lesen Sie das ELVjournal so, wie Sie es gerne möchten. Als Printausgabe, online im Web oder mobil auf Tablet oder Smartphone

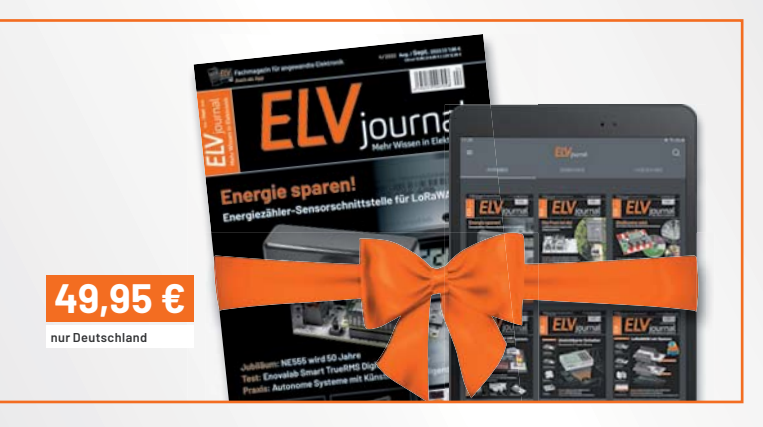

1 Das ELVjournal erscheint alle 2 Monate. Sofern Sie nicht kündigen, verlängert sich der Bezug automatisch entsprechend den o. g. Preisen. Eine Kündigung ist jederzeit möglich.

# **Raspberry Pi Pico**

## **Programmieren mit MicroPython und C**

Teil 1

**Nachdem der "Pico" als erster Mikrocontroller der Raspberry Pi Foundation auf den Markt kam, konnte**  er sofort vom überragenden Erfolg der Raspberry-Pi-Reihe profitieren. Der günstige Preis und die gute Verfügbarkeit des Controller-Boards taten ihr Übriges. Im Gegensatz zu den klassischen Raspberry Pi Boards findet sich auf dem Pico kein Betriebssystem. Als reiner Controller benötigt der Chip immer ein eigenes Programm, um arbeiten zu können.

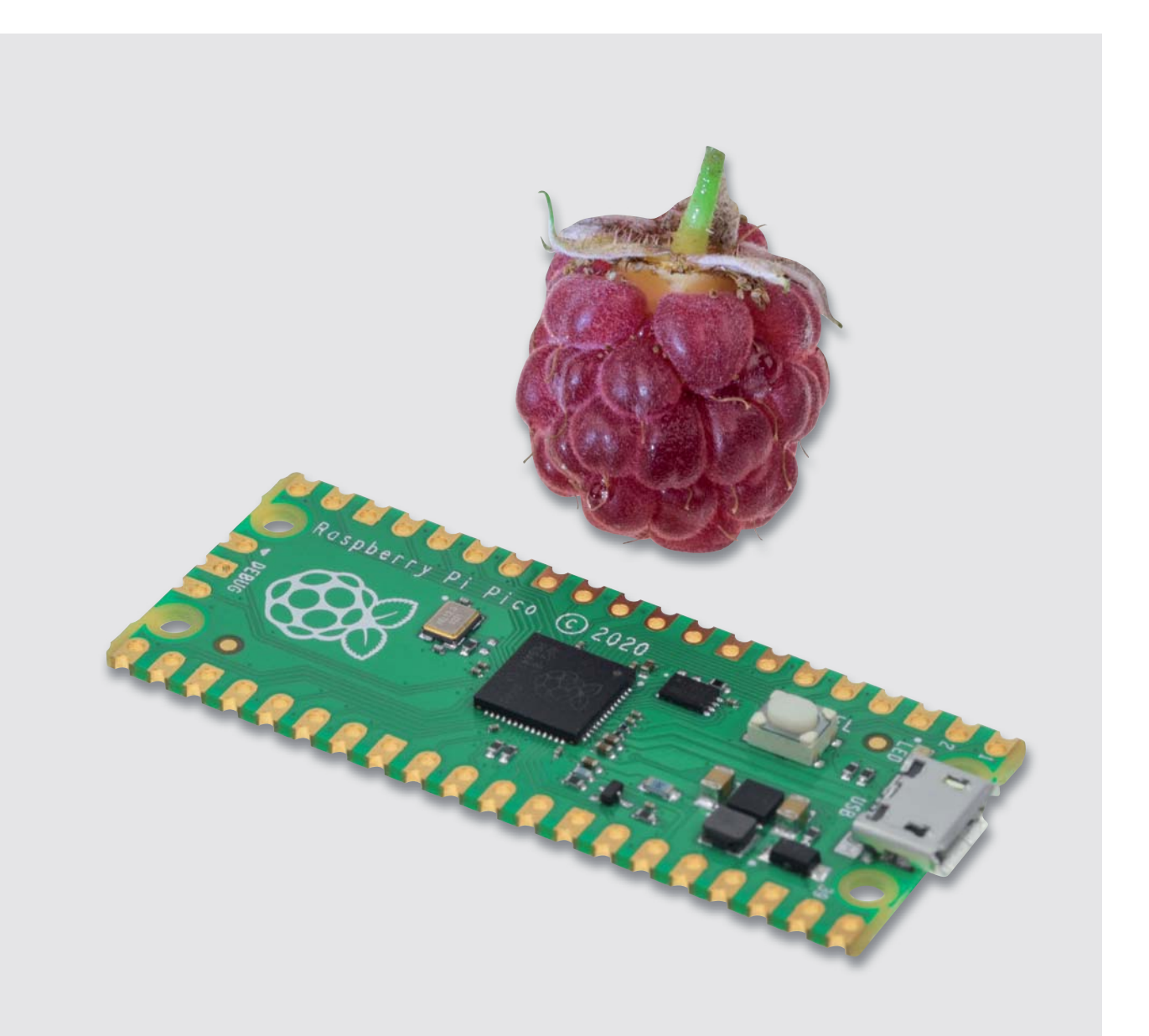

#### **Programmierung**

Für die Programmierung des Pico kommen grundsätzlich MicroPython oder C/C++ infrage. Für C/C++ kann die bekannte Arduino-IDE genutzt werden. Damit wird der Pico auch für die Arduino-Fangemeinde äußerst attraktiv.

Mit Python bzw. MicroPython steht jedoch auch eine weitere hochinteressante Programmierbasis zur Verfügung. MicroPython ist mit Python Version 3 kompatibel und für den Betrieb auf einem Mikrocontroller optimiert. Damit wird auch die Verbindung zum klassischen "RasPi" hergestellt, der häufig mit Python programmiert wird.

Mit diesem Artikel startet eine Beitragsreihe, die den Raspberry Pi Pico ausführlich vorstellen wird. Neben allgemeinen Informationen zum Chip und seiner Programmierung sollen dabei vor allem auch praktische Anwendungen und Projekte im Vordergrund stehen.

#### **Ungleiche Brüder**

Direkt nach der Einführung des klassischen Arduinos war die Welt der Bastler, Hobbyelektroniker und "Maker" noch in Ordnung. Es gab ein einziges Board und eine dazu passende Entwicklungsumgebung (IDE – engl. Integrated Development Environment). Aber natürlich ist auch hier der Fortschritt nicht stehen geblieben. Weitere Arduino-Versionen wurden entwickelt. Neben den größeren und leistungsfähigeren Boards (Arduino Mega oder Due) entstanden auch kleinere Varianten wie der Arduino Micro oder der Nano.

Als dann im Jahr 2012 der Raspberry Pi auf dem Markt erschien, wurde bei Google häufig angefragt, wo denn der Unterschied zwischen Arduino und Raspberry Pi liege. Aber auch hier lagen die Dinge noch relativ einfach: Der RasPi war ein Mini-Computer, Arduino ein Controller-Board.

Mit dem Aufkommen der Espressif-Controller wie zuerst dem ESP8266 und seinem Nachfolger ESP32 bekam der Arduino schließlich ernsthafte Konkurrenz. Die neuen Chips und Boards waren erheblich leistungsfähiger und preisgünstiger als die Arduino-Varianten. Dennoch konnten sie sehr einfach mit der bekannten Arduino-IDE programmiert werden. Der Markt war damit wieder etwas unübersichtlicher geworden.

Mit dem RP2040 kam schließlich 2021 ein Controller der Raspberry Pi Foundation auf den Markt. Damit stehen drei recht verschiedene Systeme zur Verfügung, die rein äußerlich sehr ähnlich erscheinen (s. Bild 1). Somit fällt die Wahl des passenden Systems nicht immer leicht. Tabelle 1 liefert einen Überblick der Varianten.

Der Arduino bleibt dabei weit abgeschlagen in Hinblick auf Prozessorleistung, Speicher oder Anzahl der verfügbaren Pins. Für einfachere Projekte oder Lehrzwecke kann er allerdings immer noch eingesetzt werden.

Die Arduino-Community versuchte mit einer Vielzahl neuer Boards der Konkurrenz entgegenzutreten, allerdings konnten sich diese bislang nicht wirklich durchsetzen.

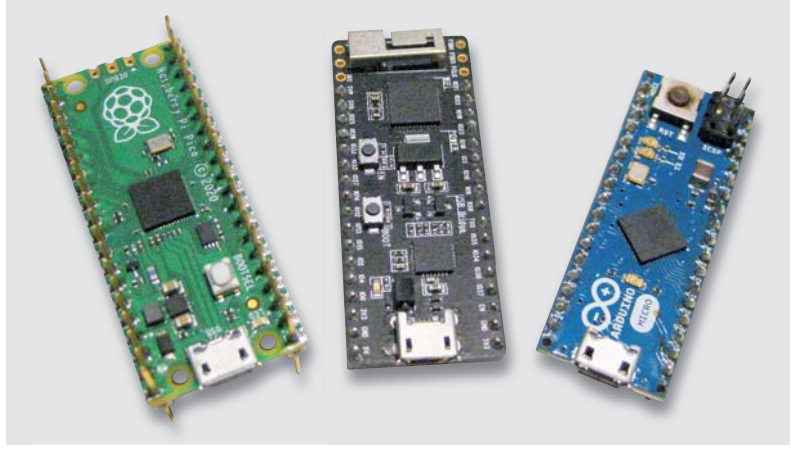

*Bild 1: Drei ungleiche Brüder: Raspberry Pi Pico, ESP32 und Arduino Micro*

Der ESP hat sich dagegen seinen Platz in der Maker-Gemeinschaft erobert. Die integrierte WLAN-Schnittstelle und die Möglichkeit der Programmierung mit Python bieten hier klare Vorteile.

Obwohl der Pico dem ESP32 rein technisch nicht wirklich überlegen ist, konnte er sich rasch etablieren. Die fehlenden WLAN-Fähigkeiten wurden durch den hohen Bekanntheitsgrad der Raspberry Pi Foundation ausgeglichen. Zudem spielen sicher auch der günstige Preis und einige spezielle Features wie die programmierbaren Eingabe-Ausgabe-Einheiten (PIO) eine wesentliche Rolle für den Erfolg des Pico.

Inzwischen ist mit dem seit Juli 2022 erhältlichen Pico W auch eine WLAN-fähige Variante des Pico verfügbar. Es steht zu erwarten, dass diese für die aktuellen ESP32-Boards eine ernsthafte Konkurrenz darstellen wird.

Der im Pico W verwendete CYW43439-Chip von Infineon unterstützt neben WLAN sowohl Bluetooth Classic als auch Bluetooth Low-Energy. Zur Markteinführung sind diese beiden Features allerdings noch nicht aktiviert. Bleibt zu hoffen, dass dies in Zukunft nachgeholt wird.

#### **Python oder C/C++?**

Tabel

Wenn man sich für den Pico als Controller entschieden hat, stellt sich zunächst die Frage, mit welcher Sprache das Board programmiert werden soll. Eine unter Entwicklern weit verbreitete Weisheit lautet: "Für kurze Entwicklungszeiten nimmt man Python, für anspruchsvolle Projekte nimmt man C." Obwohl dieser einfache Satz sicher eine gewisse

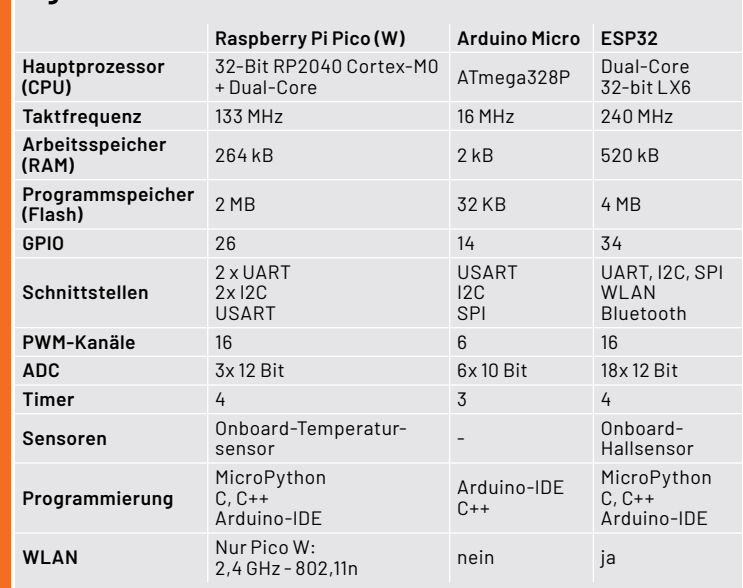

#### **Eigenschaften der verschiedenen Mikrocontroller**

Wahrheit enthält, hilft er nicht immer weiter. Insbesondere der Einsteiger sollte sich gut überlegen, mit welcher Sprache er starten will.

Da sich Python und seine Mikrocontroller-Variante MicroPython immer mehr durchsetzen, wird in unserer Artikelreihe häufig dieser Variante der Vorzug gegeben. Zudem werden moderne und aktuelle Themen wie Machine Learning und Künstliche Intelligenz hauptsächlich in Python umgesetzt. Möchte man auch diese Bereiche mit einbeziehen, ist Python ohnehin das Mittel der Wahl.

Die Hardware-Funktionen des Picos sind in Python durch ein Standard-Maschinenmodul zugänglich. Damit können neue Projekte einfacher entwickelt werden. Aber auch bestehende Micro-Python-Anwendungen sind ohne große Probleme

portierbar. Zudem erlaubt Python-Code die einfache Nutzung des zweiten Prozessorkerns über das Thread-Modul.

Neben den Standardfunktionen verfügt der RP2040 über einige spezielle interne Hardware-Einheiten, die auf anderen Mikrocontrollern nicht zur Verfügung stehen.

So stellt das programmierbare I/O-System (PIO) eine vielseitige Hardware-Substruktur dar, mit dem neue I/O-Schnittstellen erstellt und mit hoher Geschwindigkeit betrieben werden können. Im zugehörigen Software-Modul finden sich umfassende PIO-Bibliotheken, mit denen die neuartige PIO-Hardware angesprochen und über MicroPython genutzt werden kann. Auch dieser Aspekt spricht für den Einsatz von MicroPython.

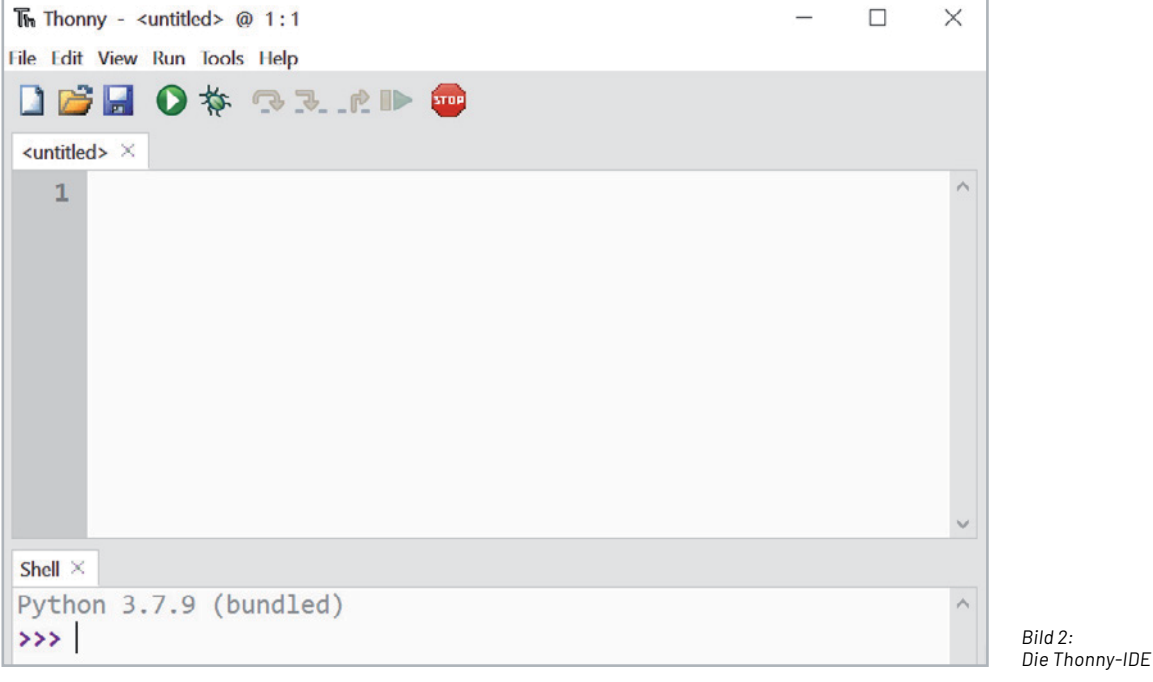

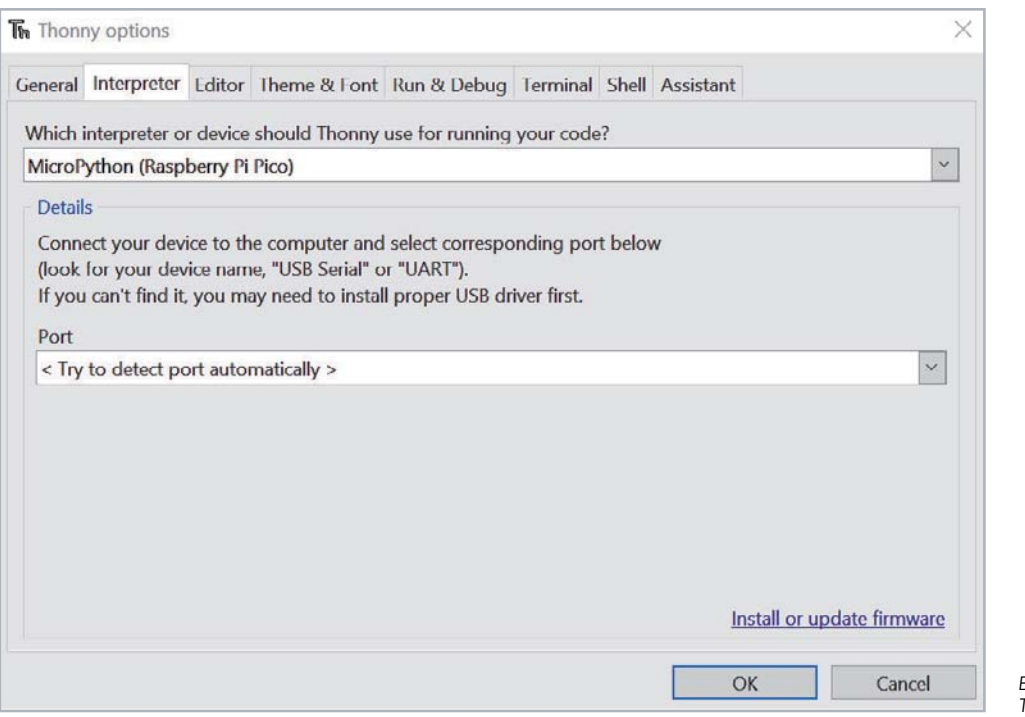

*Bild 3: Thonny Options*

Python ist damit der schnellste und effizienteste Weg, um mit der Software-Entwicklung auf dem Raspberry Pico zu beginnen. Im Folgenden soll die offizielle MicroPython-Portierung für RP2040-basierte Mikrocontroller-Boards zum Einsatz kommen. Damit steht eine komplette Python-3-Implementierung für Mikrocontroller oder andere kleine eingebettete Systeme zur Verfügung.

Das Pico-Board bietet für seinen Preis eine große Menge an Systemspeicher und Rechenleistung. Zusammen mit MicroPython entsteht so ein ernst zu nehmendes Werkzeug für die Entwicklung eingebetteter Systeme.

Allerdings bietet auch C/C++ immer noch einige Vorteile. Insbesondere wenn es um Effizienz oder hohe Arbeitsgeschwindigkeiten geht, bleibt C klar im Vorteil. Zudem steht mit der bekannten Arduino-IDE eine einfache Möglichkeit zur Verfügung, diese Vorteile zu nutzen. Aus diesen Gründen sollte auch diese Variante bei einigen Gelegenheiten Verwendung finden.

#### **Installation von MicroPython**

Wenn der Pico mit MicroPython programmiert werden soll, dann muss zunächst eine Laufzeitumgebung für MicroPython vorbereitet werden. Dafür gibt es verschiedene Vorgehensweisen. Mithilfe der Thonny-IDE kann dieser Schritt einfach umgesetzt werden. Die Thonny-IDE bietet zudem eine vollständige Programmier- und Entwicklungsumgebung (IDE) für MicroPython.

Thonny kann über die entsprechende Website [1] geladen und installiert werden. Der Download der exe-Datei für Windows und die Installation sind in wenigen Minuten abgeschlossen.

Nach dem Start über das Icon steht die IDE zur Verfügung (Bild 2).

#### Über

 $Run \Rightarrow Select$  interpreter öffnet sich "Thonny Options" (Bild 3).

#### Dort wird

"Install or update firmware" ausgewählt.

Nun wird der Pico über ein Kabel (USB-Micro) mit dem PC verbunden. Dabei muss der "BOOTSEL"-Button gedrückt werden.

Dann wird der MicroPython-Interpreter via "Install" übertragen (Bild 4).

Danach steht der Programmierung des Pico mit MicroPython nichts mehr im Wege.

Für einen ersten Test kann man nun die On-Board-LED des Pico einschalten. Dazu kopiert man den unten stehenden Code in das Code-Fenster (<untitled>) und klickt anschließend auf den grünweißen "Play"-Button (Bild 5).

Nun wird man zunächst aufgefordert, einen Namen für das Programm zu vergeben.

**from** machine **import** Pin **from** utime **import** sleep

```
led_onboard = Pin(25, Pin.OUT)
led_onboard.on()
sleep(1)
led_onboard.off()
```
Nach dem Start des Programms leuchtet die LED auf dem Pico-Board für eine Sekunde auf und erlischt dann wieder.

Das Programm findet sich auch im Download-Paket [2] zu diesem Artikel (LED\_tst.py).

Weitere Details und Hinweise und Information zur Arbeit mit Thonny finden sich unter [1].

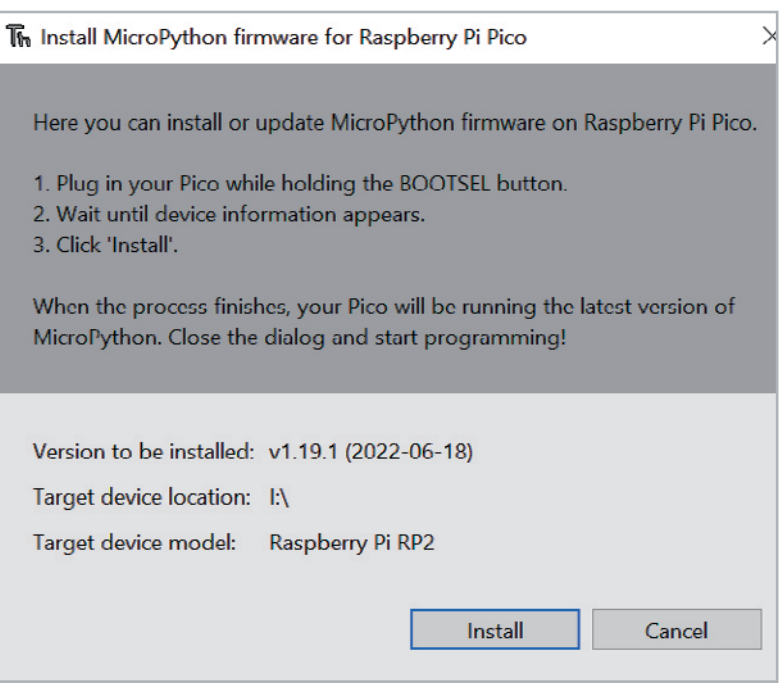

*Bild 4: Installation der MicroPython Firmware*

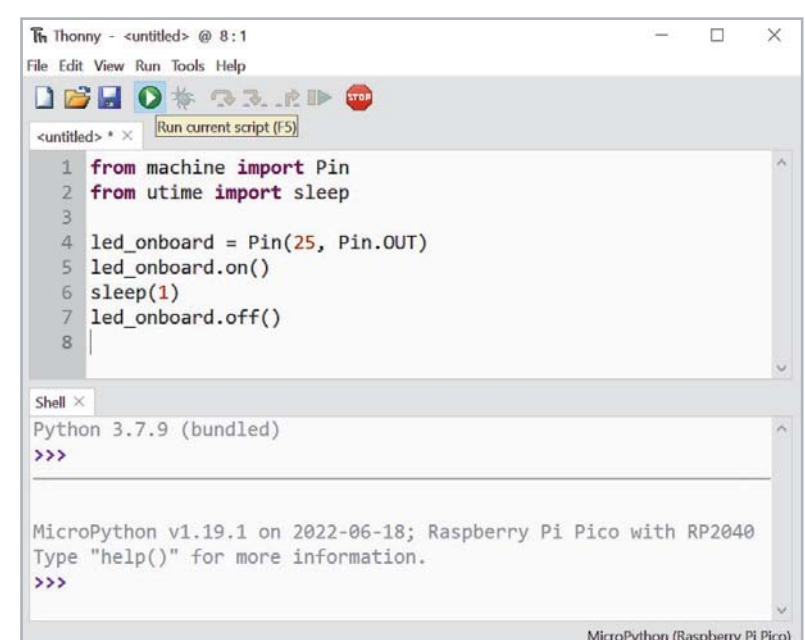

*Bild 5: Starten eines Programms in der Thonny-IDE*

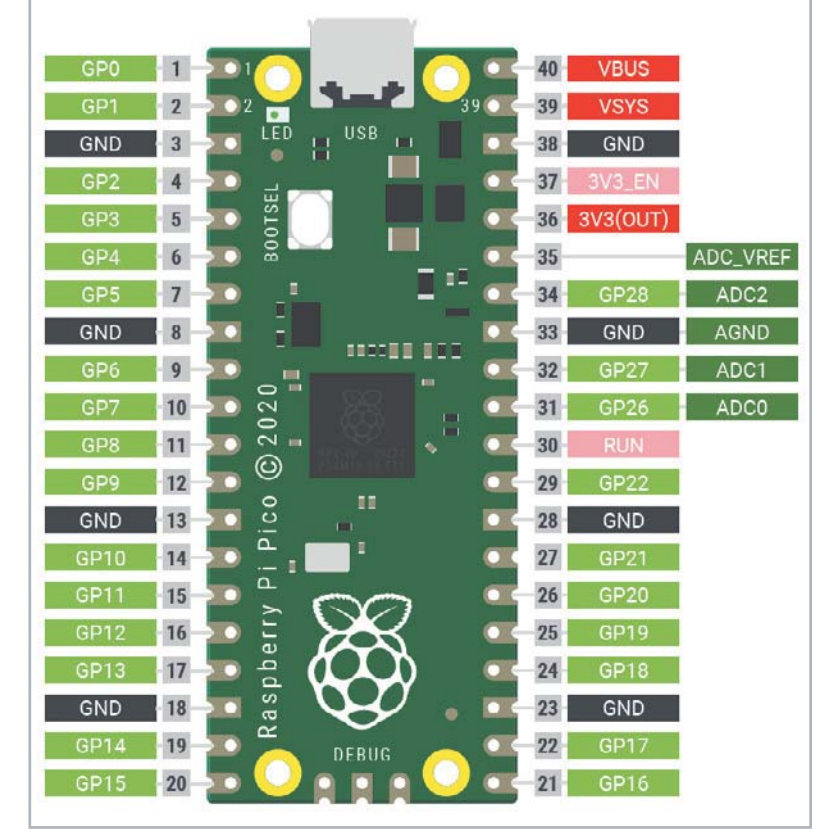

#### **Physical computing: Einfache Anwendungen und Projekte**

Nach der erfolgreichen Installation von Thonny und des Python-Interpreters steht ein komplettes System zur Entwicklung von Physical-Computing-Anwendungen zur Verfügung.

Bild 6 zeigt die wichtigsten Pin-Belegungen des Pico-Boards.

Man erkennt, dass die Ports des Controllers der Reihe nach an die Pins des Boards herausgeführt wurden. Lediglich die Ground-Anschlüsse (GND) unterbrechen die fortlaufende Reihenfolge. Ab Pin 36 sind dann die Betriebsspannungen zu finden.

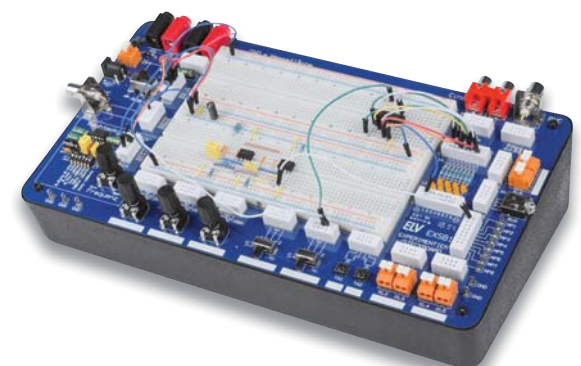

*Bild 6: Die Pins des Pico-Boards Bild 7: ELV Experimentier-/Steckboard EXSB1*

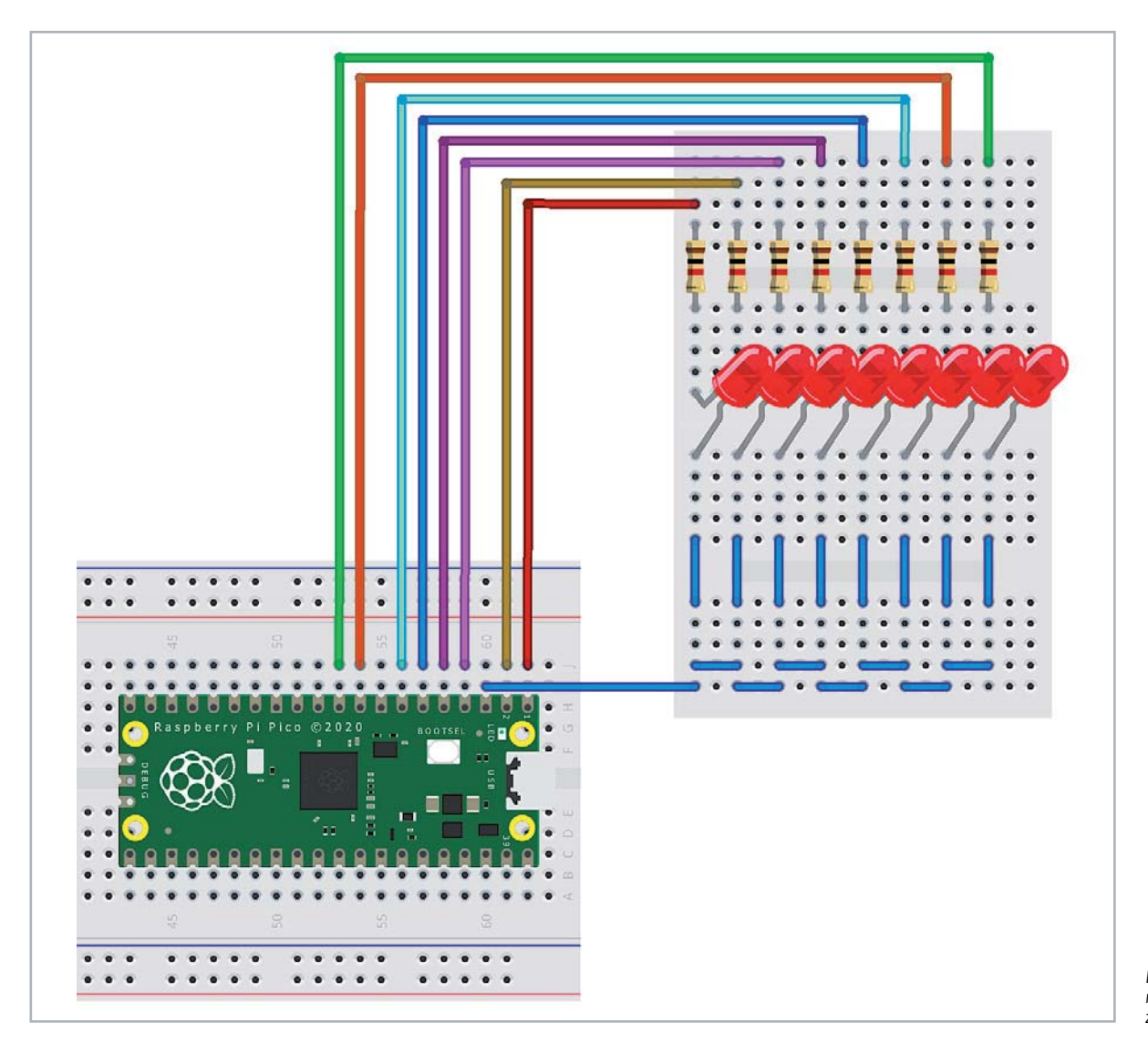

*Bild 8: Realitätsnahes Schaltbild zum Lauflicht*

Um die Funktionsweise der Pico-Boards besser zu verstehen, sollen hier zunächst einige Beispiele zu verschiedenen Port-Ausgaben vorgestellt werden. Für den Aufbau dieser Projekte ist das EXSB1-Board (Bild 7, s. Materialliste) besonders gut geeignet, da es alle erforderlichen Hardware-Komponenten enthält. Das Aufbausystem bietet zudem ausreichend Platz, um auch weitere Bausteine oder Module aufzunehmen. Aus diesem Grunde wird es im Verlauf der Artikelserie immer wieder zum Einsatz kommen.

#### **Lauflicht**

Sogenannte Lauflichter sind vielfältig einsetzbar. Sie finden sich als Leitsignale an Straßenbaustellen oder als Landehilfe auf Flugplätzen. Zudem hat eine Variante des laufenden Lichtpunktes im "Larson-Scanner" große Bekanntheit erlangt. In der TV-Serie "Knight Rider" ziert ein solches Lauflicht die Front des Fahrzeugs "K. I. T. T.", das den Helden der Serie immer wieder aus gefährlichen Situationen befreit. Mit dem Pico-Board kann eine Version dieses "Scanners" problemlos aufgebaut werden. Die Schaltung dazu sieht aus wie in Bild 8 gezeigt.

Bild 9 zeigt den Aufbauvorschlag auf einem EXSB1-System. Das Python-Programm dazu wurde so aufgebaut, dass es leicht auf weitere LEDs erweitert werden kann:

```
#LED_chaser_list.py
```
**from** machine **import** Pin **from** time **import** sleep

```
LED=[0,1,2,3,4,5,6,7] # 8,9,10,11,12,13,14,15,16,17,18,19,
20,21,22,26,27,28
No_of_LEDs=len(LED)
```

```
del \times ime = 0.1
```

```
for n in range(No_of_LEDs):
   LED[n] = Pin(LED[n],Pin.OUT)
```
#### **while True:**

```
 for n in range(No_of_LEDs):
  LED[n].value(1)
   sleep(del_time)
  LED[n].value(0)
```
Nach dem Import der erforderlichen Module "machine" und "time" werden die verwendeten Pins in einem Array definiert. Damit kann man das System leicht ausbauen und auch andere Pin-Reihenfolgen wären problemlos zu realisieren, wie im Kommentar zu dieser Zeile angedeutet wird:

#### # 8,9,10,11,12,13,14,15,16,17,18,19,20,21, 22,26,27,28

Zu beachten ist lediglich, dass ab Port 22 nicht alle I/O-Pin-Nummern zur Verfügung stehen.

In der Variablen "No\_of\_LEDs" wird die Anzahl der aktuell verwendeten Leuchtdioden festgehalten. Die Variable "del\_time" bestimmt die Laufgeschwindigkeit des Lichtpunkts.

In der ersten "for"-Schleife werden alle benutzten Pins als Ausgänge definiert. In der Hauptschleife schließlich werden die LEDs der Reihe nach ein- und wieder ausgeschaltet. Auf diese Weise entsteht der gewünschte Lauflichteffekt.

#### **Messen heißt Wissen**

Neben den digitalen I/O-Pins zählen die ADCs (Analog-Digital-Converter) zu den wichtigsten Funktionseinheiten eines Mikrocontrollers. Auch wenn die Digitalisierung zunehmend bedeutender wird, ist die reale Welt letztlich doch analog aufgebaut. So ändern sich Temperaturen nicht sprunghaft, sondern allmählich. Auch ein Tag beginnt nicht abrupt, sondern es wird langsam heller. Um diese kontinuierlich veränderlichen Werte erfassen zu können, ist ein einfacher Digitaleingang nicht ausreichend. Vielmehr müssen die entsprechenden Messwerte von einem Analog-Digital-Wandler (ADC) umgesetzt werden.

Der Pico verfügt über vier analoge Messkanäle. Allerdings sind davon nur drei (ADC0, ADC1 und ADC2) verfügbar, da der vierte Kanal bereits mit der internen Temperaturmessung des Chips belegt ist.

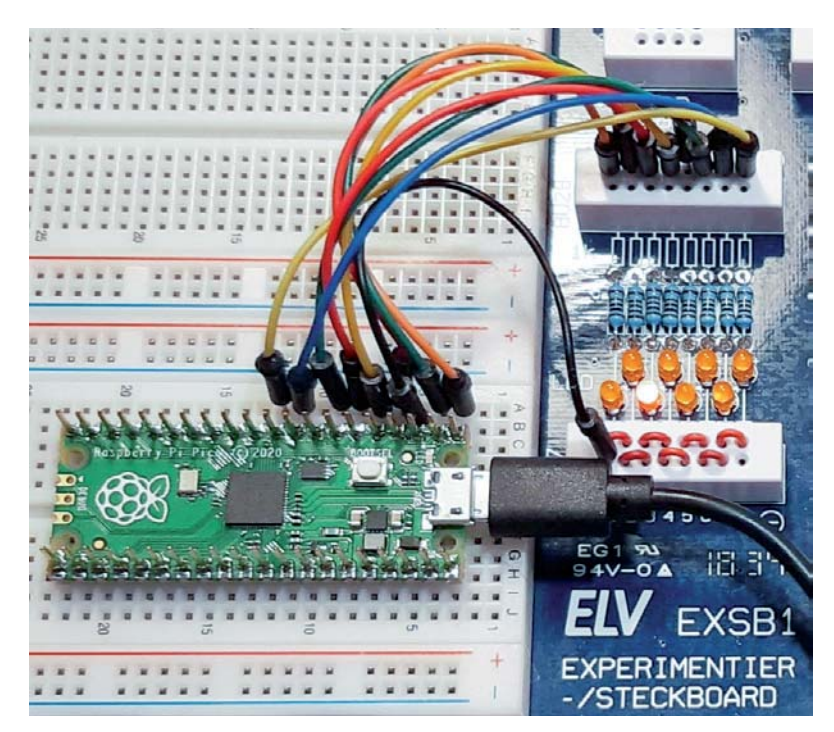

*Bild 9: Lauflicht auf dem EXSB1-Board*

Im Folgenden soll der ADC0 genutzt werden, um eine externe Spannung zu messen. Auf diese Weise entsteht ein vielseitig einsetzbares Computer-Digitalvoltmeter. Da die Eingänge des Pico nur mit maximal 3,3 V belastet werden dürfen, wird ein Spannungsteiler verwendet, der es erlaubt, Spannungen von bis zu 30 V zu erfassen. Höhere Spannungen sind potenziell lebensgefährlich und dürfen daher ohnehin nur mit speziell dafür zugelassenen Messgeräten erfasst werden. Bild 10 zeigt den zugehörigen Schaltplan.

Der Spannungsteiler sorgt dafür, dass die Eingangsspannungen auf 1/11 reduziert werden. Die beiden Schottky-Dioden SD1 und SD2 schützen den Analogeingang des Pico. SD1 leitet zu hohe Spannungen an die Versorgung Vcc = 3,3 V ab. SD2 schützt den Controller vor Verpolung.

Der Aufbau auf dem EXSB1-Board nutzt die vorhandenen 4-mm-Bananenbuchsen für den Anschluss von robusten Messkabeln. Der Aufbau wird so zum praxistauglichen Messsystem (Bild 11).

Das Programm zum Messsystem sieht so aus:

#### **from** machine **import** ADC**,** Pin **import** time

conversion\_factor**=**0.975**\***11**\***3.3**/(**1**<<**16**)** #ADC scaled to 16 bit adc**=**ADC**(**Pin**(**26**))**

#### **while True:**

 **print(**adc**.**read\_u16**()\***conversion\_factor**)** time**.**sleep**(**1**)**

Von besonderem Interesse ist der Konvertierungsfaktor: 0.975\*11\*3.3/(1<<16)

Dieser ergibt sich aus:

- der Auslösung des ADC von 16 Bit: 2^16 = 65536
- der verwendeten Referenzspannung: 3,3 V
- dem Faktor des Spannungsteilers:  $1 M\Omega + 100 K\Omega / 100 K\Omega = 11$
- -

• einer Kalibrationskonstante: 0,975

Die Kalibrationskonstante berücksichtigt insbesondere die Toleranzen der verwendeten Widerstände. Falls es also zu Abweichungen zwischen der tatsächlichen Spannung und dem angezeigten Messwert kommt, kann der Wert entsprechend angepasst werden.

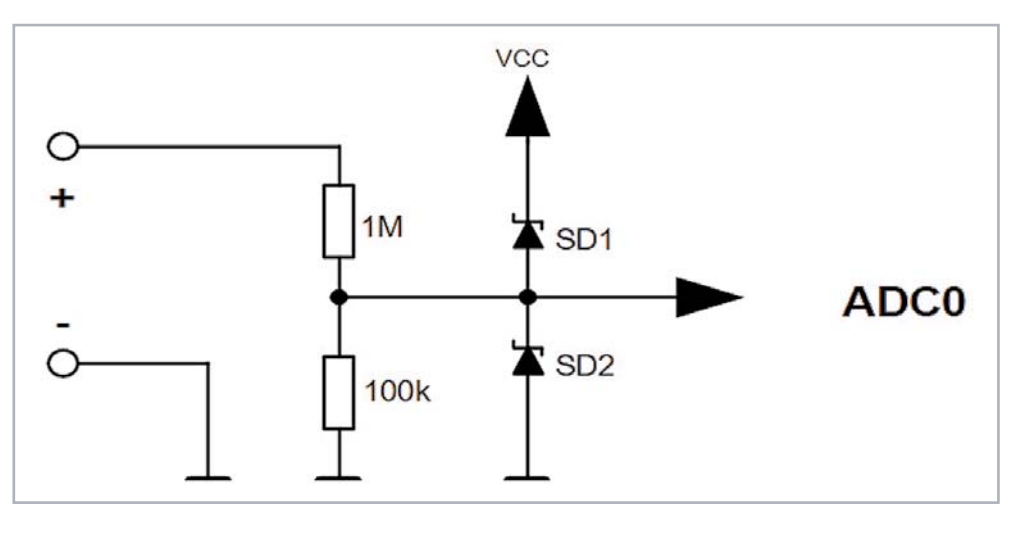

*Bild 10: Schaltung zum Computer-Digitalvoltmeter*

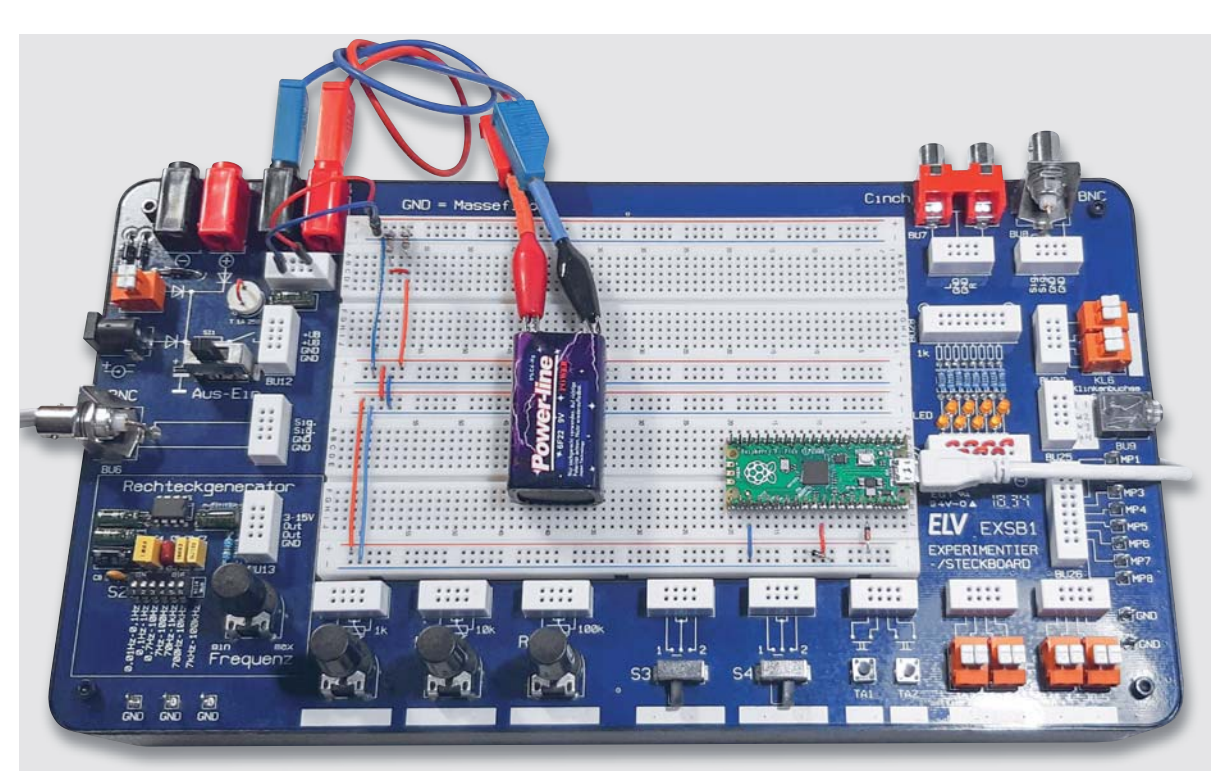

*Bild 11: Praxistaugliches Messystem*
Die Ergebnisse können in Thonny abgelesen werden. Wird dort zusätzlich die Plotter-Funktion über View  $\Rightarrow$  Plotter

aktiviert, werden die Werte zusätzlich auch grafisch dargestellt (s. Bild 12).

# **Ein universeller Datenlogger**

Bislang war der Raspberry Pi Pico über den Micro-USB-Anschluss mit einem PC verbunden. Es gibt jedoch keinen Grund, den Controller stets "an der Leine" zu halten. Er ist ein voll funktionsfähiges System, das auch ohne die Unterstützung eines anderen Rechners eigenständig arbeiten kann.

Im Folgenden wird gezeigt, wie das interne Dateisystem des Pico verwendet werden kann, um Daten für den späteren Zugriff aufzuzeichnen. Das Board kann so an einem beliebigen Ort autark betrieben werden, ohne dass eine Verbindung zu einem Host-Computer erforderlich ist.

Auf diese Weise entsteht ein sehr praxistauglicher Datenlogger. Die Stromversorgung des Pico kann von einem beliebigen Micro-USB-Ladegerät oder einem Akku übernommen werden. Wird beispielsweise eine Powerbank (s. Bild 13) mit integrierter Solarzelle verwendet, kann das Pico-Board Daten über Wochen oder Monate hinweg zuverlässig autonom aufzeichnen.

Das Dateisystem des Pico entspricht in seiner Funktion der microSD-Karte eines klassischen Raspberry Pi bzw. der Festplatte oder dem SSD-Laufwerk im Laptop oder PC. Es bietet eine nicht flüchtige Speichermöglichkeit, d. h., dass alles, was abgelegt wurde, auch erhalten bleibt, selbst wenn die Stromversorgung des Controller-Boards unterbrochen wird.

In der Shell der Thonny-IDE kann über

```
file = open("test.txt", "w")
```
eine Datei namens test.txt zum Schreiben ("write") geöffnet werden.

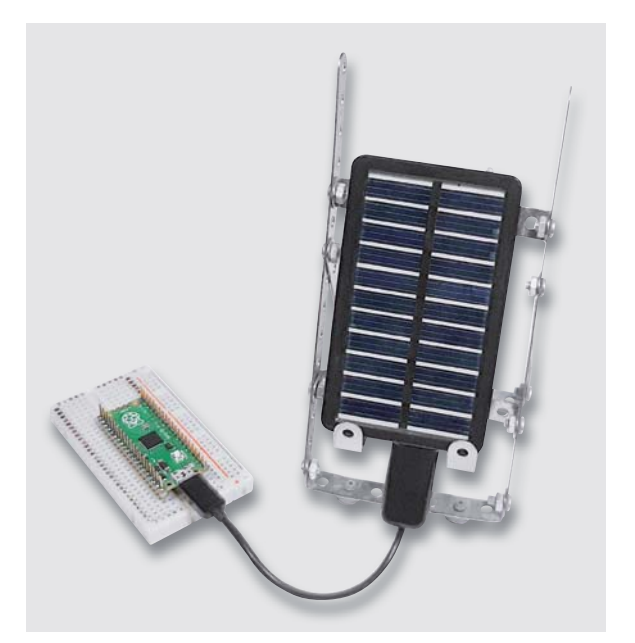

*Bild 13: Autarker Datenlogger mit Solar-Powerbank*

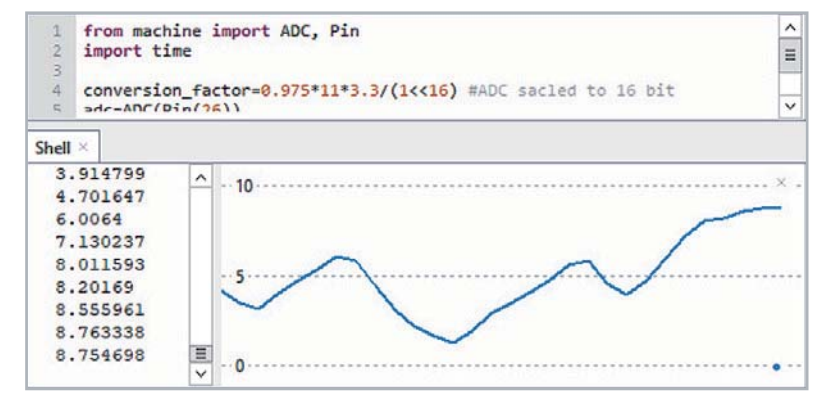

*Bild 12: Numerische und grafische Darstellung von Spannungswerten*

file.write("Hallo, Pico!")

werden zwölf Datenwerte in die Datei geschrieben. Zur Bestätigung wird die Zahl Zwölf in der Konsole ausgegeben.

Wenn in eine Datei geschrieben wurde, muss diese über

file.close()

auch wieder geschlossen werden. Nur dann ist sichergestellt, dass die Daten tatsächlich im Dateisystem gespeichert sind. Über das Öffnen-Symbol in der Symbolleiste von Thonny kann die Datei wieder geöffnet und angezeigt werden.

Mit "File  $\Rightarrow$  Save as" wird die Datei auf einen Rechner kopiert.

Mit dem folgenden Programm (s. Temperature\_Logger\_Internal.py):

**import** machine, utime

```
Sensor temp=machine.ADC(machine.ADC.CORE TEMP)
conversion factor=3.3/(1<<16)
file = open("temperatures.txt", "w")
```
#### **while True:**

Mit

```
reading = sensor temp.read u16()*conversion factor
temperature=round(30-(reading-0.71)/0.0017,1)print(temperature)file.write(str(temperature) + "\\n")file.flush()
utime.sleep(1)
```
zeichnet der Pico automatisch einmal pro Sekunde die interne Prozessor-Temperatur auf. Wenn der Prozessor nicht allzu stark belastet wird, stimmt dieser Wert relativ gut mit der Umgebungstemperatur überein. So erhält man einen komplett autonomen Temperatur-Datenlogger, ohne dass man auch nur ein einziges externes Bauelement an den Pico anschließen müsste.

Natürlich können auch weitere Sensoren mit dem Pico verbunden werden, sodass dann auch Helligkeitswerte, Druck oder Gaskonzentrationen etc. aufgezeichnet werden können.

Das Dateisystem des Pico funktioniert auch, wenn er nicht mit einem PC verbunden ist. Für die Verwendung ohne angeschlossenen Computer, also im sogenannten "Headless-Betrieb" muss das Datenlogger-Programm unter dem speziellen Dateinamen "main.py" gespeichert werden. Die Datei main.py wird bei jedem Einschalten oder Zurücksetzen des Controllers automatisch ausgeführt.

Ist der Datenlogger später wieder mit einem PC verbunden, muss zunächst die Aufzeichnung über das rote "Stopp"-Symbol angehalten

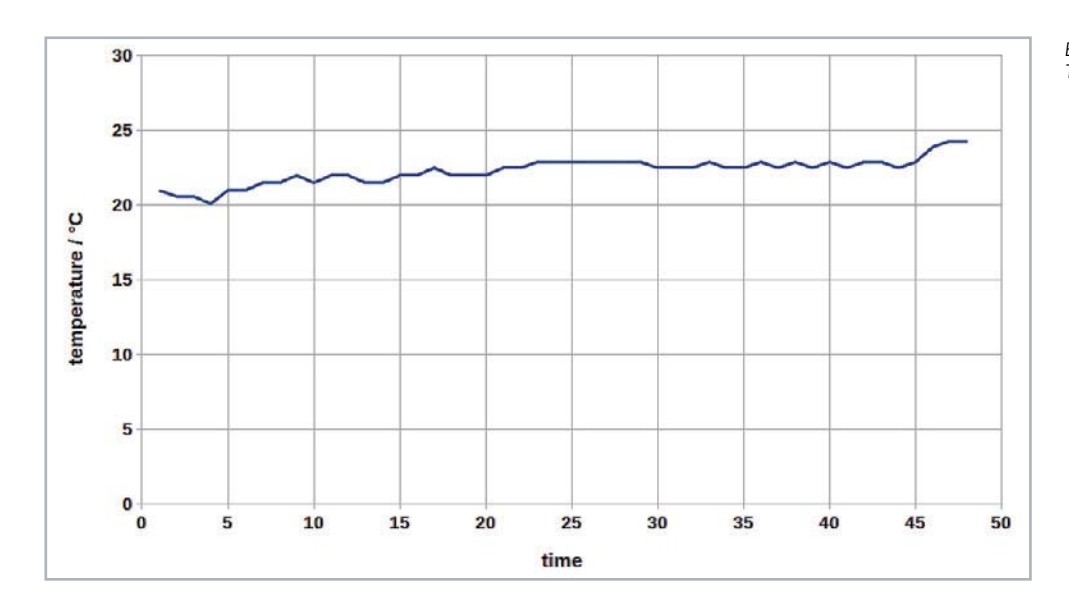

#### *Bild 14: Daten aus dem Logger in einer Tabellenkalkulation*

werden. Dann kann die aufgezeichnete Datei - in unserem Fall temperatures.txt - zum Rechner übertragen werden. Die Daten können dort z. B. mit einer Tabellenkalkulation dargestellt und weiterverarbeitet werden  $(s, Bild14)$ .

# **Anwendungen in C: Ein Spannungswächter**

Als Anwendungsbeispiel für die C-Programmierung des Pico soll im Folgenden das Voltmeter und die Bargraph-Anzeige zu einem Spannungswächter kombiniert werden.

Zuvor muss der Raspberry Pi Pico aber erst einmal der Arduino-IDE bekannt gemacht werden. Dazu muss für das später gewählte Paket unter "Datei ⇔ Voreinstellungen" als zusätzliche URL folgende eingetragen werden (Bild 15):

https://github.com/earlephilhower/arduino-pico/releases/download/₽ global/package\_rp2040\_index.json

Nach dem Eintragen der URL wird das Fenster mit OK bestätigt. Will man das alternative Arduino-Paket für den Pico nutzen (s. u.), ist dieser Schritt nicht notwendig. Hier ist der Pico W allerdings noch nicht enthalten.

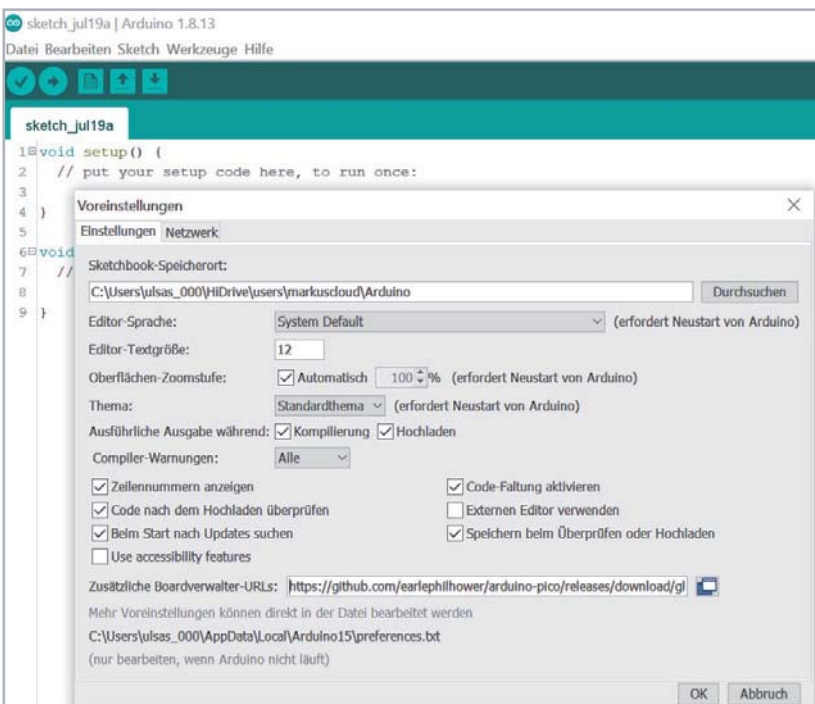

man im Menü auf Werkzeuge  $\Leftrightarrow$  Board  $\Leftrightarrow$  Boardverwalter und gibt in das Suchfeld "pico" ein. Man kann zwischen zwei Paketen wählen: Arduino Mbed OS RP2040 Boards (von Arduino) oder Raspberry Pi Pico RP2040 (Bild 16). Bei dem letzteren Paket ist auch schon der Pico mit WLAN integriert. Durch einen Klick auf Installieren wird das Paket in die Arduino-IDE integriert.

Zur Auswahl des entsprechenden Pakets geht

Bei der Arbeit mit der Arduino-IDE ist lediglich zu beachten, dass während des Einsteckens des USB-Kabels in die Pico-USB-Buchse der BOOT-SEL-Taster gedrückt werden muss. Der Pico muss dann noch als Board unter Werkzeuge  $\Rightarrow$  Board  $\Rightarrow$  Raspberry Pi RP2040 Boards  $\Rightarrow$  Raspberry Pi Pico ausgewählt werden (Bild 17). Analog gilt dieses Vorgehen auch für das Paket von Arduino (Arduino Mbed OS RP2040 Boards). Zudem muss u, U, noch ein USB-Treiber installiert werden.

Danach ist der Pico mit der IDE verbunden und die Sketche können genau wie beim Arduino UNO auf den Pico geladen werden. Wir testen dies mit dem Blink-Sketch aus den Beispielen. Dabei kann man beim ersten Anschließen des Picos den Sketch nach Auswahl des Boards einfach hochladen, da noch kein COM-Port für den Pico existiert. Dieser erscheint nach der ersten Übertragung eines Sketches.

Den Erfolg kann man wie immer durch eine blinkende LED auf dem Pico in Augenschein nehmen.

# **Arduino-Beispiel**

Der Hardware-Aufbau basiert auf dem bereits in Bild 8 dargestellten Schaltbild. Für die Erzeugung der variablen Eingangsspannung wird das 100-KΩ-Potentiometer des EXSB1-Systems verwendet (Bild 18).

*Bild 15: Eintragen der Boardverwalter-URL zur Integration des Raspberry Pi Pico in die Arduino-IDE*

*Bild 16: Auswahl des Paketes für den Pico in der Arduino-IDE*

## sketch\_jul19a

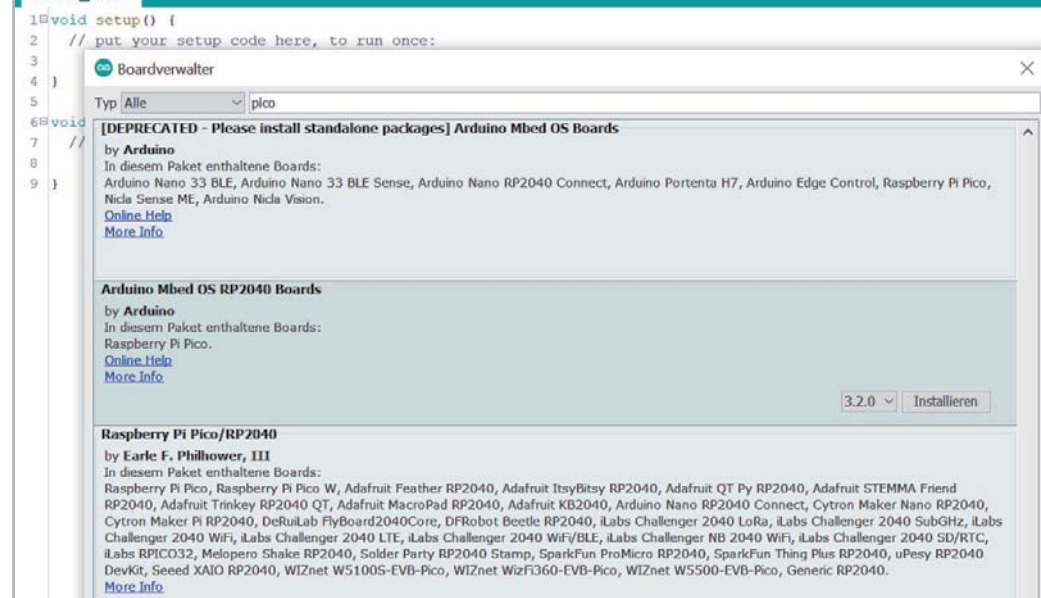

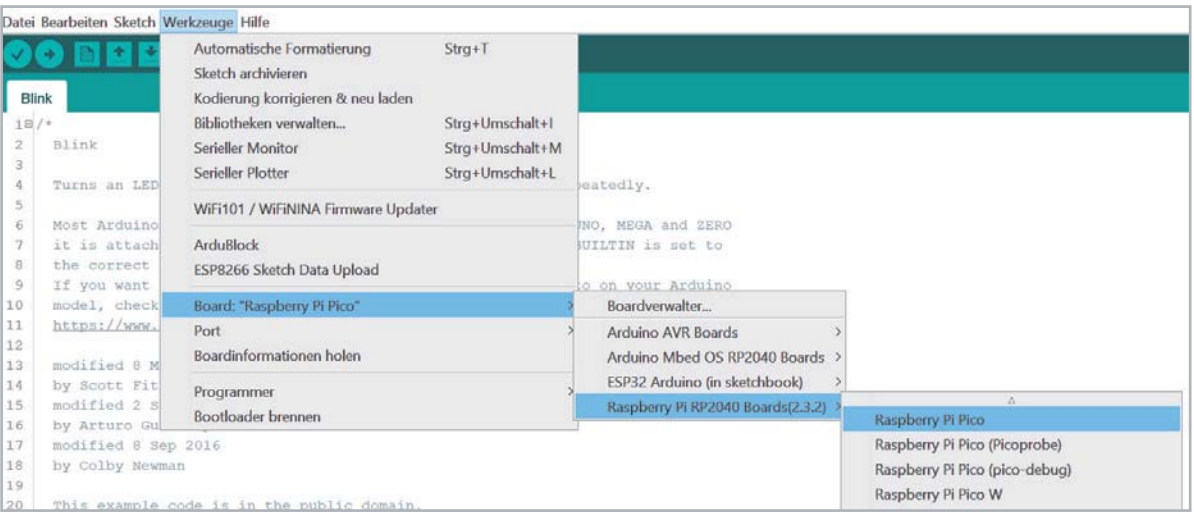

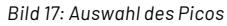

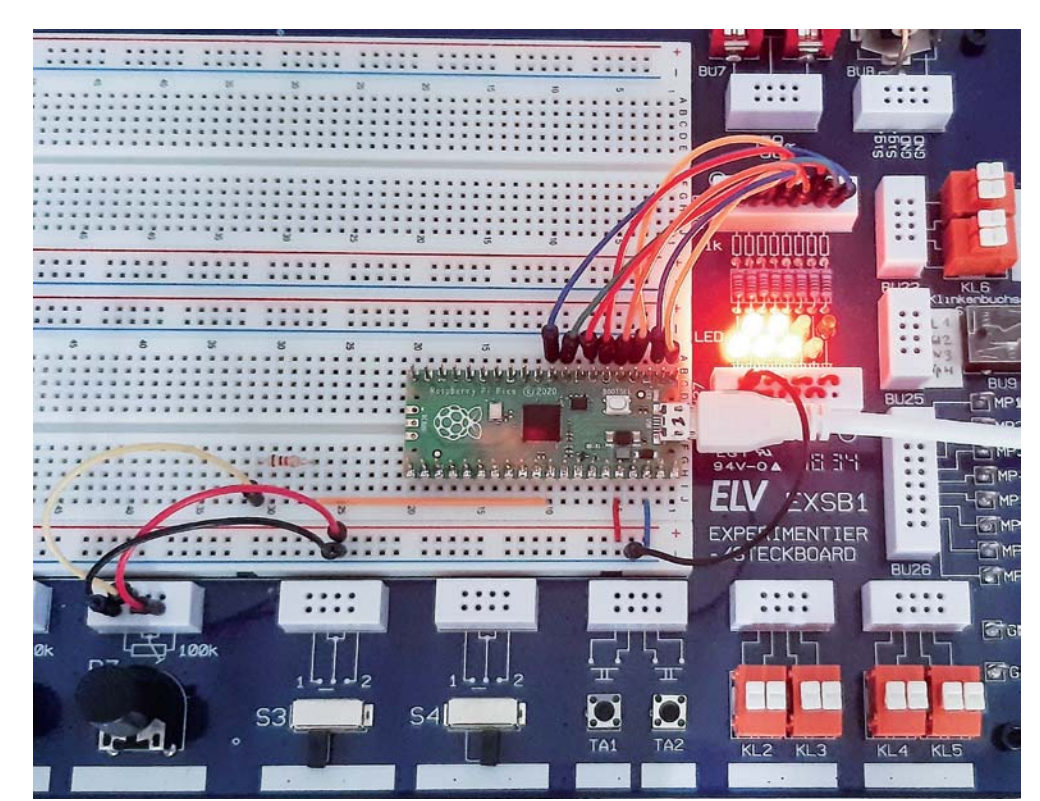

*Bild 18: Test des Spannungswächters mit dem EXSB1-Board*

ELVjournal 5/2022

Der zugehörige Arduino- bzw. C/C++-Sketch sieht so aus:

```
// analog_bargraph.ino
// Pico @ IDE 1.8.16
#define ADCmax 4095
const int analogPin=A0; // the pin that the potentiometer is attached to
const int LED[]={2,3,,,6,7,8,}; // pins connected to LEDs
const int LEDcount=sizeof(LED)/4; // the number of LEDs in the bar graph
void setup()
{ Serial.begin();
  for (int i=; i<LEDcount; i++)
    pinMode(LED[i], OUTPUT);
}
void loop()
{ int sensorReading = analogRead(analogPin);
  int ledLevel = map(sensorReading, 0, ADCmax, 0, LEDcount-1);
  Serial.println(ledLevel);
  for (int i=;i<LEDcount;i++)
     { if (i==ledLevel) digitalWrite(LED[i], HIGH); // == dot, <= band
       else digitalWrite(LED[i], LOW);
     }
}
```
Nach dem Hochladen des Sketches leuchten die LEDs in Abhängigkeit von der Potentiometerstellung auf. Nun kann man noch die Spannungsteiler- und Schutzschaltung anstelle des Potentiometers anschließen, um einen praxistauglichen Spannungswächter aufzubauen.

Wenn der Pico wieder mit einer Powerbank betrieben wird, entsteht so ein vom PC unabhängiges Messsystem, mit dem beispielsweise die Bordspannung in einem Kraftfahrzeug überwacht werden kann. Alternativ könnte auch die Bordspannung selbst zur Versorgung des Picos verwendet werden. Dazu ist dann allerdings ein Kfz-taugliches 12-V-USB-Ladegerät erforderlich.

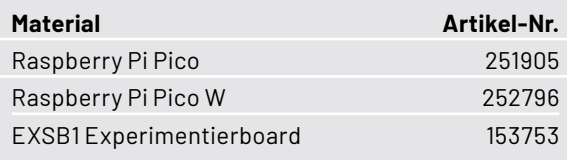

Für Kleinteile wie Widerstände oder Dioden können die Prototypenadapter-Sets (PAD 1-5) verwendet werden.

## **Ausblick**

Nachdem in diesem Beitrag die Grundlagen der Programmierung des Pico ausführlicher beleuchtet wurden, soll im nächsten Artikel zu dieser Serie das Zusammenspiel des Controllers mit einem klassischen Raspberry Pi im Vordergrund stehen. Diese herkömmliche Version des Raspberry verfügt beispielsweise über keinerlei Analogeingänge. Eine direkte Messung analoger Werte ist damit nicht möglich. So können weder Photodioden noch NTCs oder Hallsensoren unmittelbar ausgelesen werden.

Mit dem Pico kann dieses Problem elegant gelöst werden. Er kann als sogenanntes "Frontend" problemlos vielfältige Messaufgaben übernehmen. Der klassische Raspberry Pi und der Pico werden so zum "idealen Duo", mit dem auch anspruchsvolle Messaufgaben gelöst **FIV** werden können.

# **i Weitere Infos**

- [1] Thonny-IDE https://thonny.org/
- [2] Download-Paket: Artikel-Nr. 253018

Alle Links finden Sie auch online unter: de.elv.com/elvjournal-links

# **Immer auf dem neuesten Stand**

**ELV Newsletter abonnieren und Vorteile sichern ! en u**

Abonnieren Sie jetzt unseren regelmäßig erscheinenden Newsletter und Sie werden stets als einer der Ersten über neue Artikel und Angebote informiert.

- Neueste Techniktrends
- Sonderangebote
- Tolle Aktionen und Vorteile
- Kostenlose Fachbeiträge

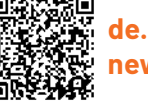

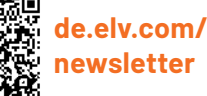

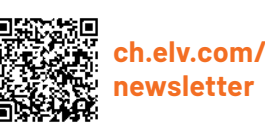

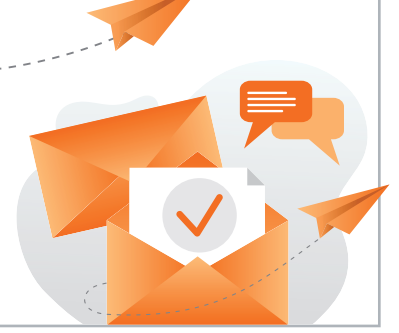

# **und gewinnen ELVjournal Leser testen**

**Ihre Meinung interessiert uns! Bewerben Sie sich als Tester und schreiben Sie für die nächste Ausgabe des ELVjournals einen Testbericht! Was gefällt Ihnen, was gefällt Ihnen nicht? Was kann man verbessern? Unter allen Bewerbern losen wir die glücklichen Gewinner aus, die dann das jeweilige Testgerät behalten dürfen.**

# **Unter allen Bewerbern verlosen wir folgende Produkte:**

#### **5x WLAN/LAN-Outdoor-SEZVIZ Überwachungskamera C8W PRO**

Die C8W Pro nimmt Bilder in 2K-Qualität auf und speichert diese auf eine microSD-Speicherkarte oder wahlweise in die EZVIZ Cloud.

Dank geräteinterner KI ist die Kamera in der Lage, Personen und Fahrzeuge von anderen sich bewegenden Objekten zu unterscheiden.

# Im Wert von **129,90 €** Mehr Infos:

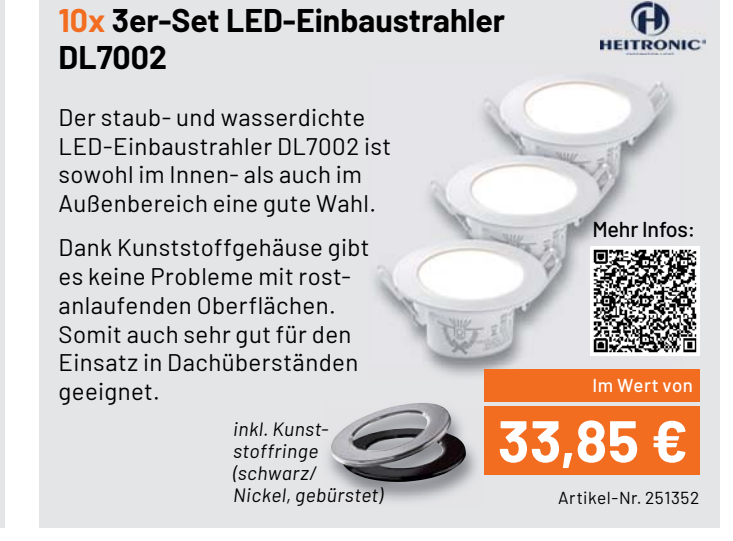

# **So werden Sie ELVjournal Leser-Tester und können gewinnen:\***

Artikel-Nr. 252677

**Online** auf **www.lesertest.elvjournal.com** Wählen Sie dort einfach Ihr Wunschprodukt aus.

# **Bewerben Sie sich jetzt!**

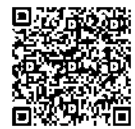

Als Gewinner erhalten Sie zum Testprodukt eine ausführliche Bedienungsanleitung, gegebenenfalls weitere Informationen zum Produkt und einen Fragebogen, den Sie innerhalb von vier Wochen nach Erhalt des Produkts und nach Abschluss Ihres Tests an uns zurücksenden müssen. Das Testprodukt dürfen Sie nach Abschluss des Tests behalten.

# **Die Gewinner der Verlosung im ELVjournal 4/2022:**

# **10x Energiekosten-Messgerät Energy Master Basic 2 10x Audio-Digitalisierer Grabstar Audio**

*Michael Pensberger, 82377 Penzberg Cornelia Meier, 85293 Steinkirchen Günther Bendrat, 87435 Kempten Jens Junker, 06886 Wittenberg Heinz Bogner, 83735 Bayrischzell Christine Maletic, A-4020 Linz Martin Overbeck, 38126 Braunschweig Karl-Heinz Möck, 72760 Reutlingen Nico Reimer, 14169 Berlin Falk Erler, 09599 Freiberg*

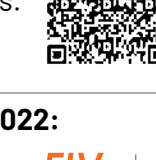

*Martin Heiniger, CH-5200 Brugg Alexander Odogu, A-2231 Strasshof an der Nordbahn Brigitte M. Overbeck, 31832 Springe Irene Eschkötter, 49124 Georgsmarienhütte Carsten Kübler, 73207 Plochingen Patrick Hafner, 4053 Basel Uwe Kantor, 70176 Stuttgart Michael Lufen, 61169 Friedberg Thomas Mandel, 53797 Lohmar Joachim Nolte, 01705 Freital*

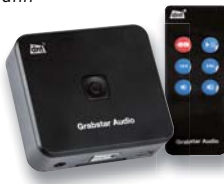

dnt

**Einsendeschluss: 16.10.2022**

ELV ist berechtigt, die Testergebnisse sowie die Gewinner unter der Nennung ihres Namens und Wohnorts im ELVjournal und auf www.elvjournal.com zu veröffentlichen. Teilnahmeberechtigt sind Nitarbeter der ELV Elektronik AG u

# Unsere Leser testeten

# **CO2-Messgerät WL1030 mit grafischer Ampel-Anzeige**

\*\*\*\*\*

Gesamteindruck Inbetriebnahme/Betrieb Anzeige/Qualität Bedienungsanleitung\*\*\*\*\*

\*\*\*\*\*

★★★★☆

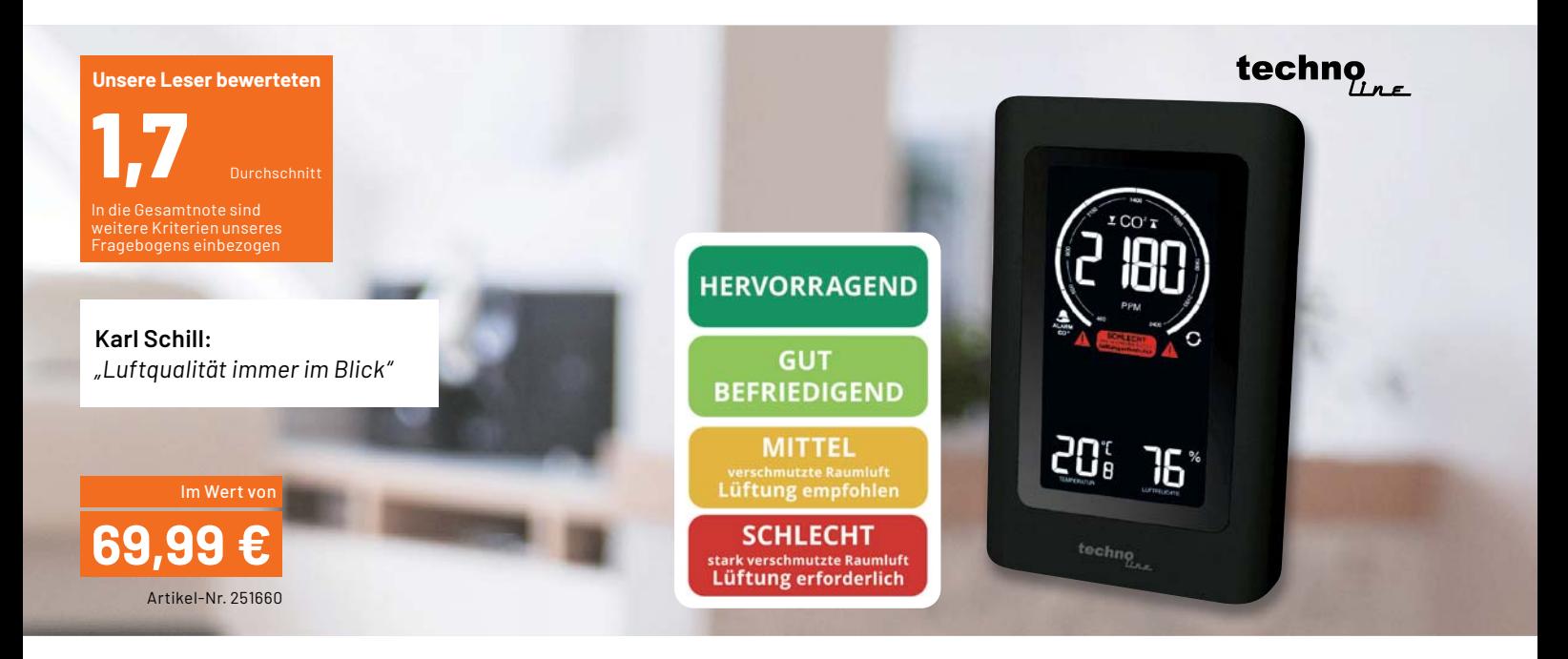

**Eine hohe CO2-Konzentration beeinträchtigt die Konzentrationsfähigkeit und das Leistungsvermögen. Das handliche CO2-Messgerät technoline WL1030 eignet sich zum Überwachen der Luftqualität von Räumen, in denen sich Personen aufhalten, wie z. B. Wohnungen, Hobbyräume, Partykeller, Schulräume/Klassenzimmer, Hörsäle, Kindergärten, Krankenhäuser, Büros, Produktionshallen sowie öffentliche Einrichtungen aller Art.**

**Dank praktischer Ampel-Funktion mit Lüftungsempfehlungen kann eine schnelle Bewertung und Interpretation der aktuellen CO2-Messwerte erfolgen. Das große LC-Display mit eindeutigen Symbolen und Farbanzeigen ist weithin ablesbar, wodurch das Gerät auch für große Räume geeignet ist.**

Wir baten acht Leser um einen ausführlichen Test des Geräts. Alle haben uns geantwortet, sich intensiv mit dem Gerät beschäftigt und sind zur Gesamtnote 1,7 gekommen. Ein sehr gutes Ergebnis, insbesondere, wenn man die Antworten zu den einzelnen Punkten unseres Fragebogens betrachtet. Denn am Ende blieben nur sehr wenige Wünsche offen - das Gerät erfüllt seinen angedachten Zweck also zu fast vollster Zufriedenheit.

Aber der Reihe nach: Bereits der erste Eindruck und die Verarbeitung des CO2-Monitors kamen gut an und erhielten somit eine Bewertung von Ø1,4. Auch die Anzeigequalität des Displays, die grafische Farbampel und die gut ablesebaren Werte ernteten Bestnoten. Zitat eines Testers: "Verarbeitung und Ablesbarkeit des Displays überzeugen."

Mehrere Tester hoben auch die gute Bedienungsanleitung (ø 1,9) und die einfache Inbetriebnahme sowie Gerätebedienung (ø 1,4) hervor. In der Bedienungsanleitung bzw. den Daten vermisste jedoch ein Tester die Angabe für die voraussichtliche Lebensdauer des verbauten NDIR-Sensors.

Ansonsten wurden positiv hervorgehoben: die Alarmfunktion, die kompakte Bauform, das Design.

Was gefiel den Testern weniger? An erster Stelle stand hier Kritik am alternativlosen Betrieb mit Netzteil. Das Kabel störte für einige Tester den angenehmen optischen Gesamteindruck des Geräts. Verständlich, aber technisch auch erklärbar durch die integrierte Sensortechnik mit prinzipbedingt relativ hohem Dauerstrombedarf, was einen Batteriebetrieb unökonomisch und einen nachladebedürftigen Akkubetrieb über längere Zeit schwierig machen würde.

Damit einher ging die Kritik am zwar 1,5 m langen, aber für manche Einsatzorte doch zu kurzen Netzteilkabel, sodass das Gerät immer in der Nähe einer Steckdose platziert sein muss.

Ein weiterer Wunsch ist die Ergänzung des Geräts um eine Uhrzeitanzeige - in der Tat wäre dies eine praktische Ergänzung, nachdem das Negativ-Display auch auf große Entfernung gut ablesbar ist und somit eine ideale zeitliche Orientierung darstellen würde.

Fünf der acht Tester hatten allerdings keine Wünsche zu weiteren Funktionen und Eigenschaften, was für die Gesamtqualität des Geräts spricht.

**Fazit:** Das WL1030 erfüllt nahezu alle Erwartungen in hervorragender Weise und stellt dabei ein Vorbild für eine hochwertige, weithin ablesbare und eindeutige Anzeige von Raumluftgüte- und Klimawerten dar. Besonders die einfache Inbetriebnahme und Bedienung qualifizieren das Gerät, sodass es sich leicht in den Alltag integrierten lässt. Die Wünsche nach Ergänzungen und Verbesserungen geben wir gerne **EIV** an den Hersteller weiter.

# Unsere Leser testeten

# **ELV Bausatz Experimentier-/Steckboard EXSB1**

\*\*\*\*\*

\*\*\*\*\*

Gesamteindruck Qualität/Ausstattung Praxisnutzen/Ergänzbarkeit Bedienungsanleitung\*\*\*\*\*

\*\*\*\*\*

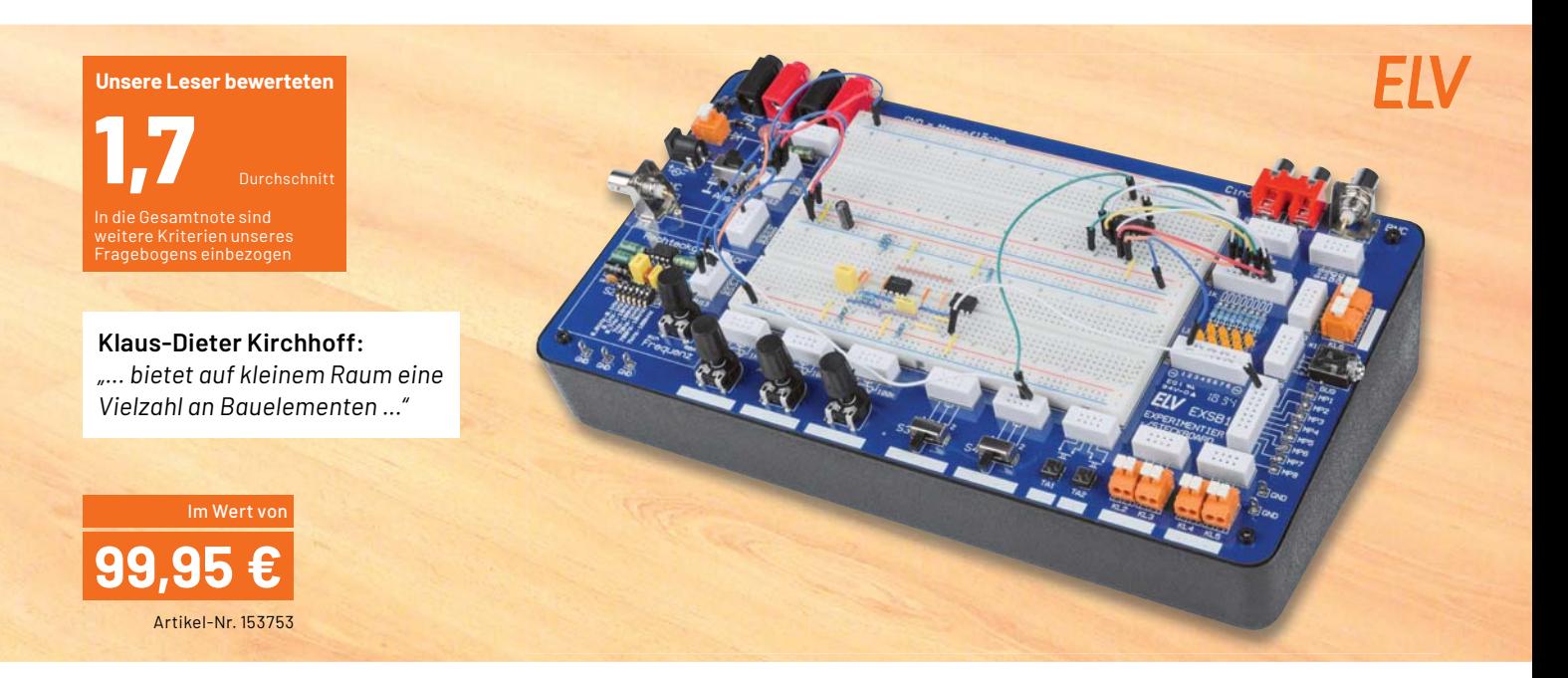

**Eine Kombination aus einem handelsüblichen Steckboard und gebräuchlichen Bedien- und Anschlusselementen machen dieses Bausatzprojekt zu einem wertvollen Helfer, wenn es darum geht, kleine Schaltungen ohne Lötarbeiten aufzubauen und damit zu experimentieren. Denn so können Veränderungen in Schaltungen viel schneller und einfacher vorgenommen werden als in einem Lötaufbau.**

Fünf Leser erhielten den umfangreichen Bausatz zum Testen des Aufbaus und der Funktionen. Alle haben sich sehr genau damit befasst und uns ein umfangreiches Feedback gegeben.

Werden auf der ELV Webseite einsehbaren Fragebogen ansieht, wird beim Nachrechnen eine erstaunliche Differenz zwischen der Benotung der einzelnen Fragebogenpunkte und des Gesamteindrucks bemerken. Die Ursache: ein kleines Testerfeld, bei dem nur wenige Abweichungen zu großen Differenzen führen, und auf der anderen Seite die Kritik und Wünsche der Tester. Deshalb haben wir die Gewichtung für die hier genannte Gesamtnote eher in Richtung der Detailfragen verschoben.

Doch zum Testergebnis selbst. Verarbeitung: eine glatte 1,0! Erster Eindruck, Bauteilgualität, Vielzahl der Spannungseingänge, Auswahl der Bedienelemente, Bedienungsanleitung und praktischer Nutzen erhielten Noten zwischen 1,2 und 1,8.

Auch die Kombination mit der ELV Prototypen-Adapter-Reihe wurde mit einer 1,2 bewertet.

Im Detail hoben die Tester die sehr gute Platinenqualität hervor, ebenso die sinnvolle Anschlussauswahl, den weiten Bereich für die Spannungsversorgung - damit ist man frei bei der Wahl der Stromversorgung -, weiter die Vielfalt der Peripherieteile, den bereits integrierten Frequenzgenerator, die praktische Ausführung in Pultform und die gute Praxistauglichkeit.

Dass hier echte Praktiker getestet haben, beweisen die Wünsche der Tester. Interessant wäre das gleichzeitige Angebot mit einem Elektronik-Grundkurs und Schaltungsbeispielen für Einsteiger. Eine variable Spannungsquelle stand z. B. ebenso auf dem Zettel wie ein zusätzlicher Sinusgenerator, eine Fassung für IC1 (z. B. zum 555-Bauteiltest), eine Relais-Schaltstufe und ein Mini-Verstärker mit Lautsprecher. Einem Tester fehlte auch ein Grundstock an Steckkabeln zum Bausatz. Eine sehr interessante Anregung kam gleich von mehreren Testern.

Warum nicht den ungenutzten Raum des Gehäuses für die Aufbewahrung von Bauteilen und zur Unterbringung einer mobilen Spannungsquelle (Batterie/Akku) nutzen? Durchaus etwas, über das man nachdenken kann.

Fazit: Wieder ein Experimentiersystem von Praktikern für Praktiker -umfangreich, qualitativ hochwertig und sehr nützlich. Und es passt sich nahtlos in das PAD-System von ELV ein.

Für das detaillierte Feedback inklusive Ergänzungswünsche danken wir den Testern sehr, denn als Entwickler und Hersteller ist ELV natürlich sehr daran gelegen, gerade unsere Experimentiersysteme noch praxisgerechter zu gestalten. Apropos Sinusgenerator: Der findet sich **EIV** passend in diesem ELVjournal in Form des DDS-BOB1!

> **Sie wollen es genau wissen?**  Die Testberichte unserer Leser finden Sie auch unter: www.lesertest.elvjournal.com

# **Schick und App**

# **3D-Druck-Gehäuse und Integration in die App für die Homematic IP Klingelsignalerkennung HmIP-DSD-PCB**

**Ein praktischer Helfer für das smarte Zuhause ist der Bausatz Homematic IP Klingelsignalerkennung HmIP-DSD-PCB aus dem ELVjournal 1/2020. Mit ihm kann man herkömmliche Türgongs nachrüsten und in das Homematic IP System integrieren. Neben der mittlerweile erfolgten Integration in die Homematic IP App bieten wir nun auch eine 3D-Druckdatei für ein Gehäuse als Download an. Mit dem Gehäuse lässt sich die Platine nicht nur funktionell, sondern auch optisch gut in bestehende Türklingeln einbinden.**

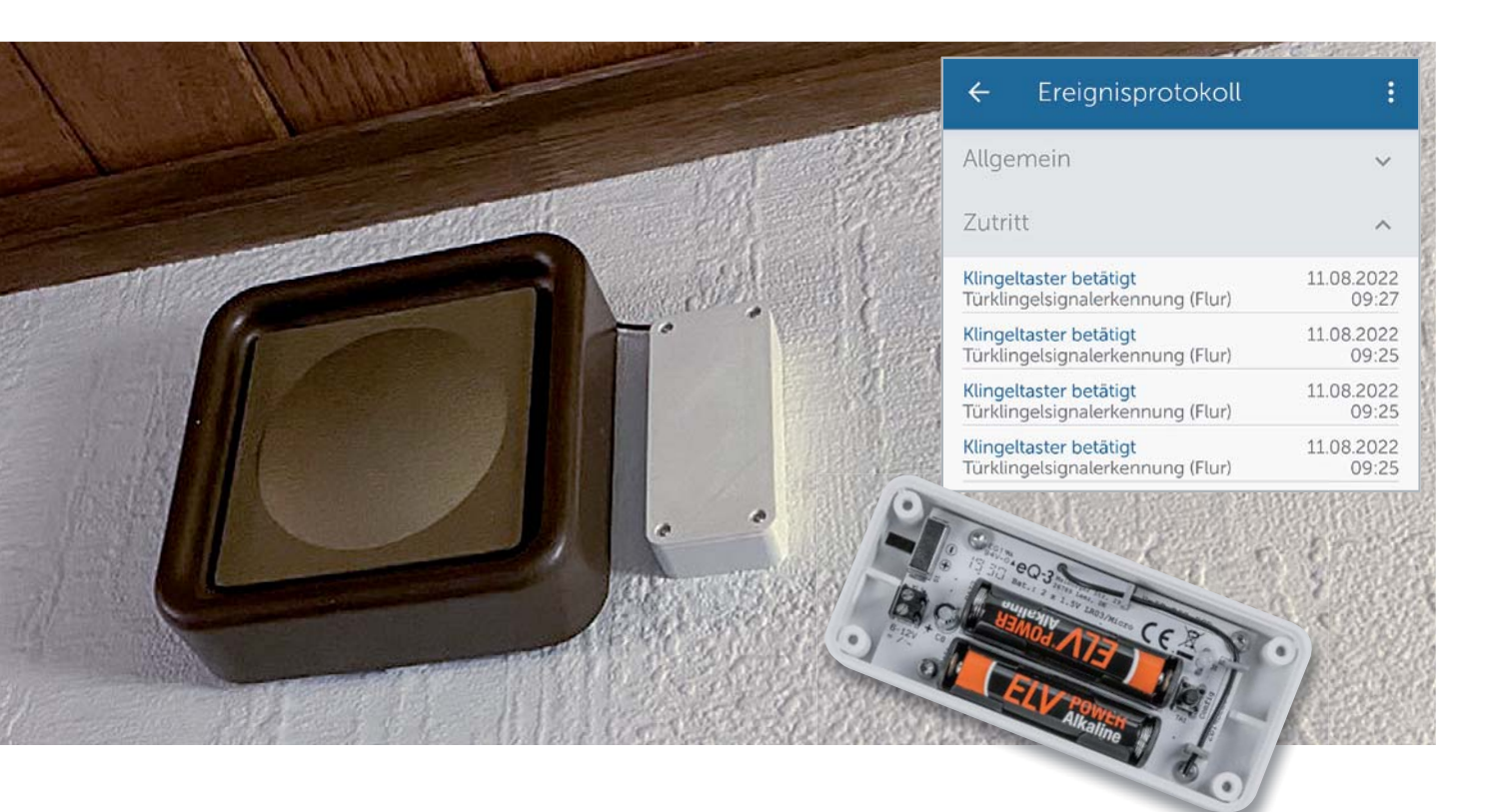

# **Grundlagen n**

Die technischen Grundlagen zu dem Bausatz Homematic IP Klingelsignalerkennung HmIP-DSD-PCB (Bild 1) haben wir in dem Beitrag dazu, der unter [1] heruntergeladen werden kann, ausführlich beschrieben. Der Bausatz ist hauptsächlich für die Erkennung des Haustür klingelsignals entworfen worden, kann aber auch zur Spannungserkennung (6–12 VAC/DC) eingesetzt werden. Daneben können potentialfreie Taster bzw. Schalter und herkömmliche Tür-/Fensterkontakte eingebunden und damit recht einfach in das Smart Home integriert werden. Durch den Batteriebetrieb und das kompakte Format ist der Bausatz bei vorhandenen Türgongs gut platzierbar. Der Anschluss ist ebenfalls einfach - es müssen nur die beiden Klingeltasterleitungen angeschlossen werden.

# **3D-Druck-Gehäuse**

Die kompakte Platine des HmIP-DSD-PCB lässt sich bei manchen Türgongs in das vorhandene Gehäuse einbauen. Die meisten Klingelsignalgeber lassen dies aber nicht zu, daher bieten wir ab sofort eine 3D-Druck-Datei für ein Gehäuse an (Bild 2). Diese kann auf der Artikelseite des HmIP-DSD-PCB [2] heruntergeladen werden.

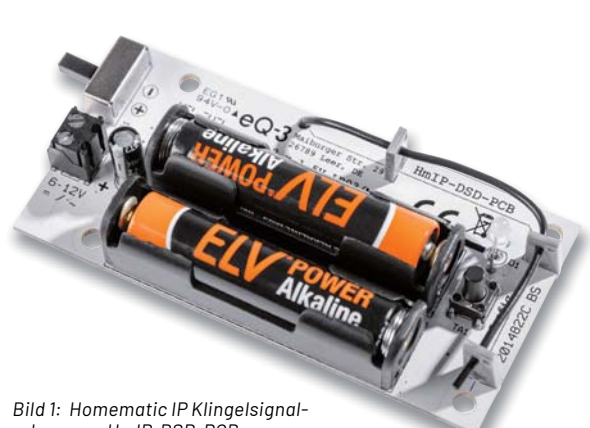

*erkennung HmIP-DSD-PCB*

Das Gehäuse sollte sich auch mit einfachen 3D-Druckern recht gut drucken lassen, da es keine problematischen Strukturen im Modell (Bild 3) enthält. Wir haben dazu weißes PLA [3] verwendet und mit einer Schichthöhe von 0,16 mm sowie einem Infill von 20 % auf einem Creality Ender 3 V2 [4] gedruckt. Warping kann man in diesem Fall durch Hinzufügen eines Brims vermeiden. Wer mehr über die Grundlagen des 3D-Drucks erfahren will, kann diese in dem Beitrag im ELVjournal unter [5] nachlesen.

Die Platine kann z. B. mit 3x5-mm-Schrauben von EJOT im Unterteil befestigt werden. Für den Deckel eignen sich Schrauben mit  $3x8$  mm bis  $3x12$  mm.

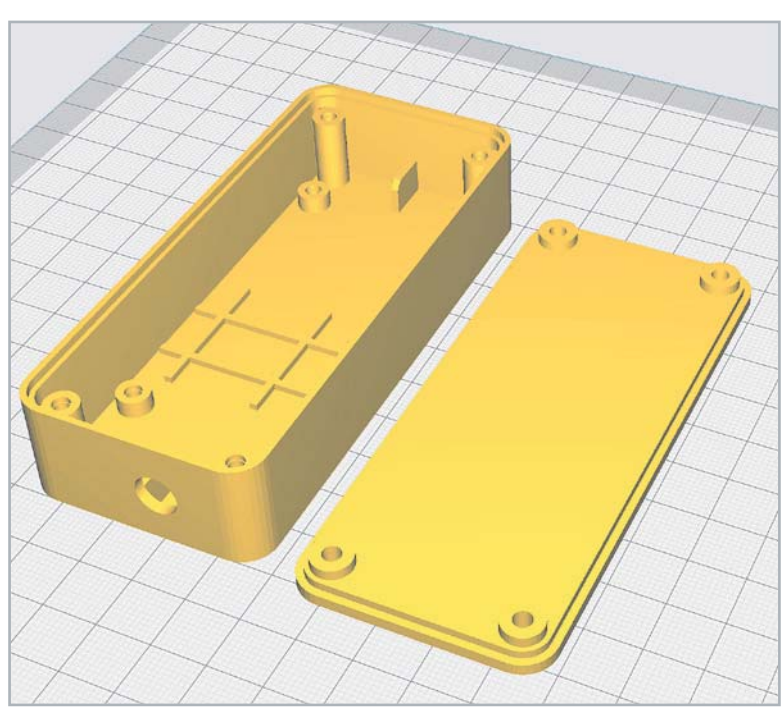

*Bild 2: Das 3D-Modell des Gehäuses ist unkritisch und kann auch auf günstigen 3D-Druckern gut realisiert werden.*

# **App**

War der Bausatz HmIP-DSD-PCB zu Anfang nur in die CCU3 integrierbar, ist dies mittlerweile auch in der Homematic IP App möglich. So können Signale des "alten" Türgongs nun auch über die App ausgewertet und beispielsweise an Amazon Alexa weitergeleitet werden (Bild 4). Damit ist das Klingeln an der Tür auch hörbar, wenn der Türgong zu weit entfernt ist, aber eine Amazon Echo oder ein Google Assistant/Home in der Nähe steht. Zudem lässt sich die Klingelsignalerkennung mit anderen Geräten verknüpfen, und man kann zusätzliche Signale auslösen, die nicht nur akustisch, sondern z. B. auch optisch (z. B. eine Leuchte) sein können. So ist auch in lauten Umgebungen ein Klingeln an der Tür gut erkennbar. Durch die Einträge im Ereignisprotokoll lässt sich außerdem aus der Ferne nachverfolgen, wann an der Tür geklin-<br>TAV gelt wurde.

*Bild 3: 3D-Druck-Gehäuse für den Bausatz HmIP-DSD-PCB mit den beiden Einzelteilen und zusammengebaut* 

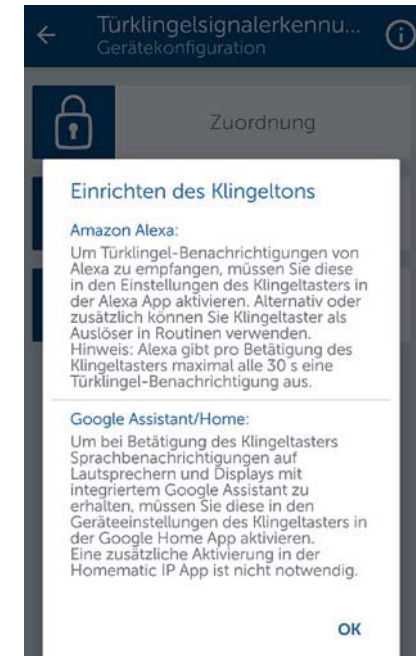

*Bild 4: Einrichtung für eine Weiterleitung des Klingelsignals an Amazon Alexa oder Google Assistant/Home*

# **i Weitere Infos**

- [1] Fachbeitrag "Türwächter Klingelsignalerkennung für das Smart Home": Artikel-Nr. 251143
- [2] ELV Bausatz Homematic IP Klingelsignalerkennung HmIP-DSD-PCB: Artikel-Nr. 154751(Downloads)
- [3] Flashforge-PLA-Pro-Filament, weiß, 1,75mm, 1 kg: Artikel-Nr. 251711
- [4] 3D-Drucker Creality Ender 3 V2: Artikel-Nr. 251948

[5] Fachbeitrag "Praktische Helferlein - Elektronik-Tools aus dem 3D-Drucker": Artikel-Nr. 252230

Alle Links finden Sie auch online unter: de.elv.com/elvjournal-links

# **Vermittler im smarten Zuhause**

Teil 3

# **openHAB – open Home Automation Bus**

**Energiesparen ist das Gebot der Stunde, und dafür ist es notwendig, den eigenen Verbrauch zu kennen und die Werte im Blick zu behalten. Der Aufbau von Smart Homes (oder smarten Wohnungen) boomt und damit auch der Einsatz von Haussteuerungszentralen. Auf dem großen Markt der Broker-Systeme tummeln sich immer mehr Softwareprodukte, und es ist nicht leicht, sich zu entscheiden. Eine Hilfestellung will diese mehrteilige Artikelserie bieten: Nach dem Start im ELVjournal 3/2022 mit dem ioBroker [1] und dem Teil 2 FHEM [2] in der Ausgabe 4/2022 ist nun die Software openHAB an der Reihe.**

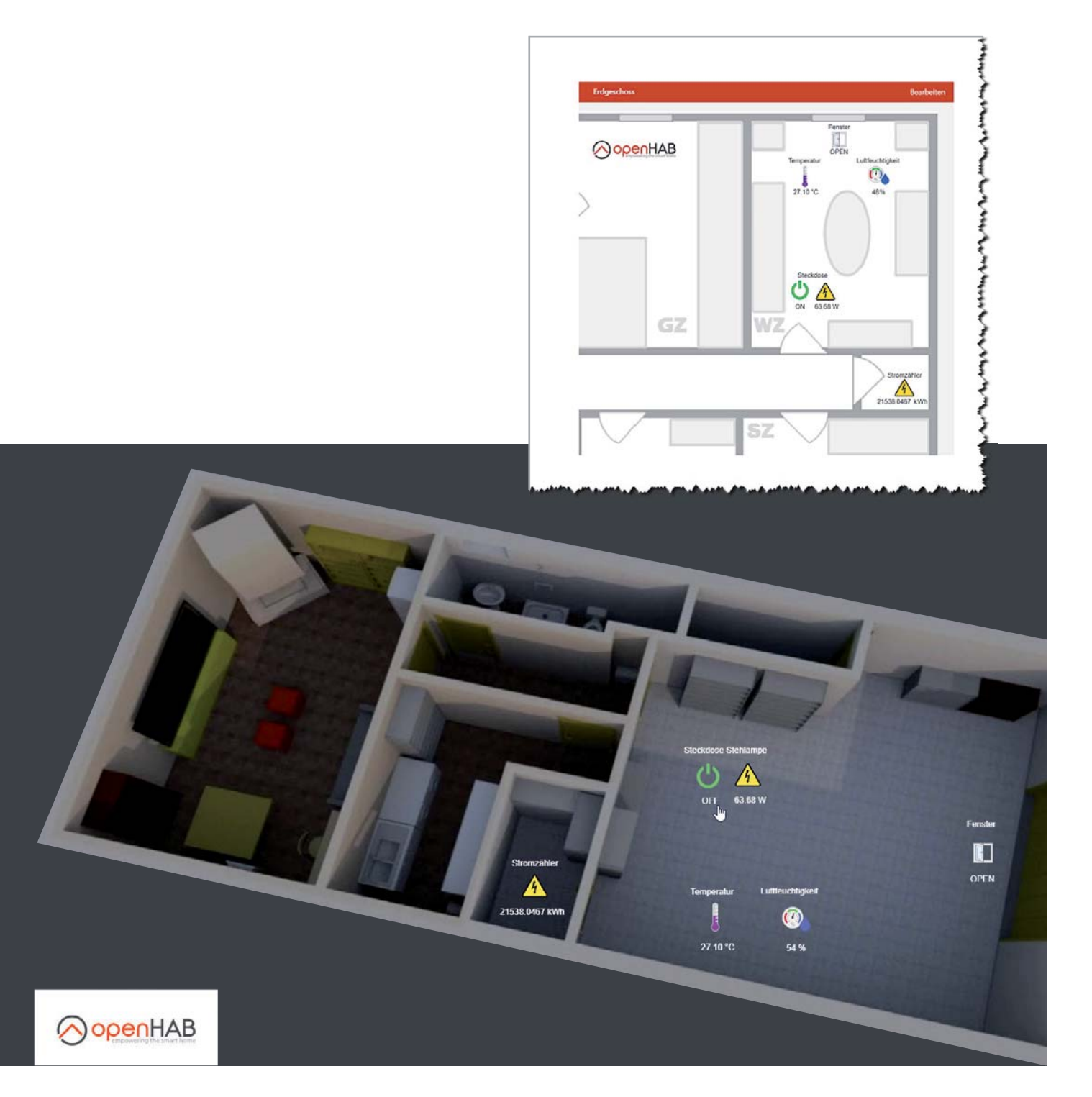

www.elvjournal.com

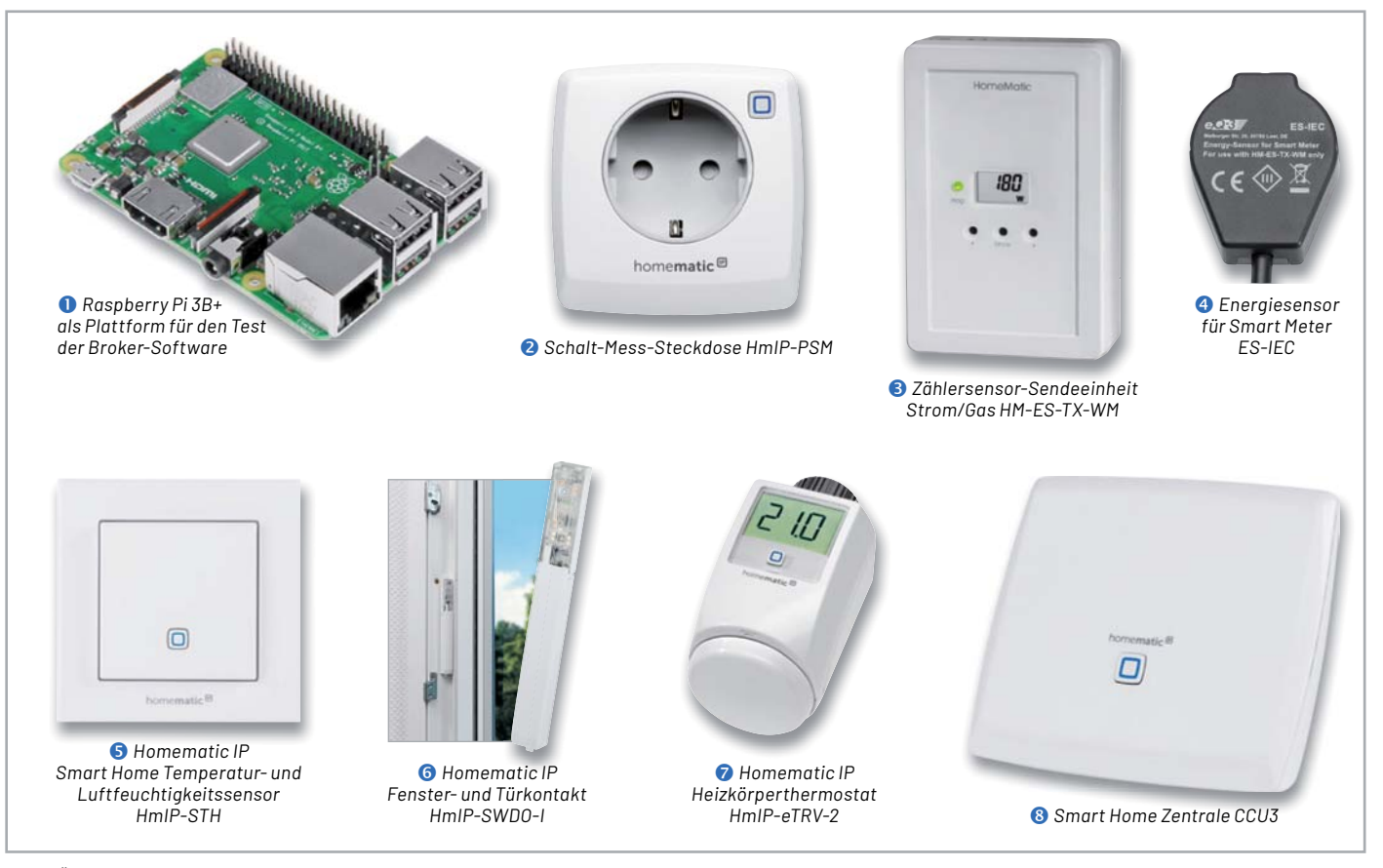

*Bild 1: Überblick über alle Hardware-Komponenten für die Haussteuerungslösung*

# **Nomen est omen**

Der Name openHAB ist die offizielle Kurzbezeichnung und steht für "open Home Automation Bus". Es ist ein Open-Source-Projekt und wird unter der Eclipse-Public-License behandelt. Die Software für die Heimautomatisierung wurde im Jahr 2010 von Kai Kreuzer in der Programmiersprache Java entwickelt. Auch bei op enHAB gibt es Webseiten, ein Forum und ein Wiki. Auf den Internetseiten von openHAB [3] finden Sie viele, meist englischsprachige Informationen und Dokumentationen sowie den Link zu einem openHAB-Forum. Zum Thema sind bislang wenige Bücher erschienen. Interessante Beispiele und Anwendungen gibt es im bereits 2019 erschienen Buch von Marianne Spiller "Smart Home mit openHAB 2" [4].

## **Die Hardware-Komponenten**

In unserer Artikelserie wird für die verschiedenen Broker-Programme immer ein kostengünstiger Raspberry Pi 3B+ (Bild 1  $\bullet$ ) als Zentrale verwendet. Auf der Endgeräteseite nutzen wir Geräte aus dem Programm von Homematic-/Homematic IP. Wir haben uns für folgende Homematic Komponenten entschieden (Bild 1):

- Schalt-Mess-Steckdose HmIP-PSM <sup>2</sup>
- Zählersensor-Sendeeinheit Strom/Gas HM-ES-TX-WM<sup>8</sup>
- Energiesensor für Smart Meter ES-IEC <sup>4</sup>
- Temperatur- und Luftfeuchtigkeitssensor HmIP-STH<sup>6</sup>
- Fenster- und Türkontakt HmIP-SWDO-I <sup>o</sup>
- Heizkörperthermostat  $HmIP-eTRV-2$

Eine ausführliche Beschreibung der einzelnen Geräte finden Sie in Teil 1 dieser Beitragsreihe. Den zugehörigen Fachbeitrag finden Sie als Download auf den Seiten des ELVjournals im Internet [1].

Alle Geräte sind an einer CCU3  $\bullet$  angelernt, und wir bleiben bei unserem sogenannten Schreibtischaufbau für die Vorstellung dieses und der weiteren Broker-Systeme. Bevor wir uns nun mit der Installation von openHAB befassen, setzen wir noch voraus, dass sowohl die CCU3 als auch alle Geräte mit der aktuellen Firmware ausgestattet sind. Für unsere CCU3 nutzen wir die Version 3.61.7, und bei den Geräten sind es jeweils die im März 2022 aktuellen Firmware-Versionen.

# **Los geht es: openHAB wird installiert**

Die Installation auf dem Raspberry Pi ist unkompliziert: Auf den open-HAB-Internetseiten [3] gibt es einen Link zu GitHub [5] und dort das fertige Raspberry Pi-Image openHABian in der jeweils aktuellen Version als Download (Bild 2).

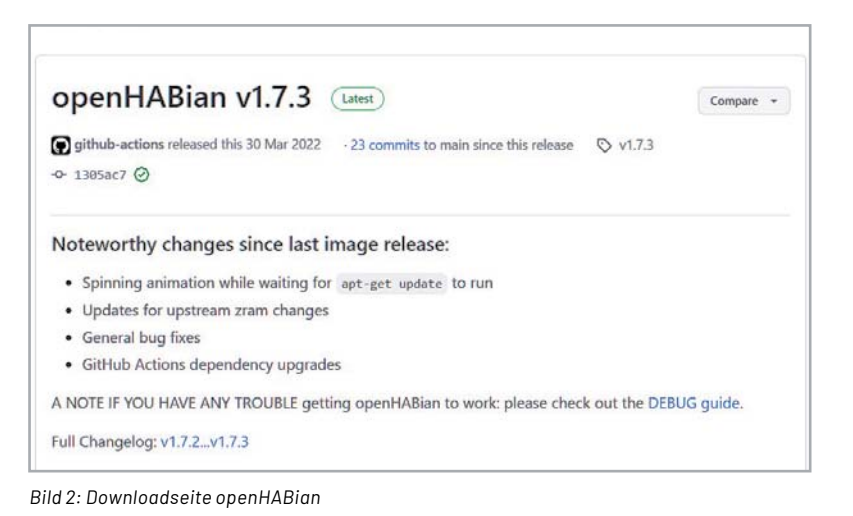

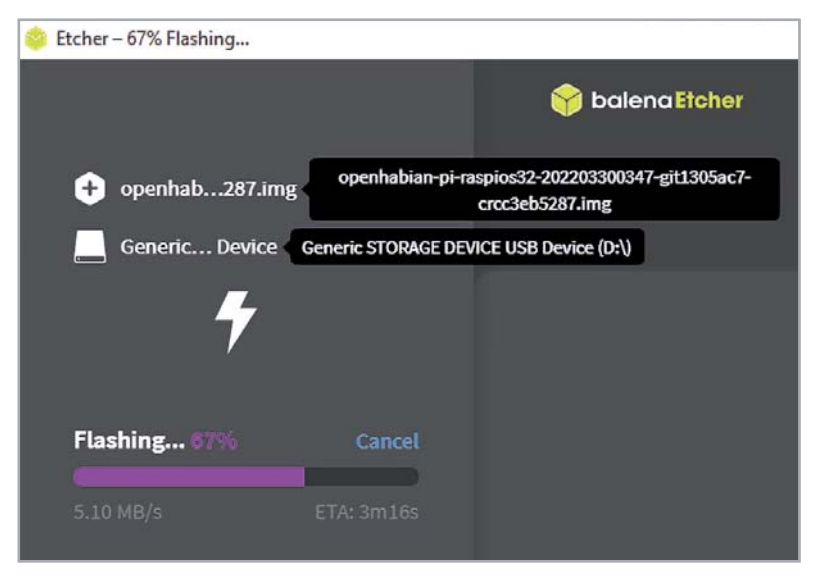

*Bild 3: Übertragen des Images auf die SD-Card mit "balenaEtcher"*

Diese Datei müssen Sie auf eine 16-GB-SD-Karte kopieren - einfach geht dies mit dem Programm "balenaEtcher" (Bild 3, [6]).

Nach dem ersten Start des Raspberry Pi läuft die Installation von openHAB selbstständig ab. Über die IP-Adresse der Zentrale können Sie den Verlauf der Installation in einem Webbrowser mitverfolgen. Bringen Sie hier etwas Zeit mit, denn die umfangreiche Nachinstallation der einzelnen Pakete nimmt über 30 Minuten in Anspruch. Nach dem letzten Log-Eintrag "Cleaning up ..." und einer erfolgreichen Installation erfolgt ein Neustart des Geräts (Bild 4).

Sie können weitere Einstellungen über das Konfigurations-Tool "openhabian-config" direkt auf dem Raspberry Pi vornehmen: Verbinden Sie sich über einen SSH-Client (hier empfiehlt sich das Programm PuTTY[7]) mit dem RasPi – der Benutzername lautet "openhabian", das Start-Passwort lautet ebenfalls "openhabian" (Bild 5).

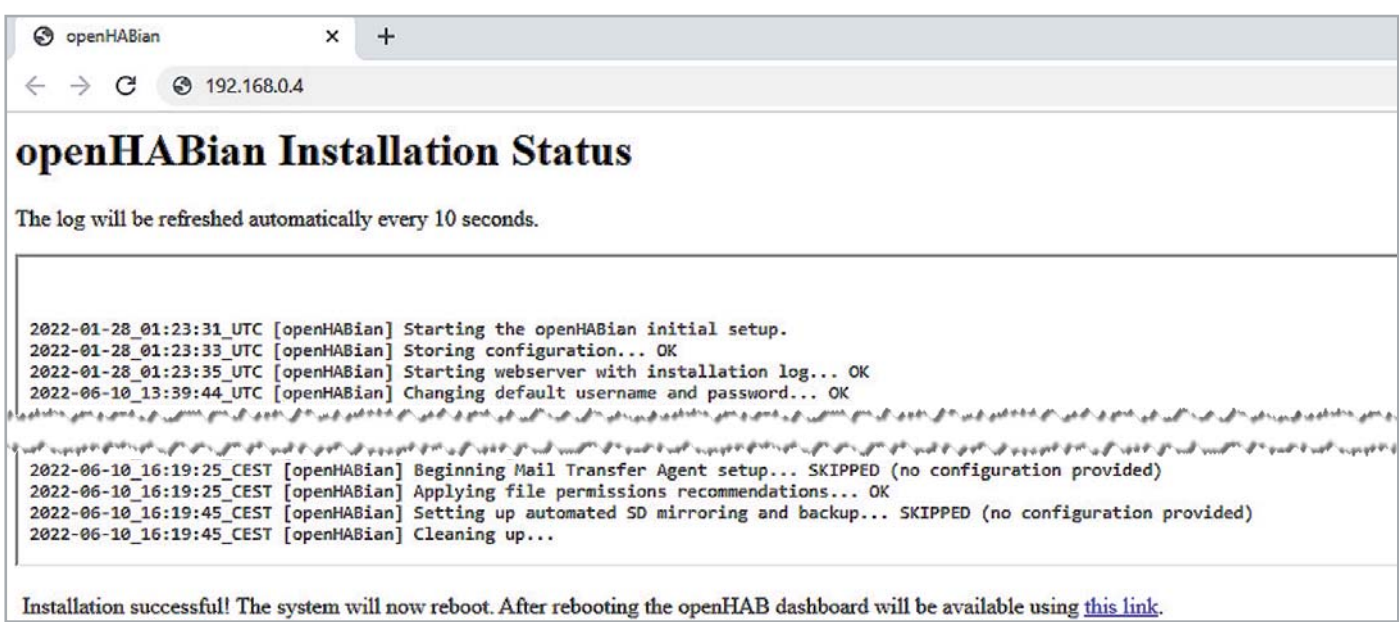

*Bild 4: Installation von openHAB2 nach dem ersten Start des Raspberry Pi*

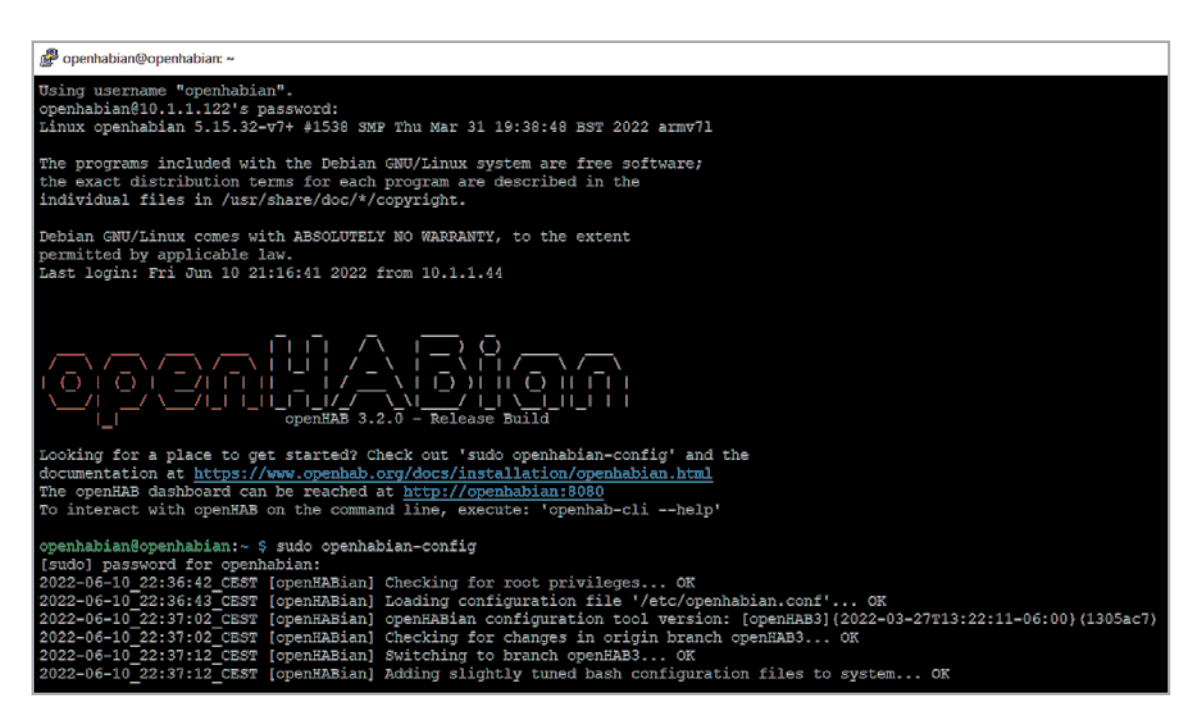

*Bild 5: SSH-Zugriff auf den Raspberry Pi* 

# www.elvjournal.com

|                 | About openHABian   | Information about the openHABian project and this tool                         |
|-----------------|--------------------|--------------------------------------------------------------------------------|
| 01              | Select Branch      | Select the openHABian config tool version ("branch") to run                    |
| 02 <sub>2</sub> | Upgrade System     | Update all installed software packages (incl. openHAB) to their latest version |
| 03              | Install openHAB    | Install or upgrade to openHAB 3                                                |
| 04              | Import config      | Import an openHAB 3 configuration from file or URL                             |
| 10 <sup>1</sup> | Apply Improvements | Apply the latest improvements to the basic openHABian setup ▶                  |
| 20              |                    | Optional Components Choose from a set of optional software components ▶        |
| 30              | System Settings    | A range of system and hardware related configuration steps >                   |
| 40              | openHAB Related    | Switch the installed openHAB version or apply tweaks ▶                         |
| 50              | Backup/Restore     | Manage backups and restore your system >                                       |

*Bild 6: openHABian-Konfigurations-Tool*

Das Tool können Sie über diesen Befehl starten: sudo openhabian-config

Im Wesentlichen geht es an dieser Stelle um den Punkt 02 "Upgrade System" für die regelmäßige Aktualisierung der Software-Pakete und den Punkt 30/34 zum Ändern des Passworts (Bild 6). Mehr ist direkt auf dem Raspberry Pi meist nicht notwendig.

Über einen Webbrowser können Sie anschließend die openHAB-Oberfläche aufrufen:

http://<ip-adresse>:8080

Sie werden zunächst aufgefordert, ein Passwort für die Weboberfläche zu vergeben. Unser Administrations-User heißt "admin" (Bild 7). Sofort danach landen Sie auf einer noch leeren Übersichtsseite (Bild 8).

Der Menüpunkt "Einstellungen" (Settings) zeigt links die Grundstrukturierung von openHAB:

- Things die Auflistung der Geräte
- Model das Abbild des Hauses oder der Wohnung
- Items die Liste der einzelnen Objekte
- Pages die Anzeigen für den Anwender
- Rules die Regeln für die Automatisierung
- Scripts eine besondere Art von Regeln
- Schedules Zeitpläne für die Regeln

Jetzt geht es an das Erstellen der Geräte für die Haussteuerung. Dies erfolgt nach dem immer gleichen Schema:

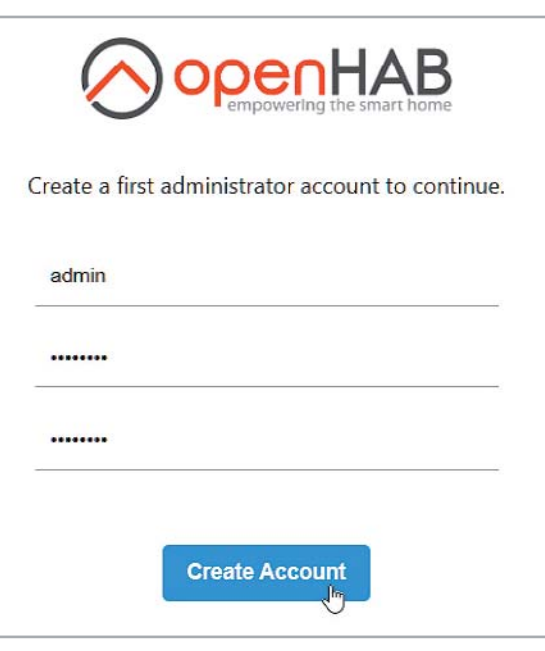

*Bild 7: openHAB-Startseite nach erfolgreicher Installation und Passwortvergabe*

- $\Rightarrow$  Binding installieren
- $\Rightarrow$  Bridge einrichten
- $\Rightarrow$  Thing erstellen
- $\Rightarrow$  Channel einrichten
- $\Rightarrow$  Channel mit Item verlinken

![](_page_84_Picture_177.jpeg)

*Bild 8: openHAB-Weboberfläche*

# **CCU anbinden und Geräte hinzufügen**

Um unsere Smart Home Zentrale CCU3 mit open-HAB zu verbinden, muss das Binding Homematic installiert werden (Bild 9 und 10). Wird die CCU3 im Netz gefunden, muss sie zu den "Things" hinzugefügt werden (Bild 11). Die an der Smart Home Zentrale angelernten Geräte haben einen oder mehrere Kanäle. Ein Kanal wiederum hat einen oder mehrere Datenpunkte. Über diese Datenpunkte kann ein Gerät gesteuert werden oder es können Statusinformationen ausgelesen werden. Sofern ein Datenpunkt lesbar ist, kann er als Kanal (Channel) dargestellt werden.

Seit der CCU-Firmware 2.27.7 sind die Zugriffsmöglichkeiten auf die CCU durch eine Firewall abgesichert - der Zugriff durch openHAB muss daher explizit freigeschaltet werden: Im CCU-Menü

![](_page_85_Picture_77.jpeg)

*Bild 9: Binding für die CCU3 installieren*

![](_page_85_Picture_78.jpeg)

*Bild 10: Homematic Binding in openHAB*

"Einstellungen-Systemsteuerung" den Button "Firewall konfigurieren" anklicken und bei "Firewall-Richtlinie" die Auswahl "Ports offen" wählen (oder die notwendigen Ports 2000, 2001, 2010, 8701 und 9292 im Feld "Port-Freigabe" explizit angeben). Für den Zugriff von openHAB auf die CCU muss zusätzlich in der Systemsteuerung unter "Sicherheit" die Option "Authentifizierung" deaktiviert werden.

Danach finden Sie im "Posteingang" (INBOX) die in der CCU3 angelernten Geräte, die über den Menüpunkt "Add as a Thing" explizit hinzu-

ool o

gefügt werden müssen. Erst danach erscheinen sie unter "Things" in openHAB (Bild 12).

Anschließend werden dann die Schalt-Mess-Steckdose HmIP-PSM, der Temperatur- und Luftfeuchtigkeitssensor HmIP-STH, der Fenster- und Türkontakt HmIP-SWDO-I und der Heizkörperthermostat HmIP-eTRV-2 im Raum Wohnzimmer angelegt (Bild 13).

![](_page_86_Picture_104.jpeg)

![](_page_86_Figure_6.jpeg)

![](_page_86_Picture_105.jpeg)

*Bild 12: Homematic Geräte im Posteingang*

![](_page_86_Picture_106.jpeg)

Die Verbindung zu weiteren Smart Home-Steuerungen erfolgt über zusätzliche Module (Bindings) die Auswahl ist hier riesig und bietet die Anbindung nahezu aller gängigen Systeme. Für die Administration und die Einrichtung der Objekte müssen Sie an openHAB mit einem Admin-Account und dem passenden Administrator-Kennwort angemeldet sein. Links unten erscheint der User "admin" und die IP-Adresse der openHAB-Zentrale (Bild 14).

# **Visualisierung und Dashboard als Sitemaps**

Die graphischen Darstellungen in openHAB werden über sogenannte Sitemaps realisiert. Über den Menüpunkt "Pages" können Sie einen Floorplan (z. B. Erdgeschoss) oder ein Layout (z. B. Dashboard) anlegen (Bild 15).

Die Hintergrundgrafik wird über ihre URL "/static/ Grundriss.png" und die Größe (Width/Height) definiert. Diese Datei müssen Sie auf dem Raspberry Pi in das Verzeichnis "/etc/openhab/html" kopieren. Ebenso können Sie auf dieser Page die Marker für die einzelnen Geräte definieren (Bild 16). Über den Link "switch to Run mode" können die Marker mit der Maus auf dem Floorplan platziert werden. Für jedes Element (Beschriftung, Icon, Wert) müssen Sie einen eigenen Marker definieren und positionieren (Bild 17) – eine Fleißarbeit.

![](_page_87_Figure_6.jpeg)

*Bild 14: Administrationsoberfläche von openHAB*

![](_page_87_Picture_183.jpeg)

*Bild 15: Pages in openHAB*

![](_page_88_Picture_1.jpeg)

![](_page_88_Figure_2.jpeg)

![](_page_88_Figure_3.jpeg)

*Bild 17: Floorplan-Beispiel für unsere Geräte*

Ein Alternative zu dieser Visualisierung ist das Anlegen eines Layouts als Dashboard, dies ist eine andere Gestaltungsmöglichkeit, die openHAB dem Anwender bietet. Hier ist die Anordnung von Geräten in verschiedenen Elementen (Rows, Cells, Blocks, Widgets) in einer Weboberfläche möglich (Bild 18). Definiert wird das Dashboard über eine Sitemap vom Typ Layout und als Übersicht auf der Startseite dargestellt (Bild 19).

Die Gestaltungsmöglichkeiten sind hier mannigfaltig, wir können leider nicht ins Detail gehen, aber seien Sie versichert, dass nach intensivem Konfigurieren fast alles darstellbar ist. Der Anwender, dem die grafischen Möglichkeiten nicht ausreichen, kann über die YAML-Skripte im Hintergrund den Cell- oder Widget-Code editieren.

# **Automatisierung mit Regeln und Zeitplänen**

OpenHAB ist ein ereignisgesteuertes System, das bedeutet, dass auf ein bestimmtes Ereignis (Event) gewartet und dann darauf reagiert wird. Die Automatisierungen werden in openHAB über Regeln (Rules) festgelegt. Diese bestehen aus drei Komponenten: einem Trigger, einer Bedingung (Condition) und einer Aktion.

Bei den Auslösern (Trigger) sind vielfältige Möglichkeiten denkbar eine Tabelle der möglichen Ereignisse finden Sie in der einführenden Beschreibung der Regeln in der Dokumentation [8] und [9]. Die verschiedenen Trigger sind innerhalb der Regel ODER verknüpft.

Eine Bedingung (Condition) muss erfüllt sein (wahr/true), damit die definierte Aktion (Action) ausgeführt wird. Die abgeprüften Bedingungen lassen sich in vier Kategorien aufteilen:

- 1. Zustand eines Geräts (Item-Status)
- 2. Zeitgesteuerte Bedingung
- 3. Tagesabhängige Bedingung (Ephemeris Condition)
- 4. Skript-Bedingungen

![](_page_89_Figure_11.jpeg)

*Bild 18: Dashboard-Editor in openHAB*

![](_page_89_Figure_13.jpeg)

*Bild 19: Dashboard-Beispiel*

www.elvjournal.com

*Bild 20: Automatisierungsbeispiel*

![](_page_90_Picture_2.jpeg)

Es gibt vier verschiedene Aktionen, die nach Erfüllung der Bedingung ausgelöst werden können:

- 1. Ein Befehl (Command) an ein Gerät
- oder einen Aktor (Item)
- 2. Der Aufruf weiterer Regeln
- 3. Eine Audio- und Stimm-Aktion (TTS)
- 4. Die Ausführung eines Skripts

Sowohl in der englischen als auch in der deutschen Dokumentation  $[8]$  und  $[9]$  finden Sie viele anschauliche Beispiele zu diesen Mechanismen.

Bei unserem Schreibtischaufbau wollen wir den Stromverbrauch unserer Stehlampen-Steckdose überwachen und bei Überschreiten der 60-W-Grenze einen Audio-Hinweis auslösen. Der Trigger dieser Regel ist die Veränderung des Status-Werts, die Bedingung ist das Überschreiten der 60-W-Stromverbrauchsgrenze, und die Aktion ist ein akustischer Hinweis (das könnte zum Beispiel auch die Versendung einer Nachricht o. Ä. sein) (Bild 20).

# **Fazit und Ausblick**

openHAB ist eines der weniger verbreiteten Broker-Programme, bietet aber mit einer modernen Weboberfläche und über 300 Bindings eine gute Lösung für Ihre Hausautomatisierung. Fast alles lässt sich über die grafischen Editoren erledigen - aber auch die Skript-Profis kommen auf ihre Kosten.

Wie bei allen umfangreichen Software-Produkten erwartet auch openHAB eine intensive Auseinandersetzung mit den verschiedenen Möglichkeiten und eine gute Einarbeitung in das System. Bringen Sie Geduld mit, dann kann das gewünschte Ergebnis erreicht werden.

Hilfestellungen finden Sie in der englischen und der deutschen openHAB-Dokumentation  $[8]$  und  $[9]$  und dem zugehörigen Forum  $[10]$ .

Nach diesem dritten Teil unserer Broker-Serie werden wir in der nächsten Ausgabe auf Node-RED, ein flowbasiertes Programmier-Tool, eingehen.

Die komplette Auflistung der jeweiligen Vor- und Nachteile aller vorgestellten Broker finden Sie zum direkten Vergleich am Ende eines **ELV** jeden Beitrags dieser Artikelserie.

# **i Weitere Infos**

- [1] Vermittler im smarten Zuhause, Teil 1 joBroker automate vour life, ELViournal 3/2022: Artikel-Nr. 252720
- [2] Vermittler im smarten Zuhause, Teil 2 FHEM Freundliche Hausautomation und Energie-Messung,
- ELVjournal 4/2022: Artikel-Nr. 252793
- [3]: openHAB open Home Automation Bus: https://www.openhab.org/
- [4]: Marianne Spiller: Smart Home mit openHAB 2, Rheinwerk Verlag GmbH, ISBN 978-3-8362-5976-7
- [5]: openHABian Raspberry Pi Image: https://github.com/openhab/openhabian/releases/latest
- [6]: balena Etcher SD-Card-Writer Download: https://www.balena.jo/etcher/
- [7]: PuTTY SSH Client Download: https://www.putty.org/
- [8]: openHAB-Dokumentation: https://www.openhab.org/docs/
- [9]: openHAB-Dokumentation deutsch: https://openhabdoc.readthedocs.io/de/latest/
- [10]: openHAB-Forum: https://community.openhab.org/

Alle Links finden Sie auch online unter: de.elv.com/elvjournal-links

# **Glossar**

### **Action/Aktion**

Aktionen in openHAB beschreiben das Verhalten von Regeln, dabei gibt es vier Kategorien: Befehle an Items (Item-Aktionen), den Aufruf weiterer Regeln, Audio- und Stimm-Aktionen (TTS) und die Ausführung eines Skripts. **Bindings**

Mit Bindings (auch Add-ons genannt) lassen sich die Verbindungen zu den Hausautomationssystemen herstellen. Es gibt Bindings für Hardware/ Geräte, Funkprotokolle, externe Onlinedienste wie z. B. Wetterdaten.

#### **Bridge**

Eine Bridge verbindet im Computernetz zwei Segmente auf der Ebene der Schicht 2 (Sicherungsschicht) des OSI-Modells.

#### **Channels/Kanäle**

Die Kanäle (Channels) sind die verschiedenen Datenpunkte eines Geräts (Things). Sie repräsentieren weitere Funktionalitäten und Informationen.

### **Condition/Bedingung**

Die Bedingungen in openHAB definieren, wann eine Regel/Rule ausgeführt wird. Es gibt vier Kategorien: Item-Status, Zeitbedingungen, tagesabhängige Bedingungen (Ephemeris Condition), Skript-Bedingungen.

#### **Events/Ereignisse**

Die Kommunikation in openHAB basiert auf Ereignissen (Events), die gesendet und empfangen werden.

#### **HABPanel**

Das HABPanel ist die Standard-Anwenderschnittstelle und erlaubt die Admi-nistration von openHAB sowie die Erstellung von Dashboards und Sitemaps. Dashboards und Sitemaps sind jeweils eigene Konzepte und können unabhängig voneinander genutzt werden.

#### **Items**

Über Items lassen sich Daten speichern, umsetzen und schalten. Die Channels der Geräte (Things) werden mit Items verknüpft. Ein Temperatursensor (=Thing) hat z. B. die Channels "Temperatur" und "Luftfeuchtigkeit". Für jeden Channel kann ein Item erstellt werden, mit dem der Wert weiterverarbeitet werden kann, z. B. in Regeln und Skripten. Items können zu Gruppen zusammengefasst und in Sitemaps angezeigt werden.

#### **Layout**

Das Layout ist eine Form der Sitemap zur Darstellung einer Nutzeroberfläche.

### **Model**

Das Model ist das semantische Abbild des Hauses oder der Wohnung. **Pages/Seiten**

Die Seiten (Pages) sind Anzeigen für die Anwenderkontrolle und das Monitoring der Smart-Home-Komponenten.

### **Rules/Regeln**

Die Regeln (Rules) sind die Grundbausteine für die Automatisierung des Hauses. Es wird definiert, welche Aktionen ausgeführt werden sollen, wenn bestimmte Ereignisse eintreten. Sie sind die Grundelemente der Automation und bestehen in der Regel aus drei Komponenten: Trigger, Aktionen (Actions) und Bedingungen (Conditions).

#### **Schedules/Zeitpläne**

Ein Zeitplan ist eine zeitgesteuerte Regel und zeigt an, wann diese Regel, speziell mit "Zeitplan" gekennzeichnet, ausgeführt werden soll.

#### **Scripts/Skripte**

Skripte sind eine besondere Art von Regeln, ohne Auslöser und mit einem einzigen Aktionsmodul zur Ausführung von Codes. Sie lassen sich bei Bedarf ausführen oder von anderen Regeln aus aufrufen.

#### **Sitemaps**

In einer Sitemap wird die Nutzeroberfläche für die Items definiert und bietet umfangreiche Gestaltungsmöglichkeiten für eine optimale und funktionale Anordnung der Items. Es können verschiedene Sitemaps parallel definiert und genutzt werden.

#### **Things/Geräte**

Die Things in openHAB entsprechen den physischen Geräten (Physical Layer), die genutzt werden. Aber nicht nur Geräte, sondern auch Webservices werden in openHAB als Things bezeichnet.

#### **Trigger**

Trigger in openHAB sind die Auslöser für die Automatisierungen (Regeln/ Rules). Es gibt vielfältige Trigger-Ereignisse – sie sind in der Regel ODER verknüpft.

# **Visualisierung**

Unter Visualisierung (Sichtbarmachen) versteht man im Allgemeinen, dass abstrakte Daten und Zusammenhänge (z. B. Sensordaten und Texte) in eine graphische bzw. visuell erfassbare Form gebracht werden. Die (Standard-) Visualisierung in openHAB läuft über Pages.

### **Übersicht der Beiträge im ELVjournal zum Thema Broker-Software**

![](_page_91_Picture_487.jpeg)

![](_page_91_Picture_488.jpeg)

Tabelle<sup>-</sup>

# **Hallo, Homematic!**

# **Lokale Sprachsteuerung für Homematic Geräte**

**Inspiriert vom Beitrag "Hallo, Datenschutz!" im ELVjournal 2/2021 verfolgt das Projekt unseres Lesers Dr. Peter Tschulik aus Wien das Ziel, auf Basis des Entwicklungsboards "vicCONTROL go stamp" eine kompakte Steuerung aufzubauen, die bis zu 254 unterschiedliche Sprachbefehle versteht und ebenso viele Homematic Aktionen auslösen kann. Sie ist zudem so kompakt, dass man sie in einen Bluetooth-Lautsprecher einbauen kann. Die Bedienung über einige wenige Taster soll dabei alle Möglichkeiten des "vicCONTROL go stamp" ausschöpfen.** 

![](_page_92_Picture_4.jpeg)

![](_page_92_Picture_5.jpeg)

# **Lokale Sprachsteuerung**

Wie im Artikel "Hallo, Datenschutz" im ELVjournal 2/2021 [1] beschrieben, bietet die Firma "voice INTER connect" aus Dresden ein Modul zur Sprachsteuerung mit lokaler Signalverarbeitung an, die im Gegensatz zu Siri, Alexa, Home & Co. unabhängig von einer Internetverbindung für eine serverbasierte Sprachanalyse arbeitet. Wie in dem Beitrag ausgeführt, gibt es neben dem reinen Sprachmodul vicCONTROL go stamp (Bild 1), das ohne weitere Peripherie oder Software geliefert wird, auch das Evaluierungsboard vicCONTROL go kit (Bild 2), das neben der Software umfangreiche Peripherie wie Energieversorgung und Kommunikation über USB, ein umfangreiches Audiointerface und verschiedene Anschlussmöglichkeiten für Ein- und Ausgänge bietet.

Für weitere Details wird auf den kostenlos herunterladbaren Beitrag unter [1] verwiesen.

Für den Einsatz in einer umfangreichen Steuerung für Homematic hat das vicCONTROL go kit einige Nachteile:

- Das vicCONTROL go kit ist fast doppelt so teuer wie das vicCONTROL go stamp.
- Das vicCONTROL go kit ist sehr groß und passt deshalb kaum in einen Bluetooth-Lautsprecher.
- Über die Schaltausgänge können nur wenige Schaltbefehle ausgelöst werden. Verwendet man die serielle Schnittstelle, so sind viele Komponenten des Evaluierungsboards überflüssig und man benötigt weitere Hardware, um mit Homematic kommunizieren zu können.

Daraus entstand die folgende Anforderungsliste für das Projekt:

- Kompaktes Design, das in einen Bluetooth-Lautsprecher eingebaut werden kann. Von diesem sollen die Tasten und der Lautsprecher wiederverwendet werden.
- Eine USB-Schnittstelle, über die das Gerät versorgt wird und über die Dialoge eingespielt werden können und ein Upgrade des vicCONTROL go stamp erfolgt.
- Einfache Bedienung über möglichst wenige Tasten und LEDs
- "Over the air"-Upgradebarkeit des Steuerprozessors
- Ausführung von bis zu 254 Homematic Schaltbefehlen
- Einseitige Platinen, die leicht selbst herstellbar sind, und Einsatz von Modulen bzw. bedrahteten Bauteilen für einen einfachen Aufbau

Für den Einsatz in diesem Projekt müssen zunächst einmal das Modul vicCONTROL go stamp und der vicCONTROL go stick mit dem Softwarepaket beschafft werden [2].

## **Schaltung**

Bild 3 zeigt das Blockschaltbild der Schaltung. Die Stromzufuhr und die Kommunikation mit der Außenwelt erfolgen über ein Micro-USB-Breakoutboard (s. Materialliste [3]). Im Block "Stromversorgung" wird diese 5-Volt-Spannungsversorgung in 3,3 Volt umgewandelt, mit der alle Elemente der Schaltung mit Strom versorgt werden. Mit der Taste A kann die Stromversorgung eingeschaltet werden.

Zentrales Steuerelement ist ein ESP32 Pico Kit, das über die notwendige Anzahl an Ein- und Ausgängen verfügt, leicht erhältlich, gut dokumentiert und mittels Bootloader leicht "Over the air" upgradebar ist (s. Materialliste [3]).

Über die zwei Steuerleitungen zur Stromversorgung kann sowohl die Taste A abgefragt als auch die Stromversorgung ein- bzw. abgeschaltet werden. Mittels acht Datenleitungen und einer Steuerleitung wird das hochinteressante ELV Modul HM-MOD-EM-8Bit [3] mit Daten versorgt, um einen 8-Bit-Wert über die Homematic Funkschnittstelle zu übertragen. Die Daten vom vicCONTROL go stamp müssen über einen USB-zu-TTL-Converter umgewandelt werden. Da das vicCONTROL go stamp leider nur über einen seriellen Port verfügt, über den einerseits die Kommunikation mit einem Prozessor, ande-

![](_page_93_Figure_21.jpeg)

*Bild 1: vicCONTROL go stamp*

![](_page_93_Picture_23.jpeg)

*Bild 2: vicCONTROL go kit*

rerseits auch das Aufspielen der Dialoge und das SW-Update läuft, muss man sich etwas Besonderes einfallen lassen: Im Normalfall steuert der ESP32 einen Multiplexer so an, dass die serielle Schnittstelle mit dem ESP32 verbunden ist, damit dieser auf erkannte Sprachbefehle lauschen kann. Im Modus "Update" und "Recover", der später beschrieben wird, wird die serielle Schnittstelle über den USBzu-TTL-Converter und das Micro-USB Breakout-Board mit einem PC verbunden. Der ESP32 steuert über die Reset-Leitung und die Recover-Leitung das vicCONTROL go stamp. Während das Mikrofon direkt am vicCONTROL go stamp angeschlossen wird, muss der Lautsprecher über einen Verstärker angesteuert werden, der vom ESP32 stummgeschaltet werden kann.

### **Hauptplatine**

Daraus ergibt sich die folgende Detailschaltung, die auf zwei Platinen aufgeteilt ist. Den Schaltplan für die erste Platine zeigt Bild 4. Diese beinhaltet die Stromversorgung sowie das Homematic Interface bestehend aus dem ESP32 Pico Kit und dem ELV Modul HM-MOD-EM-8Bit. Für die Bauteilliste inklusive Bezugsquellen siehe [3].

Noch ein paar Worte zur Stromversorgung. Zum Einsatz kommt ein Step-down-Modul, dessen Ausgang über den Enable-Eingang abgeschaltet werden kann, indem dieser auf GND gelegt wird. Nach dem Anlegen der Versorgungsspannung über den Micro-USB-Anschluss wird der Enable-Eingang über den Transistor T1 mit der Beschaltung R1 und R2 auf GND gelegt. Wird die Taste A gedrückt, so liegt an R3 eine Spannung von 5 V an, die den Transistor T2 durchsteuert und T1 sperrt und damit die Ausgangsspannung von 3,3 V für die Dauer des Tastendrucks freigibt. Damit startet die Ausführung der Software im ESP32 und diese setzt den Ausgang POWER\_OFF

![](_page_94_Figure_1.jpeg)

![](_page_94_Figure_2.jpeg)

![](_page_94_Figure_3.jpeg)

als eine der ersten Aktionen auf High, wodurch der Transistor T4 über R6 durchsteuert, damit T1 weiterhin gesperrt bleibt (Selbsterhaltungsschaltung). Über R4 und T3 kann der ESP32 den Zustand der Taste A jederzeit abfragen, da diese sowohl für eine weitere Funktion als auch zum Abschalten der Stromversorgung dient. Soll das Gerät abgeschaltet werden, setzt der ESP32 den Ausgang POWER\_OFF auf Low.

## **Zusatzplatine**

Den Schaltplan für die zweite Platine zeigt das Bild 5. Diese beinhaltet den USB-Adapter inklusive Multiplexer und das vicCONTROL go stamp inklusive Verstärkermodul. Die beiden Platinen sind über J5 miteinander verbunden und als Sandwich ausgeführt. Beim USB-zu-TTL-Converter habe ich verschiedenste Module ausprobiert. Wie es scheint, ist das vicCONTROL go stamp besonders beim Update der Software sehr empfindlich und bei anderen Modulen als das in der Bezugsquelle [3] beschriebene gab es immer wieder Probleme und Abbrüche.

Als Multiplexer kommt der CMOS-Schaltkreis 4053 zum Einsatz, der auch mit 3,3 V gut funktioniert. Mit J6 kann zwischen einem 3-poligen und einem 2-poligen Mikrofon gewählt werden (siehe [1]). J6 sollte bei dem in der Materialliste [3] verwendeten Mikrofon gesteckt sein. Mit J7 und J8 kann gewählt

werden, ob die WAV-Dateien (Prompts) oder das aktuelle Eingangssignal ausgegeben werden. Für den Normalbetrieb wird J7 gesteckt und J8 bleibt offen. Das Mikrofon wird über eine 3,5-mm-Buchse angeschlossen und der Lautsprecher über Schraubklemmen an J9.

Das Verstärkermodul ist ein kompaktes Class-D-Verstärkermodul, das vom ESP32 über den Eingang SD stummgeschaltet werden kann.

## **Nachbau und Inbetriebnahme**

Für den einfachen Aufbau wurden mit dem Programm "Eagle" zwei Printplatten erstellt, die unter  $\boxed{3}$  im Directory "Eagle Files\" verfügbar sind und beliebig modifiziert werden können. Neben den Eagle-Dateien sind auch der Schaltplan, der Bestückungsplan sowie das Layout als JPEG-Bilder verfügbar.

Die eigens erstellten Symbole sind in der Eagle Library "Sprachsteuerung.lbr" im Directory "Eagle Files\LIBs" enthalten. Meine Platinen habe ich auf meiner Fräse hergestellt, als Alternative können diese auch in Eigenregie geätzt oder bei einem Printplattenhersteller in Auftrag gegeben werden. Bild 6 zeigt die beiden unbestückten Platinen.

Zuerst einmal müssen zwölf Drahtbrücken bestückt werden, auf jeder Platine je sechs wie in Bild 7 gezeigt.

Danach werden die Entstörkondensatoren bestückt, die sich unterhalb der Module befinden, das sind C6 auf der Platine mit dem ESP Pico-Kit und C7, C8 und C10 auf der Platine mit dem vicCONTROL go stamp Modul. Diese Kondensatoren werden um 90 Grad umgebogen, um die Höhe zu reduzieren, sodass sie liegend auf der Platine bestückt sind. Danach werden zuerst alle Widerstände, dann die Transistoren und schließlich alle Kondensatoren bestückt, wobei bei den Elektrolytkondensatoren auf die korrekte Polung zu achten ist.

![](_page_95_Figure_12.jpeg)

*Bild 5: Schaltplan der zweiten Platine*

![](_page_96_Picture_1.jpeg)

*Bild 6: Unbestückte Platinen*

![](_page_96_Picture_3.jpeg)

*Bild 7: Bestückte Drahtbrücken*

Beginnen wir mit der Fertigstellung der Platine mit dem ESP32-Pico-Kit-Modul: Zuerst wird das Power-Supply-Modul nach der beiliegenden Anleitung vorbereitet: Die Leiterbahn für die variable Spannungseinstellung wird durchtrennt und die Lötbrücke für 3,3-Volt-Fixspannung gesetzt. Danach wird das Modul über Stiftleisten auf die Platine gelötet.

Dann erfolgt die Bestückung des ESP32-Pico-Kit-Moduls. Dieses wird ebenfalls über Stiftleisten auf die Platine gelötet, sodass der USB-Anschluss zum Stecker J3 zeigt.

Schließlich wird das ELV Homematic Funk-Sendemodul HM-MOD-EM-8Bit über Stiftleisten angelötet, eine Verpolung ist wegen der Abstände bei den Versorgungspins nicht möglich.

Danach lötet man die Stiftleisten J1, J2 und J4 auf, an die später Kabel für die Taster und die LED angelötet werden. Nun fehlt noch die Bestückung der Stiftleiste J3, die von der Bauteilseite her erfolgt, um diese Platine später mit der Platine mit dem vicCONTROL-go-stamp-Modul aufstecken zu können. Das Bild 8 zeigt die fertig bestückte Platine.

Nun erfolgt die Fertigstellung der Platine mit dem vicCONTROL-go-stamp-Modul: Zuerst erfolgt die Bestückung des Multiplexer IC1. Danach werden in die Platine an den vorgesehenen Pins für das vicCONTROL-go-stamp-Modul Stiftleisten eingesetzt, aber noch nicht verlötet.

![](_page_96_Picture_10.jpeg)

*Bild 8: Bestückte Platine mit dem ESP3- Pico-Kit-Modul*

![](_page_96_Picture_12.jpeg)

*Bild 9: Bestückte Platine mit dem vicCONTROL-go-stamp-Modul*

Danach wird das vicCONTROL-go-stamp-Modul vorsichtig aufgesetzt, sodass die Pinleisten in den halbrunden Pins zu liegen kommen. Dann werden die Stiftleisten zuerst mit dem vicCONTROL-go-stamp-Modul verlötet und danach auf der Unterseite der Platine.

Beim USB-zu-TTL-Converter-Modul wird vorsichtig der USB-Stecker entfernt bzw. ausgelötet, ebenso die Jumperleisten für die Spannungseinstellung und die Pinleiste auf der gegenüberliegenden Seite des USB-Steckers. Auf der Unterseite wird dann die Spannung mit einer Lötbrücke auf 3,3 V eingestellt und das Modul über Pinleisten aufgelötet.

Beim Verstärkermodul wird die Schraubklemme für den Lautsprecher ausgelötet und das Modul wieder über Stiftleisten auf die Platine gelötet. Schließlich werden die Jumper J6 bis J8 bestückt, danach die Schraubklemme J9 für den Lautsprecher sowie die 3,5-mm-Klinkenbuchse BU1 für das Mikrofon und die Buchsenleiste J5. Das Bild 9 zeigt die fertig bestückte Platine.

Nach dem Stecken der Jumper J7 und J6 werden die beiden Platinen aufeinandergesteckt und unter Verwendung von Schrauben, Abstandsröllchen und Muttern miteinander verbunden. Für die Inbetriebnahme erfolgt die Verkabelung wie in Bild 10 zu sehen.

Ein Hinweis zum Mikrofon: Als Mikrofon wurde das Olympus ME-52W Rauschunterdrückungs-Mikrofon eingesetzt, das von der Firma voice INTER connect empfohlen wird und relativ leicht erhältlich ist.

![](_page_96_Figure_19.jpeg)

# **Aufspielen der Firmware**

Nun folgt das Aufspielen der Firmware. Diese wurde in der Arduino IDE (Version 1.8.12) erstellt. Folgende Vorbereitungsarbeiten sind vor dem Übertragen der Software notwendig:

Die Libraries "Fast LED for ESP32", "Button2" und "CRC" müssen installiert werden. Die Links zu den Libraries finden sich in Zeile 45-47 von "Viccontrol.ino". Der Sourcecode ist unter [3] im Directory "Arduino Source\ Viccontrol", die Libraries im Directory "Arduino Libraries" zu finden. Im Programm müssen folgende Zeilen angepasst werden:

- Damit der Bootlooader über das WLAN korrekt funktioniert, muss in Zeile 117 eine fixe IP-Adresse eingestellt werden. In Zeile 118 ist die IP-Adresse des Routers einzutragen und in Zeile 119 die Subnet-Maske. In Zeile 120 erfolgt die Angabe der WLAN SSID und in Zeile 121 das WLAN-Passwort.
- In Zeile 90 kann der Befehl "#define \_DEBUG\_" durch Entfernung der beiden // am Beginn der Zeile aktiviert werden. Dann werden viele zusätzliche Informationen über den Serial Monitor der Arduino IDE mit 115.200 Baud ausgegeben. Das ist sehr hilfreich, wenn etwas nicht funktioniert oder der Code erweitert oder geändert werden soll.

Nun geht es darum, das Programm zu übertragen. Die Schaltung wird über das Micro-USB-Breakout-Board mit Strom versorgt (nicht über den Micro-USB-Anschluss des ESP32). Die Taste A wird dauerhaft überbrückt, da die Selbsthaltefunktion durch die fehlende Software noch nicht korrekt funktioniert. Danach sollte die rote Power-LED des ESP32 aufleuchten.

Dann wird das ESP32-Pico-Kit-Modul mit dem PC über ein weiteres passendes USB-Kabel verbunden. In der Arduino IDE muss die ESP32- Erweiterung (ich verwende aktuell ESP32 Arduino extension 1.0.4) installiert sein. Als Board wird das ESP-Pico-Kit ausgewählt, danach die korrekte Schnittstelle. Danach wird der Sketch mittels "Sketch ⇔ Upload" kompiliert und übertragen. Hat dies funktioniert, so kann das USB-Kabel vom ESP32 abgezogen werden und die Brücke von Taster A entfernt werden.

![](_page_97_Figure_8.jpeg)

*Bild 11: Ablaufdiagramm Beispiel Test1.vdd2* verwendet.

Drückt man Taste A dann für mindestens eine Sekunde, so schaltet sich das Gerät ein. Die LED beginnt mit der Frequenz von einer Sekunde ein paar Mal grün zu blinken. In dieser Zeit wird die serielle Schnittstelle initialisiert, das Homematic Interface und andere Ein- und Ausgänge und die Tasten konfiguriert, das vicCONTROL go stamp zurückgesetzt, auf den Abschluss des Reset-Vorgangs gewartet und die FW-Version, die Plattform und die Sprache des vicCONTROL go stamp abgefragt und über die serielle Schnittstelle ausgegeben.

Ist kein Fehler aufgetreten, so leuchtet die LED nach einigen Sekunden dauerhaft grün.

## **Vorbereitung des vicCONTROL go stamp**

Nun muss das Beispiel "Test1.vdd2" unter [3] im Directory "vic Control Beispiele" auf das vicCONTROL go stamp übertragen werden. Dazu muss die Taste B für ca. eine Sekunde gedrückt werden. Die LED wechselt auf die blaue Farbe. In diesem Modus ist nun das vicCONTROL go stamp direkt über das USB-zu-TTL-Converter-Modul mit dem Micro-USB-Breakout-Board verbunden. Wird in der vicCON-TROL-Designer-Software das File "Test1.vdd2" geladen, so zeigt diese den Dialog wie in Bild 11 an.

Im Idle-State wartet das vicCONTROL go stamp auf das Triggerwort "Hallo, Vicky" und wechselt nach der korrekten Erkennung in den State "Main". Wird vor dem Timeout das Wort "Licht" gesprochen, so wird in den State "Licht" gewechselt. Wird vor einem neuerlichen Timeout das Wort "Ein" oder "Aus" erkannt, so wird in den State X1 bzw. X2 gewechselt und nach einer kurzen Pause zu "Idle" gesprungen. Die Bilder 12 bis 15 zeigen die dazugehörenden anderen Einstellungen.

Für eine korrekte Funktion ist es wichtig, dass im Menu "System Settings  $\Leftrightarrow$  Serial output configuration" bei den Properties unter Misc nur "Signal Menu Changes" auf "true" gesetzt ist, wie Bild 16 zeigt.

Für weitere Informationen zur Erstellung von Dialogen sei auf [1] und auf die Dokumentation verwiesen, die von der Webseite der Firma voice INTER connect heruntergeladen werden kann.

Wichtig ist, das folgende Funktionsprinzip der Software zur Auswertung der empfangenen Befehle zu verstehen. Die Software im ESP32 ignoriert alle Befehle, die nicht mit "X" beginnen. Deshalb sollte auch kein anderes Menu mit X beginnen! Danach versucht der ESP32 die Ziffer nach dem X zu extrahieren, beispielsweise aus X1 die 1. Diese wird dann über das Homematic Interface übertragen. Dies stellt sicher, dass die Software im ESP32 nicht ständig angepasst werden muss, wenn neue oder geänderte Dialoge eingespielt werden.

Das Einspielen des Beispiels erfolgt im "Lademodus" (Taste B ca. eine Sekunde gedrückt halten und die LED leuchtet blau) wie folgt: Unter "COM" wählt man die serielle Schnittstelle aus und drückt dann "Connect". War dies erfolgreich, drückt man auf "Upload", um den Dialog zu übertragen. Um den vollen Umfang der Software ausnutzen zu können, werden die Prompts wie in der Tabelle 1 angegeben

![](_page_98_Picture_210.jpeg)

*Bild 12: Commands von Beispiel Test1.vdd2*

![](_page_98_Picture_211.jpeg)

ommands | Menus | Transitions | Timeout Transitions | System Settings

![](_page_98_Picture_212.jpeg)

**LA** Timeout Transitions **Old Menu New Menu** Comment Main **Idle** Licht Idle  $x<sub>2</sub>$ Idle Idle  $X1$ Commands | Menus | Transitions | Timeout Transitions | System Settings

*Bild 14: Transitions von Beispiel Test1.vdd2 Bild 15: Timeout-Transitions von Beispiel Test1.vdd2*

![](_page_98_Picture_213.jpeg)

*Bild 16: System Settings von Beispiel Test1.vdd2*

Diese acht Beispiel-Prompts sind unter [3] im Directory "vicCONTROL Beispiele\Prompts" verfügbar und können mit der von der Firma voice INTER connect bereitgestellten einfachen Aufnahme-Software Wavesurfer, die sich im Directory "Software" be findet, selbst aufgenommen werden. Natürlich kann auch der Inhalt der Aufnahmen individuell festgelegt werden.

Die Prompts müssen individuell eingespielt werden. Da Prompt 1 und Prompt 2 bereits im vicCONTROL go stamp vorhanden sind, betrifft dies nur die Prompts 3-8.

Im vicControl-Designer wählt man unter Prompts zuerst die wav-Datei mit "Choose File" aus, danach wählt man unter "for Slot" den Prompt aus, den man aktualisieren will, und drückt dann auf "Upload". Das wiederholt man für die Prompts 3-8.

#### **Prompts und deren Verwendung in der ESP32-Software Prompt-Nr. Filename Verwendungszweck** Standard "Hoher Ton" (bereits auf der vicCONTROL go 1 p1.wav stamp aufgespielt): Wird bei jedem Menübergang außer bei der Erkennung des Triggerwortes abgespielt. Standard "Tiefer Ton" (bereits auf der vicCONTROL go 2 p2.wav stamp aufgespielt): Wird bei jedem Timeout bzw. Übergang in den "Idle"-State abgespielt. 3 p3.wav "Ja, Meister": Wird nach der Erkennung des Triggerworts beim Übergang zum "Main"-State abgespielt. 4 p4.wav "Bereit": Wird abgespielt, wenn das Gerät bereit ist, Sprachbefehle entgegenzunehmen (LED leuchtet grün). 5 p5.wav "Stand-by": Wird abgespielt, wenn die Spracherkennung deaktiviert ist (LED leuchtet orange). 6 p6.wav "Lernmodus": Wird abgespielt, wenn der Lernmodus aktiviert ist (LED leuchtet blau). "Recover-Modus": Wird abgespielt, wenn der Recover- Tabelle 1 Tabelle 7 p7.wav Modus aktiviert ist, z. B. zum Update einer neuen Software (LED leuchtet violett). 8 p8.wav "Bootloader": Wird abgespielt, wenn der ESP32-Bootloader-Modus aktiviert ist (LED blinkt langsam cyan).

## *Bild 13: Menüs von Beispiel Test1.vdd2*

![](_page_99_Picture_140.jpeg)

*Bild 17: Vergabe des Namens für das Gerät HM-MOD-EM-8Bit in Homematic*

![](_page_99_Picture_141.jpeg)

*Bild 18: Konfiguration von Kanal 3*

# **Funktionstest**

Nun wird es spannend, da der erste Funktionstest erfolgt: Man trennt das Gerät von der Stromversorgung, wartet ein paar Sekunden und versorgt es danach über das Micro-USB-Breakout-Board mit Strom. Danach drückt man die Taste A länger als eine Sekunde und die grüne LED blinkt ein paar Mal.

Nun sollte die grüne LED permanent leuchten und aus dem Lautsprecher sollte die Nachricht "Bereit" ertönen. Sagt man das Schlüsselwort "Hallo, Vicky", so antwortet das Gerät mit "Ja, Meister" (Prompt 3) und die LED blinkt kurz auf. Sagt man danach "Licht", so ertönt ein kurzer höherer Ton (Prompt 1) und die LED blinkt wieder. Sagt man danach "Ein", so ertönt nochmals ein kurzer höherer Ton (Prompt 1) und nach kurzer Zeit der tiefere Ton (Prompt 2) und die LED blinkt kurz.

Was jetzt noch fehlt, ist die Verknüpfung mit einem Homematic Aktuator, die wie folgt beschrieben wird.

# **Verbindung mit Homematic**

Zuerst einmal wird das ELV HM-MOD-EM-8Bit Modul an die Smart Home Zentrale CCU3 – wie in der Bedienungsanleitung beschrieben - angelernt und ein Name wie beispielsweise "Sprachmodulsteuerung" vergeben (Bild 17). Kanal 3 muss wie in Bild 18 zu sehen konfiguriert sein.

Danach wird ein neues Programm unter "Programme und Verknüpfungen → Programme & Zentralenverknüpfung" mit dem Namen "Sprachmodulsteuerung" wie in Bild 19 zu sehen angelegt.

Zuerst wird der Kanal 3 des Geräts "Sprachmodulsteuerung" ausgewählt, danach im Dropdown-Menü "Wert des Dateneingangs" eingestellt, danach im Wertebereich "Größer oder gleich 0" festgelegt und im letzten Dropdown-Menü "bei Aktualisierung auslösen" ausgewählt. Unter Aktivität "Skript auswählen" wird das folgende Skript angelegt (siehe auch [3]):

![](_page_99_Picture_142.jpeg)

*Bild 19: Anlegen eines Programms*

! Skript to receive data from the speech module ! Protokoll D7 D6 D5 D4 D3 D2 D1 D0 0 0 0 0 0 0 0 0 1 --> Licht Arbeitszimmer ein ! ! 0 0 0 0 0 0 1 0 --> Licht Arbeitszimmer aus ! !Name of Hm module var devName =  $_{\nu}$ Sprachmodulsteuerung:3"; !Name of actuator var devActuator= "BidCos-RF.JEQ0295095:1.STATE"; ! If exist Devicename then devExist contains the name of the device else it is NULL var devExist=dom.GetObject(devName); ! If exist Actuatorname then devActuator contains the name of the actuator else it is NULL var actExist=dom.GetObject(devActuator); ! Check if device and actuator exist? if (devExist && actExist) { ! Read state of channel 3 var readValue=devExist.State(); WriteLine("Sprachmodulsteuerung Datenwert: " # readValue ); if (readValue == 1) { dom.GetObject(devActuator).State(true); WriteLine("Licht eingeschaltet!") } if (readValue == 2) { dom.GetObject(devActuator).State(false); WriteLine("Licht Arbeitszimmer ausgeschaltet!" ); } }

Noch ein Hinweis zu der Zeile

var devActuator= "BidCos-RF.JEQ0295095:1.STATE"; JEQ0295095 ist die Seriennummer des Aktuators, und bei Geräten von Homematic IP muss "BidCos-RF" durch "HmIP-RF" ersetzt werden.

Nachdem die Inbetriebnahme erfolgreich durchgeführt ist, könnte das Gerät – wie beispielsweise in Bild 20 gezeigt – in einen ausgeschlachteten Bluetooth-Lautsprecher eingebaut werden.

# **Bedienung**

Die Bedienung des Geräts erfolgt ausschließlich über die drei Bedientasten, wobei zwischen einem kurzen Tastendruck (Betätigungszeit liegt zwischen 100 ms und 2 s) und einem langen Tastendruck (Betätigungszeit länger als 2 s) unterschieden wird. Die verschiedenen Funktionen der drei Bedientasten sind in Tabelle 2 zu sehen.

![](_page_100_Picture_263.jpeg)

![](_page_101_Picture_1.jpeg)

*Bild 20: Die Platinen der fertiggestellten Sprachsteuerung können beispielsweise in einem ausgeschlachteten Bluetooth-Lautsprecher eingebaut werden.*

Im Lernmodus können Dialoge oder Prompts über die vicCONTROL-Designer-Software aufgespielt werden. Im Recover-Modus können Sprachpakete und die Firmware des vicCONTROL go stamp aktualisiert werden. Nachdem der Modus aktiviert ist (LED leuchtet violett), wird das Programm "vicCONTROL\_update2.2.0.exe" gestartet, das von der Firma voice INTER connect im Directory "Software" auf dem USB-Stick bereitgestellt wird. Die korrekte Schnittstelle wird ausgewählt, bevor man sich mit "Connect" verbindet. Danach muss noch das Updatepaket (Sprachpaket oder Sprachpaket inklusive FW-Update) ausgewählt werden und mit "Start" ausgeführt werden.

## **Bitte davor unbedingt die Dokumentation der Firma voice INTER connect herunterladen und aufmerksam lesen!**

Der Bootloader-Modus ist ein sehr praktisches Feature der ESP32-Familie, bei der ein Software-Update über ein WLAN durchgeführt werden kann, als ob das Gerät an einem USB-Port angeschlossen wäre. Das Gerät muss daher für ein Software-Update nicht immer aufgeschraubt werden. Wird der Bootloader-Modus gewählt, versucht der ESP32 sich mit dem WLAN zu verbinden.

Ist die Verbindung nicht erfolgreich, wird dies durch ein rasches rotes Blinken der LED signalisiert. Ist die Verbindung mit dem WLAN erfolgreich, blinkt die LED langsam in Cyan. In der Arduino IDE sollte unter "Port" ein Anschluss mit der IP-Adresse des Geräts angezeigt werden. Wählt man diesen aus, so kann die Software über den Bootloader übertragen werden.

**Hinweis:** Nach einem erfolgreichen ESP32-SW-Update startet das Gerät neu, ein Unterbrechen des Modus "Bootloader" kann nur erfolgen, indem die Spannung des Geräts unterbrochen wird!

In Tabelle 3 sind die Bedeutung der Farben und Blinkmuster der LED aufgeführt.

## **Beschreibung der Software**

Das umfangreiche Arduino-Programm wurde in der Arduino IDE 1.8.12 erstellt, ist ausführlich dokumentiert und wird hier nur kurz beschrieben: Es besteht aus dem Hauptprogramm "Viccontrol" und den Reitern "Basis", "LED", "Stamp" und "Wifi". "Viccontrol" besteht aus der bei Arduino üblichen Setup- und Loop-Routine.

In der Setup-Routine wird zuerst einmal die Selbsthaltefunktion aktiviert, die serielle Schnittstelle für das Debug-Interface und das vicCONTROL go stamp initialisiert. Danach werden die Ein- und Ausgänge für den Anschluss des ELV HM-MOD-EM-8Bit Moduls und anderer Steuersignale konfiguriert und das vicCONTROL go stamp zurückgesetzt, um danach auf das Ende des Bootvorgangs zu warten.

War der Bootvorgang erfolgreich, so werden die Firmware-Version, die Plattform und die Sprache des vicCONTROL go stamp abgefragt und über die Debugging-Schnittstelle ausgegeben. In der Hauptroutine wird der Empfang von Nachrichten des vicCONTROL go stamp geprüft und mögliche Tastenbetätigungen der drei Taster werden ausgewertet.

Unter "Basis" sind Basisroutinen zusammengefasst:

- Die Subroutine "SUB\_LONG\_PRESS" wertet kurze und lange Tastenbetätigungen der drei Taster aus.
- Die Subroutine "SUB\_TOGGLE\_MODE" wechselt zwischen dem Modus "Spracherkennung ein" und dem Modus "Spracherkennung aus" hin und her. • "SUB\_TOGGLE\_LOAD" bzw.
- "SUB\_TOGGLE\_RECOVER" aktiviert bzw. deaktiviert den "Lernmodus" bzw. "Recover-Modus".
- Die Subroutine "SUB\_RESET\_VIC"setzt das vicCONTROL go stamp zurück.
- "SUB\_ESP\_BOOTLOADER" startet den ESP32- Bootloader, nachdem eine Verbindung mit dem WLAN versucht wird.

![](_page_101_Picture_316.jpeg)

# **Bedeutung der LED-Anzeige**

- Die Ansteuerung des HM-MOD-EM-8Bit erfolgt in der Subroutine "SUB\_TRANS\_HOMEMATIC".
- In der Subroutine "SUB\_ERROR\_ROUTINE" werden Kommunikationsfehler mit dem vicCONTROL go stamp durch ein endloses rasches rotes Blinken der LED behandelt. Unter "LED" sind Routinen zur Ansteuerung der Neopixel-LEDs zusammengefasst. Die ersten beiden Routinen sind die LED-Basisroutinen für die Ansteuerung der LED.
- Über die Subroutine "SUB\_NEO\_SEND\_COLOR" wird die Farbe der LED eingestellt.
- Unter "Stamp" sind Routinen für die Kommunikation mit dem vicCONTROL go stamp zusammengefasst.
- "SUB\_RECEIVE\_ANSWER\_VIC" wartet auf eine Antwort vom vicCONTROL go stamp, nachdem ein Befehl an dieses gesendet wurde.
- "SUB\_RECEIVE\_MESSAGE\_VIC" empfängt eine Nachricht vom vicCONTROL go stamp, beispielsweise wenn ein Sprachbefehl erkannt wird. In der Subroutine "SUB\_STRING\_TO\_CRC" extrahiert CRC die Checksumme aus dem Empfangsstring.
- Unter "Wifi" befindet sich die Subroutine "SUB\_WLAN\_CONNECT", die vor der Aktivierung des Bootloaders eine Verbindung mit dem WLAN versucht.

Viel Spaß mit der Sprachsteuerung für Homematic, mit der Sie auf jeden Fall Bewunderung bei Ihren<br>Verwandten und Bekannten ernten werden!**FAV** Verwandten und Bekannten ernten werden!

# **i Weitere Infos**

- [1] Hallo Datenschutz! Lokale Sprachsteuerung selbst gebaut, ELVjournal 2/2021: Artikel-Nr. 251980
- [2] Evaluierungsboard vicCONTROL go kit: Artikel-Nr. 251951 Basismodul vicCONTROL go stamp: Artikel-Nr. 251952 Software vicCONTROL go stick: Artikel-Nr. 251953
- [3] Downloads zum Beitrag: Artikel-Nr. 253021
- [4] Bausatz Homematic Funk-Sendemodul 8-Bit HM-MOD-EM-8Bit: Artikel-Nr. 150253

Alle Links finden Sie auch online unter: de.elv.com/elvjournal-links

# **Mein ELVprojekt Viele Ideen für Ihr Smart Home**

Bei uns erwarten Sie viele spannende, ausführlich beschriebene Projekte für Einsteiger und Profis. Diese Projekte haben wir als Produktmanager und Techniker alle selbst erfolgreich umgesetzt. Wir zeigen Ihnen z. B., wie Sie für mehr Komfort und Energieeinsparung Ihre Rollläden automatisieren, mit einer intelligenten Heizungssteuerung Energiekosten sparen oder Ihr Zuhause vor Einbrechern wirkungsvoll schützen können.

Sie erhalten Informationen zum geschätzten Zeitaufwand und zum Schwierigkeitsgrad und alle verwendeten Produkte aus unserem Sortiment werden für Sie übersichtlich aufgeführt. Für viele Projekte gibt es außerdem hilfreiche Installationsvideos.

**Setzen Sie nun Ihr Projekt mit ELV erfolgreich um!**

![](_page_102_Picture_19.jpeg)

**Alle Projekte finden Sie online unter:**

**de.elv.com/elvprojekte ch.elv.com/elvprojekte**

![](_page_102_Picture_22.jpeg)

![](_page_102_Picture_23.jpeg)

![](_page_102_Picture_24.jpeg)

Mehr Infos:

![](_page_103_Picture_1.jpeg)

Artikel-Nr. 157681

homematic<sup>®</sup>

 $\begin{tabular}{|c|c|} \hline 27.7^{\circ} \\ \hline \end{tabular}$ 

 $Abm.(B \times H \times T): 54 \times 108 \times 65$  mm

**NEU** 

**Optionale Batteriefach-Sicherung**

homematic<sup>®</sup>

# **Heizkörperthermostat kompakt plus HmIP-eTRV-CL Mit extra langer Batterielaufzeit**

■ Bis zu 33 % Heizkosten\*\* sparen -

- durch bedarfsgerechtes Heizen der Räume
- Hohe Batterielaufzeit von typ. 7 Jahren (mind. 5 Jahren\*\*\*)
- Demontageschutz und Sicherung des Batteriefachs, um Missbrauch zu erschweren
- Bis zu 3 einstellbare Heizprofile und 13 Änderungen pro Tag (Homematic IP Access Point oder CCU3 vorausgesetzt)
- Führt den dynamisch-adaptiven Abgleich automatisch durch

![](_page_103_Picture_14.jpeg)

**\*\*\* Bei üblichem Einsatz in privaten Haushalten** 

**\*\* In Kombination mit Fenster- und Türkontakten sowie abhängig von Nutzerverhalten, baulichen Gegebenheiten des Gebäudes und der bestehenden Heizungsanlage**

# **Bis zu 33 % Heizkosten sparen\*\***

home**matic**<sup>®</sup> **★★★★**(21) **Komfortable Steuerung im Smart Home Heizkörperthermostat HmIP-eTRV-2**

- Einfache Montage ohne Eingriff in die Heizungsanlage
- Bis zu 3 einstellbare Heizprofile und 13 Änderungen pro Tag
- In Verbindung mit einem Fenster-/Türkontakt (s. ELVshop) ist eine automatische Temperaturabsenkung bei geöffnetem Fenster möglich
- Führt den dynamisch-adaptiven Abgleich automatisch durch

Hinweis: Homematic IP Access Point oder CCU3 vorausgesetzt

![](_page_104_Picture_125.jpeg)

![](_page_104_Picture_8.jpeg)

![](_page_104_Picture_9.jpeg)

 $\Delta$ bm,  $(B \times H \times T)$ : 58 x 71 x 97 mm

homematic@

www.elvjournal.com

**Daten**

# 26 x 20 x 12 mm x \*\*\*\*\*\*\*\*\*\*\*\*\*\*\*\*\*\*\*\*\*\*\*\* Gewicht: 3 g G **15,95€**\* <u> 11111 - 1111 - 11111 - 1111</u> Anwendungsbeispiel ■ Signalgenerator auf Basis des AD9837, hochstabile Quarzsteuerung ■ Universelle Steuerung durch SPI-Schnittstelle, z. B. Arduino und AD98xx-Bibliotheken

- Ausgabe von Sinus-, Rechteck- und Dreiecksignalen
- Frequenzbereich 15,25 mHz bis 1 MHz, einstellbar in 15,25-mHz-Schritten ■ 3 Signalausgänge: Direkt-Signalausgang und zwei verstärkte

**ELV Bausatz DDS-Breakout-Board DDS-BOB1**

Signalausgänge (DC-Out und AC-Out)

Geräte-Kurzbezeichnung: DDS-BOB1 Versorgungsspannung: 4,5–12 VDC Stromaufnahme: min. 15 mA, peak max. 45 mA @ 5 VDC Signalform: Sinus, Dreieck, Rechteck Taktgeber: 4,096 MHz Quarzoszillator

```
Anwendungsbeispiele:
```
■ Test von Audio-/Filterschaltungen

 $Abm.(B \times H \times T)$ :

Artikel-Nr. 157872

**BAUSATZ** 

**FIV** 

**NEU** 

- Generierung von sehr stabilen und
- fein einstellbaren Taktsignalen
- **E** Erzeugung von Modulationssignalen

**Alle Informationen** finden Sie unter diesem QR-Code:

![](_page_105_Picture_13.jpeg)

![](_page_105_Picture_14.jpeg)

- $\blacksquare$  Basierend auf sechs hocheffizienten monokristallinen Solarzellen in Reihe
- Hohe Ausgangsleistung: 184 mW bei 3,35 V
- Hocheffizient, daher sowohl im Innen- als auch im Außenbereich einsetzbar
- Abgesetzter Betrieb für optimale Ausrichtung zur Sonne möglich
- Passend für den Einsatz im modularen Systemgehäuse MH0101

![](_page_105_Picture_287.jpeg)

# **Anwendungsbeispiele:**

- Einsatz mit dem Energy-Harvesting-Modul ELV-EnergyHarv oder dem
- Universal-Energy-Harvesting-Modul UEH80 Breadboard-kompatibel, so auch in
	- Experimentierschaltungen einsetzbar

**Alle Informationen** finden Sie unter diesem OR-Code:

![](_page_105_Picture_26.jpeg)

Artikel-Nr. 157907

**BAUSATZ** 

**19,95€**\*

![](_page_105_Picture_27.jpeg)

![](_page_106_Picture_1.jpeg)

Das neue Experimentierset-Operationsverstärker richtet sich an alle, die den Umgang mit Operationsverstärkern erforschen wollen, um diese Bauteile besser zu verstehen. In einem begleitenden Sonderheft (im Bundle erhältlich) gibt es zahlreiche Schaltungsbeispiele zum Ausprobieren.

Im Set enthalten: 43 Prototypenadapter-Module, ein Breadboard, ein Steckkabelset und ein Kopfhörer.

# **ELV-Make:-Edition**

**Jetzt im Bundle: Make-Sonderheft und ELV Experimentierset Operationsverstärker** 

Mit diesem Bundle erhalten Sie das ELV Experimentierset Operationsverstärker und das Make-Sonderheft, das in Zusammenarbeit mit dem ELVjournal entstanden ist.

**Alle Informationen** finden Sie unter diesem OR-Code:

![](_page_106_Picture_8.jpeg)

![](_page_107_Picture_1.jpeg)

# ELV-CO2 Applikationsmodul

- Raumluftüberwachung für eine gute Luftqualität am Arbeitsplatz, im Besprechungsraum, in Schule, Kantine und anderen von Personen genutzten Räumen
- $\blacksquare$  Mobil/flexibel einsetzbar dank stromsparendem CO2-Sensor
- 3 LEDs als CO2-Anzeige nutzbar (optional)

Abm. (B x H x T): 55 x 26 x 19 mm, Gewicht: 13 g

![](_page_107_Picture_283.jpeg)

![](_page_107_Picture_8.jpeg)

![](_page_107_Picture_9.jpeg)

Artikel-Nr. 157172

**BAUSAT** 

**89,95 €\***

#### **Gehäuse MH0101 für das ELV Modulsystem odulsystem**Das passende Gehäuse für das ELV Modulsystem. Im zusammengebauten, nicht modifizierten und per Wandhalter befestigten Zustand erfüllt es die Schutzart IP43. **Alle Informationen** finden Sie unter Artikel-Nr. 157764 **i**diesem OR-Code: Artikel-Nr. 157754 **idiesem OR-Code: idiesem OR-Code: 9,95 €\*** Artikel-Nr. 157754 **9,95 €\*** Artikel-Nr. 157765 **5,95 €\*** Mit transparentem<br>Gebäusedeckel **1** Mit transparentem **1** Mit schwarz-grauem Zwischenrahmen<br>6ehäusedeckel – Gehäusedeckel (ohne. Abb.) (ohne. Abb.) **ǡ 1**

www.elvjournal.com
Die Neuen aus 4/2022 **109**

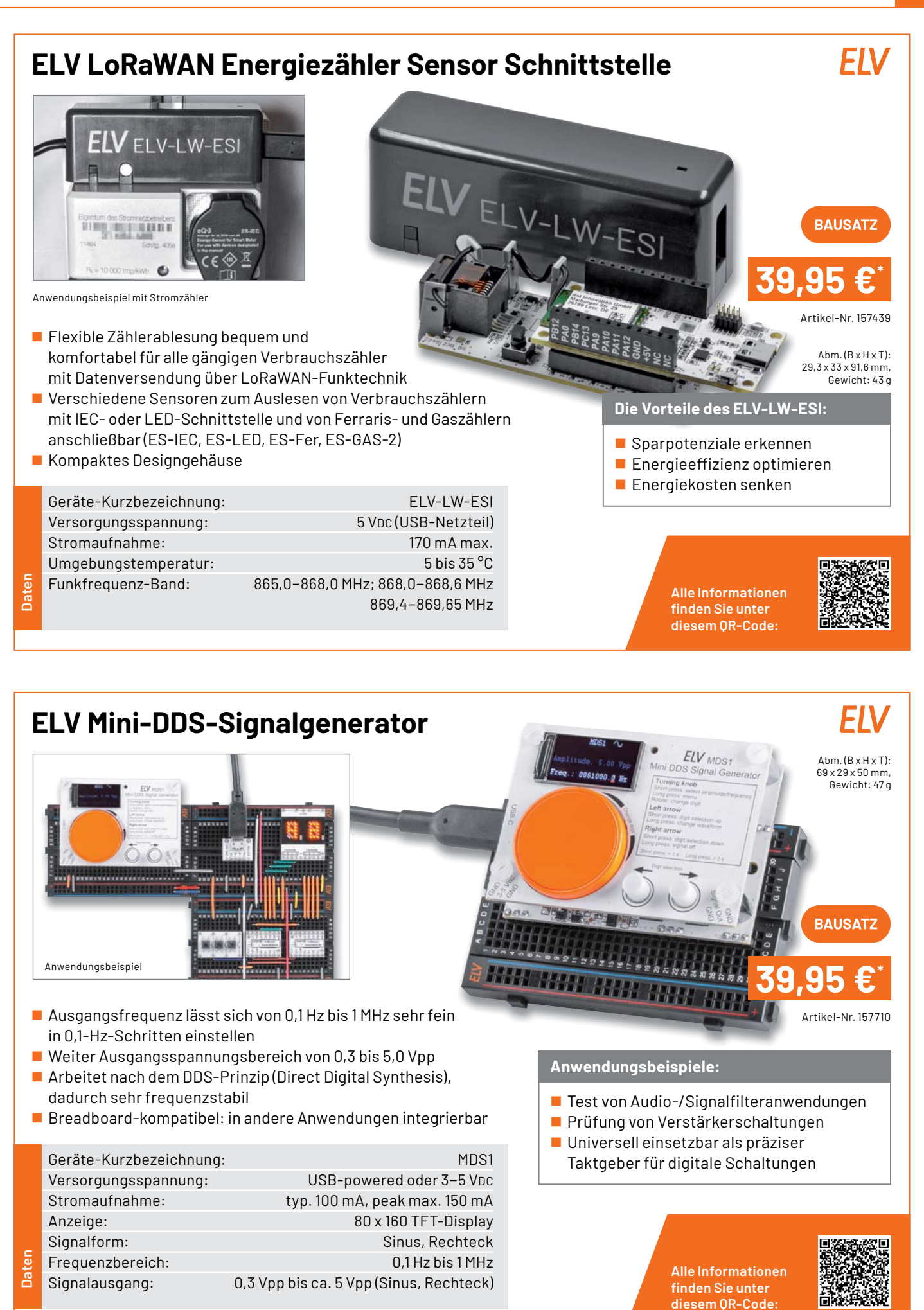

Anwendungsbeispiel

## **17,95€**\* **ELV-Distance1 Applikationsmodul Abstandsüberwachung** Abm. (B x H x T):  $55 \times 26 \times 19 \text{ mm}$ Gewicht: 9 g Gewi

Artikel-Nr. 157511

- Basiert auf ToF-Sensor mit Abstandserfassung von 4 bis 360 cm
- Einbindung in das ELV-Modulsystem via ELV-LW-Base/LoRaWAN-Gateway oder Stand-alone-Anbindung an Mikrocontroller/SBC
- Extrem geringer Stromverbrauch (ø 20 µA), so ist ein Batterie- oder Solarbetrieb möglich
- ToF-Sensor über beiliegendes Flachbandkabel flexibel montierbar

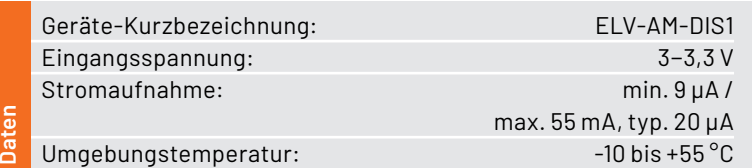

**Anwendungsbeispiele:**

- **Füllstandsmessungen in** Zisternen oder Abfalleimern
- **Präsenzerkennung von** z. B. Fahrzeugen über die Abstandserkennung

**Alle Informationen** finden Sie unter diesem QR-Code:

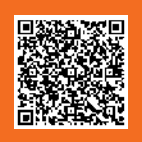

## **MEXB-Bedienpanel MEXB-BP1**

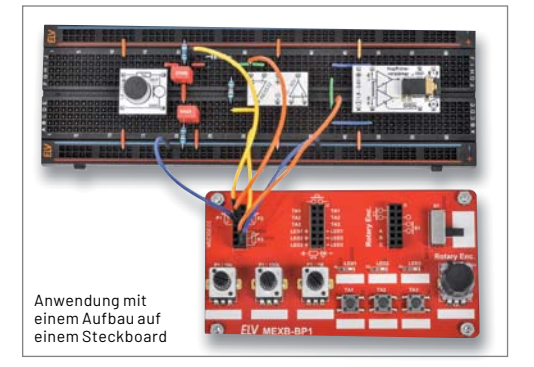

Abm. (B x H x T):  $102 \times 55 \times 26$  mm Gewicht: 90 g

**21,95 €\***

**BAUSAT2** 

Artikel-Nr. 157431

## **Anwendungsbeispiele:**

- **Erweiterung für Breadboard-Aufbauten**
- **Auslagerung von Bedienelementen**
- Zubehör (Peripherie) für MEXB-System

**Alle Informationen** finden Sie unter diesem OR-Code:

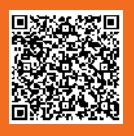

■ Mit 3x Potenziometer, 4x Taster, 1x Inkrementalgeber, 1x Schiebeschalter und 3x LED

- Alle Anschlüsse über Steckkontaktfelder herausgeführt
- Stand-alone-Betrieb mit Standfüßen oder Integration in das ELV MEXB-System möglich per Magnetfolie
- Inkl. Trägerplatte aus Kunststoff (Acryl) und Magnetfolie

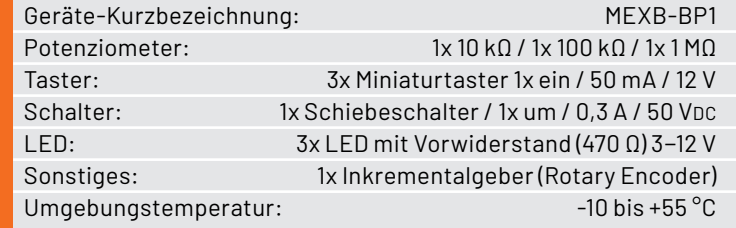

**Daten**

## **ELV-Adapter1 Erweiterungsmodul**

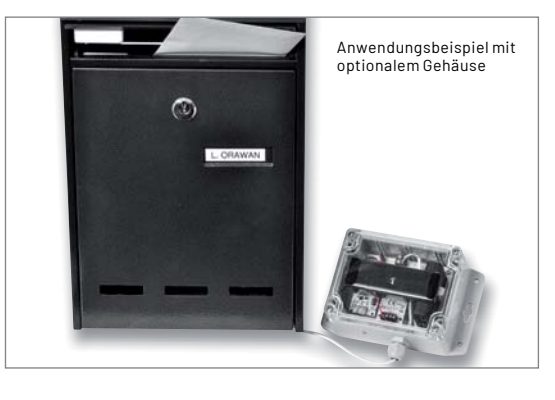

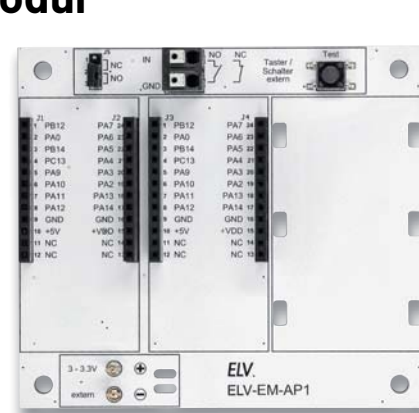

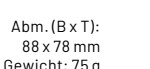

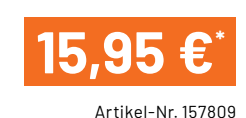

- Für die Kombination mehrerer Module des ELV-Modulsystems
- Integriertes Kontakt-Interface für externen Taster, Kontakt etc. ■ Stromversorgungs-Interface (3-3,3 V) für die Versorgung mit
- Batterien, Akkus oder ELV-EnergyHarv Powermodul Energy Harvesting
- Passt in optionales IP67-Installationsgehäuse für wettergeschützte Unterbringung, z. B. Bopla-Gehäuse ET215

Geräte-Kurzbezeichnung: ELV-EM-AP1 Spannungsversorgung: 3-3,3 VDC Stromaufnahme: max. 10 μA (ohne Modul) , 0,05 A max. Sonstiges: Schalt-Interface integriert (Port: IN2) Umgebungstemperatur: - -10 bis +55 °C

**Daten**

- **Anwendungsbeispiele:**
- Briefkastenmelder
- Allgemeine Kontaktüberwachung
- (Öffner oder Schließer)
- ELV-Modulsystem im Außenbereich

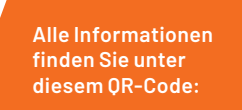

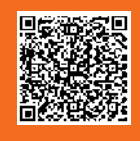

## **ELV-VMonitor1 Powermodul Spannungsüberwachung**  $Abm. (B \times H \times T)$ : 55 x 26 x 19 mm Gewicht: 12 g

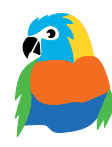

Artikel-Nr. 157419

**15,95 €\***

■ Für die Überwachung einer Spannungsversorgung im weiten Eingangsspannungsbereich von 5 bis 24 V und Versorgung eines ELV-Modulsystems via ELV-LW-Base

Anwendungsbeispiel

 Warnmeldung bei Erreichen einer einstellbaren Warnschwelle via ELV-LW-Base

Alternativ zur Warnschwelle: periodische Statusmeldung (15-Minuten-Intervall)

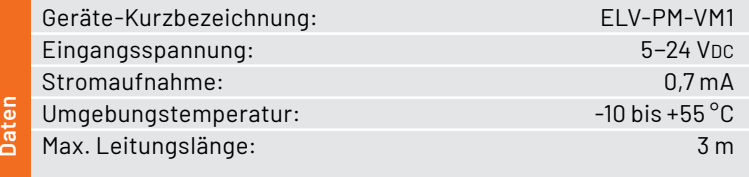

## **Anwendungsbeispiele:**

 Überwachung einer von einem Solarmodul gespeisten 12-V-Blei-Gel-Batterie

Spannungszustand einer Pumpe überwachen, die im Außenbereich beispielsweise eine Viehtränke versorgt

> **Alle Informationen** finden Sie unter diesem OR-Code:

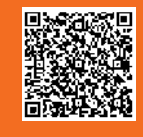

## **Technische Anfragen**

Für spezielle technische Fragen nutzen Sie bitte unseren Technischen Kundendienst, der Ihnen gerne umfassende und qualifizierte Auskünfte erteilt. Damit es schneller geht: Bitte nennen Sie uns ggf. Artikelnummer,<br>Artikelbezeichnung und Prospektseite. Danke! Die Kontaktdaten finden Sie in der Tabelle unten.

## **Reparatur-Service**

Für ELV Markenprodukte, aber auch für Geräte, die Sie aus ELV Bausätzen selbst herstellen, bieten wir Ihnen einen kostengünstigen Reparatur-Service an. Im Sinne einer schnellen Abwicklung führen wir eine Reparatur sofort durch, wenn die Reparaturkosten den halben Artikelpreis nicht überschreiten. Bei einem größeren Defekt erhalten Sie vorab einen unverbindlichen Kostenvoranschlag. Die Kontaktdaten: **Deutschland und Österreich:** ELV Elektronik AG, Reparatur-Service, 26789 Leer, Deutschland **Schweiz:** ELV Elektronik AG, Reparatur-Service, Postfach 100, 4313 Möhlin

### **Qualität/Sicherheit**

Bausätze von ELV beinhalten sämtliche zum Aufbau erforderlichen elektronischen und mechanischen Teile einschließlich Platinen, Gehäuse mit gebohrter und bedruckter Frontplatte, Netztrafos, Schrauben, Muttern usw. Es<br>finden ausschließlich hochwertige Markenbauteile Verwendung. Fertiggeräte werden mit Gehäuse betriebsfer-<br>tig u widerständen ausgerüstet. Technische Änderungen vorbehalten.

## **Wichtiger Hinweis**

Bitte beachten Sie beim Aufbau von Bausätzen die Sicherheits- und VDE-Bestimmungen. Netzspan-<br>nungen und Spannungen ab 42 V sind lebensgefährlich. Bitte lassen Sie unbedingt die nötige Vorsicht<br>walten und achten Sie sorgfä

## **Kontaktdaten**

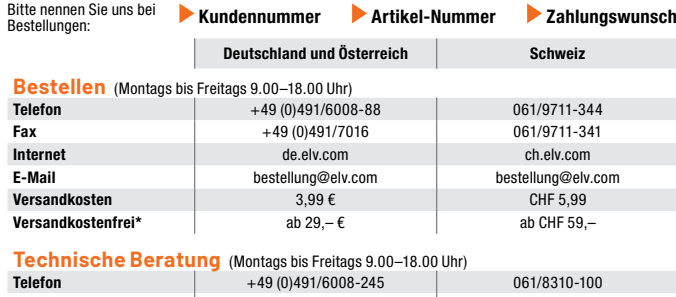

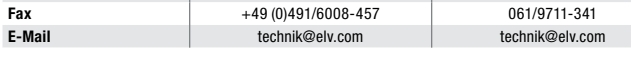

## **Kundenservice** (Montag bis Freitag 9.00–18.00 Uhr) Für Auskünfte zu Rücksendungen oder Reklamationen wählen Sie bitte direkt:

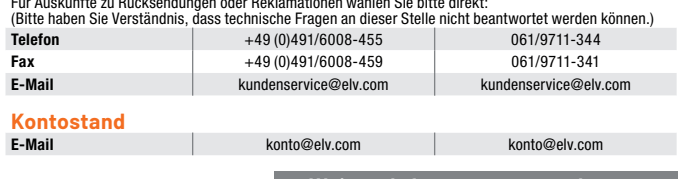

\* siehe rechts: "Liefern schnell und sicher" **\_\_\_\_\_Weitere Infos unter: www.elv.com** 

## **Wir wollen es wissen! Ihre Anwendungen und Applikationen**

## **Leserwettbewerb**

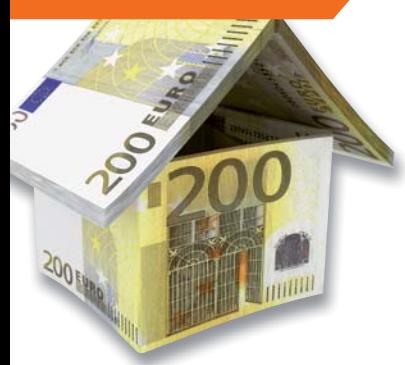

Welche eigenen kreativen Anwendungen und Applikationen haben Sie mit den ELV Haustechnik-Systemen, aber auch anderen Produkten und Bausätzen realisiert?

Schreiben Sie uns, fotografieren Sie Ihre Applikation, berichten Sie uns von Ihren Erfahrungen und Lösungen. Die interessantesten Anwendungen werden redaktionell bearbeitet und im ELVjournal mit Nennung Ihres Namens vorgestellt.

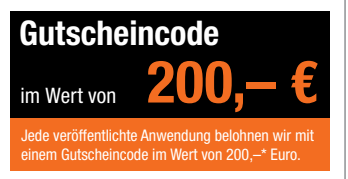

\* Der Einsender der veröffentlichten Anwendung erhält einen Gutscheincode zur einmaligen Nutzung im Wert von 200,– €. Der Gutscheincode wird mit einer Bestellung verrechnet – ein etwaiger Restbetrag verfällt. Bei<br>Rückabwicklung des Kaufvertrags oder eines Teils hiervon wird der gewährte Gutscheinbetrag vom zu erstattenden Kaufpreis abgezogen, sofern durch die Ausübung des Widerrufsrechts und der Rückabwicklung<br>der Gesamtwarenwert von 200,− € unterschritten wird. Auszahlung/Verrechnung mit offener Rechnung sowie Gutschrift nach Widerruf sind nicht möglich. Der Gutscheincode ist nicht mit anderen Aktionen kombinierbar.

Die Auswahl der Veröffentlichungen wird allein durch die ELV Redaktion ausschließlich nach Originalität, prak-tischem Nutzen und realisierter bzw. dokumentierter Ausführung vorgenommen, es besteht kein Anspruch auf Veröffentlichung, auch bei themengleichen Lösungen. Der Rechtsweg ist ausgeschlossen. Für Ansprüche Dritter, Beschädigung und Verlust der Einsendungen wird keine Haftung übernommen. Alle Rechte an Fotos, Unterlagen usw. müssen beim Einsender liegen. Die eingesandten Unterlagen und Aufnahmen verbleiben bei<br>der ELV Elektronik AG und können von dieser für Veröffentlichungen und zu Werbezwecken genutzt werden.

Ihre Einsendungen senden Sie per Brief oder Mail mit Stichwort "Leserwettbewerb" an:

**ELV Elektronik AG, Leserwettbewerb, 26787 Leer, Deutschland bzw. leserwettbewerb@elv.com**

## Service and the service of the service of the service of the service of the service of the service of the service

Bitte beachten Sie, dass einige Produkte aus dem ELV Programm aufgrund spezieller Normen und Vorschriften<br>sowie vertriebsrechtlicher Gründe in Österreich/der Schweiz sowie anderen Ländern nicht ausgeliefert werden<br>können. hiervon betroffen sein sollte.

### **Zahlen ganz bequem**

Die Preise sind Endpreise für Deutschland in Euro (€) inklusive der gesetzlichen Mehrwertsteuer (wird auf der<br>Rechnung gesondert ausgewiesen) zum Zeitpunkt der Drucklegung (August 2022) zzgl. evtl. Versandkosten,<br>Zollgebüh siehe jeweiliger ELVshop.

Bei Büchern kommt der auf dem Buch angegebene Preis in Landeswährung zur Verrechnung.

Für die Schweiz erfolgt die Rechnungsstellung bis auf Weiteres in CHF. Die aktuellen Schweizer Preise entneh-<br>men Sie bitte unserem ELVshop (ch.elv.com). Ihr Vorteil: Sie beziehen die Ware zu günstigen Konditionen auf<br>Basi

Unsere Angebote sind freibleibend. Abbildungen, Abmessungen und Gewichtsangaben in unseren Angeboten<br>sind unverbindlich. Druckfehler und Irrtümer sowie technische und preisliche Änderungen bleiben uns vorbe-<br>halten. Mit Er

## **Es gelten unsere Allgemeinen Geschäftsbedingungen (AGB), die Sie unter de.elv.com/agb einsehen, spei-chern und ausdrucken können. Sie können die AGB auch telefonisch anfordern.**

Wiederverkäufern senden wir gerne unsere Händlerkonditionen: Tel: +49 (0)491/6008-415.

**Bankeinzug** (Deutschland und Osterreich)<br>Bei Zahlung per Bankeinzug (SEPA-Basislastschrift) hat der Kunde bei erstmaliger Bestellung seine Bestellung<br>schriftlich mittels Bestellschein, Bestellkarte, Fax oder Internet durc

## **Informationen zum Datenschutz nach EU-DSGVO**

Unser Unternehmen prüft regelmäßig bei Vertragsabschlüssen und in bestimmten Fällen, in denen ein berech-<br>tigtes Interesse vorliegt, auch bei Bestandskunden Ihre Bonität. Ein berechtigtes Interesse liegt in der Regel<br>vor, nung) mit der Lieferung der bestellten Waren in Vorleistung gehen. Dazu arbeiten wir mit der Creditreform<br>Boniversum GmbH, Hellersbergstr. 11, 41460 Neuss, zusammen, von der wir die dazu benötigten Daten erhalten.<br>Zu diese

## **Liefern schnell und sicher**

lst ein bestellter Artikel nicht sofort lieferbar, informieren wir Sie über den voraussichtlichen Liefertermin. Die<br>Kosten für den Transport übernimmt zum Teil die ELV Elektronik AG. Für Aufträge in Deutschland unter 29,–

Ab einem Warenwert von 29,– € in Deutschland (Österreich ab 29,– €/Schweiz ab CHF 59,–) trägt die ELV Elektronik AG die Versandkostenpauschale in Höhe von 3,99 € (Osterreich 3,99 €, Schweiz: CHF 5,99).<br>Lediglich bei Sonderwünschen (Luftpost, Express, Spedition) berechnen wir die anfallenden Mehrkosten. Nach-<br>lieferungen er

### **ELV Elektronik weltweit**

Kunden außerhalb Deutschlands beliefern wir ebenfalls direkt. Zu unseren Lieferländern zählen Österreich, die Schweiz, die Niederlande, Spanien, Luxemburg, Belgien, Rumänien, Polen, Frankreich und Italien. Hierbei kommen die deutschen Preise zum Ansatz, in denen die jeweils geltende deutsche Mehrwertsteuer bereits enthalten ist.

Für Firmenkunden aus der EU mit UST-ID-Nr. und für Kunden aus allen anderen Ländern ziehen wir die deut-<br>sche Mehrwertsteuer automatisch ab. Sie zahlen per Vorauskasse. Wir berechnen die tatsächlichen Transport-<br>und Versic

Alle Lieferkonditionen und Versandkosten finden Sie in unseren Allgemeinen Geschäftsbedingungen.

## **Auskünfte zu Zahlungsverhalten**

Zur Auftragsabwicklung speichern wir die personenbezogenen Daten. Ggf. beziehen wir Informationen zu Ihrem<br>bisherigen Zahlverhalten sowie Bonitätsinformationen auf der Basis mathematisch-statistischer Verfahren von<br>der Cre

Wir behalten uns vor, Ihnen aufgrund der erhaltenen Informationen ggf. eine andere als die von Ihnen gewählte Zahlungsart vorzuschlagen. Alle Daten werden konform mit dem strengen Datenschutzgesetz vertraulich behandelt.

<mark>Rücknahme von Elektro- und Elektronik-Altgeräten</mark><br>Hersteller und Händler sind gesetzlich verpflichtet, Altgeräte kostenfrei<br>wieder zurückzunehmen und nach vorgegebenen Standards umweltver-<br>träglich zu entsorgen bzw. zu ve

mit nebenstehender Kennzeichnung and der Menzeichnung nicht über<br>Verbraucher/-innen dürfen Altgeräte mit dieser Kennzeichnung nicht über<br>den Hausmüll entsorgen, sondern können diese bei den dafür vorgesehenen<br>Sammelstellen

## **Batteriegesetz – BattG** Verbraucher(innen) sind zur Rückgabe von Altbatterien gesetzlich ver-

pflichtet.<br>Mit nebenstehendem Zeichen versehene Batterien dürfen nicht über den

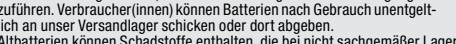

Mit nebenstehendem Zeichen wersehene Batterien dürfen nicht über dem Zeichen werschene Batterien der einer der<br>Hausmüll entsorgt werden.<br>Zurühren. Verbraucher(innen) können Batterien nach Gebrauch unentgelt-<br>Zurühren. Verb

## **Ihr Kontakt zur ELVjournal-Redaktion**

## **E-Mail: redaktion@elvjournal.com**

**Postadresse**

ELV Elektronik AG Redaktion ELVjournal Maiburger Str. 29–36, 26789 Leer Deutschland

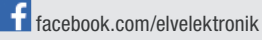

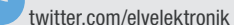

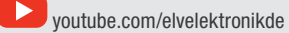

 $\boxtimes$ = Symbol für die getrennte Erfassung von Elektro- und Elektronikgeräten

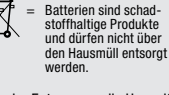

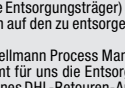

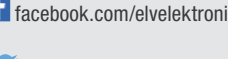

## **Schließen Sie jetzt ein ELVjournal Abonnement ab.**

An

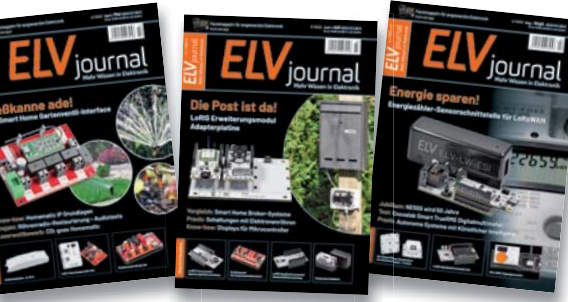

**Alle Abonnement-Konditionen und Preise** finden Sie hier: **www.elvjournal.com**

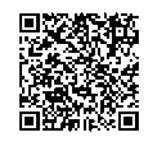

**Muster-Widerrufsformular**<br>Wenn Sie den Vertrag widerrufen wollen, füllen Sie bitte dieses Formular aus und senden<br>Sie es zurück.

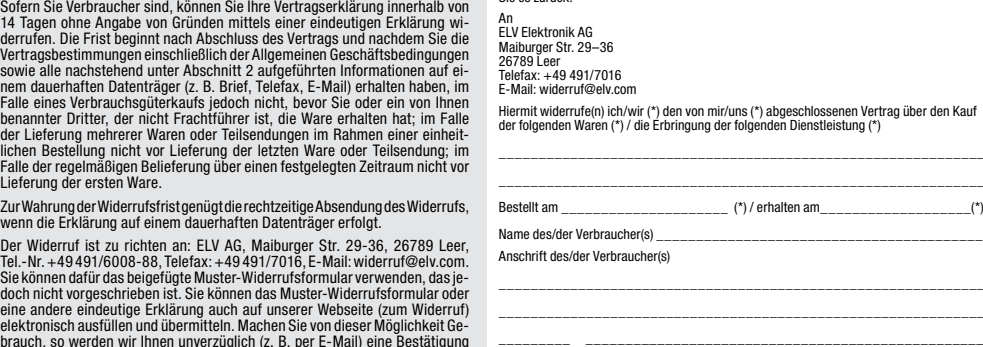

Datum Unterschrift des/der Verbraucher(s) (nur bei Mitteilung auf Papier) (\*) Unzutreffendes streichen

Widerrufsfolgen<br>
av die beiderseits empfangenen Leistungen<br>
am Fall eines wirksamen Widerrufs sind die beiderseits empfangenen Leistungsmittel,<br>
aurückzugewähren. Für die Rückzahlung verwenden wir dasselbe Zahlungsmittel,<br>

tungen vorzeitig, wenn wir die Dienstleistung volkständig erbracht haben und mit der Austührung der Dienstleistung erst begonnen haben, nachdem Sie dazu Ihre ausdrück-<br>liche Zustimmung gegeben haben und gleichzeitig Ihre K frist beginnen, und Sie (2.) Ihre Kennthis davon bestätigt haben, dass Sie durch Ihre Zustimmung mit Beginn der Ausführung des Vertrags Ihr Widerrufsrecht verlieren.<br>Das Widerrufsrecht besteht nicht bei Lieferung von Waren

mit Ausnahme von Abonnementverträgen.<br>Vor Rückgabe von Geräten mit Speichermedien (z. B. Festplatten, USB-Sticks, Han-<br>Vor Rückgabe von Geräten mit Speichermedien (z. B. Festplatten, USB-Sticks, Han-<br>dys etc.) beachten Sie

**Widerrufsbelehrung**

**Widerrufsrecht**

Vertragsbestimmungen einschileßlich der Allgemeinen Geschäftsbedingungen<br>einem dauerhaften Datenträger (z. B. Brief, Teletax, E-Mail) erhatten nach im<br>einem dauerhaften Datenträger (z. B. Brief, Teletax, E-Mail) erhatten h Lieferung der ersten Ware.

Zur Wahrung der Widerrufsfrist genügt die rechtzeitige Absendung des Widerrufs, wenn die Erklärung auf einem dauerhaften Datenträger erfolgt.

Der Widerruf ist zu richten an: ELV AG, Maiburger Str. 29-36, 26789 Leer,<br>Tel.-Nr. +49 491/6008-88,Telefax: +49 491/7016,E-Mail: widerruf@elv.com.<br>Sie können dafür das beigefügte Muster-Widerrufsformular verwenden, das je eine andere eindeutige Erklärung auch auf unserer Webseite (zum Widerruf)<br>elektronisch ausfüllen und übermitteln. Machen Sie von dieser Möglichkeit Ge-<br>brauch, so werden wir Ihnen unverzüglich (z. B. per E-Mail) eine Bestä

## **Für den Beginn der Widerrufsfrist erforderliche Informationen**

- 
- 
- Die Informationen im Sinne des Abschnitts 1 Satz 2 unfassen folgende Angaben.<br>1. die Identität des Unternehmers; anzugeben ist auch das öffentliche Unternehmensregister, bei dem der Rechtsträger eingetragen ist, und die zu
- tretungsberechtigten; 4. die wesentlichen Informationen darüber, wie der Vertrag zustande kommt;
- 5. gegebenenfalls zusätzlich anfallende Kosten;<br>6. eine Befristung der Gültigkeitsdauer der zur Verfügung gestellten Informa-<br>tionen, beispielsweise die Gültigkeitsdauer befristeter Angebote, insbeson-<br>dere hinsichtlich de
- 
- 7. Einzelheiten hinsichtlich der Zahlung und der Erfüllung;<br>8. das Bestehen eines Widerrutsrechts sowie die Bedingungen, Einzelheiten der Ausübung, insbesondere Name und Anschrift desjenigen, gegenüber<br>der Ausübung, insbes
- das zuständige Gericht;
- 10. die Sprachen, in welchen die Vertragsbedingungen und die in dieser Widerrufsbelehrung genannten Vorabinformationen mitgeteilt werden, sowie die<br>Sprachen, in welchen sich der Unternehmer verpflichtet, mit Zustimmung<br>Spr zu führen; 11. den Hinweis, ob der Verbraucher ein außergerichtliches Beschwerde- und
- Rechtsbehelfsverfahren, dem der Unternehmer unterworfen ist, nutzen kann, und gegebenenfalls dessen Zugangsvoraussetzungen;

## **Datenschutz**

**Erklärung zu personenbezogenen Daten** Personenbezogene Daten sind Informationen, die Ihrer Person zugeordnet werden können. Hierunter fallen z. B. der Name, die Anschrift oder die E-Mail-Adresse.

**Erfassung und Verwendung von personenbezogenen Daten**<br>Persönliche Daten, die Sie uns zur Verfügung stellen, dienen der Abwicklung<br>der Bestellung, der Lieferung der Waren sowie der Zahlungsabwicklung. Da der<br>Datenschutz fü erfolgt die Erhebung, Verarbeitung und Nutzung Ihrer uns zur Verfügung gestellten<br>Daten ausschließlich auf der Grundlage der gesetzlichen Bestimmungen der<br>Datenschutz-Grundverordnung (DSGVO), des Bundesdatenschutzge

Nach den geltenden gesetzlichen Regelungen haben Sie ein Recht auf unentgeltliche Auskunft über Ihre gespeicherten Daten sowie ggf. ein Recht auf Berichtigung,<br>Sperrung oder Löschung dieser Daten.<br>BeiErstbestellungenaufRechnungoderperLastschriftkönnenwirbeiBesteheneines

berechtigten Interesses zur Risikovermeidung Informationen zu Ihrem bisherigen<br>Zahlungsverhalten sowie Bonitätisinformationen auf der Basis mathematisch-<br>statistischer Verfahren von der Creditreform Boniversum GmbH, Heller

hier: www.boniversum.de/EU-DSGVO.<br>Ilm Bereich der **Kreditkartenzahlung** arbeiten wir zusammen mit der Concardis<br>GmbH (Concardis), Helfmann Park 7, D-65760 Eschborn, vertreten durch ihre<br>Geschäftsführer Robert Hoffmann, Pat

oben genannte Unternehmen übermittelt.<br>Sämtliche Zahlungsdaten sowie Daten zu eventuell auftretenden Rückbelastungen<br>werden nur solange gespeichert, wie sie für die Zahlungsabwicklung (einschließlich<br>der Bearbeitung von und zur Missbrauchsbekämpfung benötigt werden. In der Regel werden die Daten spätestens 13 Monate nach ihrer Erhebung gelöscht. Darüber hinaus kann eine weitere Speicherung erfolgen, sofern und solange dies zur Einhaltung einer gesetzlichen Aufbewahrungsfrist oder zur Verfolgung<br>eines konkreten Missbrauchsfalls erforderlich ist. So werden nur Daten für die<br>Berechnung der Wahrscheinlichkeitswerte benutzt, die auch in der einzelne Scoreberechnung ein.

Wir weisen gemäß Art. 6 ff. DSGVO darauf hin, dass wir die von unseren Kunden<br>mitgeteiltenDatenEDV-mäßigspeichern.IhreunsmitgeteiltenDatennutzenwirferner,<br>um SieperE-MailüberBestellungen,Angebote und Dienstleistungen zu in Sollten Sie keine Informationen über unsere Angebote und Dienstleistungen<br>wünschen, genügt ein formloser Brief, Telefax, eine E-Mail an<br>ELV Elektronik AG, Maiburger Str. 29–36, 26789 Leer, Deutschland<br>Telefax-Nr. +49 (0)49

Weitergabe von Daten<br>Im Rahmen der Auftragsdatenverarbeitung wählen wir unsere Partner sorgfältig<br>aus und verpflichten unsere Dienstleister gemäß Art. 28 DSGVO zum vertrauens-<br>vollen Umgang mit Ihren Daten. Die Weitergabe lhre Daten im Rahmen der vertraglichen Erfüllung Ihrer Bestellung, Ihres Gewinn-<br>spiels oder im Rahmen von Partnerangeboten oder Auktionen an Vertrags- oder<br>Kooperationspartner weitergegeben, weisen wir Sie gesondert darau unsere Kooperationspartner weitergegebenen Daten dürfen von diesen lediglich zur Erfüllung ihrer Aufgabe verarbeitet werden.

Wid**erruf von Einwilligungen**<br>Jede von Ihnen erteilte Einwilligung zur Verarbeitung Ihrer personenbezogenen<br>Daten können Sie jederzeit widerrufen. Den Widerruf richten Sie bitte an<br>ELV Elektronik AG, Maiburger Str. 29–36,

(Musterbrief unter de.elv.com/sicherheit-datenschutz) Sie haben das Recht auf Auskunft, Berichtigung, Löschung und Einschränkung Ihrer Daten gemäß der Art. 15 bis 18 DSGVO.

Näheres entnehmen Sie bitte unserer Datenschutzerklärung unter<br>de elv com/sicherheit-datenschutz bzw. ch elv com/sicherheit-datenschutz de.elv.com/sicherheit-datenschutz bzw. ch.elv.com/sicherheit-datenschutz

## **Impressum**

## **Herausgeber:**

ELV Elektronik AG, 26787 Leer, Deutschland Telefon 0491/6008-0, Fax 0491/7016 E-Mail: redaktion@elvjournal.com

**Chefredaktion:**  Prof. H.-G. Redeker

**Redaktionsleitung:**  Markus Illsaß, verantw

**Anzeigen-Redaktion:** Meike vom Baur, verantw.

**Erscheinungsweise:** 

zweimonatlich, jeweils zu Beginn der Monate Februar, April, Juni, August, Oktober, Dezember

**Technisches Layout:**  Silvia Heller, Wolfgang Meyer, Annette

Schulte, Dipl.-Ing. (FH) Martin Thoben

**Satz und Layout:**  Franziska Giesselmann, Andrea Rom

**Redaktion:** Markus Battermann (M. Eng.), Dipl.-Ing. (FH) Karsten Beck, Dipl.-Ing. Bartholomeus Be Dipl.-Ing. (FH) Hans-Jürgen Boekhoff, Wilhelm Brückmann, Dipl.-Ing. (FH) Gerd Busboom,<br>Markus Cramer (M. Sc.), Dipl.-Ing. (FH) Timo<br>Friedrichs,Dipl.-Inf.AndreasGabel,Dipl.-Ing.(FH) Frank Graß, Alfred Grobelnik, Dipl.-Ing. (FH) Fredo Hammiediers, Lothar Harberts, Volkmar Hellmers, Dipl.-Ing. (FH) Christian Helm, Dipl.-Ing. (FH) Karsten Loof, Marcel Maas (M. Eng.), Hilko Meyer (M. Eng.), Dipl.-Ing. (FH) Thorsten Reck, Helga Redeker, Dipl.-Ing.(FH) Keno Reiß, Dipl.-Wi-Inf. (FH) Frank Sanders, Dipl.-Ing. (FH) Lothar Schäfer, Bastian Schmidt (B. Eng.), Udo Schoon (M. Eng.), Dirk Stüben, Dipl.-Ing. (FH) Heiko Thole, Dipl.-Ing. (FH) Thomas Wiemken, Dipl.-Ing. (FH) Markus Willenborg, Florian Willms (M. Sc.), Sebastian Witt (B. Eng.), Dipl.-Ing. (FH) Matthias Ysker

## **Lithografie:**

KruseMedien GmbH 48691 Vreden Telefon: +49 2564 5686-110 www.krusemedien.com Verantwortlicher: Udo Wesseler

### **Druck:**

Vogel Druck und Medienservice 97204 Höchberg

### **Bankverbindungen:**

Commerzbank Emden, BIC: COBADEFFXXX IBAN: DE11 2844 0037 0491 3406 00, Postbank Hannover, BIC: PBNKDEFF IBAN: DE55 2501 0030 0335 8163 08

### **Urheberrechte:**

Die in diesem Magazin veröffentlichten Beiträge einschließlich der Platinen sind urheberrechtlich geschützt. Eine auch auszugsweise Veröffentlichung und Verbreitung ist grundsätzlich nur mit vorheriger schriftlicher Zustimmung des Herausgebers gestattet.

### **Patente und Marken:**

atente and martem<br>ämtliche Veröffentlichungen erfolgen ohne Berücksichtigung eines eventuellen Patentoder Gebrauchsmusterschutzes. Bei den verwendeten Warenbezeichnungen kann es sich um geschützte Marken handeln, die nur mit Zustimmung ihrer Inhaber markenmäßig benutzt werden dürfen.

## **Eingesandte Beiträge:**

Der Herausgeber ist nicht verpflichtet, unverlangt eingesandte Manuskripte oder Geräte zurückzusenden. Eine Haftung wird für diese Gegenstände nicht übernommen.

Gesetzliche Bestimmungen:<br>Die geltenden gesetzlichen Bestimmungen hinsichtlich Erwerb, Herstellung und Inbetriebnahme von Sende- und Empfangseinrichtungen sind zu beachten.

## **Haftungsausschluss:**

Der Herausgeber übernimmt keine Haftung für die Richtigkeit der veröffentlichten Schaltungen und sonstigen Anordnungen sowie für die Richtigkeit des technischen Inhalts der veröffentlichten Artikel und sonstigen Beiträge.

## **ELV LoRaWAN GPS Tracker 1**

Der ELV LoRaWAN GPS Tracker 1 ist das zweite GNSS-basierte Produkt in der LoRaWAN-Familie. Anders als beim ELV-Track aus unserem ELV-Modulsystem handelt es sich beim ELV-LW-GPS1 um ein optimiertes Design ohne Modulcharakter. Der GPS-Tracker nutzt ein GNSS-Modul zur Positionsbestimmung - die entsprechenden Daten werden über das LoRaWAN-Netzwerk versendet. Versorgt wird das Gerät über einen weiten Eingangsspannungsbereich von 5-40 VDC. Ein integrierter Beschleunigungssensor wird verwendet, um Bewegung oder Stillstand als Trigger für eine Positionsbestimmung zu nutzen. Weiterhin ist ein Kontaktinterface verbaut, das über eine externe Auslösung ebenfalls eine Ermittlung der aktuellen Position anstoßen kann.

## **Alarmlinieninterface ELV-SH-AI8**

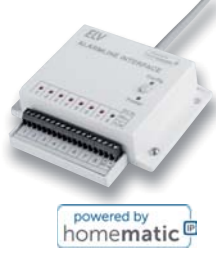

In ihrem Haus sind konventionelle Alarmsensoren wie Reedkontakte oder Glasbruchsensoren installiert, und Sie möchten diese nicht mehr an einer alten Alarmzentrale nutzen, sondern sie stattdessen in Ihr Smart Home integrieren? Dann ist das Alarmlinieninterface der ideale Bausatz, um den Status der Linien über ein Homematic IP Sendemodul für verschiedene Automatisierungs- oder Alarmfunktionen zu nutzen. Zudem können die herkömmlichen Tür-/Fensterkontakte neben der Alarmierung auch zum Absenken der Heizungstemperatur genutzt werden. Zur Funkanbindung wird zusätzlich der Bausatz HmIP-MOD-RC8 benötigt.

## **ELV Applikationsmodul Beschleunigung**

Sie wollen feststellen, ob jemand etwas in den weiter entfernt stehenden Briefkasten eingeworfen hat, ob die Mülltonnen bewegt oder geleert bzw. Türen oder Fenster im Schrebergartenhäuschen geöffnet wurden? Dann eignet sich das neue ELV Applikationsmodul Beschleunigung aus dem ELV-Modulsystem für LoRaWAN bestens für diese Aufgaben. Mit der hohen Reichweite erweitert die Funk- und Netzwerktechnologie LoRaWAN das Smart Home, indem es auch Daten von Sensoren im Außenbereich erfassen kann, diese an das eigene System übermittelt und damit zur Auswertung bereitstellt.

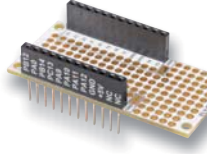

## **ELV Erweiterungsmodul Prototypenplatine 1**

Für Experimente mit unserem ELV-Modulsystem für LoRaWAN haben wir bereits eine große Zahl an Applikations-, Power- und Erweiterungsmodulen. Dieses System wird nun mit einer Lochrasterplatine im Modulformat für eigene Experimente und Schaltungen ergänzt. Das ELV Erweiterungsmodul Prototypenplatine 1 kann wie alle anderen Module im "Huckepack"-Verfahren mit den System-Modulen aufeinander gesteckt und mit eigenen Sensoren und Elektronik versehen werden.

## **Vermittler im smarten Zuhause, Teil 4**

Unser großer Vergleich von Vermittler-Software im Smart Home ist auf der Zielgeraden, und mit Node-RED besprechen wir nun das vierte kostenfreie Open-Source-Produkt. Smart Home ist in aller Munde; der Einsatz von Haussteuerungszentralen nimmt stetig zu. Es tummeln sich viele Broker-Systeme auf dem Markt, und es ist nicht leicht, sich für eines zu entscheiden. Eine Hilfestellung bietet diese mehrteilige Artikelserie: Nach dem Start im ELVjournal 3/2022 mit ioBroker, Teil 2 FHEM und dem Teil 3 openHAB ist nun die Software Node-RED an der Reihe.

## **75 Jahre Transistoren**

Der 23. Dezember 1947 gilt als das offizielle Geburtsdatum des Transistors - die späteren Nobelpreisträger John Bardeen, William Shockley und Walter Brattain präsentierten den ersten funktionierenden Spitzentransistor. Bis dahin war es ein weiter Weg, auf dem auch deutsche Physiker wegweisend tätig waren. Heute ist der Transistor aus unserem Leben nicht mehr wegzudenken - er bildet die Grundlage jedes elektronischen Geräts, ob als Einzelbauteil oder milliardenfach kombiniert in einem Chip.

## **Raspberry Pi Pico, Teil 2**

Im nächsten Beitrag zu dieser Serie steht das Zusammenspiel des Controllers mit einem Raspberry Pi im Vordergrund. Die klassische Version des Raspberry Pi verfügt beispielsweise über keinerlei Analogeingänge. Eine direkte Messung analoger Werte ist damit nicht möglich. So können weder Photodioden noch NTCs oder Hallsensoren unmittelbar ausgelesen werden. Mit dem Pico kann dieses Problem elegant gelöst werden. Er kann als sogenanntes "Front-end" problemlos vielfältige Messaufgaben übernehmen. Der klassische Raspberry Pi und der Pico werden so zum "idealen Duo", mit dem auch anspruchsvolle Messaufgaben gelöst werden können

# *Hey, Computer! Schalte das Licht an!*

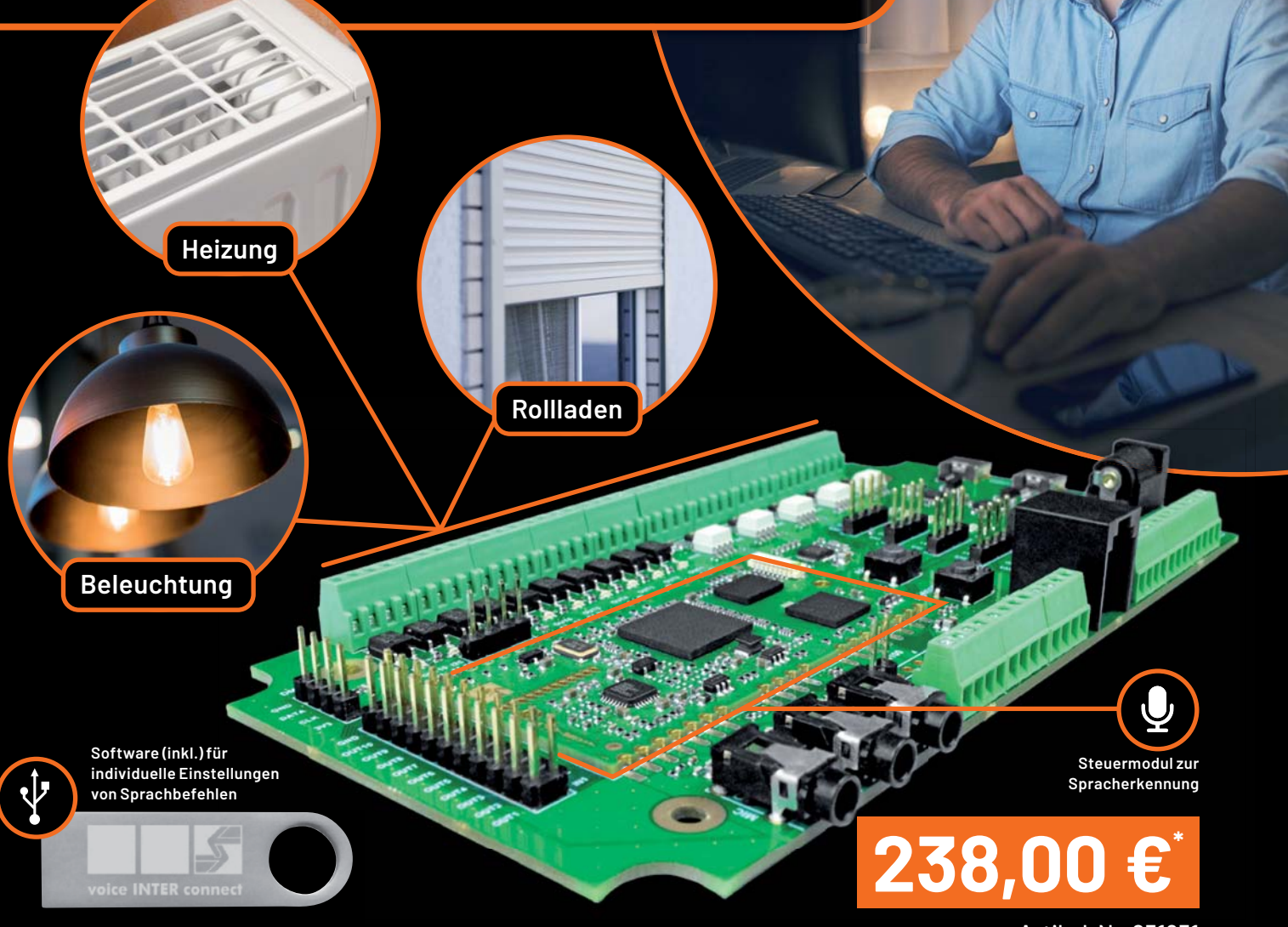

Abm. (B x H x T): 145 x 18 x 75 mm

Artikel-Nr. 251951

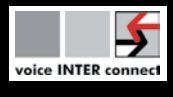

## Die Offline-Sprachsteuerung

## **vicCONTROL go – Entwicklungskit**

- Entwicklungskit zum Aufbau einer Echtzeit-Sprachsteuerung
- Rein lokaler Stand-alone-Betrieb keine Internet- oder Netzwerkanbindung notwendig
- Beliebige Verknüpfung von Ein- und Ausgängen über einstellbare Sprachkommandos
- Bedienung via Freisprechen oder Headset
- Akustisches Feedback über Signale oder Sprachausgabe
- PC-Entwicklungssoftware mit grafischem Konfigurationswerkzeug -
- keine Programmierkenntnisse notwendig
- Betrieb an 5 VDC

Einen ELVjournal Beitrag zur lokalen Sprachsteuerung finden Sie im ELVshop unter: Webcode #30291

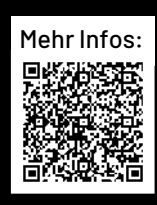

# **Stromverbrauch unter Kontrolle**

**Home Connect Plus** 

IR

 $\mathbb{I}$ 

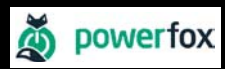

**WLAN-Stromzählerausleser poweropti**

- Für elektronische Stromzähler auch geeignet, um die Einspeisung Ihrer PV-Anlage zu kontrollieren
- Für elektronische Strom- und Wärmezähler mit IR-Diode
- Erfassung der Bezugs- und Einspeise-Leistungswerte in 1- bis 2-Sekunden-Intervallen
- Auslesen des Zählerstands in 15-Minuten-Intervallen
- Anbindung an Smart-Home-Plattformen (z. B. mediola, IFTTT oder Home Connect Plus) möglich
- **E** Einfache Montage durch mitgelieferten Magnetring, Haltenasen und diverse Adapter

10P 1

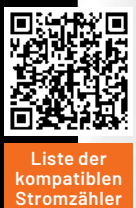

# **89,95 €**

**mit integrierter Stromversorgung 251954 99,95 € Artikel-Nr. 251536**

**Drehstromz** eHZ-NW8E2A6L0

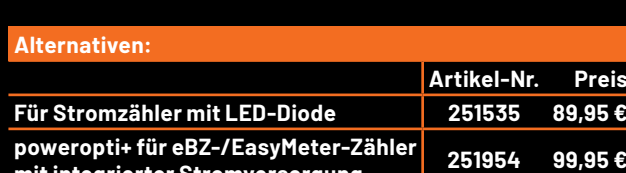

 $1.078,00$ 

4 AKTUELLER VERBA

Lieferung ohne Smartphonerung ohne Smartphone